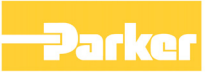

# **690+ Series AC Drive**

 Software Product Manual HA465038U005 Issue 5

Compatible with Version 5.x Software

© Copyright 2007 Parker SSD Drives, a division of Parker Hannifin Ltd.

All rights strictly reserved. No part of this document may be stored in a retrieval system, or transmitted in any form or by any means to persons not employed by a Parker SSD Drives company without written permission from Parker SSD Drives, a division of Parker Hannifin Ltd . Although every effort has been taken to ensure the accuracy of this document it may be necessary, without notice, to make amendments or correct omissions. Parker SSD Drives cannot accept responsibility for damage, injury, or expenses resulting therefrom.

# **WARRANTY**

Parker SSD Drives warrants the goods against defects in design, materials and workmanship for the period of 12 months from the date of delivery on the terms detailed in Parker SSD Drives Standard Conditions of Sale IA058393C.

Parker SSD Drives reserves the right to change the content and product specification without notice.

# **Safety Information**

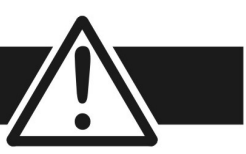

# **Requirements**

**IMPORTANT:** Please read this information BEFORE installing the equipment.

## **Intended Users**

This manual is to be made available to all persons who are required to install, configure or service equipment described herein, or any other associated operation.

The information given is intended to highlight safety issues, EMC considerations, and to enable the user to obtain maximum benefit from the equipment.

Complete the following table for future reference detailing how the unit is to be installed and used.

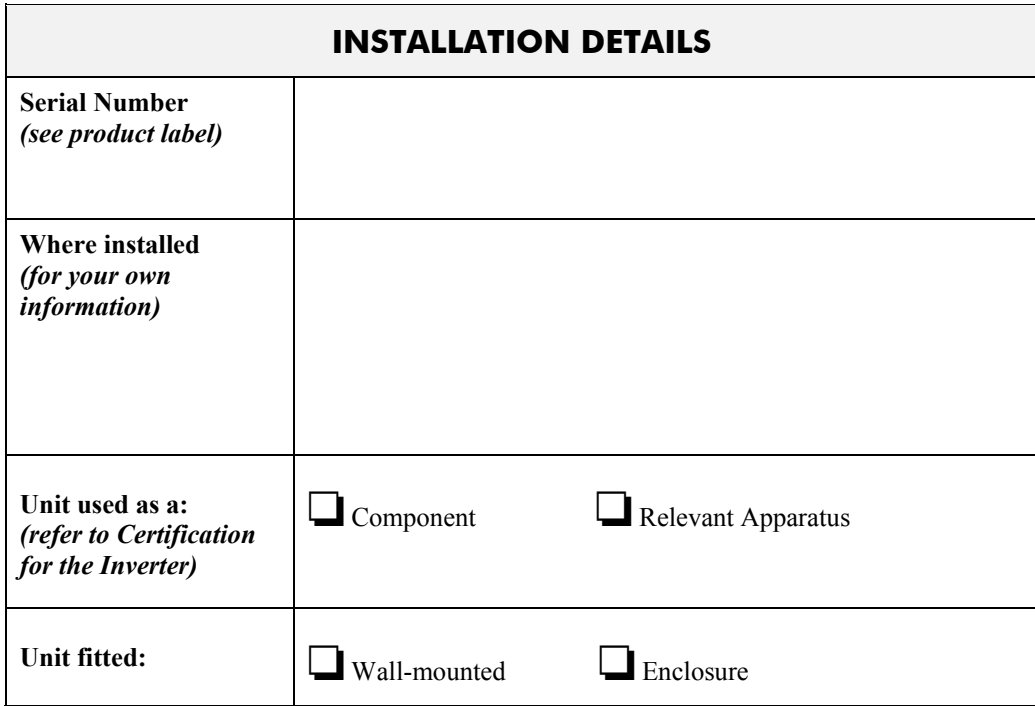

# **Application Area**

The equipment described is intended for industrial motor speed control utilising AC induction or AC synchronous machines.

## **Personnel**

Installation, operation and maintenance of the equipment should be carried out by qualified personnel. A qualified person is someone who is technically competent and familiar with all safety information and established safety practices; with the installation process, operation and maintenance of this equipment; and with all the hazards involved.

# **Product Warnings**

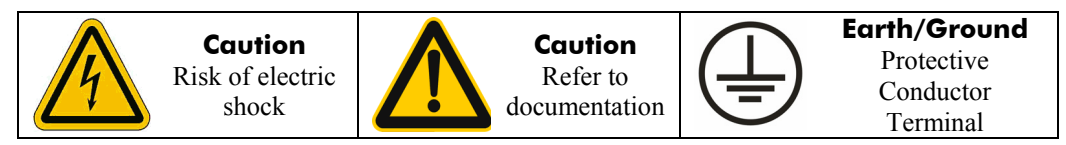

# **Safety Information**

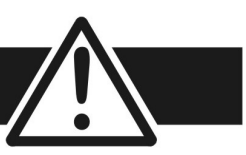

# **Hazards**

## **DANGER! - Ignoring the following may result in injury**

- 1. This equipment can endanger life by exposure to rotating machinery and high voltages.
- 2. The equipment must be permanently earthed due to the high earth leakage current, and the drive motor must be connected to an appropriate safety earth.
- 3. Ensure all incoming supplies are isolated before working on the equipment. Be aware that there may be more than one supply connection to the drive.
- 4. There may still be dangerous voltages present at power terminals (motor output, supply input phases, DC bus and the brake, where fitted) when the motor is at standstill or is stopped.
- 5. For measurements use only a meter to IEC 61010 (CAT III or higher). Always begin using the highest range. CAT I and CAT II meters must not be used on this product.
- 6. Allow at least 5 minutes for the drive's capacitors to discharge to safe voltage levels (<50V). Use the specified meter capable of measuring up to 1000V dc & ac rms to confirm that less than 50V is present between all power terminals and earth.
- 7. Unless otherwise stated, this product must NOT be dismantled. In the event of a fault the drive must be returned. Refer to "Routine Maintenance and Repair".

## **WARNING! - Ignoring the following may result in injury or damage to equipment SAFETY**

### **Where there is conflict between EMC and Safety requirements, personnel safety shall always take precedence.**

- Never perform high voltage resistance checks on the wiring without first disconnecting the drive from the circuit being tested.
- Whilst ensuring ventilation is sufficient, provide guarding and /or additional safety systems to prevent injury or damage to equipment.
- When replacing a drive in an application and before returning to use, it is essential that all user defined parameters for the product's operation are correctly installed.
- All control and signal terminals are SELV, i.e. protected by double insulation. Ensure all external wiring is rated for the highest system voltage.
- Thermal sensors contained within the motor must have at least basic insulation.
- All exposed metalwork in the Inverter is protected by basic insulation and bonded to a safety earth.
- RCDs are not recommended for use with this product but, where their use is mandatory, only Type B RCDs should be used.

• This is a product of the restricted sales distribution class according to IEC 61800-3. It is designated as

"professional equipment" as defined in EN61000-3-2. Permission of the supply authority shall be obtained before connection to the low voltage supply.

## **EMC**

- In a domestic environment this product may cause radio interference in which case supplementary mitigation measures may be required.
- This equipment contains electrostatic discharge (ESD) sensitive parts. Observe static control precautions when handling, installing and servicing this product.

## **CAUTION!**

# **APPLICATION RISK**

• The specifications, processes and circuitry described herein are for guidance only and may need to be adapted to the user's specific application. We can not guarantee the suitability of the equipment described in this Manual for individual applications.

## **RISK ASSESSMENT**

Under fault conditions, power loss or unintended operating conditions, the drive may not operate as intended. In particular:

- Stored energy might not discharge to safe levels as quickly as suggested, and can still be present even though the drive appears to be switched off
- The motor's direction of rotation might not be controlled
- The motor speed might not be controlled
	- The motor might be energised

A drive is a component within a drive system that may influence its operation or effects under a fault condition. Consideration must be given to:

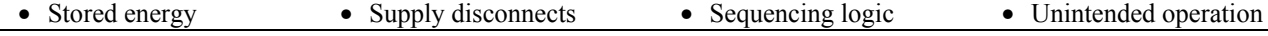

# **Contents**

**Chapter 1** 

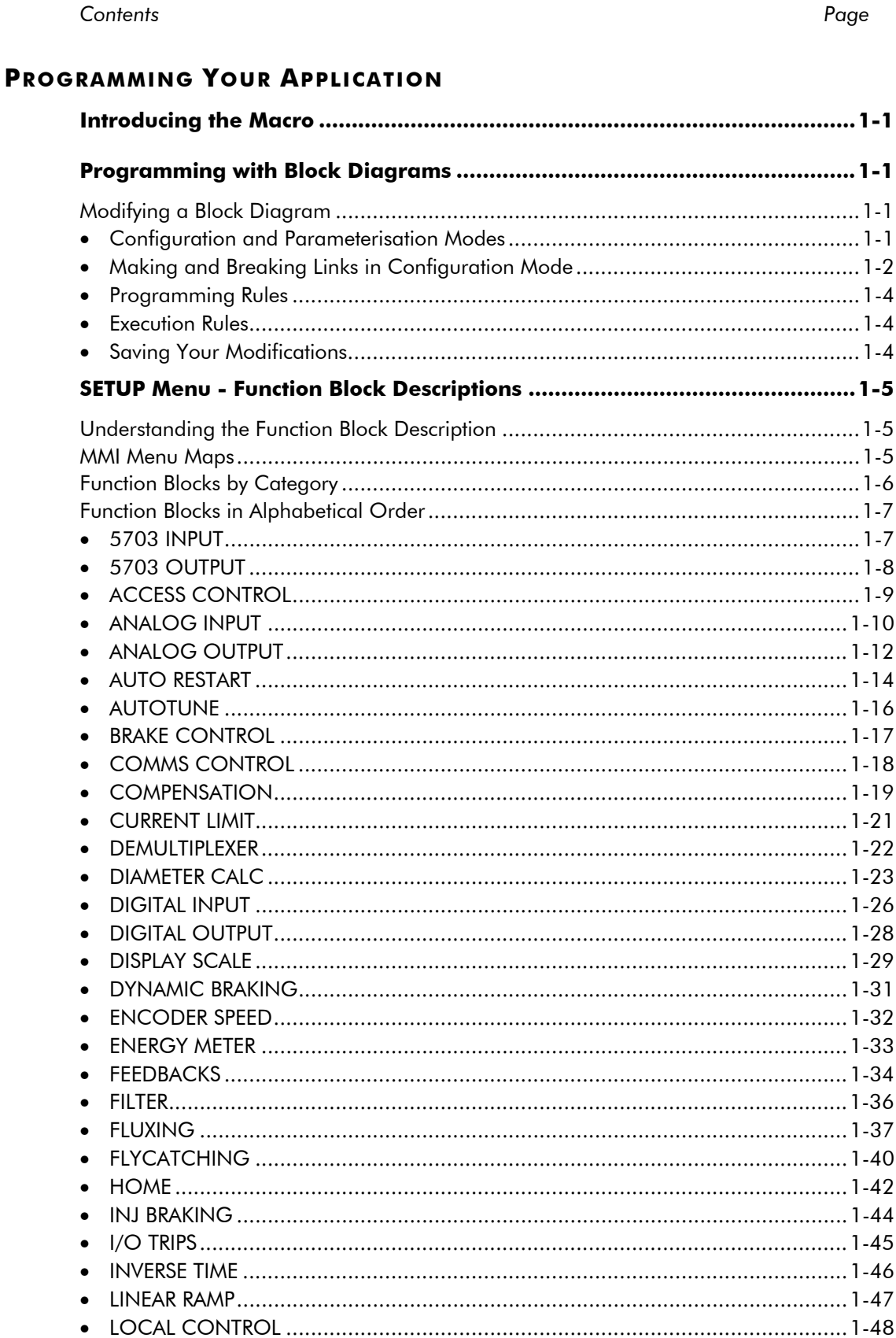

### www.comoso.com

# **Contents**

### Contents

### Page

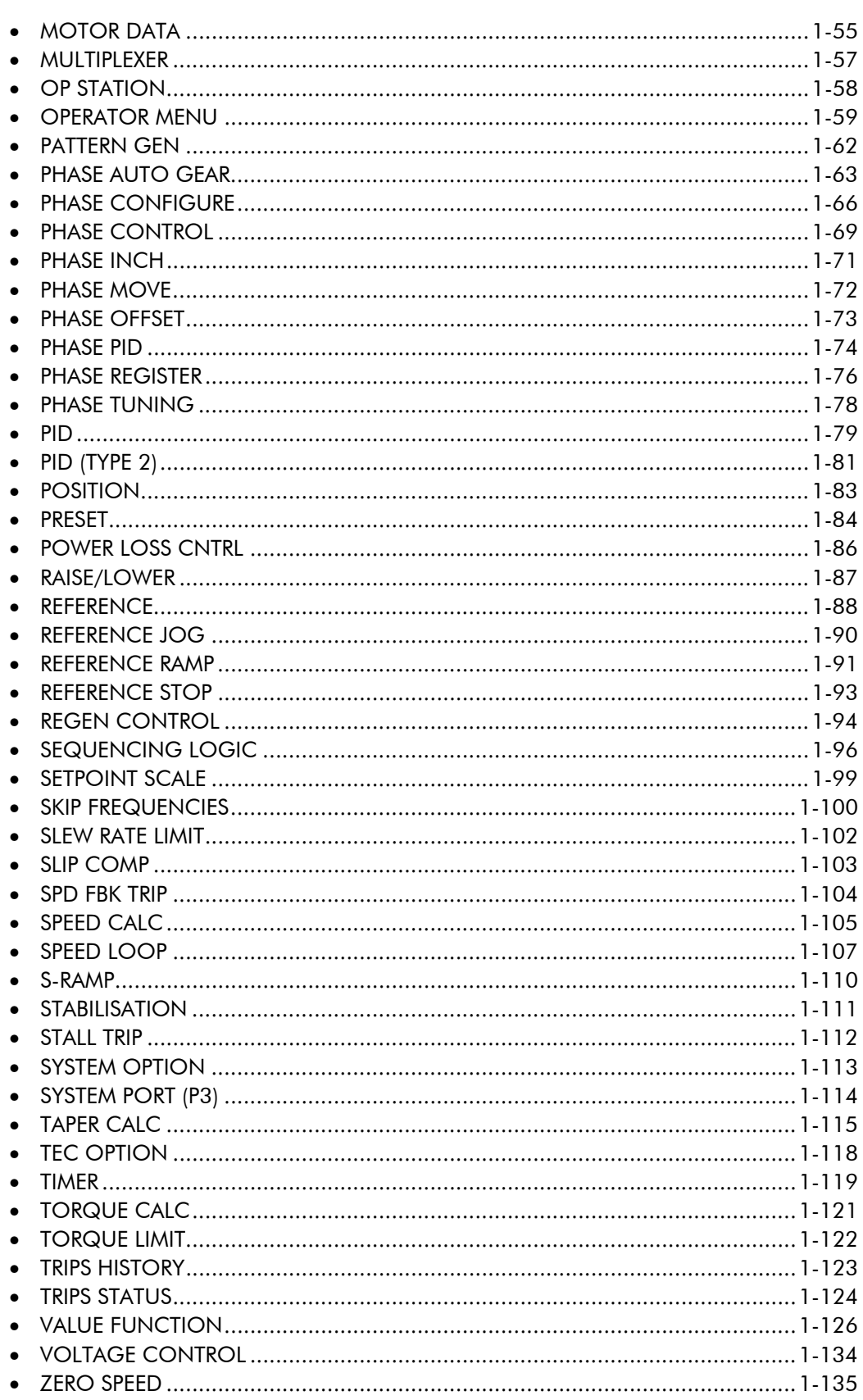

# **Contents**

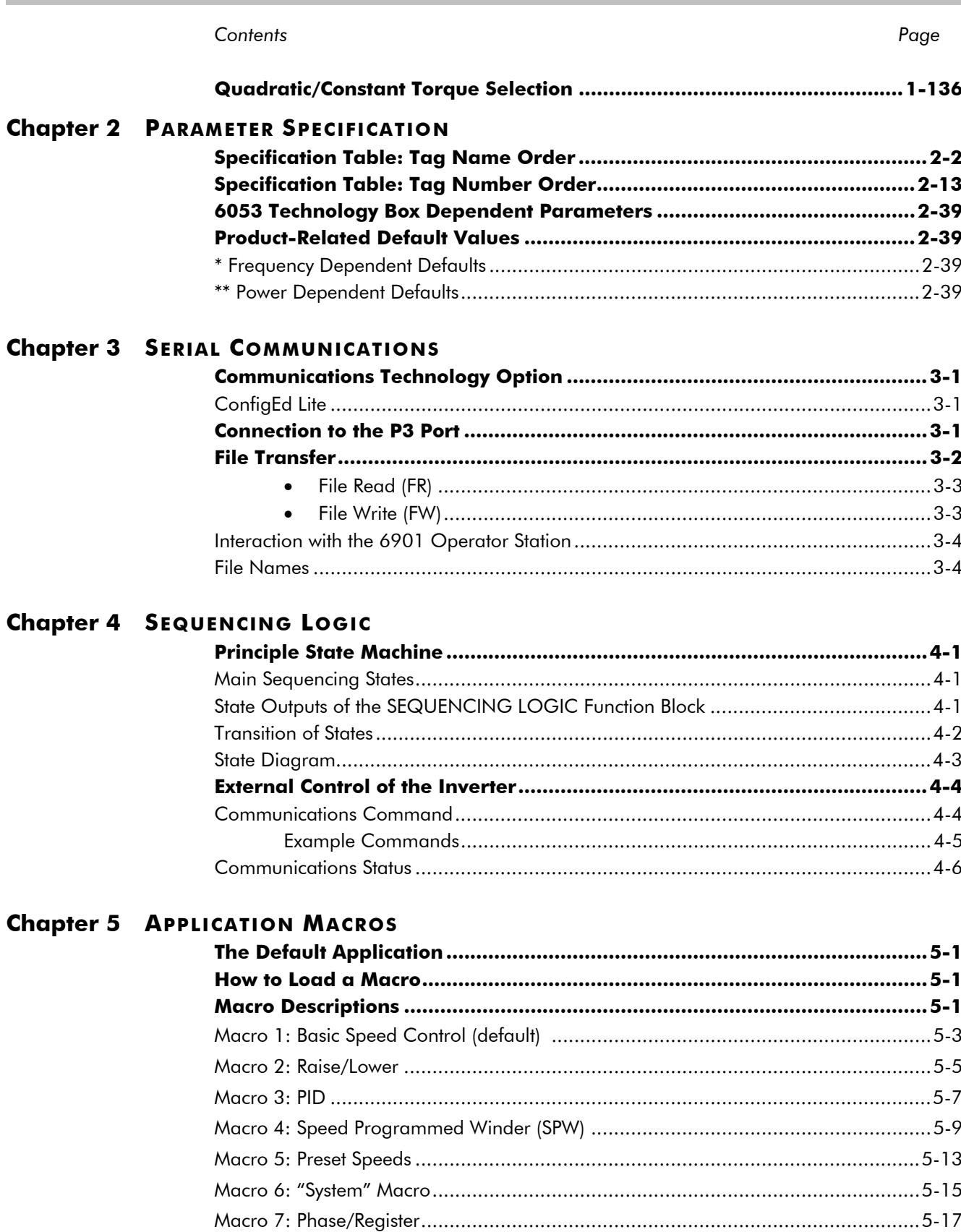

# <sup>1</sup>**PROGRAMMING YOUR APPLICATION**

# **Introducing the Macro**

You can program the Inverter for specific applications.

The Inverter is supplied with macros (set-ups) which can be used as starting points for application-specific programming. This programming could simply involve the inputting of parameter values, or it may require the making or breaking of programmable links, which is a feature of this unit.

Each macro recalls a pre-programmed set of default parameters and links when it is loaded.

Refer to Chapter 5: "Application Macros" for further information.

# **Programming with Block Diagrams**

Block diagram programming provides a visual method of planning the software to suit your application. There are block diagrams provided at the end of this chapter, each showing the software connections for an application macro. These pages replicate the ConfigED Lite programming screens. ConfigEd Lite is Parker SSD Drive's own programming tool.

The processes performed by a macro are represented as a block diagram, consisting of *function blocks* and *links:* 

- Each function block contains the parameters required for setting-up a particular processing feature. Sometimes more than one instance of a function block is provided for a feature, i.e. for multiple digital inputs.
- Software links are used to connect the function blocks. Each link transfers the value of an output parameter to an input parameter of another (or the same) function block.

Each individual block is a processing feature, i.e. it takes the input parameter, processes the information, and makes the result available as one or more output parameters.

# **Modifying a Block Diagram**

# **Configuration and Parameterisation Modes**

There are two modes of operation used while modifying a block diagram: C*onfiguration* and *Parameterisation* modes.

### **Configuration Mode**

In the configuration mode you can modify the links in the function block diagram. You can also change parameter values, as above. This mode is indicated by all the LEDs on the operator station flashing at once. The Inverter cannot run in this mode.

When you attempt to change a parameter value requiring Configuration Mode to be enabled, the Operator Station immediately displays ENABLE CONFIG. Refer to [Figure 1-1,](#page-9-0) page 1-[2.](#page-9-0) Press the **E** key at this point if you do not want to enter Configuration Mode. Press the  $\triangle$  (up) key as instructed to enter Configuration Mode. This is indicated by all LEDs flashing.

### **Parameterisation Mode**

DEFAULT

In parameterisation mode you can change parameter values. The Inverter can be running or stopped. Note that some parameters can only be changed when the Inverter is stopped. It is not possible to modify the internal links when the Inverter is in parameterisation mode.

Once in Configuration Mode, to return to Parameterisation Mode simply press the **E** key repeatedly until the Welcome screen is displayed. Press the **E** key again and Configuration Mode will be disabled. This is indicated by LEDs ceasing to flash.

# <span id="page-9-0"></span>1-2 Programming Your Application

# **Making and Breaking Links in Configuration Mode**

Links can be moved, added or deleted from a block diagram whilst in the Configuration mode. There are 80 links available, each has its own identification number ("link" number). You make a link by setting the link's SOURCE and DESTINATION to be the two parameter names to be linked. The outputs of function blocks are not updated whilst in this mode.

*Note: Menus and parameters are displayed in alphabetical order. NULL is placed between A and Z. Setting both SOURCE and DESTINATION to NULL disables the link.* 

# **The LINK Parameter**

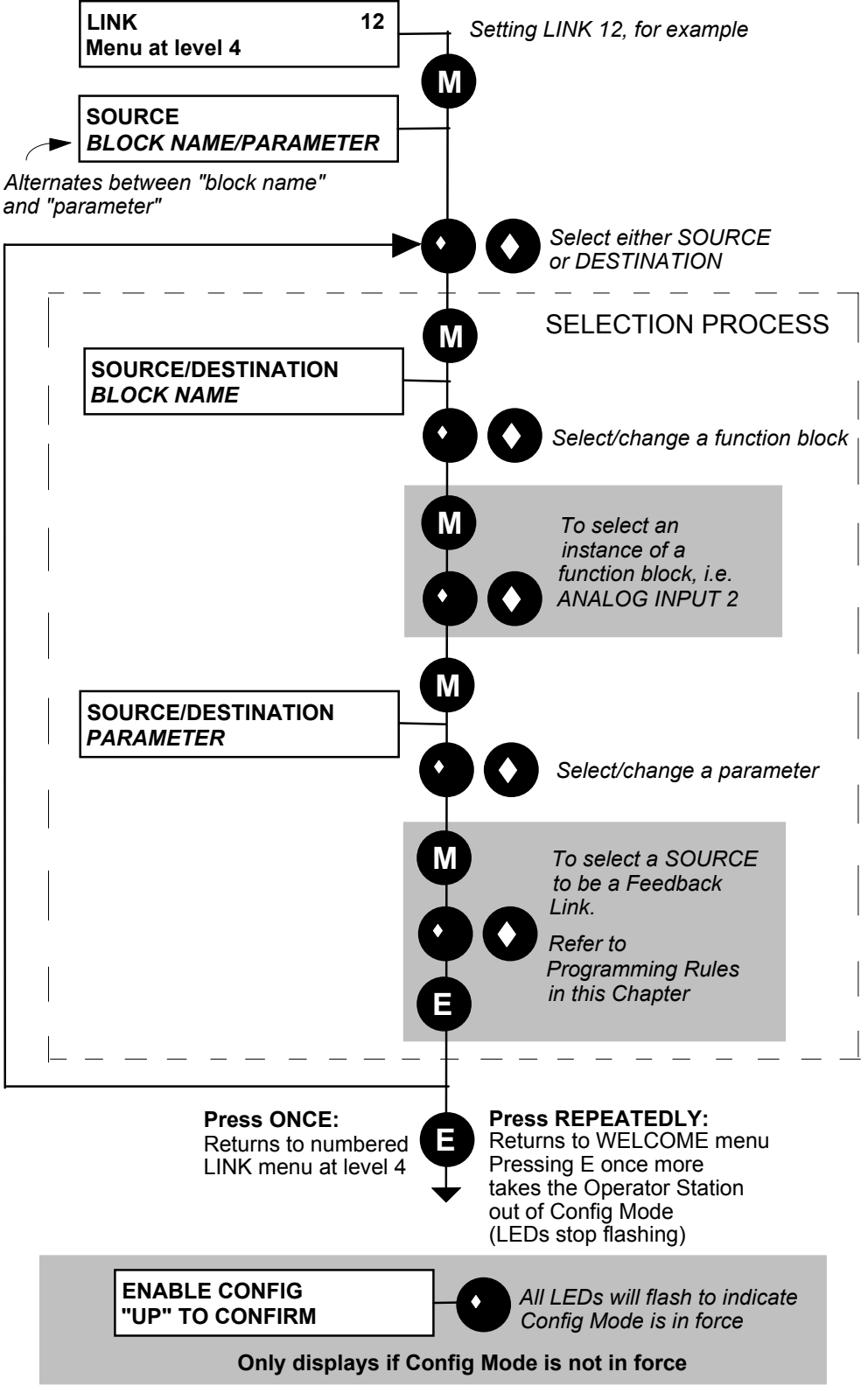

**Figure 1-1 Diagram showing Key Presses for Making/Breaking Links** 

## **Any Configurable "Destination" Parameter**

A similar process can be used to apply or edit a link to any configurable parameter that is to be the intended "destination". The process selects the "source" for the link.

*Note: It is possible for several "destination" parameters to share the same "source".* 

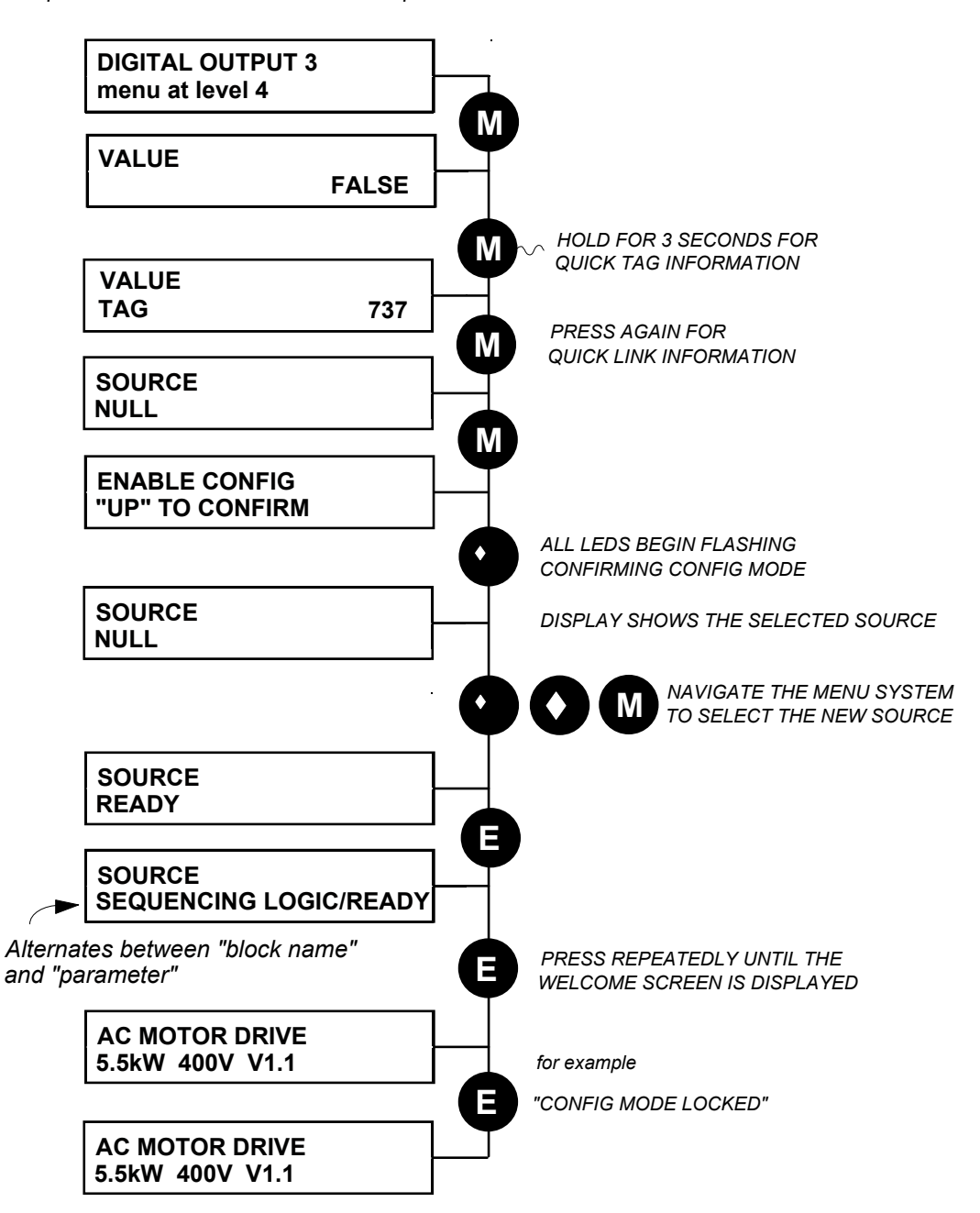

# 1-4 Programming Your Application

# **Programming Rules**

The following rules apply when programming:

### *Parameterisation Mode*

- Function block output parameter values cannot be changed (because they are a result of the function block's processing)
- Function block input parameter values that receive their values from a link cannot be changed (as they will change back to the value they receive from the link when the Inverter is running).

### *Configuration Mode*

- A link's DESTINATION must be set to an input parameter (only one link per input parameter).
- A link's SOURCE may be set to any parameter. Both input and output parameters can be used as a source.
- Disable a link by setting both DESTINATION and SOURCE to NULL.
- Setting a link's SOURCE to be a *feedback link* forces the link to be executed first. This is used to reduce execution timing delays in a feedback loop situation. A feedback link is indicated by

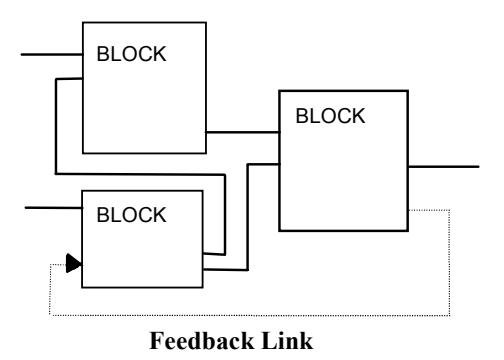

" $\leftarrow$ " appearing to the right of the source parameter's name.

## **Execution Rules**

The complete block diagram is executed every 5ms, with individual control blocks executing within 1ms. Just before a function block is executed, all the links that have that block as their destination are executed, thereby copying new values in to the block's parameter inputs. The input parameters are then processed to produce a new set of output parameters. The execution order of the blocks is automatically arranged for minimal delay.

- The output value transferred by a link on execution is clamped to be between the maximum and minimum value for its destination input parameter.
- If a links' SOURCE and DESTINATION parameters have different decimal point positions, there is no automatic adjustment. Use a VALUE FUNCTION block to modify the input into the correct destination format. Refer to the table below for the result of linking different parameters types.

| <b>Source Value</b><br>(the input) | Source Type    | <b>Destination</b><br>Type | <b>Destination Value</b><br>(the result)                              |
|------------------------------------|----------------|----------------------------|-----------------------------------------------------------------------|
| <b>TRUE</b>                        | <b>Boolean</b> | Real                       | 0.01                                                                  |
| <b>FALSE</b>                       | <b>Boolean</b> | Real                       | 0.00                                                                  |
| >0.005                             | Real           | <b>Boolean</b>             | <b>TRUE</b>                                                           |
| ≤0.005                             | Real           | <b>Boolean</b>             | <b>FALSE</b>                                                          |
| LOCAL ONLY (1)                     | Enumerated     | Real                       | 1.00                                                                  |
| 2.00                               | Real           | Enumerated                 | REMOTE ONLY (2) (Note that (2) will not<br>always return Remote Only) |

**Table 1-1 Execution Rules** 

# **Saving Your Modifications**

If parameter values or links have been modified or a macro has been loaded, the new settings must be saved. The Inverter will then retain the new settings during power-down. Refer to the Installation Product Manual, Chapter 5: "The Operator Station" - Saving/Restoring/Deleting Your Application.

# **SETUP Menu - Function Block Descriptions**

*Note: To view the SETUP Menu, ADVANCED view level must be selected.*  **Understanding the Function Block Description**  The following function blocks show the parameter information necessary for programming the Inverter. Input parameters are shown on the left hand side, and output parameters are shown on the right hand side of the block. The diagrams assume that the UK country code is selected and that a 400V 5.5kW Frame C power board is fitted. This is reflected in the values of certain parameters, see "**\***" and "**\*\***" in the table below. *MMI Menu Map*  **1** QUICK SETUP VIEW LEVEL Default Value Input Parameter Name Output Parameter Name Default Value Instance Name **Analog Input 1** VALUE [ 16] - 0.00% BREAK [ 18] - FALSE 100.00% – [ 14] SCALE – 0.00%  $-$  [15] OFFSET 0..+10V – [ 13] TYPE – FALSE  $-$  [12] BREAK ENABLE  $0.00\%$  – [17] BREAK VALUE Tag Number **Figure 1-2 Function Block Parameter Information** 

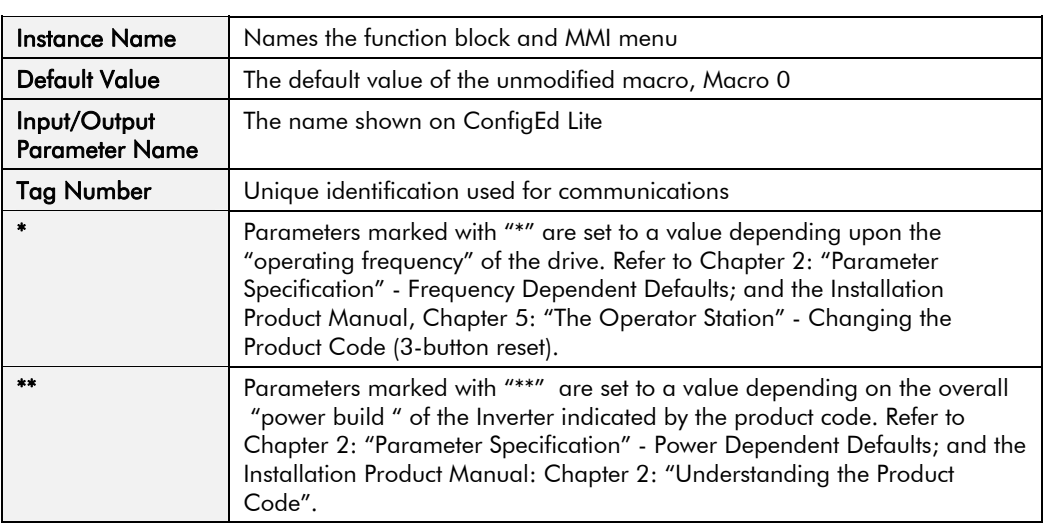

*Note: The "Range" for a parameter value is given in the Parameter Description Table on each Function Block page. Ranges for outputs are given as "—.xx %", for example, indicating an indeterminate integer for the value, to two decimal places.* 

# **MMI Menu Maps**

The function block descriptions include an easy-find menu showing the menu levels and titles encountered to find the appropriate menu title, and the parameters contained in the menu(s).

Where there is more than one instance, i.e. ANALOG INPUT as illustrated, the parameters shown will be for the last instance.

### *MMI Menu Map*

- *1* SETUP
- $\overline{2}$ *2* INPUTS & OUTPUTS
- $\overline{3}$ *3* ANALOG INPUT
- $\overline{a}$ *4* ANALOG INPUT 1

 $\overline{a}$ 

*4* ANALOG INPUT 2 SCALE OFFSET TYPE BREAK ENABLE BREAK VALUE VALUEBREAK

# **Function Blocks by Category**

The function block descriptions in this chapter are arranged in alphabetical order, however, they are listed below by Category. They each appear as a Menu in the SETUP menu at level 1. To view the SETUP Menu, ADVANCED view level must be selected.

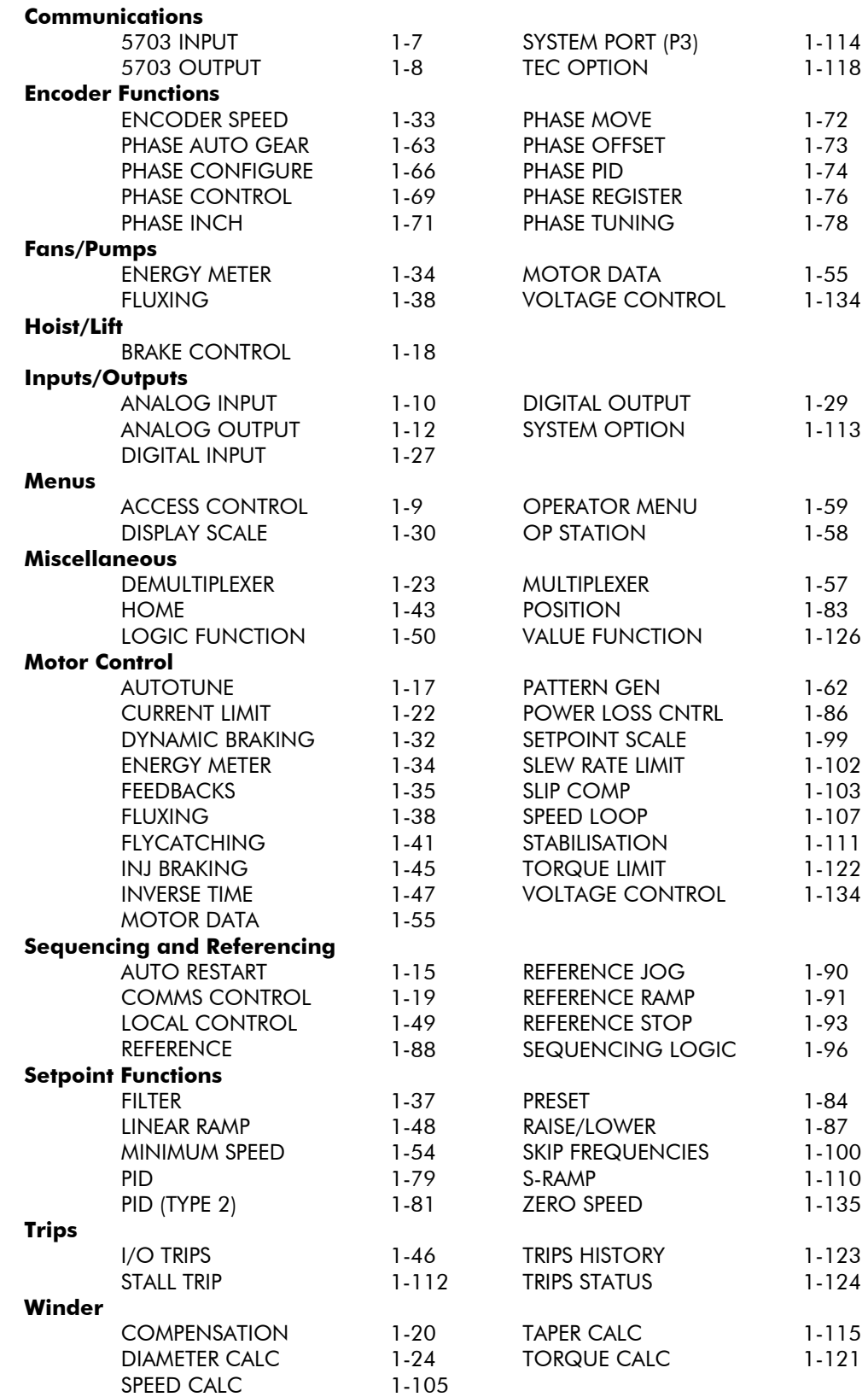

Programming Your Application  $1 - 7$ 

# **Function Blocks in Alphabetical Order**

### <span id="page-14-0"></span>*MMI Menu Map*

 *1* SETUP

## **2 COMMUNICATIONS**

 *3* 5703 INPUT

 RATIO NEGATE SCALED VALUE RAW VALUE BREAK

# **5703 INPUT**

Supports the receiving of data from a Parker SSD Drives' 5703 Setpoint Repeater.

This block is only operational when the SYSTEM PORT (P3) :: MODE parameter is set to 5703. Refer to page 1[-114](#page-121-0).

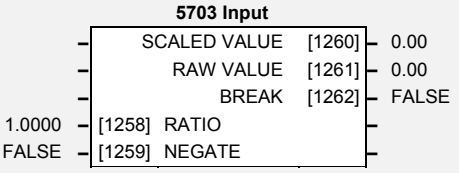

# **Parameter Descriptions**

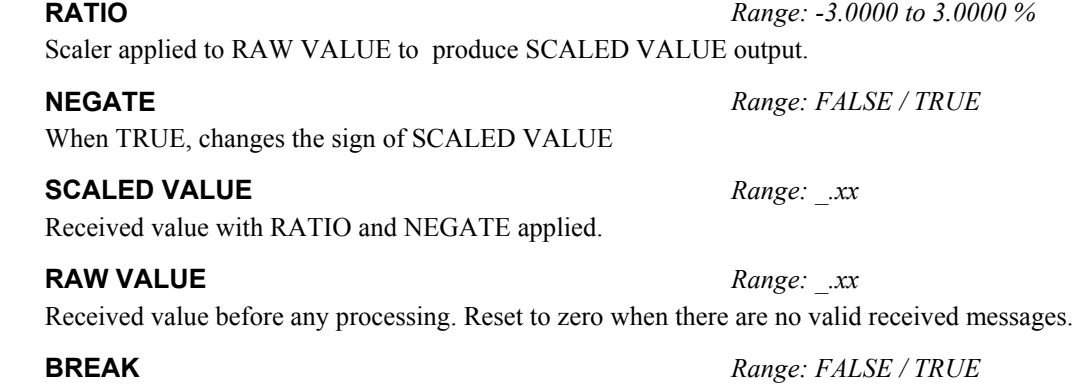

Set TRUE when there are no valid 5703 messages received during the previous 2 seconds.

## **Functional Description**

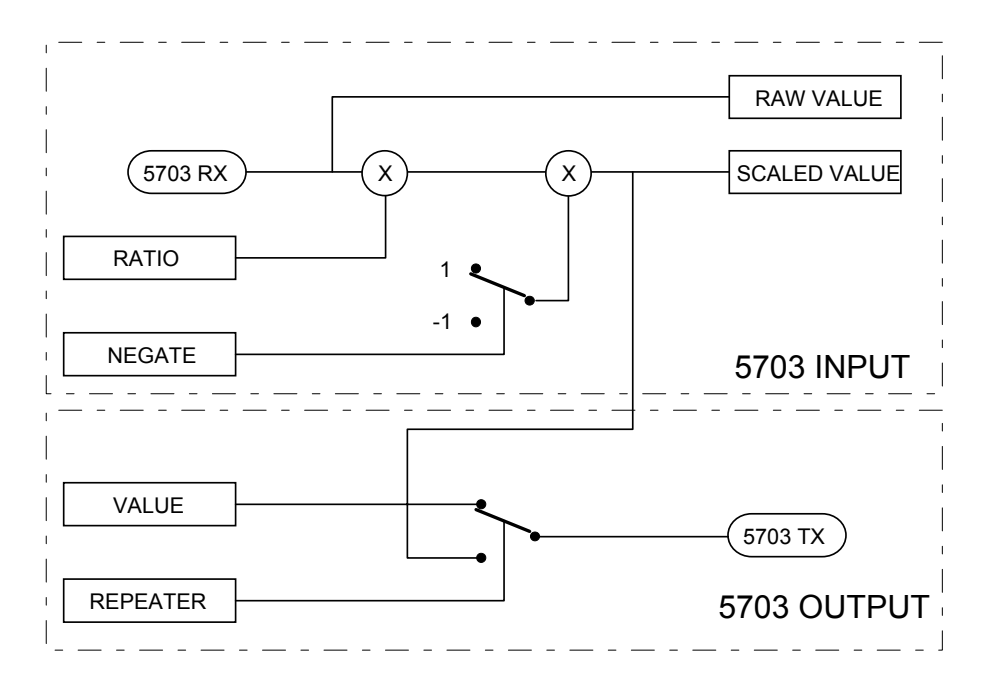

# <span id="page-15-0"></span>1-8 Programming Your Application

# **5703 OUTPUT**

*MMI Menu Map* 

- *1* SETUP
- $\overline{\mathbf{2}}$ **COMMUNICATIONS**
- *3* 5703 OUTPUT VALUE

REPEATER

Supports the sending of data to a Parker SSD Drives' 5703 Setpoint Repeater.

### This block is only operational when the SYSTEM PORT (P3) :: MODE parameter is set to 5703. Refer to page 1[-114](#page-121-0).

# **Parameter Descriptions**

The value to be sent when not configured as a repeater.

## **REPEATER** *Range: FALSE / TRUE*

When TRUE, sends the SCALED VALUE from the 5703 INPUT block instead of the VALUE input.

Note: This is performed at a faster rate than the block diagram execution to minimise the transmission delay between drives.

## **Functional Description**

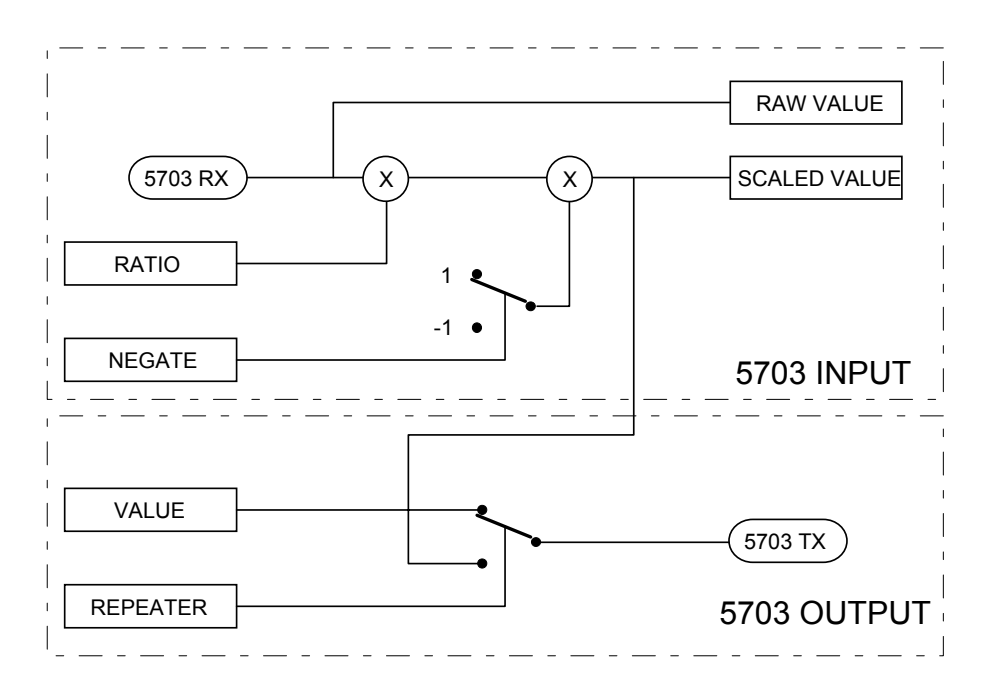

### **5703 Output**  0.00 **–** [1263] VALUE **–** FALSE **–** [1264] REPEATER **–**

**VALUE** *Range*: *-300.00 to 300.00 %* 

# Programming Your Application 1-9

### <span id="page-16-0"></span>*MMI Menu Map*

### *1* SETUP

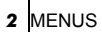

 *3* ACCESS CONTROL

 VIEW LEVEL **PASSWORD**  CONFIG NAME SETPOINT SCALE NO SETPOINT PWRD STARTUP SCREEN

# **ACCESS CONTROL**

This function block contains options associated with operator station password protection, view levels, setpoint display and initial Operator Menu selection.

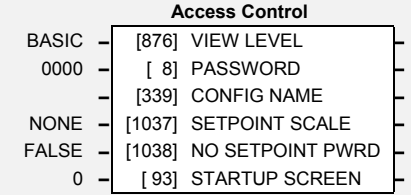

# **Parameter Descriptions**

**VIEW LEVEL** *Range: FALSE / TRUE* 

The menu to be displayed by the Operator Station. Refer to the Installation Product Manual, Chapter 5: "The Operator Station" - Menu Viewing Levels.

> *Enumerated Value* : *View Level* 0 : OPERATOR 1 : BASIC 2 : ADVANCED

### **PASSWORD** *Range: 0x0000 to 0xFFFF*

Setting a non-zero value enables the password feature.

### **CONFIG NAME** *Range: max length is 16 chars*

When not blank, the string is displayed as the top line of the Welcome screen.

### **SETPOINT SCALE** *Range: See below*

A scaling factor applied to the speed setpoint and feedback displays. Selects a DISPLAY SCALE function block to be applied.

*Enumerated Value* : *DISPLAY SCALE function block*

 $0:$  NONE 1 : DISPLAY SCALE 1 2 : DISPLAY SCALE 2 3 : DISPLAY SCALE 3 4 : DISPLAY SCALE 4

### **NO SETPOINT PWRD** *Range: FALSE / TRUE*

When TRUE, the local setpoint is not password protected, regardless of the PASSWORD value. When FALSE, the local setpoint is password protected just like all other parameters.

### **STARUP SCREEN** *Range: See below*

Selects which of the Operator Menu parameters will be displayed after the Welcome screen.

*Enumerated Value* : *Startup Screen*

0 : selects REMOTE SETPOINT or LOCAL SETPOINT

- 1 : selects parameter defined by OPERATOR MENU 1
- 2 : selects parameter defined by OPERATOR MENU 2
	- : etc.

16 : selects parameter defined by OPERATOR MENU 16

# <span id="page-17-0"></span>1-10 Programming Your Application

# **ANALOG INPUT**

*MMI Menu Map* 

- *1* SETUP
- $\overline{\mathbf{2}}$  *2* INPUTS & OUTPUTS
- *3* ANALOG INPUT
- $\overline{4}$  *4* ANALOG INPUT 1
- *4* ANALOG INPUT 2
- *4* ANALOG INPUT 3
- $\overline{\mathbf{4}}$  *4* ANALOG INPUT 4 SCALE
	- OFFSET TYPE BREAK ENABLE BREAK VALUE VALUE BREAK

The analog input block converts the input voltage or current into a value expressed as a percentage of a configurable range.

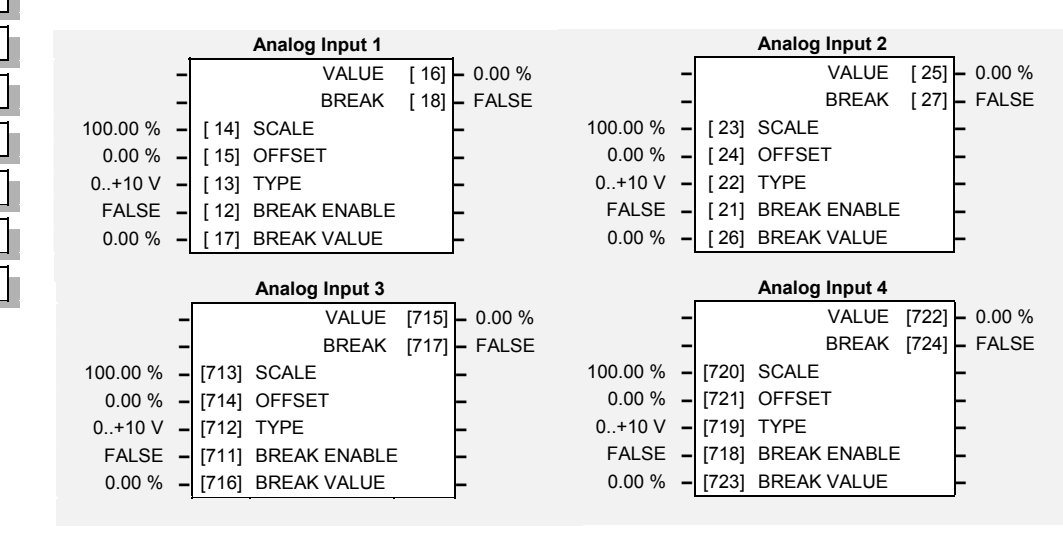

# **Parameter Descriptions**

**SCALE** *Range: -300.00 to 300.00 %* 

A scaling factor applied to the raw input. With a scaling factor of 100.00% and an offset of 0.00%, an input equal to the low input range will appear as a value of 0.00%. Similarly, an input equal to the high input range will appear as a value of 100.00%.

**OFFSET** *Range: -300.00 to 300.00 %* 

An offset added to the input after the scaling factor has been applied.

**TYPE** *Range: Enumerated - see below*

The input range and type.

- ANALOG INPUT 1 and ANALOG INPUT 2 support all types.
- ANALOG INPUT 3 and ANALOG INPUT 4 are used for voltage measurement only.

*Enumerated Value* : *Type*

 $0:0,+10$  V  $1 : +2. +10 V$  $2:0.+5$  V  $3: +1. +5$  V  $4: -10.+10$  V 5 : 0..20 mA 6 : 4..20 mA 7 : 20..4 mA 8 : 20..0 mA  $9:0.+20V$ 

### **BREAK ENABLE** *Range: FALSE / TRUE*

For input types that support sensor break detection (see Functional Description below), this parameter may be used to disable sensor break detection. For input types that do not support break detection, this parameter is FALSE.

### **BREAK VALUE** *Range: -300.00 to 300.00 %*

The value that will appear as the VALUE output when BREAK is TRUE

### **VALUE** *Range: —.xx %*

The input reading with scaling and offset applied.

**BREAK** *Range: FALSE / TRUE* 

Indicates that the input sensor signal is not present. See below for more details on break detection.

## **Functional Description**

The Inverter has four analog inputs. There is an analog input function block for each:

ANALOG INPUT 1 is associated with the signal on terminal 2 ANALOG INPUT 2 is associated with the signal on terminal 3 ANALOG INPUT 3 is associated with the signal on terminal 4 ANALOG INPUT 4 is associated with the signal on terminal 5

The input voltage is pre-processed and converted into a numeric value by the analog input electronics of the Inverter. The analog input function blocks further process this reading so that a value of 0.00% represents an input equal to the low input range, while a value of 100.00% represents an input equal to the high input range. The SCALE and OFFSET factors are then applied as shown to produce a value suitable for use in the application.

The break detect facility may only be used in conjunction with the following hardware ranges: 2 to 10V, 1 to 5V, 4 to 20mA and 20 to 4mA. An input break is defined as an input reading less than either 0.1V or 0.45mA. When an input break has been detected, the VALUE output is forced to be the BREAK VALUE .

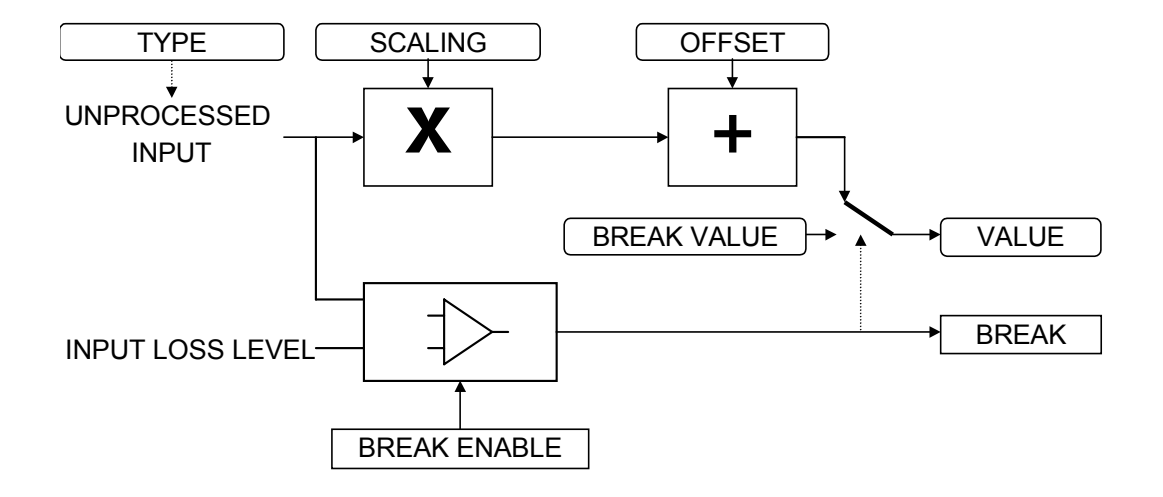

# <span id="page-19-0"></span>1-12 Programming Your Application

# **ANALOG OUTPUT**

*MMI Menu Map* 

- *1* SETUP
- **2** INPUTS & OUTPUTS
- *3* ANALOG OUTPUT
- $\overline{4}$  *4* ANALOG OUTPUT 1
- $\overline{a}$  *4* ANALOG OUTPUT 2
- *4* ANALOG OUTPUT 3
	- VALUE SCALE OFFSET ABSOLUTE TYPE

The analog output blocks converts the demand percentage into a form suitable for driving the analog output electronics of the Inverter.

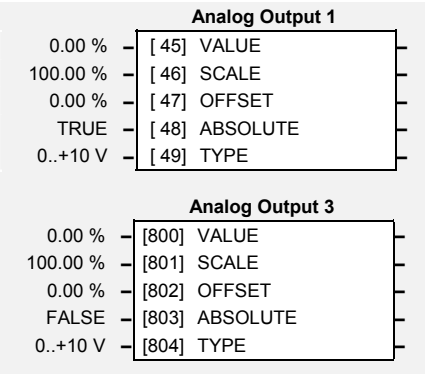

**Analog Output 2**  0.00 % **–** [731] VALUE **–** 100.00 % **–** [732] SCALE **–** 0.00 % **–** [733] OFFSET **–** FALSE **–** [734] ABSOLUTE **–** 0..+10 V **–** [735] TYPE **–**

# **Parameter Descriptions**

The demanded value to output.

A scaling factor to apply to VALUE . A scaling factor of 100.00% has no effect.

An offset added to VALUE after the scaling factor has been applied. An offset factor of 0.00% has no effect.

When true the output sign is ignored.

The output hardware type, either Volts or Amps.

- ANALOG OUTPUT 1 supports all types, except -10..+10V.
- ANALOG OUTPUT 2 and ANALOG OUTPUT 3 are used as voltage outputs only.

An incorrect selection will force the VALUE to be set to zero.

*Enumerated Value* : *Type* 

 $0:0,+10$  V 1 : 0..20 mA 2 : 4..20 mA  $3: -10.+10$  V 4 : 20..4 mA 5 : 20..0 mA  $6: +2.+10V$  $7:0.+5$  V  $8: +1. +5$  V

**VALUE** *Range: -300.00 to 300.00 %* 

**SCALE** *Range: -300.00 to 300.00 %* 

**OFFSET** *Range: -300.00 to 300.00 %* 

**ABS** *Range: FALSE / TRUE* 

**TYPE** *Range: Enumerated - see below*

### **Functional Description**

The Inverter has three analog outputs. There is an ANALOG OUTPUT function block associated with each of these:

> ANALOG OUTPUT 1 is associated with terminal 6 ANALOG OUTPUT 2 is associated with terminal 7 ANALOG OUTPUT 3 is associated with terminal 8

The scaling and offset parameters are applied to the demand value as shown.

If ABS is TRUE then the final output is the magnitude of value after being scaled and offset. If ABS is FALSE then the final output will be limited to be within the range selected by TYPE.

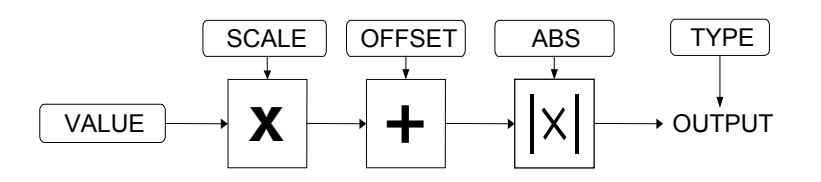

In the examples given :

- Analog output 1 is a unipolar type only (eg. 0V to +10V)
- Analog outputs 2 & 3 are bipolar types only (eg. -10V to +10V)
- Basic scaling is that 100% on the value parameter is equivalent to +10V on the analog output, and -100% is -10V
- Once the scale and offset are applied to the value parameter (the function block input) the result is clamped to +/-100% before being converted to an analog output
- If you select an unsupported type (eg. -10V to +10V for the unipolar Analog output 1) then the analog output will be fixed at 0V
- Setting a value of -100% to Analog output 1 (0V to +10V) with the absolute parameter set to True (default) gives an analog output of +10V

Setting a negative % value to Analog output 1 with the absolute parameter set to False gives an analog output of 0V

# 1-14 Programming Your Application

## **Examples**

Unipolar TYPE 0..+10V adjusted by the OFFSET parameter to give a bipolar reading.

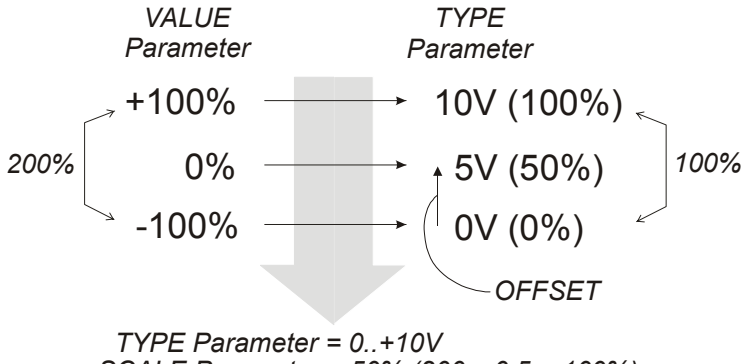

*SCALE Parameter = 50% (200 x 0.5 = 100%) OFFSET Parameter = 50% (10 x 0.5 = 5V)*

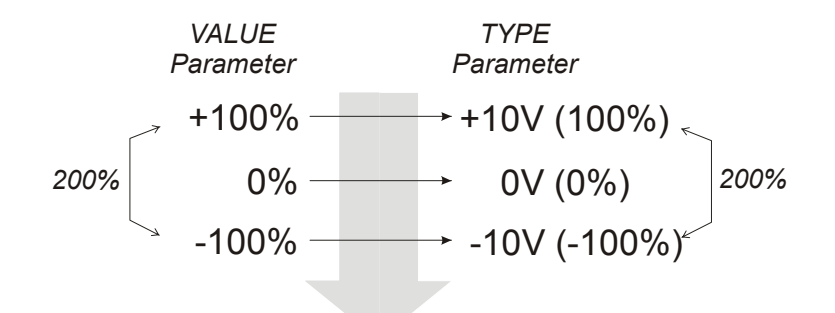

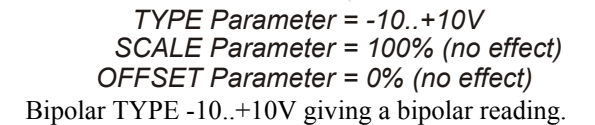

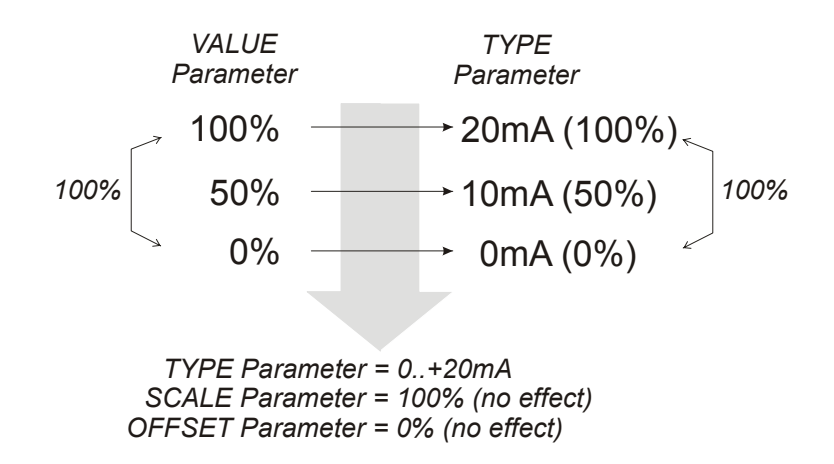

Unipolar TYPE 0..20mA giving a unipolar reading.

# Programming Your Application  $1$  -  $15$

<span id="page-22-0"></span>*MMI Menu Map* 

- *1* SETUP
- *2* SEQ & REF

## *3* AUTO RESTART

 ENABLE ATTEMPTS INITIAL DELAY 1 ATTEMPT DELAY 1 TRIGGERS 1 TRIGGERS 1+ INITIAL DELAY 2 ATTEMPT DELAY 2 TRIGGERS 2 TRIGGERS 2+ PENDING RESTARTING ATTEMPTS LEFT

# **AUTO RESTART**

Auto Restart (or Auto Reset) provides the facility to automatically reset a choice of trip events and restart the drive with a programmed number of attempts, after which, a manual or remote trip reset is required if the drive is not successfully restarted. The number of attempted restarts are recorded. This count is cleared after a trip-free period of operation (5 minutes or 4 x ATTEMPT DELAY 1, whichever is the longer), or after a successful manual or remote trip reset, or by removing the Run signal, or by setting the ENABLE input to this block FALSE.

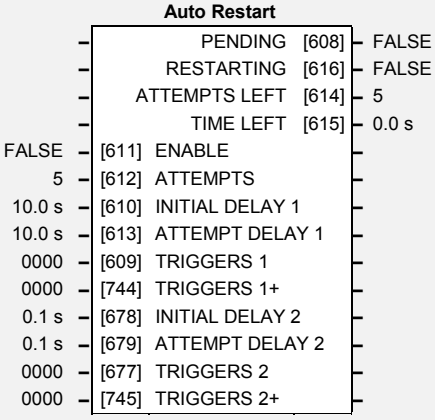

# <sup>\_ATTEMPTS LEFT</sup> **Parameter Descriptions**<br>\_<sup>TIME LEFT</sup> ENABLE

Enables operation of the auto restart feature.

### **ATTEMPTS** *Range: 1 to 10*

Determines the number of restarts that will be permitted before requiring an external fault reset.

## **INITIAL DELAY 1** *Range: 0.0 to 600.0 s*

Determines the delay for the first restart attempt when the trip is included in TRIGGERS 1 . The delay is measured from all error conditions clearing.

## **ATTEMPT DELAY 1** *Range: 0.0 to 600.0 s*

Determines the delay between restart attempts for a trip included in TRIGGERS 1 . The delay is measured from all error conditions clearing.

## **TRIGGERS 1 and TRIGGERS+ 1** *Range: 0x0000 to 0xFFFF*

Allows Auto Restart to be enabled for a selection of trip conditions.

Refer to [TRIPS STATUS](#page-131-0), page 1-[124](#page-131-0), for an explanation of the four-digit codes.

## **INITIAL DELAY 2** *Range: 0.0 to 600.0 s*

Determines the delay for the first restart attempt when the trip is included in TRIGGERS 2 The delay is measured from all error conditions clearing.

## **ATTEMPT DELAY 2** *Range: 0.0 to 600.0 s*

Determines the delay between restart attempts for a trip included in TRIGGERS 2 . The delay is measured from all error conditions clearing.

## **TRIGGERS 2 and TRIGGERS+ 2** *Range:0x0000 to 0xFFFF*

Allows Auto Restart to be enabled for a selection of trip conditions.

If a trip is included in both TRIGGERS 1 and TRIGGERS 2, then the times associated with TRIGGERS 1 will take priority.

Refer to the Installation Product Manual, Chapter 6: "Hexadecimal Representation of Trips" for an explanation of the four-digit codes.

**ENABLE** *Range: FALSE / TRUE* 

*690+ Series Frequency Inverter* 

# **Parameter Descriptions**

### **PENDING** *Range: FALSE / TRUE*

Indicates that an auto restart will occur after the programmed delay.

**RESTARTING** *Range: FALSE / TRUE* 

Indicates that an auto restart is occurring. TRUE for a single block diagram execution cycle.

### **ATTEMPTS LEFT** *Range: —.*

Indicates the number of attempts left before an external fault reset is required.

### **TIME LEFT** *Range: —.x s*

When in the Restarting state, this parameter indicates the time left before an auto restart attempt will be permitted. When non-zero, this value is unaffected by changes to ATTEMPT DELAY 1.

# **AUTOTUNE**

<span id="page-24-0"></span>*MMI Menu Map* 

 *1* SETUP

**2 MOTOR CONTROL** 

 *3* AUTOTUNE

 ENABLE MODE TEST DISABLE ACTIVE

*Designed for SENSORLESS VEC and CLOSED-LOOP VEC Motor Control Modes.*

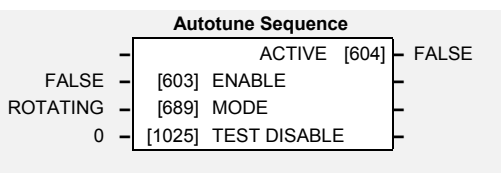

The auto-tune is an automatic test sequence performed by the inverter to identify motor

model parameters. The motor model is used by the Sensorless Vector and Closed-Loop Vector control modes. You **MUST** perform an auto-tune before operating the inverter in either of the Vector control modes.

Refer to the Installation Product Manual, Chapter 4: "Operating the Inverter" - Set-up using the Sensorless Vector Fluxing Mode.

# **Parameter Descriptions**

**ENABLE** *Range: FALSE / TRUE* 

Determines whether the Autotune sequence is operational or not. The Autotune sequence is operational when set to TRUE and the drive is run. Refer to the Installation Product Manual, Chapter 4: "Operating the Inverter" - The Autotune Feature.

**MODE** *Range: Enumerated - see below*

Selects the Autotune operating mode. Refer to the Installation Product Manual, Chapter 4: "Operating the Inverter" – The Autotune Feature.

*Enumerated Value* : *Mode* 

0 : STATIONARY 1 : ROTATING

This parameter expands on the MMI to show four tests. Each test can be individually disabled by setting to TRUE.

*Enumerated Value* : *Mode* 

0 : STATOR RES 1 : LEAKAGE IND 2 : ENCODER DIR 3 : MAG CURRENT 4 : ROTOR TIME CONST

**ACTIVE** *Range: FALSE / TRUE* 

This indicates the current state of the Autotune sequence. The Autotune sequence is operational when displaying TRUE.

## **Functional Description**

The autotune sequence identifies the following motor parameters:-

- Per-phase stator resistance (STATOR RES)
- Per-phase leakage inductance (LEAKAGE INDUC)
- Per-phase mutual inductance (MUTUAL INDUC)
- Rotor time constant (ROTOR TIME CONST)
- No-load magnetising line current (MAG CURRENT)
- The encoder direction (ENCODER INVERT)

The Rotating autotune sequence rotates the motor up to the user-programmed MAX SPEED (SETPOINT SCALE function block) in order to identify these parameters.

The Stationary autotune sequence does not rotate the motor and requires the correct value of Magnetising Current to be entered.

The values of the above are stored in the MOTOR DATA function block. Autotune will overwrite any previous entry made for these parameters.

Autotune can only be initiated from the "stopped" condition. When the test is complete, the stack is disabled and ENABLE is set to FALSE.

## www.comoso.com

**TEST DISABLE** *Range: 0 to 4* 

# <span id="page-25-0"></span>1-18 Programming Your Application

## **BRAKE CONTROL**

*MMI Menu Map* 

 *1* SETUP

 *2* HOIST/LIFT

 *3* BRAKE CONTROL

 ON LOAD ON FREQUENCY OFF FREQUENCY ON HOLD TIME OFF HOLD TIME RELEASE HOLD

This is used to control electro-mechanical motor brakes in hoist and lift applications.

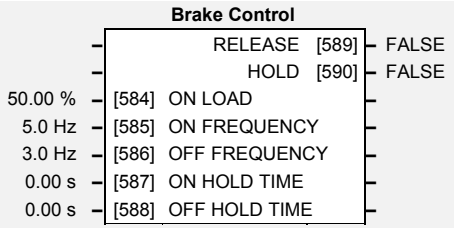

# **Parameter Descriptions**

Load level at which the external motor brake is released.

**ON LOAD** *Range: 0.00 to 150.00 %* 

**ON FREQUENCY** *Range: 0.0 to 500.0 Hz*  The output electrical frequency at which the external motor brake is released.

**OFF FREQUENCY** *Range: 0.0 to 500.0 Hz* 

The output electrical frequency at which the external motor brake is applied.

**ON HOLD TIME** *Range: 0.00 to 60.00 s* 

Sets the duration of the pulse output on HOLD when RELEASE becomes TRUE.

### **OFF HOLD TIME** *Range: 0.00 to 60.00 s*

Sets the duration of the pulse output on HOLD when RELEASE becomes FALSE.

### **RELEASE** *Range: FALSE / TRUE*

Boolean output providing a signal to operate the brake delay. Note RELEASE is forced FALSE if the drive is not in Run mode, or if Autotune, Flycatching or Injection Braking are active.

**HOLD** *Range: FALSE / TRUE* 

Becomes TRUE when the brake is toggled On or Off by the function block, and remains TRUE for the duration set by OFF HOLD TIME or ON HOLD TIME.

## **Functional Description**

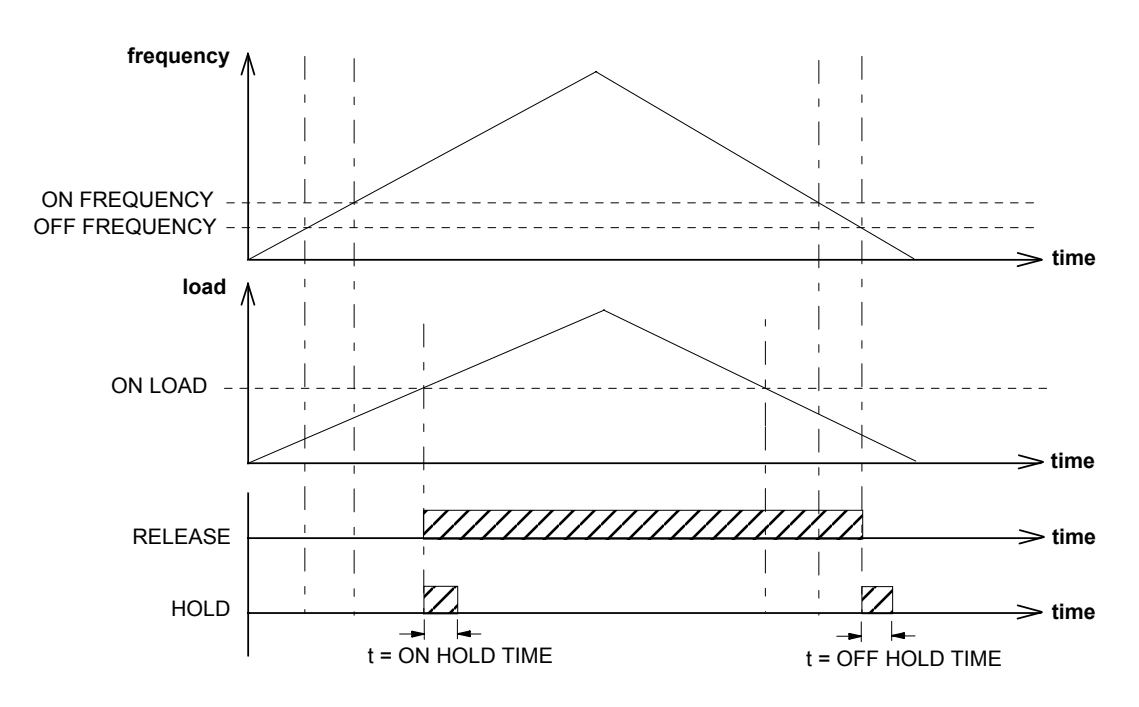

# **COMMS CONTROL**

### <span id="page-26-0"></span>*MMI Menu Map*

- *1* SETUP
- *2* SEQ & REF
- **3 COMMS CONTROL**

 REMOTE COMMS SEL REMOTE SEQ MODES REMOTE REF MODES COMMS TIMEOUT COMMS SEQ COMMS REF COMMS STATUS COMMS COMMAND

This block switches between Remote Terminal and Remote Comms operating modes.

The Inverter must be in Remote mode for selection to be made - REMOTE mode is enabled in the LOCAL CONTROL function block (REF MODES) and selected by the Operator Station. Refer to

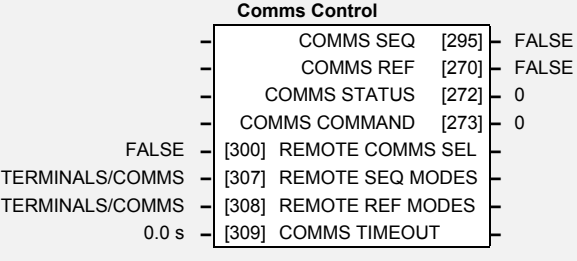

the outputs of the LOCAL CONTROL function block for the mode in use.

# **Parameter Descriptions**

### **REMOTE COMMS SEL** *Range: FALSE / TRUE*

Selects the type of remote communications mode:

0 : FALSE, and in REMOTE mode then control is from the terminals.

1 : TRUE, and in REMOTE mode then control is from the communications.

### **REMOTE SEQ MODES** *Range: Enumerated - see below*

Selects the type of remote sequencing mode:

*Enumerated Value* : *Mode* 

- 0 : TERMINALS/COMMS
- 1 : TERMINALS ONLY
- 2 : COMMS ONLY

**REMOTE REF MODES** *Range: Enumerated - see below*

Selects the type of remote reference mode:

*Enumerated Value* : *Mode* 

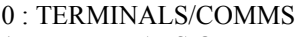

- 1 : TERMINALS ONLY
- 2 : COMMS ONLY

### **COMMS TIMEOUT** *Range: 0.0 to 600.0 s*

Sets the maximum time allowed between refreshing the COMMS COMMAND parameter. The drive will trip if this time is exceeded. Set the time to 0.00 seconds to disable this feature.

### **COMMS SEQ** *Range: FALSE / TRUE*

Diagnostic indicating if operating in Remote Sequencing Comms Mode. If FALSE (0), the Inverter may be in Local Sequencing mode or Remote Sequencing Terminal mode.

Diagnostic indicating if operating in Remote Reference Comms Mode.

If FALSE (0), the Inverter may be in Local Reference mode or Remote Reference Terminal mode.

### **COMMS STATUS** *Range:* 0x0000 to 0xFFFF

Diagnostic showing the 16-bit Status word as seen by the communications. Refer to Chapter 4: "Sequencing Logic".

Diagnostic showing the 16-bit Command as written by the communications. Refer to Chapter 4: "Sequencing Logic".

**COMMS REF** *Range: FALSE / TRUE* 

**COMMS COMMAND** *Range:* 0x0000 to 0xFFFF

# <span id="page-27-0"></span>1-20 Programming Your Application

# *MMI Menu Map*

## *1* SETUP

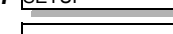

 *2* WINDER

**3** COMPENSATION DIAMETER -<br>MINIMUM DIAMETER VARIABLE INERTIA FIXED INERTIA WIDTH REWIND LINE SPD DEMAND RATE CAL REVERSE DYNAMIC COMP STATIC COMP MOD REEL SPEED COMPENSATIONS INERTIA COMP SCALED RATE LINE SPEED RATE

# **COMPENSATION**

This function block calculates the torque required to accelerate the mechanical inertia.

This block is used in Macro 4.

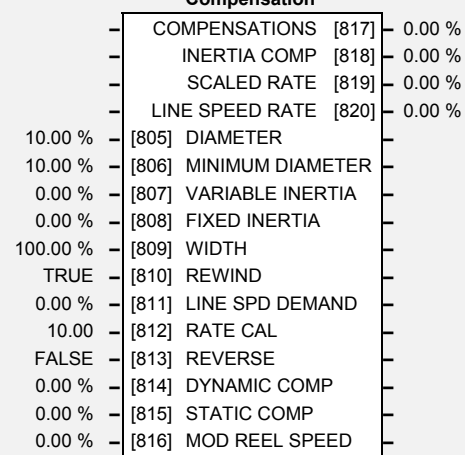

**Compensation** 

# **Parameter Descriptions**

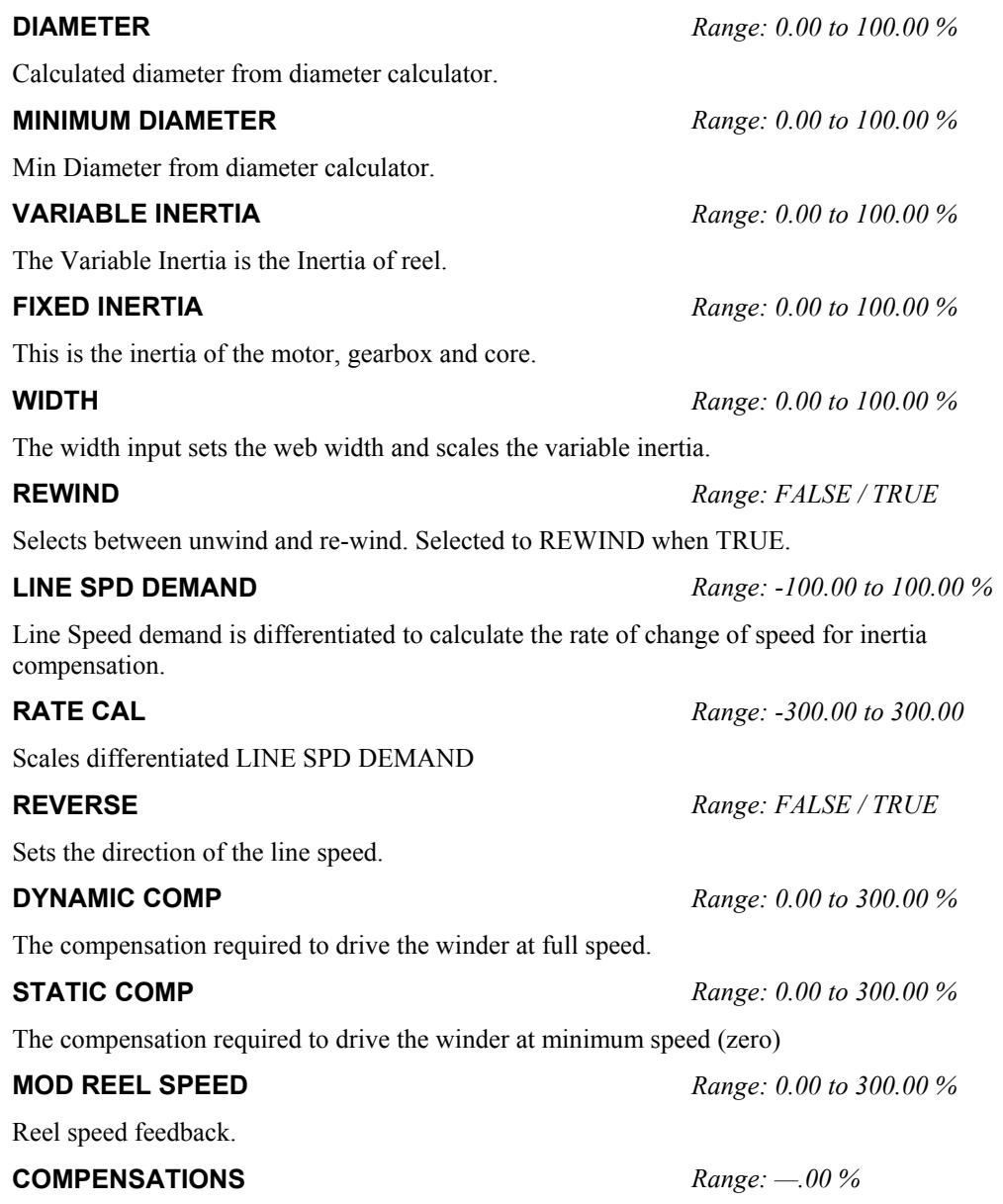

Total open loop torque compensation.

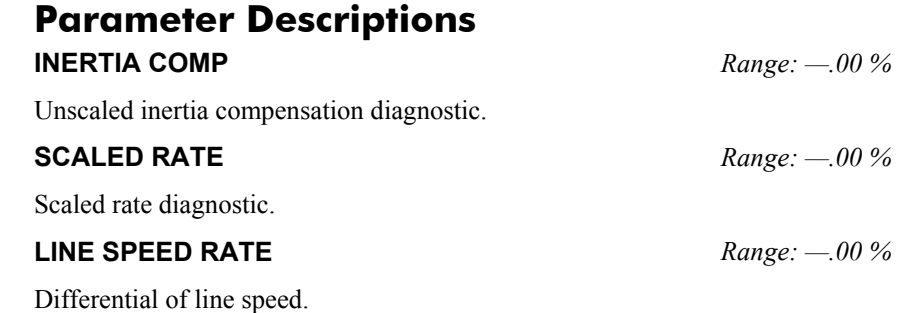

## **Functional Description**

The FIXED INERTIA is the inertia of the motor, gearbox and core. The VARIABLE INERTIA is the inertia of the roll. A WIDTH input is available for setting the web width.

The total inertia (INERTIA COMP) is multiplied by the scaled acceleration rate to produce the torque demand. The polarity is set by the unwind/re-wind selection.

Accelerating a rewind requires additional torque in the same direction as the tension producing torque, whereas an unwind will require accelerating torque in the opposite direction to the tension torque. The acceleration rate comes from the line speed demand input. The line speed demand input is differentiated to produce a rate.

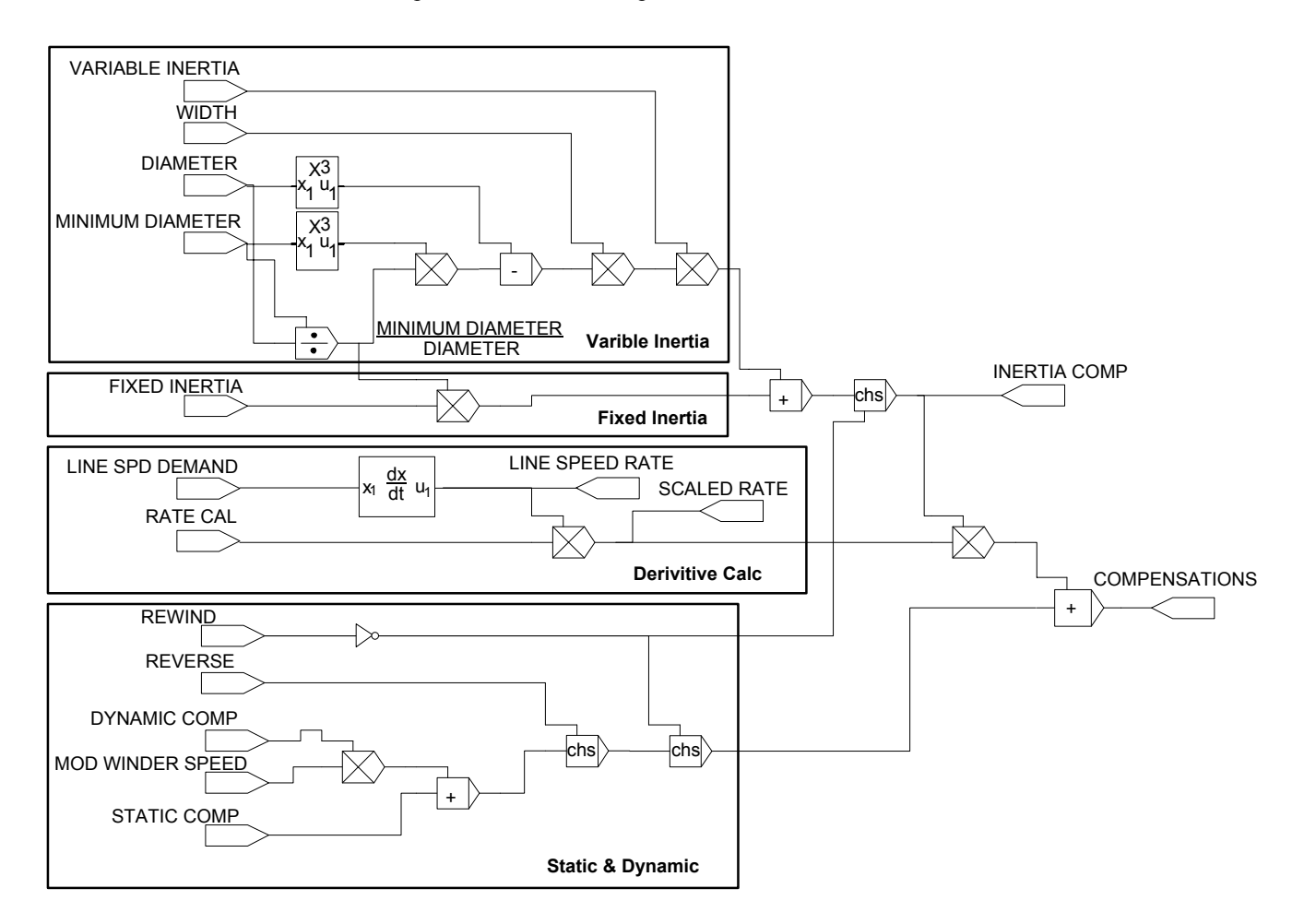

# <span id="page-29-0"></span>1-22 Programming Your Application

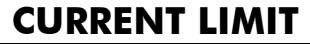

### *Designed for all Motor Control Modes.*

 *1* SETUP

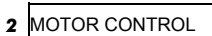

*MMI Menu Map* 

  *3* CURRENT LIMIT CURRENT LIMIT REGEN LIM ENABLE

This function block allows you to set the maximum level of motor rated current (as a % of the user-set MOTOR CURRENT)

which is allowed to flow before current limit action occurs. If the measured motor current exceeds the current limit value with a motoring load, the motor speed is reduced to shed the excess load. If the measured motor current exceeds the current limit value with a regenerating load, the motor speed is increased up to a maximum of MAX SPEED (SETPOINT SCALE function block).

*Note: The maximum value of current limit for a particular motor is limited by the 690+ current rating. If a motor of larger rating than the 690+ is connected, then the current limit applies to the 690+ and not the motor. In this case, the maximum value of the CURRENT LIMIT parameter is 150.00%.* 

# **Parameter Descriptions**

**CURRENT LIMIT** *Range: 0.00 to 300.00 %* 

**Current Limit** 

150.00 % **–** [365] CURRENT LIMIT **–** TRUE **–** [686] REGEN LIM ENABLE **–**

This parameter sets the level of motor current, as a % of MOTOR CURRENT (refer to the MOTOR DATA function block) at which the Inverter begins to take current limit action.

Refer also to "Quadratic/Constant Torque Selection", page 1[-136.](#page-143-0)

## **REGEN LIM ENABLE** *Range: FALSE / TRUE*

This parameter enables or disables regenerative current limit action.

*Note that this parameter only works in open-loop VOLTS / Hz motor control mode.*

# Programming Your Application 1-23

## **DEMULTIPLEXER**  The demultiplexer function block splits the input word into 16 individual bits.

example.

### <span id="page-30-0"></span>*MMI Menu Map*

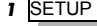

 *2* MISCELLANEOUS

- $\overline{\mathbf{3}}$  *3* DEMULTIPLEXER
- $\overline{\mathbf{4}}$ **DEMULTIPLEXER 1**
- $\overline{\mathbf{4}}$ *DEMULTIPLEXER 2* 
	- INPUT OUTPUT 0 OUTPUT 1 OUTPUT 2 OUTPUT 3 OUTPUT 4 OUTPUT 5 OUTPUT 6 OUTPUT 7 OUTPUT 8 OUTPUT 9 OUTPUT 10 OUTPUT 11 OUTPUT 12 OUTPUT 13

 OUTPUT 14 OUTPUT 15

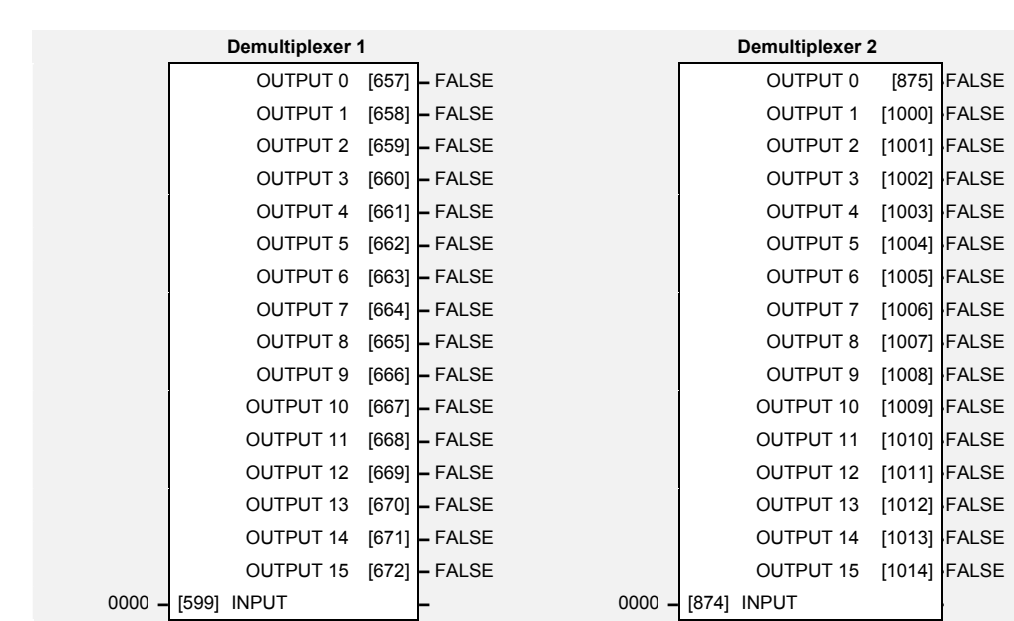

This may be used to extract the individual trip bits from the ACTIVE TRIPS parameter, for

# **Parameter Descriptions**

### **INPUT** *Range: 0x0000 to 0xFFFF*

The input to be split into its component bits.

**OUTPUT 0 TO OUTPUT 15** *Range: FALSE / TRUE* 

Each output returns the corresponding bit of the 16 bit input word.

*690+ Series Frequency Inverter* 

# <span id="page-31-0"></span>1-24 Programming Your Application

# **DIAMETER CALC**

*MMI Menu Map* 

 *1* SETUP

### *2* WINDER

 *3* DIAMETER CALC

 DIAMETER HOLD PRESET ENABLE SELECT CORE 2 SEL EXT DIAMETER TENSION ENABLE CORE 1 CORE 2 DIAMETER TC EXT DIAMETER LINE SPEED MINIMUM DIAMETER MINIMUM SPEED WINDER SPEED CURRENT CORE DIAMETER MOD LINE SPEED MOD REEL SPEED

This block calculates reel diameter by dividing line speed by winder speed for centre wind applications.

The line and winder speeds are forced to be of positive sign, independent of the input speed sign. This ensures that the calculated diameter is always positive.

The line speed input should be the actual web speed from the previous section motor speed (the next section in the case of an unwind).

The winder speed is the spindle motor speed.

Refer to Macro 4.

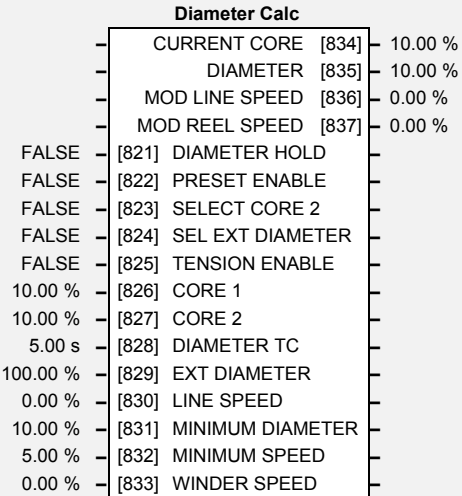

# **Parameter Descriptions DIAMETER HOLD** *Range: FALSE / TRUE*  Freezes the output of the filter when TRUE. **PRESET ENABLE** *Range: FALSE / TRUE*  Presets the filter to core or external diameter. Enabled when TRUE. **SELECT CORE 2** *Range: FALSE / TRUE*  Selects between CORE 1 and CORE2 for use when PRESET ENABLE is TRUE. CORE 1 is selected when FALSE. CORE 2 is selected when TRUE. **SEL EXT DIAMETER** *Range: FALSE / TRUE*  Selects external diameter input for PRESET ENABLE when TRUE. **TENSION ENABLE** *Range: FALSE / TRUE*  Enables Tension Control. **CORE 1** *Range: 0.00 to 120.00 %*  Core size as a percentage of the maximum diameter. **CORE 2** *Range: 0.00 to 120.00 %*

Alternative core size (as a percentage of the maximum diameter).

# Programming Your Application  $1-25$

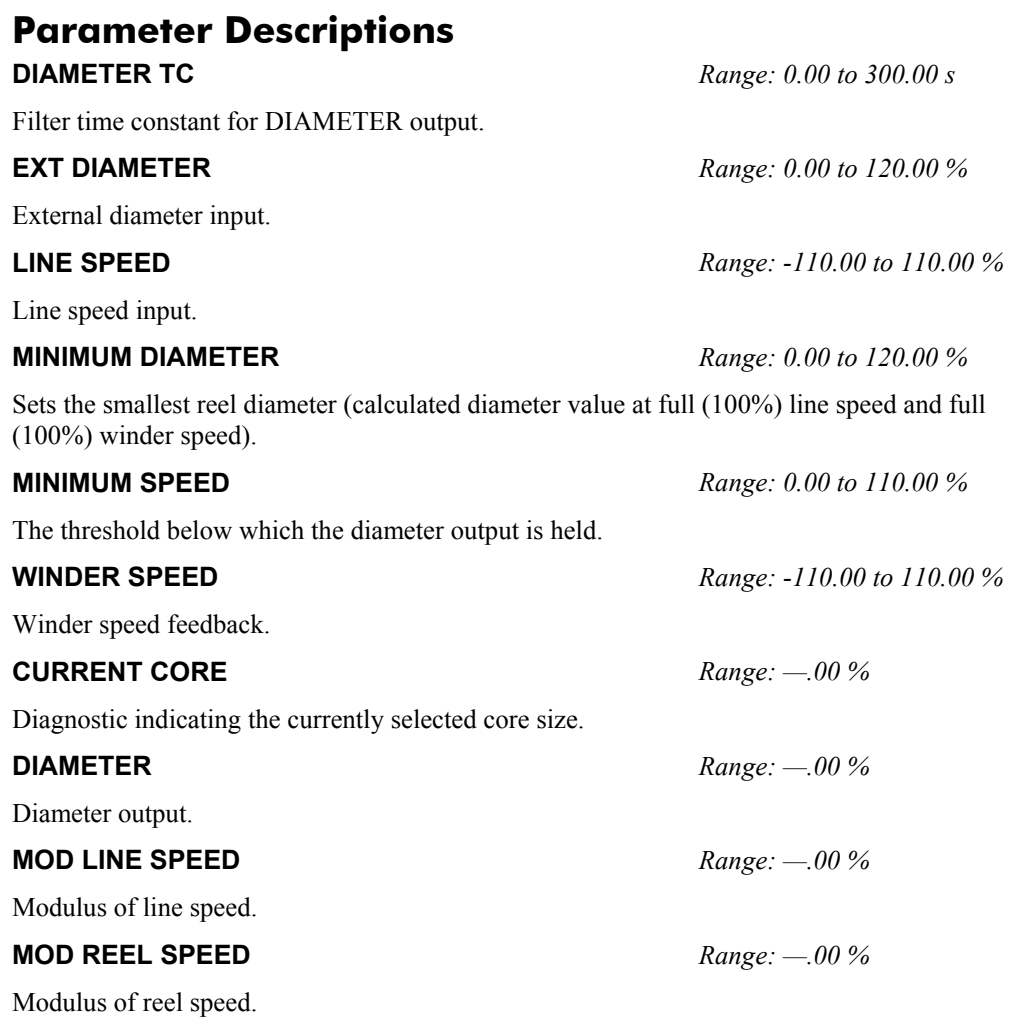

## **Functional Description**

This function block performs the diameter calculation used by the other function blocks to enable the control of centre wind applications.

The diameter is calculated by dividing the absolute value of LINE SPEED by the absolute value of WINDER SPEED. This result is scaled by the MINIMUM DIAMETER parameter. The filtered output tracks the diameter when TENSION ENABLE is True and LINE SPEED is above MINIMUM SPEED, otherwise the diameter is held at its current value.

When the diameter is held, a preset value is used as both the input and output of the filter. This is the value of CORE 1 or CORE 2, or the value of EXTERNAL DIAMETER.

The preset value is also loaded into the filter whenever the block diagram is restarted.

*Note: The diameter calculator will only operate with the web under some tension. The diameter filter prevents the diameter from changing quickly in the case of web break situations. The diameter output is clamped at the minimum diameter constant value.* 

# 1-26 Programming Your Application

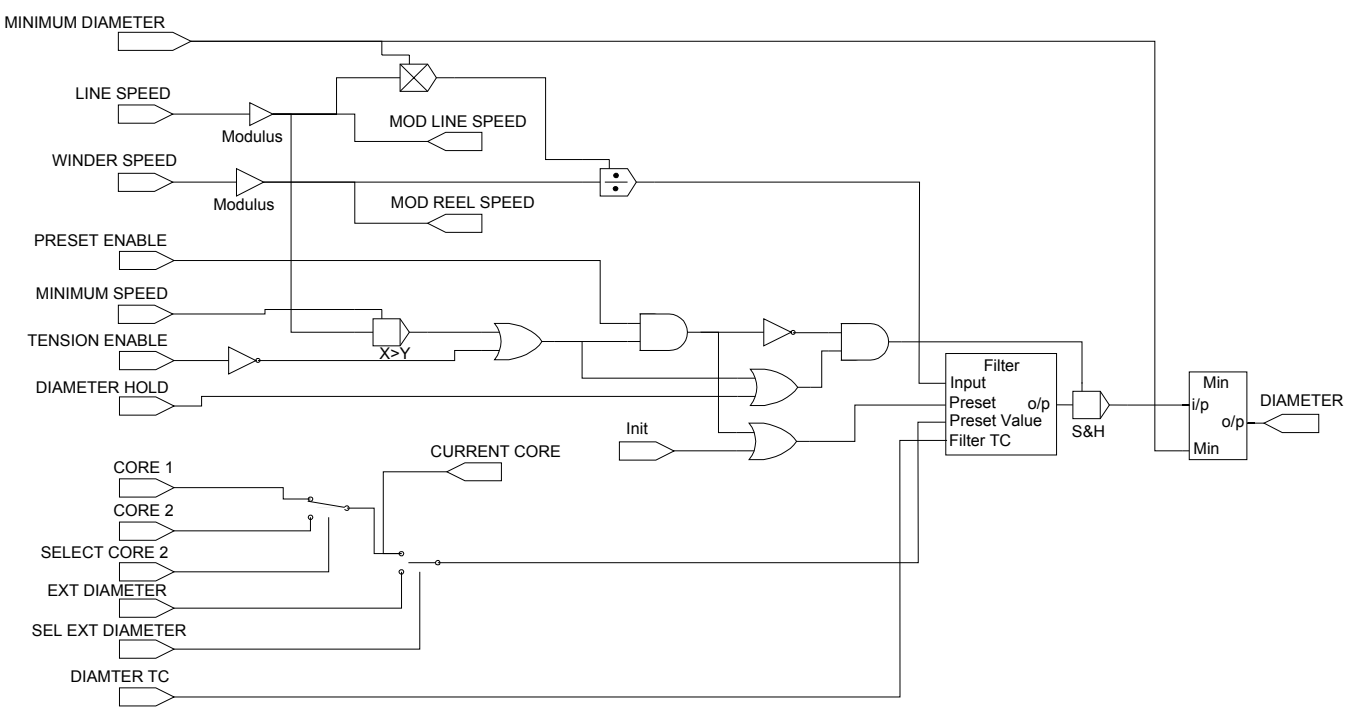

**DIAMETER CALC.**

# Programming Your Application 1-27

## **DIGITAL INPUT**

<span id="page-34-0"></span>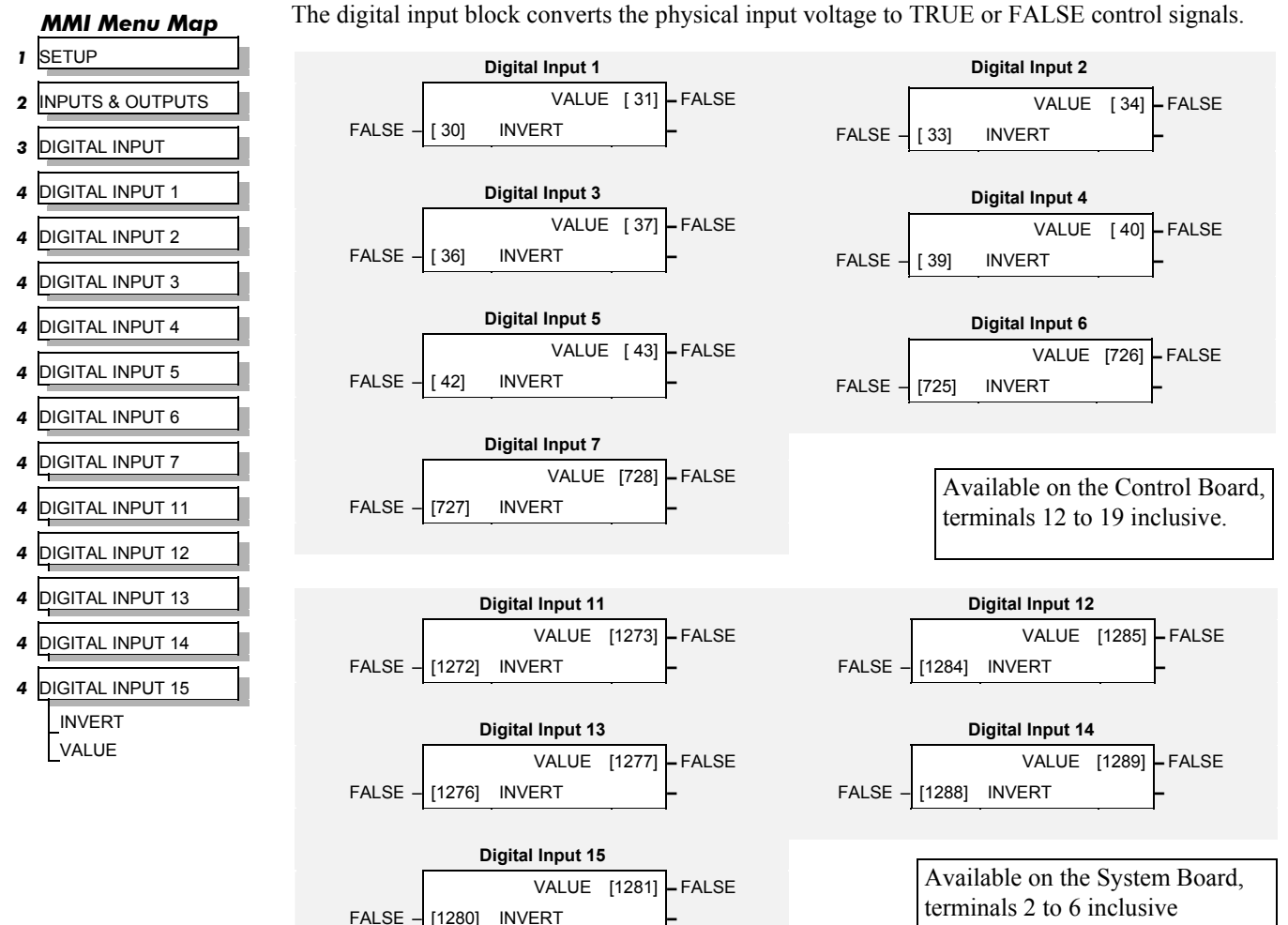

# **Parameter Descriptions**

Controls the optional inversion of the VALUE output.

The TRUE or FALSE input, (after any inversion).

## **Functional Description**

There is a DIGITAL INPUT function block associated with each of the following terminals:

The Control Board has seven configurable digital inputs:

DIGITAL INPUT 1 is associated with terminal 12 DIGITAL INPUT 2 is associated with terminal 13 DIGITAL INPUT 3 is associated with terminal 14 DIGITAL INPUT 4 is associated with terminal 15 DIGITAL INPUT 5 is associated with terminal 16 DIGITAL INPUT 6 is associated with terminal 17 DIGITAL INPUT 7 is associated with terminal 18

*Note: Term*i*nal 19 is permanently configured as the EXTERNAL TRIP input. Refer to [I/O TRIPS](#page-53-0), page 1-[46](#page-53-0).* 

DIGITAL INPUT 8 is associated with terminal 19

**INVERT** *Range: FALSE / TRUE* 

(DIGIO11-15).

**VALUE** *Range: FALSE / TRUE* 

# 1-28 Programming Your Application

The System Board (optional) has 5 configurable digital inputs/outputs (DIGIO 11 to 15).

Each DIGIO can be configured to operate as either a Digital Input or a Digital Output.

Refer to [DIGITAL OUTPUT,](#page-36-0) page 1[-29.](#page-36-0)

The input electronics of the Inverter converts the input signal to a TRUE or FALSE logic value. The digital input block takes this value and optionally inverts it before providing the VALUE output.

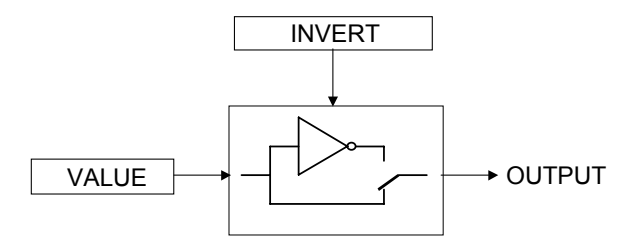
# **DIGITAL OUTPUT**

### *MMI Menu Map*

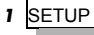

- **2** INPUTS & OUTPUTS
- *3* DIGITAL OUTPUT
- $\overline{4}$  *4* DIGITAL OUTPUT 1
- $\boldsymbol{A}$  *4* DIGITAL OUTPUT 2
- $\boldsymbol{a}$ **DIGITAL OUTPUT 3**
- *4* DIGITAL OUTPUT 11
- *4* DIGITAL OUTPUT 12
- $\overline{\mathbf{4}}$ **DIGITAL OUTPUT 13**
- $\overline{a}$  *4* DIGITAL OUTPUT 14
- *4* DIGITAL OUTPUT 15 VALUE INVERT

The digital output block converts a logic TRUE or FALSE demand to a physical output signal.

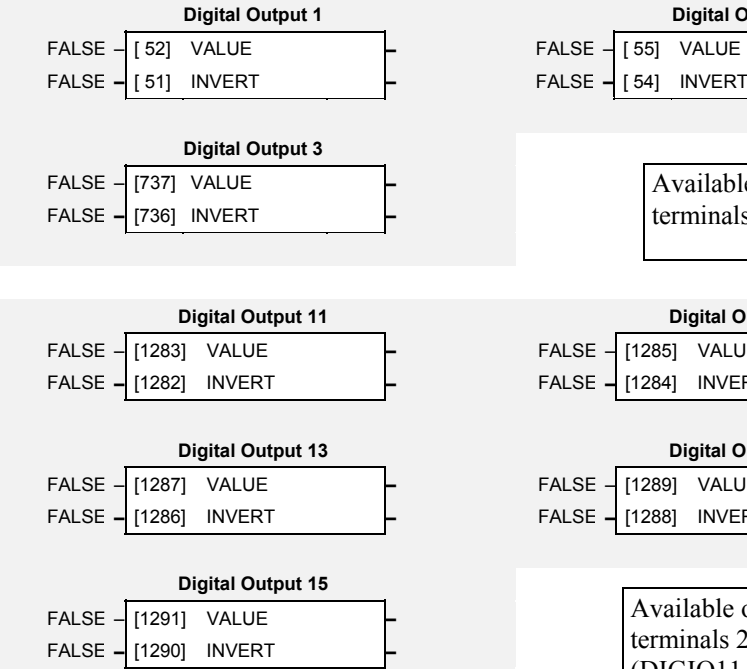

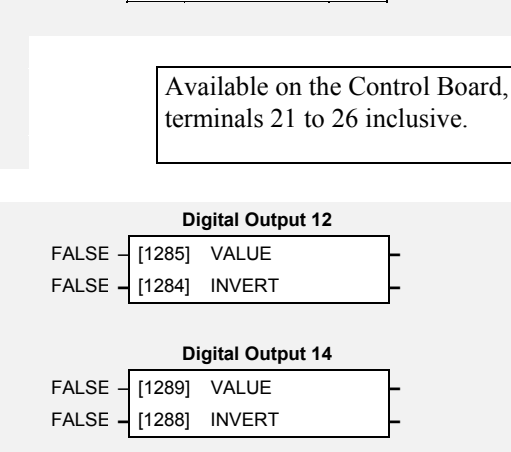

**Digital Output 2** 

Available on the System Board, terminals 2 to 6 inclusive (DIGIO11-15).

# **Parameter Descriptions**

# **VALUE** *Range: FALSE / TRUE*

The TRUE or FALSE output demand.

Controls the optional inversion of the VALUE output.

**INVERT** *Range: FALSE / TRUE* 

# **Functional Description**

There is a DIGITAL OUTPUT function block associated with each of the following terminals:

The Control Board has three digital outputs (volt-free relay contacts):

DIGITAL OUTPUT 1 is associated with terminals 21 & 22 DIGITAL OUTPUT 2 is associated with terminals 23 & 24 DIGITAL OUTPUT 3 is associated with terminals 25 & 26

The System Board (optional) has 5 configurable digital inputs/outputs (DIGIO 11 to 15):

 DIGITAL OUTPUT 11 is associated with DIGIO11, terminal block A, terminal 2 DIGITAL OUTPUT 12 is associated with DIGIO12, terminal block A, terminal 3 DIGITAL OUTPUT 13 is associated with DIGIO13, terminal block A, terminal 4 DIGITAL OUTPUT 14 is associated with DIGIO14, terminal block A, terminal 5 DIGITAL OUTPUT 15 is associated with DIGIO15, terminal block A, terminal 6

The default status for these 5 DIGIO is to act as inputs. Setting either VALUE or INVERT to TRUE will individually configure the block to be an output. Note that because INVERT reverses the output logic, setting both VALUE and INVERT to TRUE will configure the block to be an input.

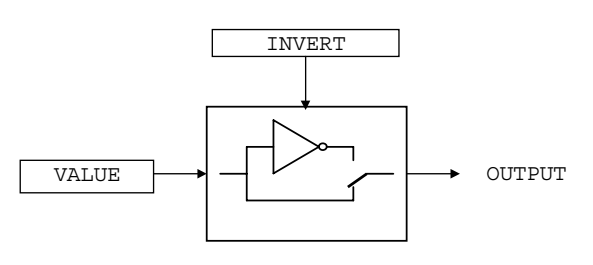

Also refer to [DIGITAL INPUT,](#page-34-0) page 1-[27.](#page-34-0)

# www.comoso.com

# 1-30 Programming Your Application

**DISPLAY SCALE** 

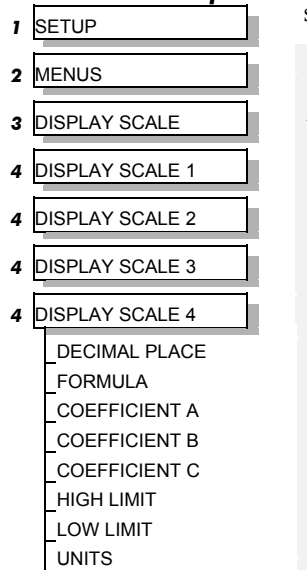

*MMI Menu Map* 

These function blocks can be used to display any floating point parameter with an applied scaling factor, formulae and your preferred units.

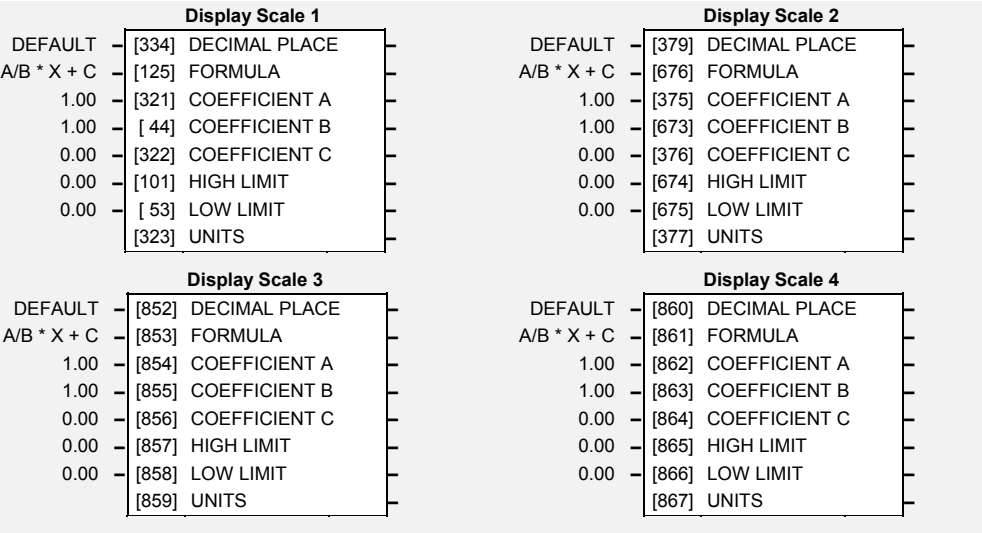

# **Parameter Descriptions**

# **DECIMAL PLACE** *Range: See below*

Select the position of the decimal point.  $E$ *numerated Valu* 

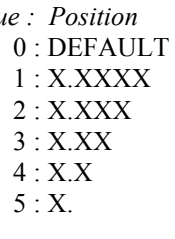

**FORMULA** *Range: See below* 

Select a formula where A, B and C are the coefficients listed below, and X is the value to modify.

*Enumerated Value : Formula*  $0: A/B * X + C$  $1 : A/B * (X+C)$  $2 : A/(B * X) + C$  $3 : A/(B * (X+C))$ 

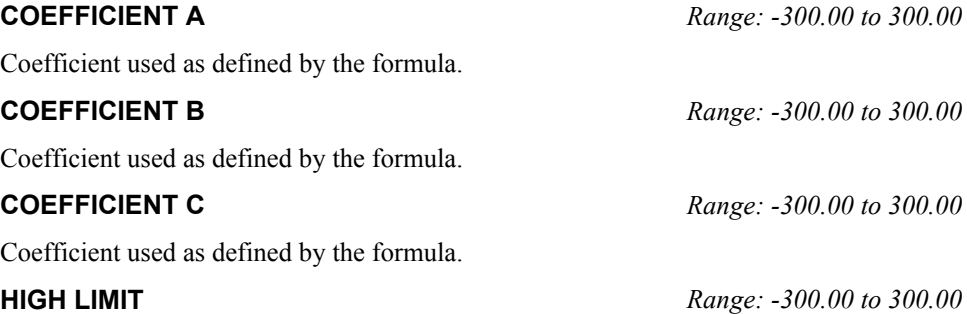

Use high limit to set a maximum value for the modified parameter on the keypad. Setting the HIGH LIMIT lower than or equal to the LOW LIMIT makes the parameter "read-only".

### **LOW LIMIT** *Range: -300.00 to 300.00*

Use low limit to set a minimum value for the modified parameter on the keypad. Setting the HIGH LIMIT higher than or equal to the HIGH LIMIT makes the parameter "read-only".

A 6 character label that is displayed as the parameter units.

**UNITS** *Range: max length is 6 chars* 

# **Functional Description**

The DISPLAY SCALE blocks are selected in the ACCESS CONTROL and OPERATOR MENU function blocks for use with the Speed Setpoint and Operator Menu respectively.

For display purposes, the parameter is modified according to the formula chosen:

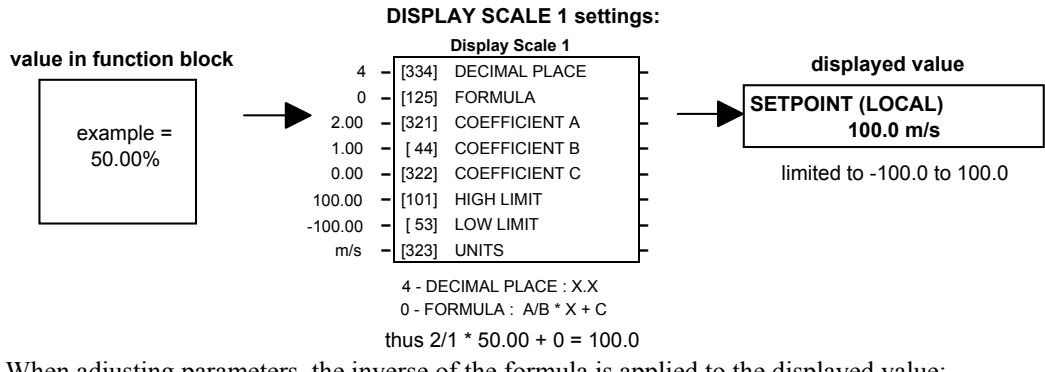

When adjusting parameters, the inverse of the formula is applied to the displayed value:

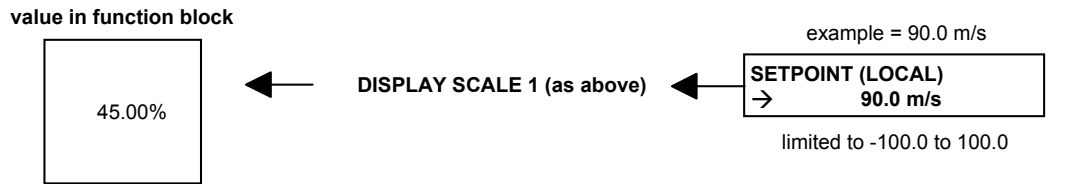

# **Character Sets**

The table below lists the characters supported by the software in decimal and hexadecimal.

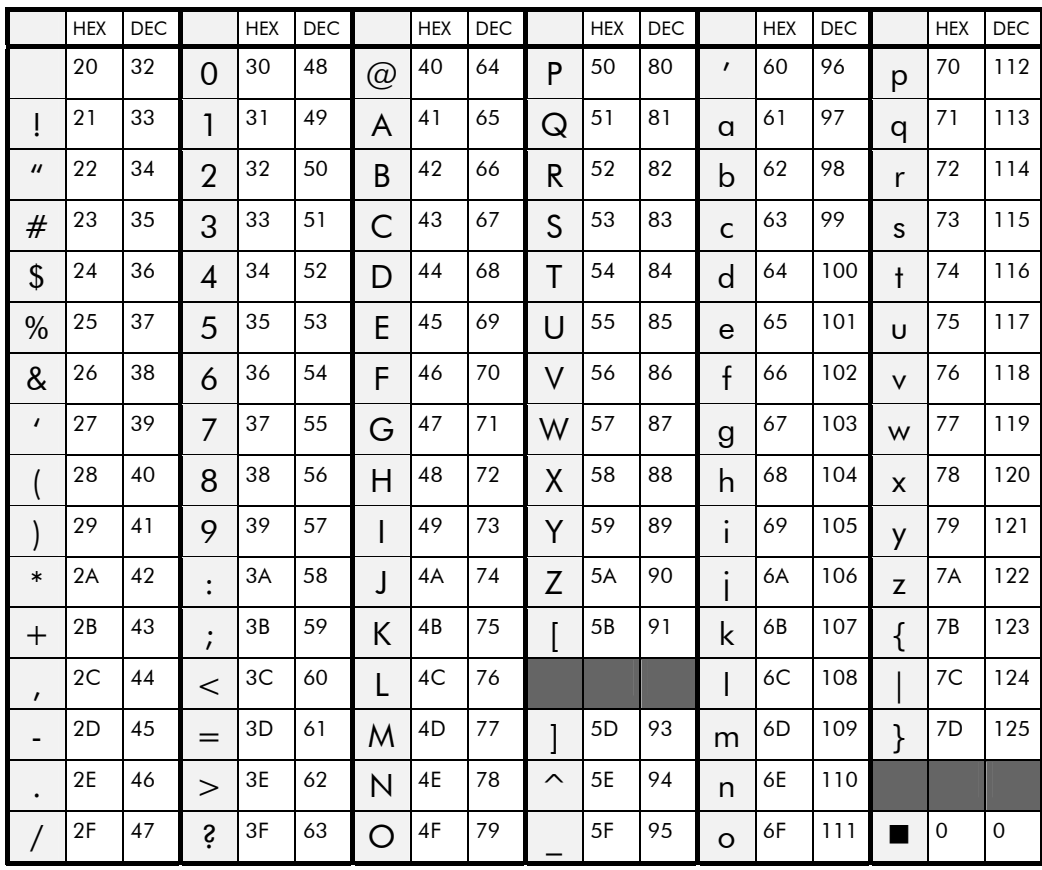

# 1-32 Programming Your Application

### *MMI Menu Map*

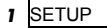

 $\overline{\mathbf{2}}$ **MOTOR CONTROL** 

# *3* DYNAMIC BRAKING

 ENABLE BRAKE RESISTANCE BRAKE POWER 1SEC OVER RATING BRAKING

# **DYNAMIC BRAKING**

*Designed for all Motor Control Modes.*

The dynamic braking function block controls the rate at which energy from a regenerating motor is dumped into a resistive load. This dumping prevents the dc link voltage reaching levels which would cause an Overvoltage trip.

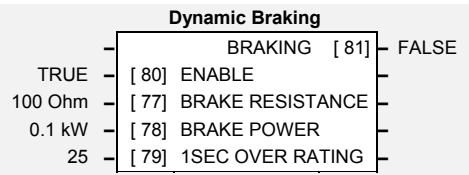

# **Parameter Descriptions**

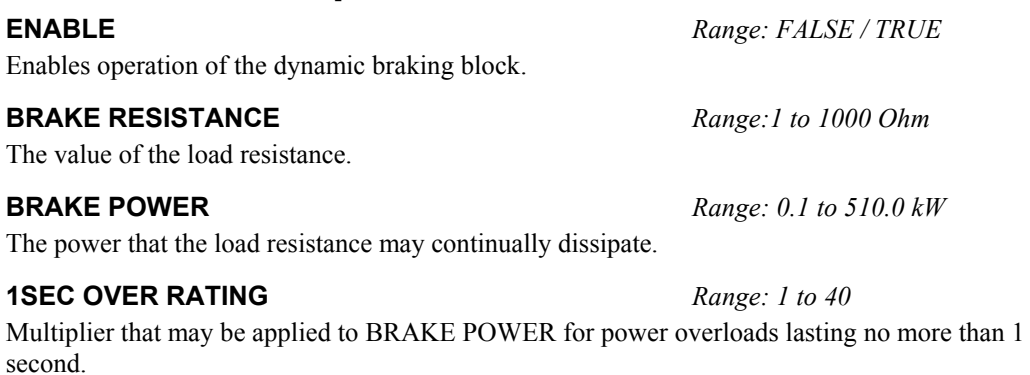

## **BRAKING** *Range: FALSE / TRUE*

A read-only parameter indicating the state of the brake switch.

# **Functional Description**

When enabled, the DYNAMIC BRAKING block monitors the internal dc link voltage every milli-second and sets the state of the brake switch accordingly.

The dynamic braking block provides a control signal that is used by the SLEW RATE LIMIT block. This causes the setpoint to be temporarily frozen whenever the dynamic brake is operating because the dc link voltage exceeds the internal comparison level. This allows the stop rate to be automatically tuned to the characteristics of the load, motor, Inverter and brake resistor.

The DYNAMIC BRAKING block operates even when the motor output is not enabled. This allows the block to continually monitor the energy dumped into the braking resistor, and the energy dissipated across the brake switch. With this information the Inverter is able to deduce the loading on the brake resistor. Optional trips may be enabled should the switch or resistor be loaded beyond its capabilities.

The "Brake Resistor" and "Brake Switch" trips are disabled by default. To enable these trips, refer to [TRIPS STATUS](#page-131-0), page 1[-124](#page-131-0).

Refer also to the Installation Product Manual, Chapter 10: "Application Notes" - Dynamic Braking.

# **ENCODER SPEED**

*Designed for use with the System Board option, all Motor Control Modes.*

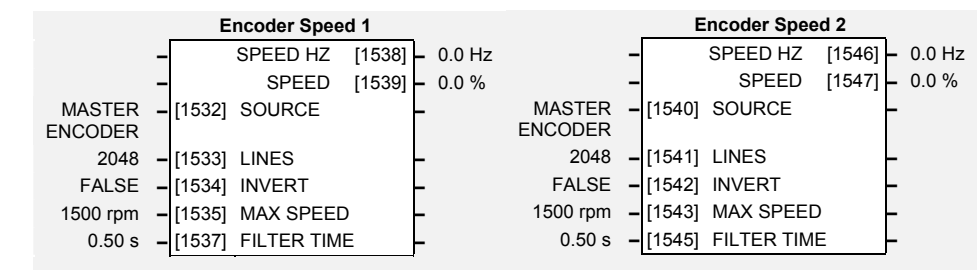

This block allows Speed Feedback to be measured using a quadrature encoder when the System Board option is fitted.

# **Parameter Descriptions**

# **SOURCE** *Range: See below*

Determines the encoder channel from which the speed is calculated.

*Enumerated Value : Source* 

0 : MASTER ENCODER 1 : SLAVE ENCODER

**LINES** *Range: 1 to 32767* 

The number of lines must be set to match the type of encoder being used. Incorrect setting of this parameter will result in an erroneous speed measurement.

### **INVERT** *Range: FALSE/TRUE*

When TRUE, changes the sign of the measured speed and the direction of the position count.

### **MAX SPEED** *Range: 0 to 32000 rpm*

Sets the 100 % value in RPM. Refer to SPEED below.

### **FILTER TIME** *Range: 0.00 to 300.00 s*

Filter time constant for SPEED HZ and SPEED % outputs. Setting to zero will remove the filter.

### **SPEED Hz** *Range: —. Hz*

Speed Feedback in Hertz (revolutions per second).

SPEED % =  $\frac{\text{SPEED Hz} \times 60}{\text{MAX SPEED}} \times 100$ 

# **Functional Description**

A quadrature encoder uses 2 input signals (A and B), phase shifted by a quarter of a cycle (90°). Direction is obtained by looking at the combined state of A and B.

Speed is calculated using the following function:

SPEED HZ = filter  $\frac{\text{CountsPerSecond}}{\text{Lines } x 4}$ , FilterTime

*where counts per second are the number of edges received from the encoder. There are 4 counts per line.* 

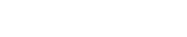

**SPEED** *Range: —.x %* 

A

B

# *MMI Menu Map*

- *1* SETUP
- **2** SYSTEM BOARD
- *3* ENCODER SPEED **SOURCE**  LINES INVERT MAX SPEED FILTER TIME

 SPEED HZ SPEED

# 1-34 Programming Your Application

## *MMI Menu Map*

### *1* SETUP

# **2** MOTOR CONTROL

# *3* ENERGY METER

 RESET POWER POWER REACTIVE POWER ENERGY USED

# **ENERGY METER**

This block measures the electrical energy used by the load.

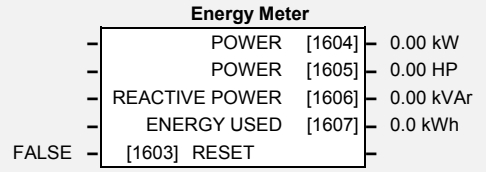

# **Parameter Descriptions**

### **RESET** *Range: FALSE / TRUE*

When RESET is set to TRUE, the ENERGY USED parameter is reset to zero automatically when the maximum value is reached.

When RESET is set to FALSE, the ENERGY USED parameter is held at the maximum value when the maximum value has been reached

Changing this from FALSE to TRUE at anytime will cause the ENERGY USED parameter to be reset to zero.

**POWER** *Range: -32768.00 to 32767.00 kW* 

This diagnostic shows the power being delivered to the load in kilowatts.

**POWER** *Range: -32768.00 to 32767.00 HP* 

This diagnostic shows the power being delivered to the load in horsepower.

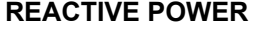

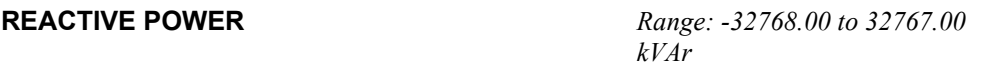

This diagnostic shows the reactive power being delivered to the load in kilovolt-amperes reactive.

**ENERGY USED** *Range: 0.00 to 32767.00 kWh* 

This diagnostic shows the total energy consumed by the load in kilowatt hours.

**Feedbacks** 

# **FEEDBACKS**

### *MMI Menu Map*

 *1* SETUP

## **2** MOTOR CONTROL

 *3* FEEDBACKS

 ENCODER SUPPLY ENCODER LINES ENCODER INVERT ENCODER MODE QUADRATIC TORQUE DC LINK VOLTS TERMINAL VOLTS SPEED FBK RPM SPEED FBK REV/S SPEED FBK % ENCODER FBK % ENCODER COUNT TORQUE FEEDBACK FIELD FEEDBACK MOTOR CURRENT & MOTOR CURRENT A

# *Designed for all Motor Control*

*Modes.*

The FEEDBACKS block allows you to view speed feedback and motor current related diagnostics. It also allows you to setup the encoder parameters, if one is fitted. These are ENCODER SUPPLY, ENCODER LINES, ENCODER INVERT and ENCODER MODE. An encoder requires the Speed Feedback Technology Option - refer to the Installation Product Manual, Chapter 3: "Technology Options".

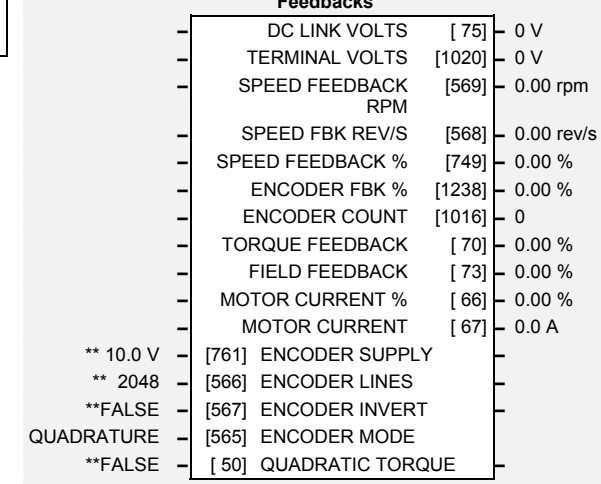

# **Parameter Descriptions**

# **ENCODER SUPPLY** *Range: 10.0 to 20.0V*

Set this approximately to the supply voltage required by the Tech Box encoder, if supported.

# **ENCODER LINES** *Range: 250 to 32767*

The number of lines must be set to match the type of encoder being used. Incorrect setting of this parameter will result in an erroneous speed measurement.

## **ENCODER INVERT** *Range: FALSE/TRUE*

Used to match the encoder direction to the motor direction. When TRUE, it changes the sign of the measured speed and the direction of the position count.

*It is necessary to set up this parameter when in CLOSED-LOOP VEC mode, as the encoder direction must be correct for this mode to operate.*

# **ENCODER MODE** *Range: Enumerated-see below*

This parameter defines the type of encoder being used. If the System Board option is fitted, this parameter must be set to QUADRATURE.

*Enumerated Value : Encoder Mode* 

0 : QUADRATURE 1 : CLOCK/DIR 2 : CLOCK

# **QUADRATIC TORQUE** *Range: FALSE/TRUE*

When TRUE, selects QUADRATIC allowing higher continuous ratings with less overload capability. Quadratic Torque operation is especially suited to fan or pump applications.

When FALSE, selects CONSTANT duty.

# **DC LINK VOLTS** *Range: —. V*

This shows the voltage on the dc link capacitors.

# **TERMINAL VOLTS** *Range: —. V*

This shows the rms voltage, between phases, applied by the inverter to the motor terminals. This should be 90% of MOTOR VOLTS at base speed if the motor is unloaded.

# **SPEED FEEDBACK RPM** *Range: —.xx rpm*

This parameter changes according to the CONTROL MODE (MOTOR DATA function block):

- In CLOSED-LOOP VEC mode the parameter shows the mechanical speed of the motor shaft in revolutions per minute as calculated from the Encoder Technology Box.
- In SENSORLESS VEC mode the parameter shows the calculated mechanical speed of the motor shaft in revolutions per minute.

# www.comoso.com

# **SPEED FEEDBACK REV/S** *Range: —.xx rev/s*

This parameter changes according to the CONTROL MODE (MOTOR DATA function block):

- In CLOSED-LOOP VEC mode the parameter shows the mechanical speed of the motor shaft in revolutions per second as calculated from the Encoder Technology Box.
- In SENSORLESS VEC mode the parameter shows the calculated mechanical speed of the motor shaft in revolutions per second.
- In VOLTS / Hz mode, the parameter shows the motor synchronous speed in revolutions per second.

## **SPEED FEEDBACK %** *Range: —.xx %*

This parameter changes according to the CONTROL MODE (MOTOR DATA function block):

- In CLOSED-LOOP VEC mode the parameter shows the mechanical speed of the motor shaft as a percentage of the user maximum speed setting (MAX SPEED in the SETPOINT SCALE function block) as calculated from the Encoder Technology Box.
- In SENSORLESS VEC mode the parameter shows the calculated mechanical speed of the motor shaft as a percentage of the user maximum speed setting (MAX SPEED in the SETPOINT SCALE function block).
- In VOLTS / Hz mode, the parameter shows the electrical drive output frequency as a percentage of the user maximum speed setting (MAX SPEED in the SETPOINT SCALE function block).

### **ENCODER FBK %** *Range: —.xx %*

This parameter shows the mechanical speed of the motor shaft, calculated from the Encoder Technology Box, as a percentage of the user maximum speed setting (MAX SPEED in the SETPOINT SCALE function block).

### **ENCODER COUNT** *Range: —.*

In QUADRATURE MODE (see ENCODER MODE parameter) this increments/decrements  $(a)$  4 x line rate, i.e. 1 revolution = 4000 for a 1000 line encoder. In other modes it increments/decrements  $\omega$  line rate, i.e. 1 revolution = 1000 for a 1000 line encoder.

This is a 16-bit register which is incremented or decremented by the pulses from the encoder. It is useful to check that the encoder is operating, and to measure the encoder lines, if this is not known. Rotate the motor shaft through 1 revolution and note the difference between readings at the start and finish.

In QUADRATURE MODE the difference should be 4 times the encoder lines, in other modes the difference should be equal to the encoder lines.

For greater accuracy, rotate the shaft through several revolutions.

The direction of count is unaffected by ENCODER INVERT.

## **TORQUE FEEDBACK** *Range: —.xx %*

Shows the estimated motor torque, as a percentage of rated motor torque.

### **FIELD FEEDBACK** *Range: —.xx %*

A value of 100% indicates the motor is operating at rated magnetic flux (field).

### **MOTOR CURRENT %** *Range: —.xx %*

This diagnostic contains the level of rms line current being drawn from the Inverter and is seen as a % of the MOTOR CURRENT parameter setting in the MOTOR DATA function block.

### **MOTOR CURRENT** *Range: —.xx A*

This diagnostic contains the level of rms line current being drawn from the Inverter.

### www.comoso.com

# **FILTER**

*MMI Menu Map 1* SETUP

- **2** SETPOINT FUNCS
- *3* FILTER
- *4* FILTER 1
- *4* FILTER 2

 INPUT RESET \_<br>\_TIME CONSTANT OUTPUT

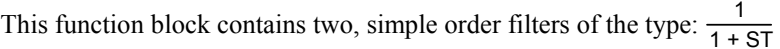

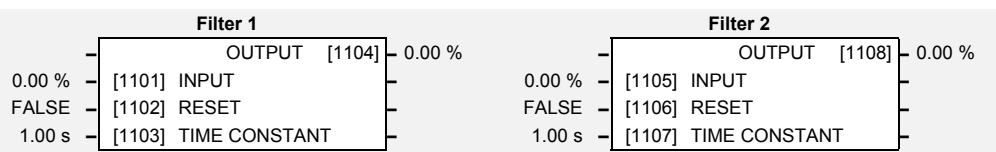

# **Parameter Descriptions**

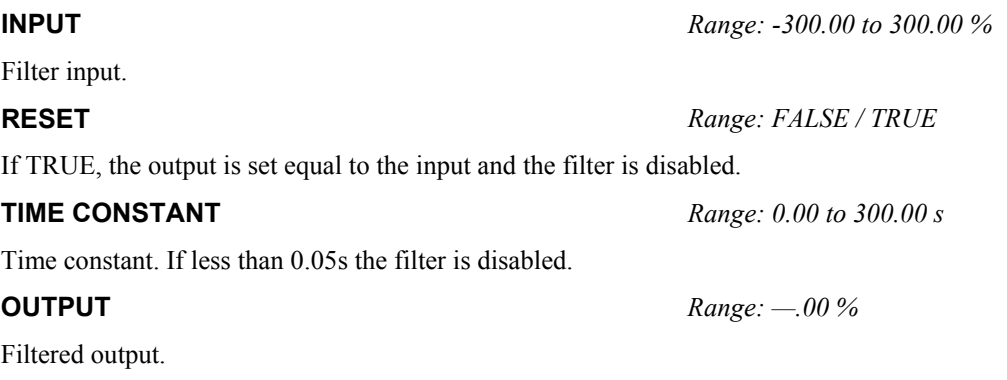

# <span id="page-45-0"></span>1-38 Programming Your Application

# **FLUXING**

# *Designed for VOLTS/Hz motor Control Mode.*

This function block allows user parameterisation of the conventional (volts/hertz) fluxing strategy of the Inverter. This is achieved though three flexible Volts-tofrequency templates. Starting torque performance can also be tailored through the FIXED BOOST, ACCELRTN BOOST and AUTO BOOST parameters.

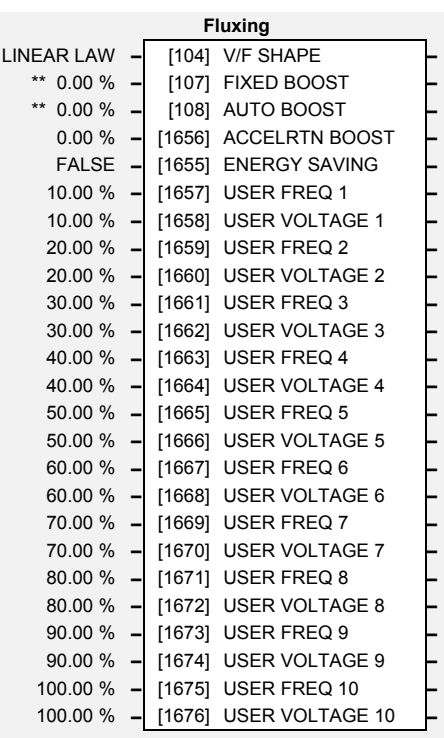

# **Parameter Descriptions**

**V/F SHAPE** *Range: Enumerated - see below*

This parameter determines the type of volts to frequency template is used to flux the motor. The choices of this parameter are:

*Enumerated Value* : *V/F Shape* 

0 : LINEAR LAW 1 : FAN LAW 2 : USER DEFINED

LINEAR LAW : This gives a constant flux characteristic up to the BASE FREQUENCY (see MOTOR DATA function block).

FAN LAW: This gives a quadratic flux characteristic up to the BASE FREQUENCY. This matches the load requirement for fan and most pump applications

USER DEFINED : This gives a user defined flux characteristic up to the BASE FREQUENCY.

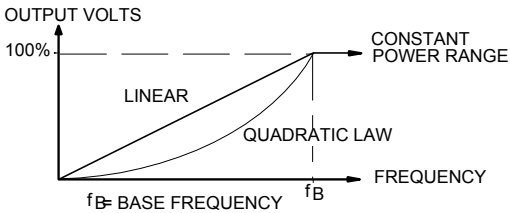

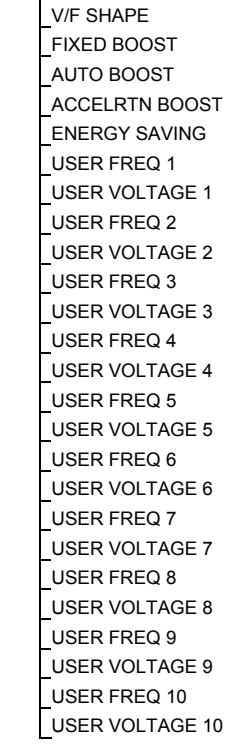

*MMI Menu Map* 

**MOTOR CONTROL** 

 *1* SETUP

 *3* FLUXING

 $\overline{2}$ 

 $\overline{a}$ 

# **Parameter Descriptions**

### **FIXED BOOST** *Range: 0.00 to 25.00 %*

This parameter allows for no-load stator resistance voltage drop compensation. This correctly fluxes the motor (under no-load conditions) at low output frequencies, thereby increasing available motor torque. Fixed boost can be set in addition to auto boost.

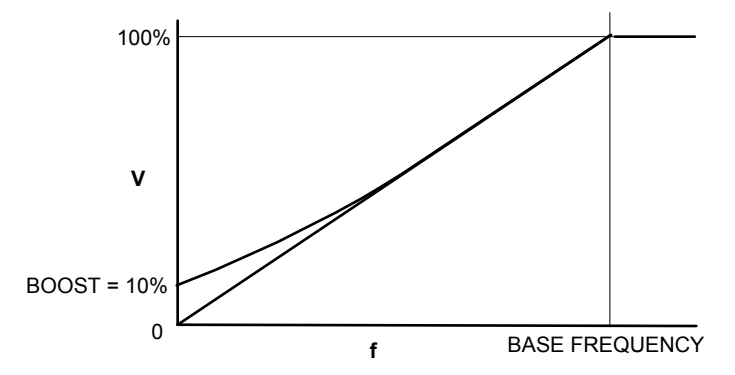

**AUTO BOOST** *Range: 0.00 to 25.00 %* 

This parameter allows for load dependent stator resistance voltage drop compensation. This correctly fluxes the motor (under load conditions) at low output frequencies, thereby increasing available motor torque. Auto boost can be set in addition to fixed boost.

The value of the AUTO BOOST parameter determines level of additional volts supplied to the motor for 100% load.

Setting the value of auto boost too high can cause the Inverter to enter current limit. If this occurs, the Inverter will be unable to ramp up in speed. Reducing the value of auto boost will eliminate this problem.

## **ACCELERTN BOOST** *Range: 0.00 to 25.00 %*

This parameter provides an additional amount of fixed boost when the drive is accelerating. This can help when starting heavy/high stiction loads.

### **ENERGY SAVING** *Range: FALSE / TRUE*

**USER FREQ 1 to 100.0** % *Range: 0.0 to 100.0 %* When set TRUE, the demanded volts are reduced to minimise energy consumption if the drive is

These parameters provide 10 frequency points, which together with the USER VOLTAGE parameters, provide the user defined voltage profile. (USER FREQ n, USER VOLTAGE n) provide up to 10 (x,y) points on this profile. The USER FREQ parameters are defined as a percentage of the BASE FREQUENCY parameter (refer to the MOTOR DATA function block).

# **USER VOLTAGE 1 to 10** *Range: 0.0 to 100.0 %*

These parameters provide 10 voltage points, which together with the USER FREQ parameters, provide the user defined voltage profile. (USER FREQ n, USER VOLTAGE n) provide up to 10 (x,y) points on this profile. The USER VOLTAGE parameters are defined as a percentage of the MOTOR VOLTAGE parameter (refer to the MOTOR DATA function block).

# 1-40 Programming Your Application

# **Functional Description**

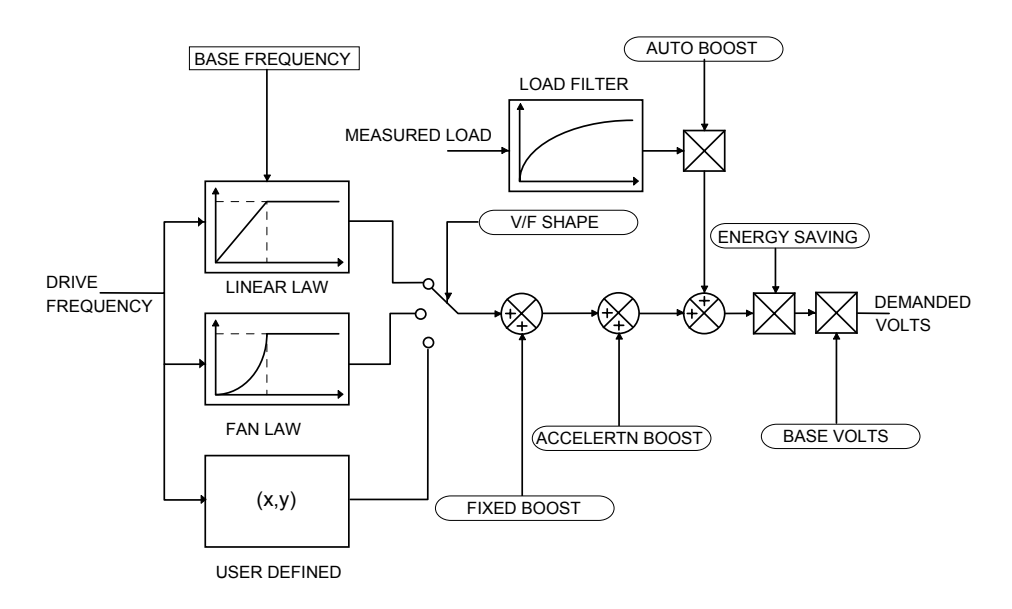

# **V/F Shape**

The function block allows the user to parameterise the Inverter's conventional V/F motor fluxing scheme. Three V/F shapes are available, LINEAR LAW, FAN LAW and USER DEFINED:

- Linear Law V/F shape should be used in applications requiring constant motor torque though out the speed range (e.g. machine tools or hoists).
- Fan Law V/F shape provides extra energy savings for fan or pump applications.
- User Defined V/F shape provides a method for the user to define any profile. 10 user defineable  $(x,y)$  points are provided. Liner interpolation is used between each point. The drive also assumes the following points  $-(0\%, 0\%)$  and  $(100\%, 100\%)$  - though these may be overridden. For example, (USER FREQ  $1 = 0\%$ , USER VOLTAGE  $1 = 5\%$ ) takes precedence over  $(0\%, 0\%)$ .

For any of these V/F shapes the BASE FREQUENCY parameter (in the MOTOR DATA function block) which is the value of Inverter output frequency at which maximum output volts is provided, can be set by the user.

### **Boost Parameters**

- Correct no-load motor fluxing at low Inverter output frequencies can be achieved by setting the FIXED BOOST parameter.
- Correct motor fluxing under load conditions is achieved by setting the AUTO BOOST parameter. The motor is correctly fluxed when the FIELD FBK diagnostic in the FEEDBACKS function block reads 100.0% .
- Additional FIXED BOOST can be applied during acceleration by setting the ACCELERTN BOOST parameter. This can be uesful for starting heavy/high stiction loads.

### **Saving Energy**

An ENERGY SAVING mode is provided which, when enables under low load conditions in the steady state, attempts to reduce the output voltage so that minimum energy is used.

# **FLYCATCHING**

*MMI Menu Map* 

**2** MOTOR CONTROL

**FLY CATCHING**  VHZ ENABLE VECTOR ENABLE START MODE SEARCH MODE SEARCH VOLTS SEARCH BOOST SEARCH TIME MIN SEARCH SPEED REFLUX TIME ACTIVE SETPOINT

*1* SETUP

 $\overline{\mathbf{3}}$ 

## *Designed for all Motor Control Modes.*

This block performs a directional speed search. It allows the Inverter to seamlessly catch a spinning motor before controlling the motor to the desired setpoint.

This is especially useful for large inertia fan loads, where drafts in building air ducts can cause a fan to `windmill'.

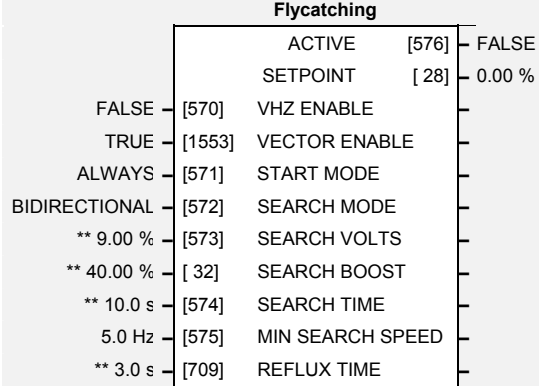

# **Parameter Descriptions**

# **VHZ ENABLE** *Range: FALSE / TRUE*

Enables flycatching in Volts/Hz Control mode when TRUE.

# **VECTOR ENABLE** *Range: FALSE / TRUE*

Enables flycatching in Vector Control mode when TRUE.

# **START MODE** *Range: Enumerated - see below*

The mode of operation for the flycatching sequence software.

*Enumerated Value* : *Start Mode* 

0 : ALWAYS 1 : TRIP OR POWERUP  $2 \cdot \text{TRIP}$ 

**SEARCH MODE** *Range: Enumerated - see below* 

The type of speed search carried out by the flycatching sequence.

*Enumerated Value* : *Search Mode* 

0 : BIDIRECTIONAL 1 : UNIDIRECTIONAL

**SEARCH VOLTS** *Range: 0.00 to 100.00 %* 

The percentage level of the search volts applied to the motor during the speed search phase of the flycatching sequence. Increasing this parameter improves the accuracy of the discovered motor speed but increases the braking influence of the speed search on the rotating motor.

# **SEARCH BOOST** *Range: 0.00 to 50.00 %*

The level of search boost applied to the motor during the speed search phase of the flycatching sequence.

The search rate during the speed search phase of the flycatching sequence. Performing the flycatching speed search too quickly can cause the drive to inaccurately identify the motor speed. Refluxing at an inaccurate motor speed can cause the drive to trip on overvoltage. If this occurs, increasing this parameter will reduce the risk of tripping.

# **MIN SEARCH SPEED** *Range: 0.0 to 500.0 Hz*

The lowest search speed before the speed search phase of the flycatching sequence is considered to have failed.

# **REFLUX TIME** *Range: 0.1 to 20.0 s*

The rate of rise of volts from the search level to the working level after a successful speed search. Refluxing the motor too quickly can cause the drive to trip on either overvoltage or overcurrent. In either case, increasing this parameter will reduce the risk of tripping.

### www.comoso.com

**SEARCH TIME** *Range: 0.1 to 60.0 s* 

# **Parameter Descriptions**

**ACTIVE** *Range: FALSE / TRUE* 

A diagnostic output indicating whether the flycatching sequence is active.

**SETPOINT** *Range xxx.xx %* 

This diagnostic output is the setpoint caught at the end of a successful flycatching sequence.

### **F**

# **unctional Description**

The flycatching function enables the drive to be restarted smoothly into a spinning motor. It applies small search voltages to the motor whilst ramping the Inverter frequency from maximum speed to zero. When the motor load goes from motoring to regenerating, the speed search has succeeded and is terminated. If the search frequency falls below the minimum search speed, the speed search has failed and the Inverter will ramp to the speed setpoint from zero.

The flycatching sequence can be triggered by different starting conditions:

ALWAYS: All starts (after controlled or uncontrolled stop, or after a power-up) TRIP or POWER-UP: After uncontrolled stop, i.e. trip or coast, or after a power-up TRIP: After uncontrolled stop, i.e. trip or coast

The type of speed sequence may be Bidirectional or Unidirectional:

# **Bidirectional**

Initially, the search is performed in the direction of the speed setpoint. If the drive fails to identify the motor speed in this direction, a second speed search is performed in the reverse direction.

# **Unidirectional**

The search is performed only in the direction of the speed setpoint.

# **HOME**

*MMI Menu Map* 

 *2* MISCELLANEOUS

GAIN

 CORRECTION LIMIT DECEL LIMIT ACTIVE OUTPUT ERROR ERROR COUNT DONE

DECELERATION

 *1* SETUP

 $\overline{a}$  *3* HOME ENABLE INPUT **DISTANCE** DISTANCE FINE This function block uses a position loop to stop the drive in a set distance.

The distance is set in revolutions based on the number of lines on the encoder, usually from a mark at a fixed distance from the home position.

For accurate positioning the drive must be in closed loop vector mode, if the drive is in any other mode then an open loop home algorithm will be used.

# **Parameter Descriptions**

# **ENABLE** *Range: FALSE / TRUE*

ENABLE going from FALSE to TRUE latches the current position and time and initiates a position home operation. If set to FALSE then INPUT is passed straight through to OUTPUT. ENABLE must be held TRUE throughout the homing process, returning it to FALSE aborts the home function.

# **INPUT** *Range: -300.00 to 300.00 %*

The input to the block from REFERENCE :: SPEED DEMAND.

Sets the homing distance in revolutions, a revolution calculated from the number of lines on the encoder and maximum speed (see MOTOR DATA for more information on these parameters).

Fine adjustment of homing distance. The actual homing distance is the sum of DISTANCE and DISTANCE FINE.

In closed loop homing, GAIN is used to stabilise the closed loop position trim signal. A value of zero disables closed loop homing.

# **CORRECTION LIMIT** *Range: 0.00 to 100.00 %*

Sets the maximum value of the closed loop position trim signal.

### **DECEL LIMIT** *Range: 0.0 to 3000.0 %*

Sets the maximum allowable deceleration for closed loop homing. The actual required deceleration is calculated from the value of the input and homing distance when the block is enabled. If this is exceeded then the block will perform an open loop home with the calculated deceleration.

The HOME function block will only operate efficiently if the controller is operating within its capabilities i.e. not limiting.

If the Deceleration limit is exceeded then the ERROR output will be set.

### **ACTIVE** *Range: FALSE / TRUE*

Active is set TRUE whenever the block is enabled.

This is connected directly to INPUT if the block is not enabled. When enabled, OUTPUT is ramped to zero at a calculated rate to bring the motor to rest in a defined distance. OUTPUT is connected to SETPOINT SCALE :: INPUT, this will override the REFERENCE RAMP block.

### **Home –** ACTIVE [1469] **–** FALSE **–** OUTPUT [1472] **–** 0.00 % **–** ERROR [1471] **–** FALSE **–** ERROR COUNT [1467] **–** 0 **–** DONE [1470] **–** FALSE **–** DECELERATION [1468] **–** 0.00 % FALSE **–** [1460] ENABLE **–** 0.00 % **–** [1461] INPUT **–** 1.00 **–** [1462] DISTANCE **–** 0.0000 **–** [1463] DISTANCE FINE **–** 5.0 **–** [1464] GAIN **–** 5.00 % **–** [1465] CORRECTION LIMIT **–** 100.0 % **–** [1466] DECEL LIMIT **–**

# **DISTANCE** *Range: 0.00 to 300.00*

# **DISTANCE FINE** *Range: 0.0000 to 1.0000*

**GAIN** *Range: 0.0 to 1000.0* 

**OUTPUT** *Range: \_.xx* 

# **Parameter Descriptions**

### **ERROR** *Range: FALSE / TRUE*

Set TRUE if the maximum deceleration rate exceeded. Set FALSE if the block is not enabled.

## **ERROR COUNT** *Range: \_.*

This diagnostic is only valid in closed loop mode and shows the actual position error in encoder counts. It is this error that is used to correct for positional errors in the speed setpoint generation.

**DONE** *Range: FALSE / TRUE* 

Set TRUE when the position has been reached or the output is at zero in open loop operation.

### **DECELERATION** *Range: \_.xx*

A diagnostic showing the actual deceleration used during the current / last home operation.

# **Functional Description**

It is intended that homing be used to bring the motor to reset from a low speed (10%) over a relatively small distance (1 revolution). To achieve this the input should be connected to Reference :: Speed Demand and the output to Setpoint Scale :: Input, this will override the reference ramp.

Position Error is the distance in encoder pulses between the current position and Target position.

The homing distance is the stopping distance in encoder pulses.

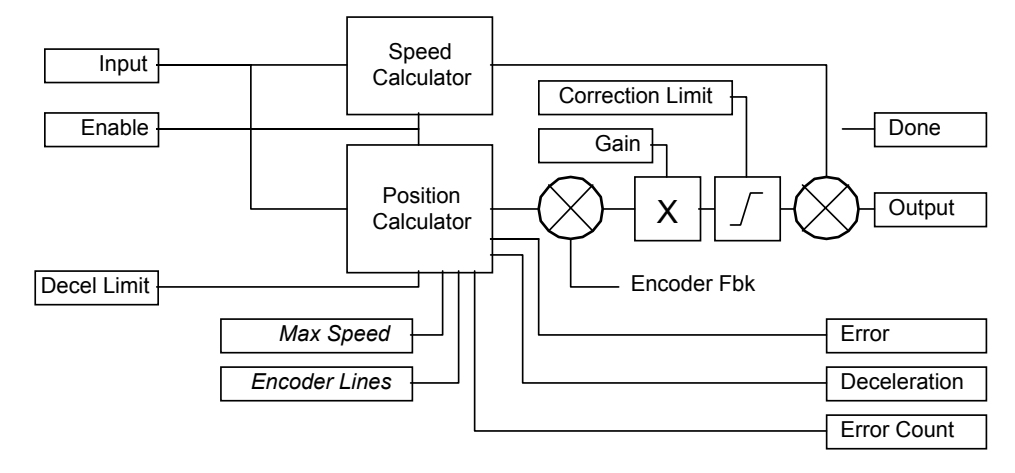

### **Possible Causes of Homing Errors**

Take the example of lift (elevator) with the following parameters

### **Motor:**

100% Speed = 1500 RPM

5000 line encoder.

Gearbox 18:1 @ 2.5m/s)

Pulley 650mm diameter  $\omega$  2.5 m/s 1 revolution = 110 mm

*How far does the car travel between the detection of the homing sensor and the drive seeing the ENABLE command?* 

It will be assumed that the drive will be travelling relatively slowly when it receives the home command  $1.5$  Hz = 0.75 RPM = 0.0825 mm / ms.

Typically the worst case levelling error will therefore be:

$$
0.08 * (cycle time of lift controller + cycle time of the vector drive)
$$
  
=  $0.08 * (10+5)$ 

 $= 1.2$ mm.

### *MMI Menu Map*

- *1* SETUP
- *2* MOTOR CONTROL
- $\overline{a}$ *3* INJ BRAKING

 INJ DEFLUX TIME INJ FREQUENCY INJ I-LIM LEVEL INJ DC PULSE INJ FINAL DC INJ DC LEVEL INJ TIMEOUT INJ BASE VOLTS INJ ACTIVE

# **INJ BRAKING**

# *Designed for VOLTS/Hz Motor Control*

*Mode.*

The injection braking block provides a method of stopping spinning induction motors without returning the kinetic energy of the motor and load back in to the dc link of the Inverter. This is achieved by running the motor highly inefficiently so that all the energy stored in the load is dissipated in the motor. Thus, high inertia loads can be stopped without the need for an external dynamic braking resistor.

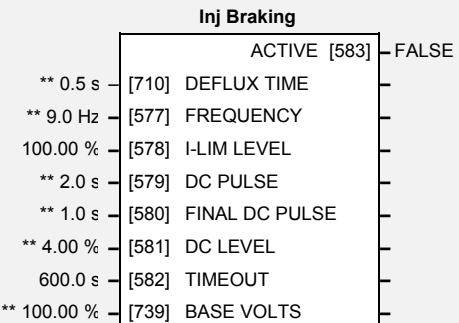

# **Parameter Descriptions**

# **DEFLUX TIME** *Range: 0.1 to 20.0 s*

Determines the time in which the Inverter defluxes the motor prior injection braking.

# **FREQUENCY** *Range: 1.0 to 480.0 Hz*

Determines the maximum frequency applied to the motor for the low frequency injection braking mode. It is also clamped internally so as never to exceed 50% of base speed value.

## **I-LIM LEVEL** *Range: 50.00 to 150.00 %*

Determines the level of motor current flowing during low frequency injection braking.

**DC PULSE** *Range: 0.0 to 100.0 s* 

Determines the duration of the dc pulse applied to the motor when injection braking is required for motor speeds below 20% of base speed. The actual dc pulse time applied to the motor is dependent on the ratio of initial motor speed to 20% of base speed.

# **FINAL DC PULSE** *Range: 0.0 to 10.0 s*

Determines the duration of the final dc holding pulse applied to the motor after either low frequency injection braking or timed dc pulse.

# **DC LEVEL** *Range: 0.00 to 25.00 %*

Determines the level of dc pulse applied to the motor during either the timed or final dc pulse.

Determines the maximum amount of time the sequence is allowed to remain in the low frequency injection braking state.

Determines the maximum volts at base speed applied to the motor during injection braking.

Indicates the state of the Inverter. TRUE when injection braking.

# **TIMEOUT** *Range: 0.0 to 600.0 s*

**BASE VOLTS** *Range: 0.00 to 115.47 %* 

**ACTIVE** *Range: FALSE / TRUE* 

# 1-46 Programming Your Application

# **I/O TRIPS**

### *MMI Menu Map*

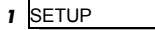

 *2* TRIPS

 *3* I/O TRIPS

 INVERT THERMIST INVERT ENC TRIP EXT TRIP MODE INPUT 1 BREAK INPUT 2 BREAK THERMISTOR ENCODER EXTERNAL TRIP

This function block is designed to operate in conjunction with the Analog and Digital Input function blocks to trip the Inverter on a loss of setpoint input or safety control input.

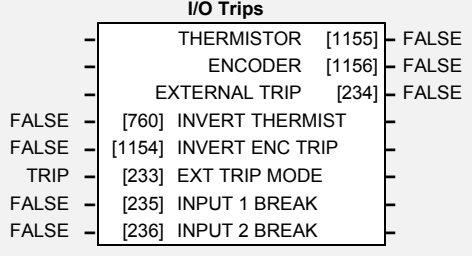

# **Parameter Descriptions**

Inverts the sense of the motor thermistor input. The default FALSE is normally-closed/low impedance.

Inverts the sense of the encoder fail input on the encoder Technology Box. FALSE for normally-closed.

# **EXT TRIP MODE** *Range: TRIP /COAST*

When set to TRIP, DIN8 (EXT TRIP) will trip the drive when  $+24V$  is not present, causing EXTERNAL TRIP to be displayed on the MMI.

When set to COAST the drive will not trip, but "coasts to stop" when  $+24V$  is not present.

## **INPUT 1 BREAK** *Range: FALSE / TRUE*

A general purpose signal designed to be internally wired to the function block ANALOG INPUT 1, BREAK parameter. When this signal goes TRUE this causes an INPUT 1 BREAK trip to occur, (unless this trip is disabled within the TRIPS STATUS function block, see the DISABLE TRIPS parameter).

This parameter is not saved in the Inverter's non-volatile memory and thus is reset to the default setting at power-up.

A general purpose signal designed to be internally wired to the function block ANALOG INPUT 2, BREAK parameter. When this signal goes TRUE this causes an INPUT 2 BREAK trip to occur, (unless this trip is disabled within the TRIPS STATUS function block, see the DISABLE TRIPS parameter).

This parameter is not saved in the Inverter's non-volatile memory and thus is reset to the default setting at power-up.

**THERMISTOR** *Range: FALSE / TRUE* 

The current state of the motor thermistor trip input, modified by INVERT THERMIST input.

# **ENCODER** *Range: FALSE / TRUE*

The current state of the encoder Technology Box error trip input. TRUE is tripped.

# **EXTERNAL TRIP** *Range: FALSE / TRUE*

The current state of the External Trip input (terminal 19). Note that this input is inverted, so is TRUE if 0V is on the terminal.

# **Functional Description**

The I/O TRIPS function block allows trips to be generated by signals on the input terminals of the Inverter. Refer to the Installation Product Manual, Chapter 6 for a description of the trips supported by the Inverter.

**INPUT 2 BREAK** *Range: FALSE / TRUE* 

# **INVERT THERMIST** *Range: FALSE / TRUE*

**INVERT ENC TRIP** *Range: FALSE / TRUE* 

# **INVERSE TIME**

# *Designed for all Motor Control Modes.*

limit in response to prolonged overload

The purpose of the inverse time is to automatically reduce the inverter current

**2** MOTOR CONTROL

 *1* SETUP

*MMI Menu Map* 

**3 INVERSE TIME** AIMING POINT

 DELAY DOWN RATE UP RATE IT LIMITING INVERSE TIME OP conditions. As the motor current exceeds the AIMING POINT level, the excess current is **Inverse Time –** IT LIMITING [1152] **–** FALSE **INVERSE TIME OP [1153]** 105.00 % **–** [1148] AIMING POINT **–** 60.0 s **–** [1149] DELAY **–** 10.0 s **–** [1150] DOWN TIME **–** 120.0 s **–** [1151] UP TIME **–**

integrated. Motor current is allowed to flow at the CURRENT LIMIT (refer to the Current Limit function block) for a period defined by the DELAY parameter. At this point the inverse time current limit is ramped down from the CURRENT LIMIT. The rate at which the inverse time current limit is ramped to the AIMING POINT is defined by DOWN TIME.

Once the overload condition is removed, the inverse time current limit level is ramped back toward the CURRENT LIMIT.

In Quadratic Torque mode, the allowed overload is reduced to 110.0 % for 60.0 s before inverse time current limit action occurs.

# **Parameter Descriptions**

Determines the final level of the inverse time current limit after a period of prolonged motor overload

Determines the maximum allowed overload duration for 150.0 % motor current (110.0% in QUADRATIC TORQUE mode) before inverse time current limit action is taken.

Refer also to "Quadratic/Constant Torque Selection", page 1[-136](#page-143-0).

# **DOWN TIME** *Range: 1.0 to 10.0s*

Determines the rate at which the inverse time current limit is ramped to the AIMING POINT after a period of prolonged overload.

# **UP TIME** *Range: 1.0 to 600.0s*

Determines the rated at which the inverse time current limit is ramped back to the CURRENT LIMIT (refer to the Current limit function block) once the overload is removed.

# **IT LIMITING** *Range: FALSE / TRUE*

This diagnostic indicates if the inverse time current limit is active.

# **INVERSE TIME OP** *Range: —.00 %*

This diagnostic indicates the present level of the inverse time current limit.

**AIMING POINT** *Range: 50.00 to 150.00%* 

**DELAY** *Range: 5.0 to 60.0s* 

# 1-48 Programming Your Application

# **LINEAR RAMP**

*MMI Menu Map* 

- *1* SETUP
- **2** SETPOINT FUNCS
- *3* LINEAR RAMP

 INPUT ACCEL TIME DECEL TIME SYMMETRIC MODE SYMMETRIC TIME HOLD RESET RESET VALUE OUTPUT

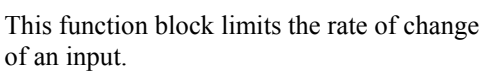

Refer to [REFERENCE RAMP](#page-98-0), page 1[-91](#page-98-0).

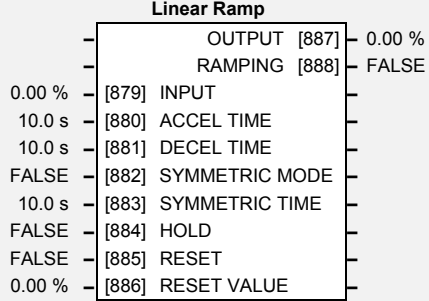

# **RAMPING <b>Parameter Descriptions**

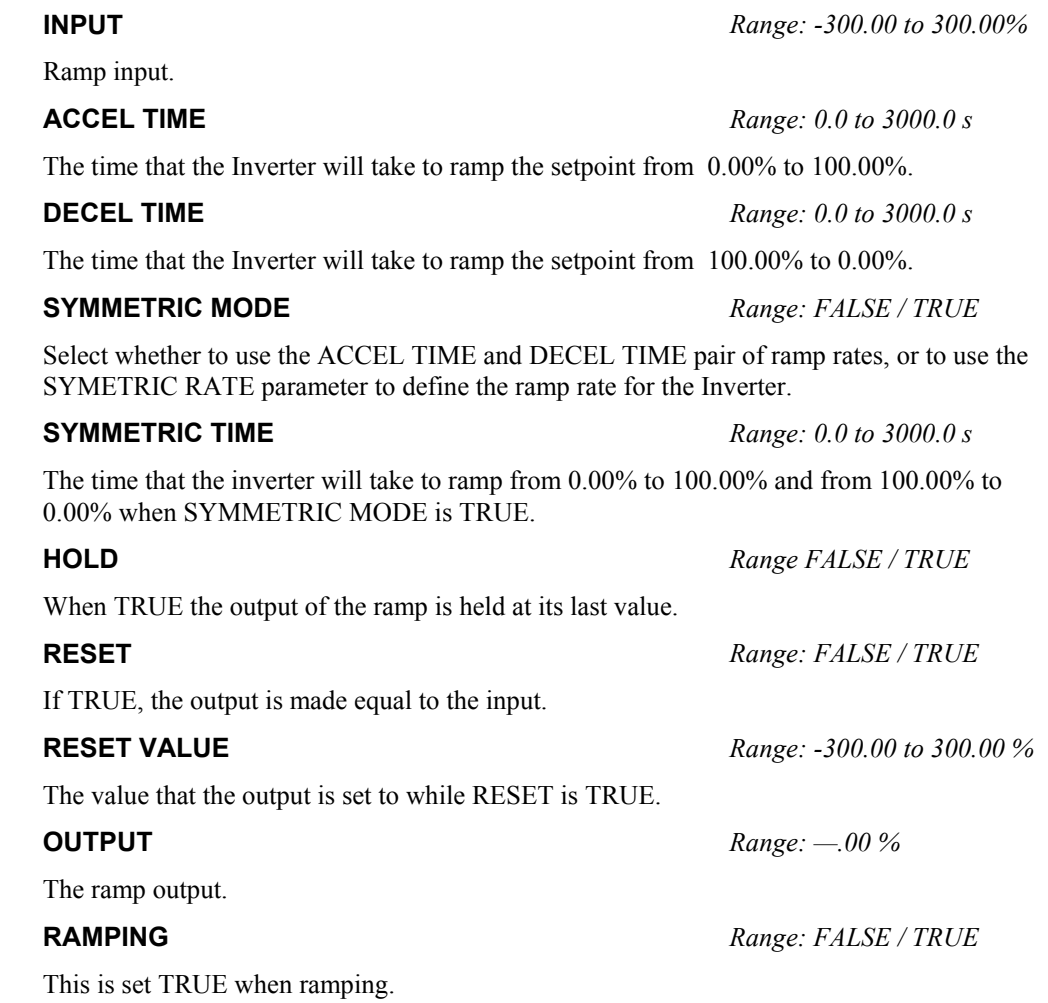

# **LOCAL CONTROL**

### *MMI Menu Map*

- *1* SETUP
- *2* SEQ & REF

  *3* LOCAL CONTROL SEQ MODES REF MODES POWER UP MODE SEQ DIRECTION REMOTE SEQ REMOTE REF

This block allows the available modes of Local and Remote operation to be customised. It also indicates the selected mode.

You can only switch between Local and Remote modes using the Operator Station. Refer to the Installation Product Manual, Chapter 5: "The Operator Station" - The L/R Key.

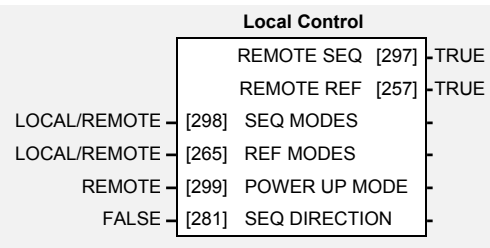

# **Parameter Descriptions**

**SEQ MODES** *Range: Enumerated - see below*

Allows the source of sequencing commands to be selected. Local is the Operator Station, Remote is an external signal. The modes supported are:

*Enumerated Value* : *Seq Mode* 

0 : LOCAL/REMOTE 1 : LOCAL ONLY 2 : REMOTE ONLY

**REF MODES** *Range: Enumerated - see below*

Allows the source of the reference signal to be selected. Local is the Operator Station, Remote is an external signal. The modes supported are:

*Enumerated Value* : *Ref Mode* 

0 : LOCAL/REMOTE 1 : LOCAL ONLY 2 : REMOTE ONLY

**POWER UP MODE** *Range: Enumerated - see below*

Allows the power-up operating mode of the Inverter to be selected. Local is the Operator Station, Remote is an external signal, Automatic is the same mode as at power-down. The modes supported are:

*Enumerated Value* : *Power Up Mode* 

0 : LOCAL 1 : REMOTE 2 : AUTOMATIC

**SEQ DIRECTION** *Range: FALSE / TRUE* 

When TRUE, direction is a Sequencing command.

When FALSE, direction is a Reference command.

### **REMOTE SEQ** *Range: FALSE / TRUE*

This parameter indicates the present source of the sequencing commands.

### **REMOTE REF** *Range: FALSE / TRUE*

This parameter indicates the present source of the reference signal.

# 1-50 Programming Your Application

# **LOGIC FUNCTION**

*MMI Menu Map* 

- *1* SETUP
- *2* MISCELLANEOUS
- *3* LOGIC FUNC
- $4|$  *4* LOGIC FUNC 1
- $\overline{4}$ **DGIC FUNC 2**
- 
- *4* LOGIC FUNC 3
- *4* LOGIC FUNC 4
- *4* LOGIC FUNC 5
- *4* LOGIC FUNC 6
- $\boldsymbol{4}$ **LOGIC FUNC 7**
- *4* LOGIC FUNC 8
- 
- *4* LOGIC FUNC 9
- *4* LOGIC FUNC 10 INPUT A INPUT B INPUT C TYPE **OUTPUT**

These generic function blocks can be configured to perform one of a number of simple functions upon a fixed number of inputs.

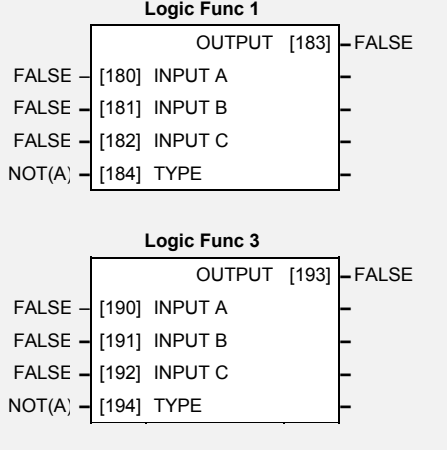

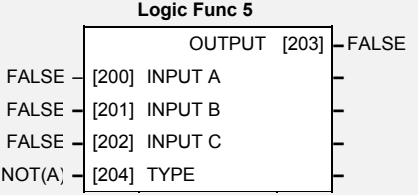

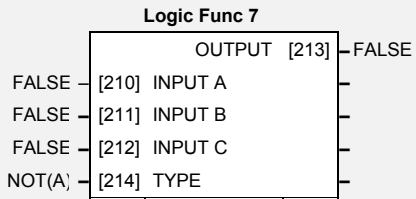

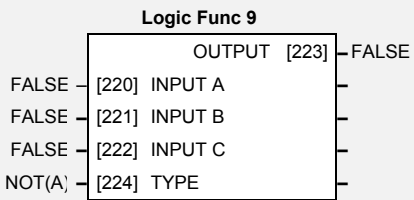

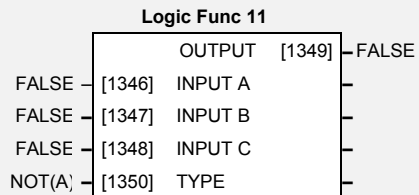

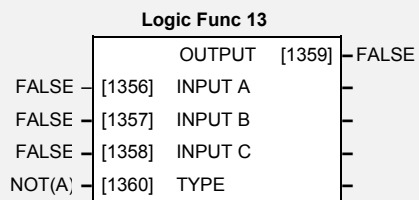

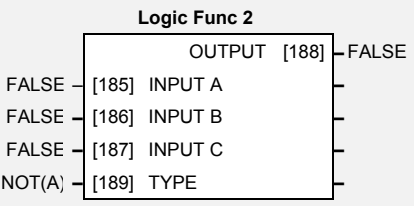

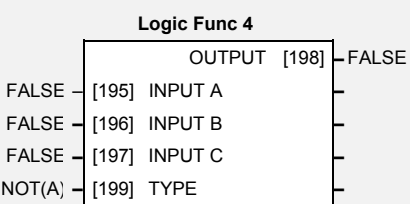

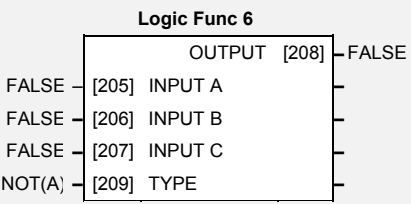

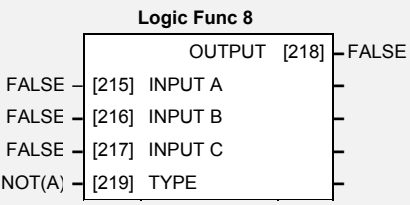

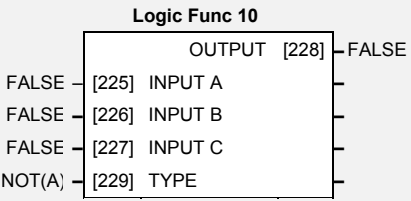

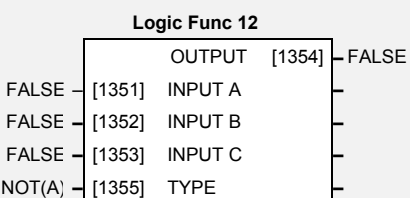

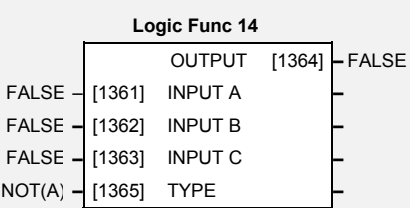

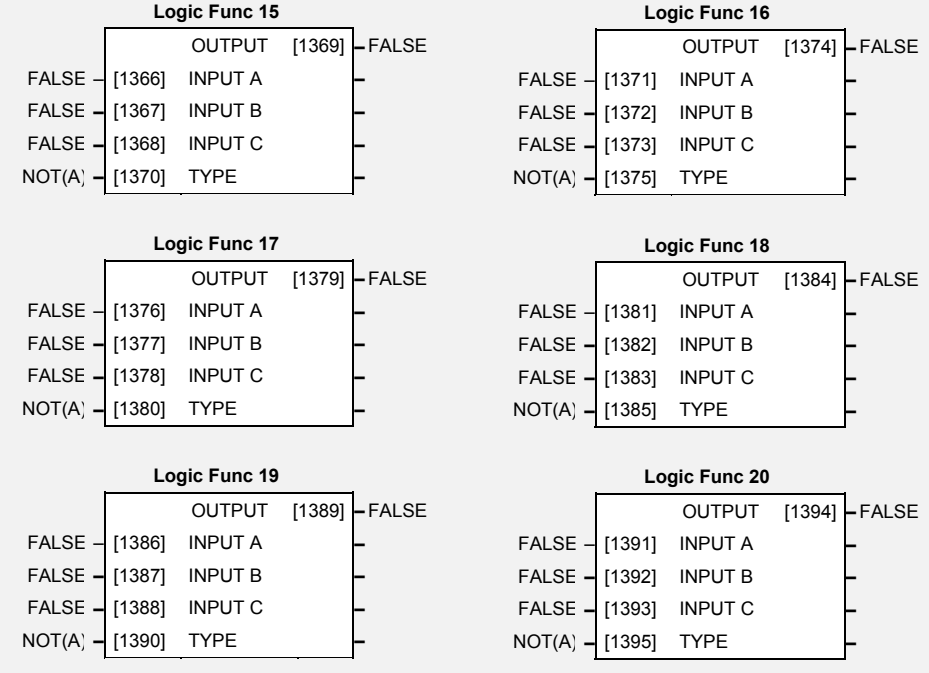

# **Parameter Descriptions**

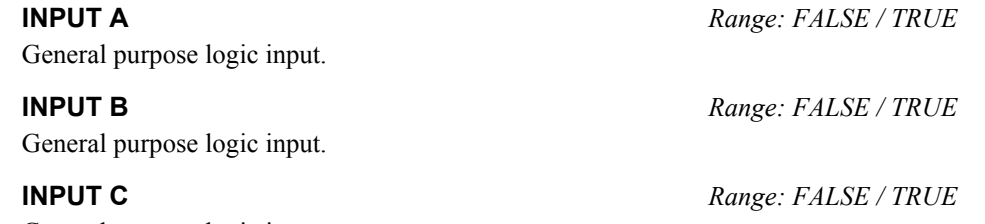

General purpose logic input.

**TYPE** *Range: Enumerated - see below*

The operation to be performed on the three inputs to produce the output value. The operations that can be selected are:

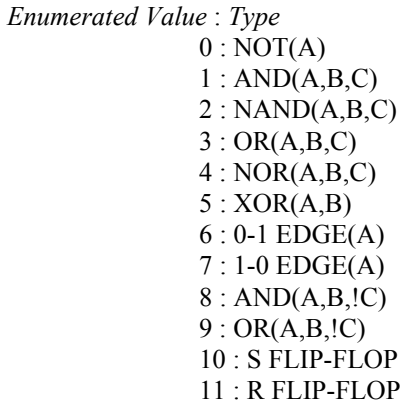

## **OUTPUT** *Range: FALSE / TRUE*

The result of performing the selected operation on the inputs.

# 1-52 Programming Your Application

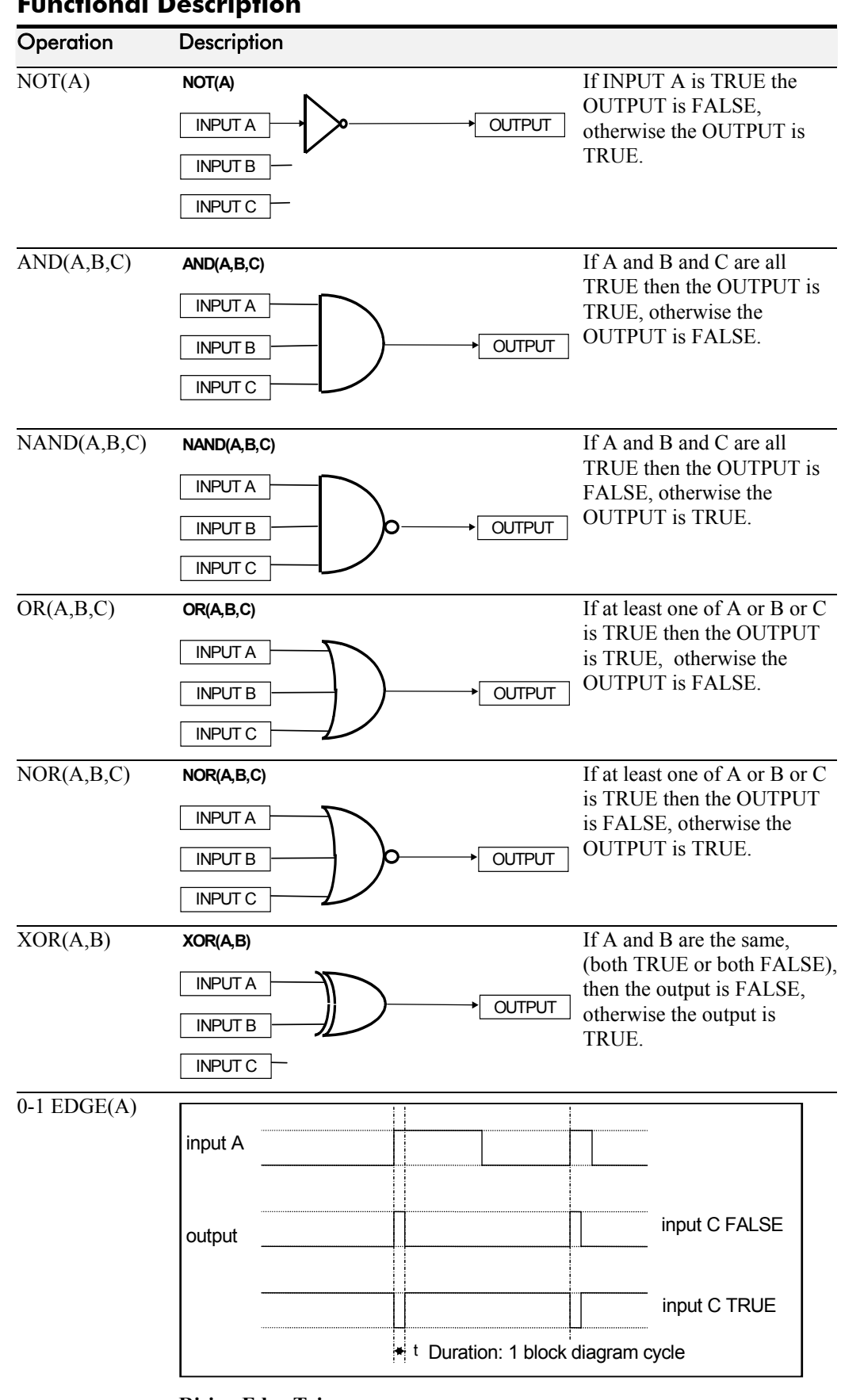

**Functional Description** 

**Rising Edge Trigger**  Input B is not used.

This function outputs a pulse of 5ms duration when INPUT A to the block becomes TRUE. When INPUT C is TRUE, the output is inverted. The output is held TRUE for one execution of the function block diagram.

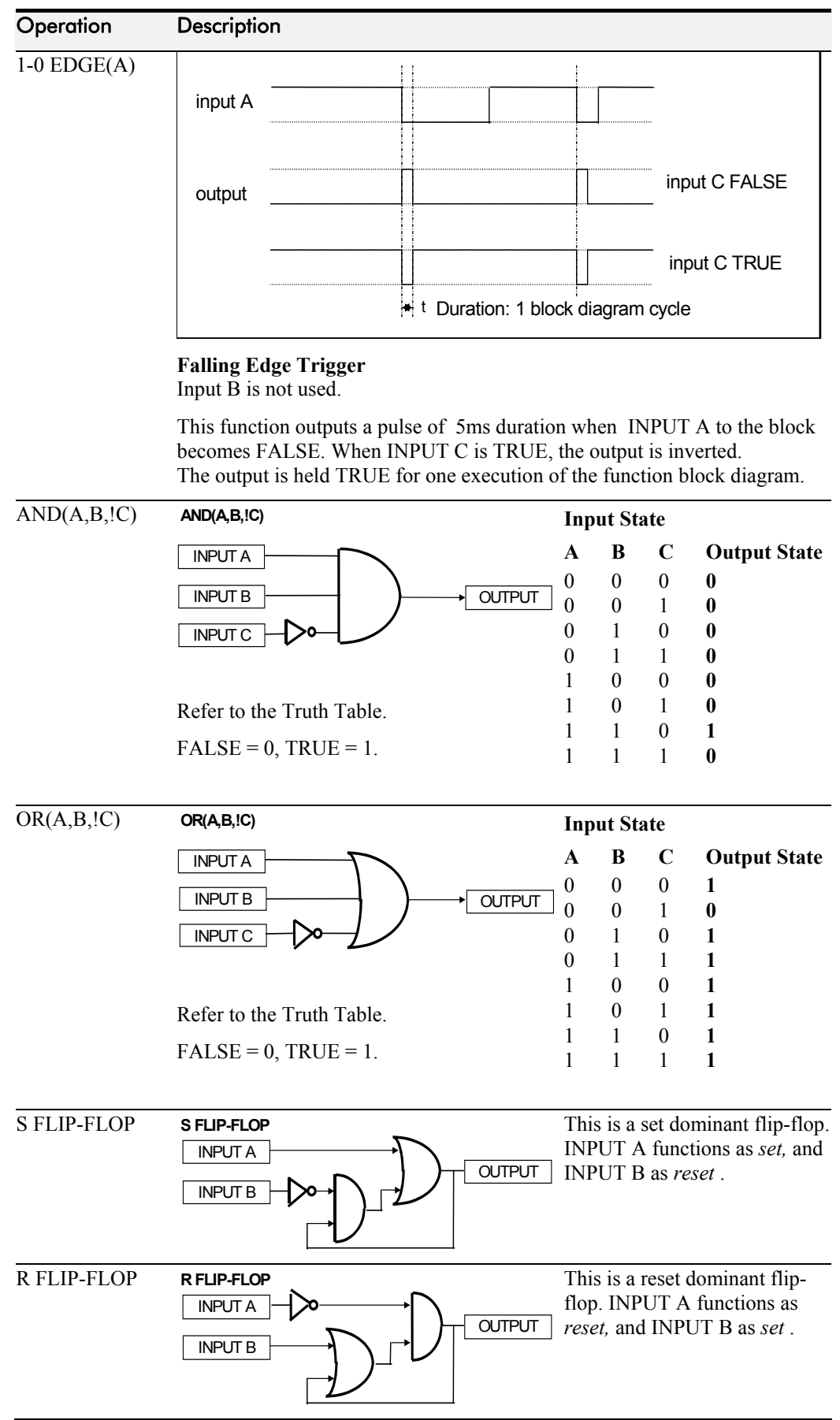

# 1-54 Programming Your Application

# **MINIMUM SPEED**

## *MMI Menu Map*

- *1* SETUP
- $\overline{\mathbf{2}}$ **SETPOINT FUNCS**

# *3* MINIMUM SPEED

 INPUT MINIMUM MODE OUTPUT

The minimum speed block is used to determine how the Inverter will follow a reference. There are two modes

- 1. Proportional : minimum limit
- 2. Linear : between min and max.

# **Minimum Speed**  OUTPUT [335] **–** 0.00 % 0.00 % – [336] INPUT **–** -100.00 % **–** [337] MINIMUM **–** PROP. W/MIN. **–** [338] MODE **–**

# **Parameter Descriptions**

# **INPUT** *Range: -300.00 to 300.00 %*

The input for this block.

This parameter determines the minimum output value from this block

This parameter represents the operating mode of the block. There are two modes:

*Enumerated Value* : *Operating Mode* 

0 : PROP. W/MIN. 1 : LINEAR

The output is determined by the MODE selected, see below.

# **Functional Description**

There are two operating modes for the MINIMUM SPEED block:

# **Proportional with Minimum**

In this mode the MINIMUM SPEED block behaves like a simple clamp. The minimum value has the valid range -100% to 100% and the output is always greater than or equal to the minimum value.

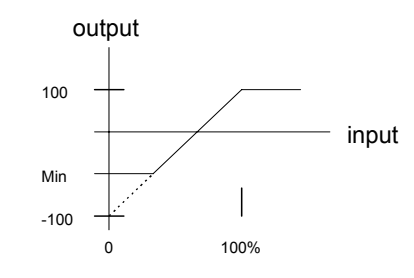

# **Linear**

In this mode the MINIMUM SPEED block first clamps the input to zero then rescales the input such that the output goes linearly between minimum and 100% for an input that goes from 0 to 100%.

Note the constraints:-

 $min \ge 0$  $input >= 0$  $max = 100\%$ 

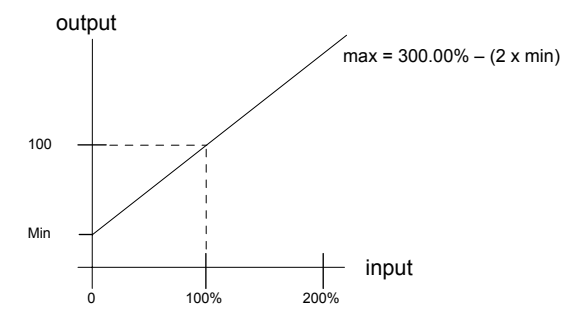

**MINIMUM** *Range: -100.00 to 100.00 %* 

**MODE** *Range: Enumerated - see below*

*690+ Series Frequency Inverter* 

**OUTPUT** *Range: —.xx %* 

**Motor Data** 

# **MOTOR DATA**

# *MMI Menu Map 1* SETUP

# *2* MOTOR CONTROL

**3** MOTOR DATA

 CONTROL MODE POWER BASE FREQUENCY MOTOR VOLTAGE MOTOR CURRENT MAG CURRENT NAMEPLATE RPM **MOTOR** CONNECTION MOTOR POLES POWER FACTOR OVERLOAD STATOR RES LEAKAGE INDUC MUTUAL INDUC ROTOR TIME CONST

# *Designed for all Motor Control Modes.*

In this function block you enter the details of the motor under control and any available motor nameplate information.

*The Autotune feature will determine the MAG CURRENT, STATOR RES, LEAKAGE INDUC, MUTUAL INDUC and ROTOR TIME CONST motor model parameter.*

The OVERLOAD parameter determines the allowed level of motor overload. This can be especially useful when operating with motors smaller than the inverter rating.

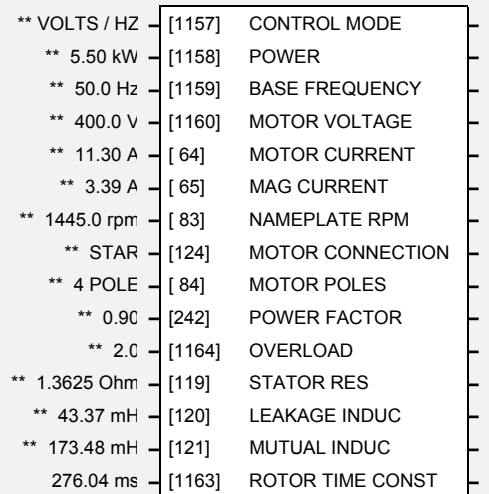

*Note: Do not attempt to control motors whose rated current is less than 25% of the drive rated current. Poor motor control or Autotune problems may occur if you do.* 

# **Parameter Descriptions**

This parameter contains the motor nameplate power.

# **CONTROL MODE** *Range: Enumerated - see below*

Determines the main method of motor control used by the inverter.

*Enumerated Value : Control Mode*

0 : VOLTS / HZ 1 : SENSORLESS VEC 2 : CLOSED-LOOP VEC 3 : 4-Q REGEN

**POWER** *Range*: *0.00 to 3000.00kW* 

**BASE FREQUENCY** *Range*: *7.5 to 1000.0Hz*  This parameter contains the motor nameplate base frequency. Refer to [FLUXING](#page-45-0), page 1[-38](#page-45-0).

This parameter contains the motor nameplate voltage at base frequency. Refer to [VOLTAGE](#page-141-0)  [CONTROL,](#page-141-0) page 1-[134.](#page-141-0)

This parameter contains the motor nameplate full-load line current.

This parameter contains the motor model no-load line current as determined by the auto-tune.

**MOTOR VOLTAGE** *Range: 0.0 to 575.0V* 

**MOTOR CURRENT** *Range: 0.00 to 5000.00A* 

**MAG CURRENT** *Range*: *0.00 to 5000.00A* 

# 1-56 Programming Your Application

This parameter contains the motor nameplate full-load rated speed. This is the motor speed in rpm at base frequency minus full load slip.

This parameter contains the motor nameplate connection.

*Enumerated Value* : *Motor Connection* 

 $0 : DELTA$ 1 : STAR

### **MOTOR POLES** *Range: Enumerated - see below*

This parameter contains the motor nameplate pole-pairs.

*Enumerated Value* : *Motor Poles*

 $0:2$  pole 1 : 4 pole 2 : 6 pole 3 : 8 pole 4 : 10 pole 5 : 12 pole

### **POWER FACTOR** *Range: 0.50 to 0.99*

This parameter contains the motor nameplate full-load power factor.

### **OVERLOAD** *Range*: *1.0 to 5.0*

This parameter contains the allowable motor overload factor. It is used to match the inverter current measurement range to the motor. The inverter is set up so that the **Motor Current x Overload** can be measured up to a maximum of 2 x the Inverter constant torque current rating.

The OVERLOAD parameter has no effect on the current, inverse time or torque limits.

**STATOR RES** *Range: 0.0000 to 250.0000 Ω* This parameter contains the motor model per-phase stator resistance as determined by Autotune.

## **LEAKAGE INDUC** *Range: 0.0 to 300.0 mH*

This parameter contains the motor model per-phase leakage inductance as determined by Autotune.

# **MUTUAL INDUC** *Range: 0.0 to 3000.0 mH*

This parameter contains the motor model per-phase mutual inductance as determined by Autotune.

### **ROTOR TIME CONST** *Range: 10.00 to 3000.00*

This parameter contains the motor model rotor time constant as determined by Autotune.

**NAMEPLATE RPM** *Range: 0.0 to 32000.0 rpm* 

**MOTOR CONNECTION** *Range: Enumerated - see below*

# **MULTIPLEXER**

### *MMI Menu Map*

- *1* SETUP
- $\mathbf 2$ *2* MISCELLANEOUS
- $\mathbf{3}$ *3* MULTIPLEXER
- $\overline{a}$
- $\overline{\mathbf{4}}$ *4* MULTIPLEXER 2

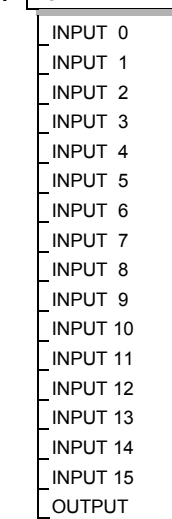

Each block collects together 16 Boolean input values into a single word.

For example, one may be used to set and clear individual bits within a word such as the TRIGGERS 1 word for the AUTO RESTART function block.

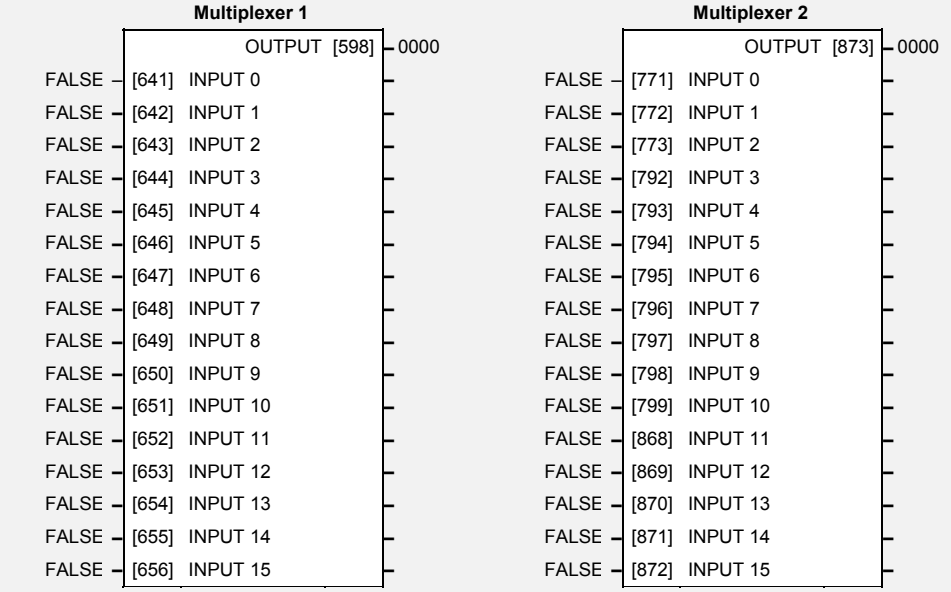

# **Parameter Descriptions**

The Boolean inputs to be assembled into a single word. **OUTPUT** *Range: 0x0000 to 0xFFFF*  The resulting word.

**INPUT 0 TO INPUT 15** *Range: FALSE / TRUE* 

# 1-58 Programming Your Application

# **OP STATION**

*MMI Menu Map* 

- *1* SETUP
- *2* MENUS
- **3** OP STATION
- $\overline{4}$ **OP STATION 1**
- $\overline{4}$ **OP STATION 2**  ENABLED KEYS OP VERSION
- The operator station blocks allow the operation of the Operator Station control keys to be customised.

OP STATION 1 is associated with the Operator Station port.

OP STATION 2 is associated with the Communications port (P3).

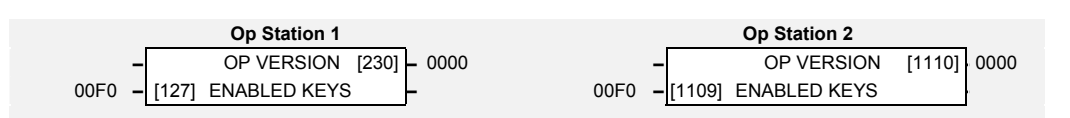

# **Parameter Descriptions**

**ENABLED KEYS** *Range:* 0x0000 to 0xFFFF

The following keys on the Operator Station can be enabled or disabled separately. The combination produces the parameter setting as in the table below.

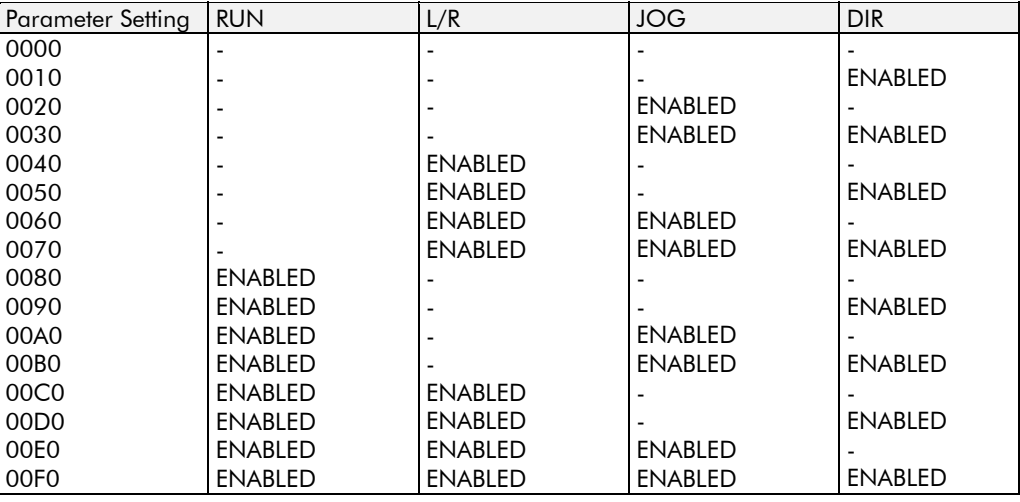

**OP VERSION** *Range: 0x0000 to 0xFFFF* 

Displays the software version of the Operator Station. It is cleared to 0x0000 if no Operator Station is connected.

# **OPERATOR MENU**

### *MMI Menu Map*

- *1* SETUP
- $\overline{a}$ *2* MENUS
- **3** OPERATOR MENU
- *4* OPERATOR MENU 1
- *4* OPERATOR MENU 2
- 4 *4* OPERATOR MENU 3
- 4 *4* OPERATOR MENU 4
- *4* OPERATOR MENU 5
- 
- *4* OPERATOR MENU 6
- 4 OPERATOR MENU 7
- $\overline{a}$ *4* OPERATOR MENU 8
- *4* OPERATOR MENU 9
- *4* OPERATOR MENU 10
- *4* OPERATOR MENU 11
- 
- *4* OPERATOR MENU 12
- 4 *4* OPERATOR MENU 13
- *4* OPERATOR MENU 14
- *4* OPERATOR MENU 15

 $\overline{a}$ *4* OPERATOR MENU 16 PARAMETER

NAME

SCALING

READ ONLY

IGNORE PASSWORD

These function blocks are used to configure the Operator menu. This feature provides quick access to frequently used parameters. Any parameter may be "promoted" to the Operator menu, and the parameter is then automatically saved on power-down.

In addition, parameters displayed in the Operator menu may be given a different name, and may be rescaled for display using the DISPLAY SCALE function blocks.

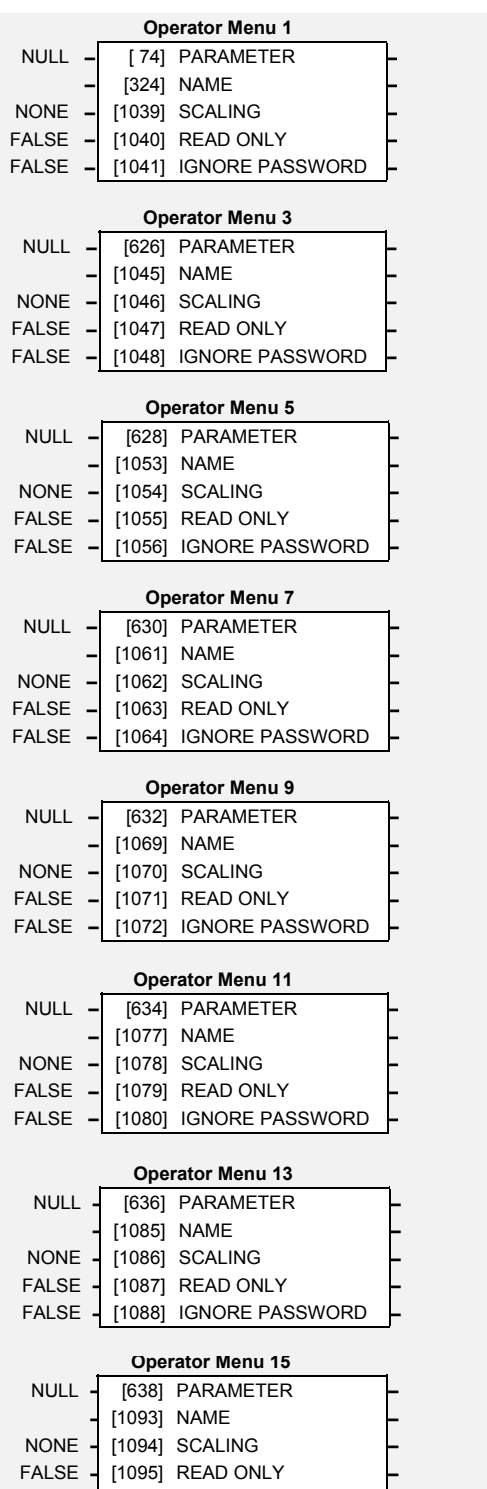

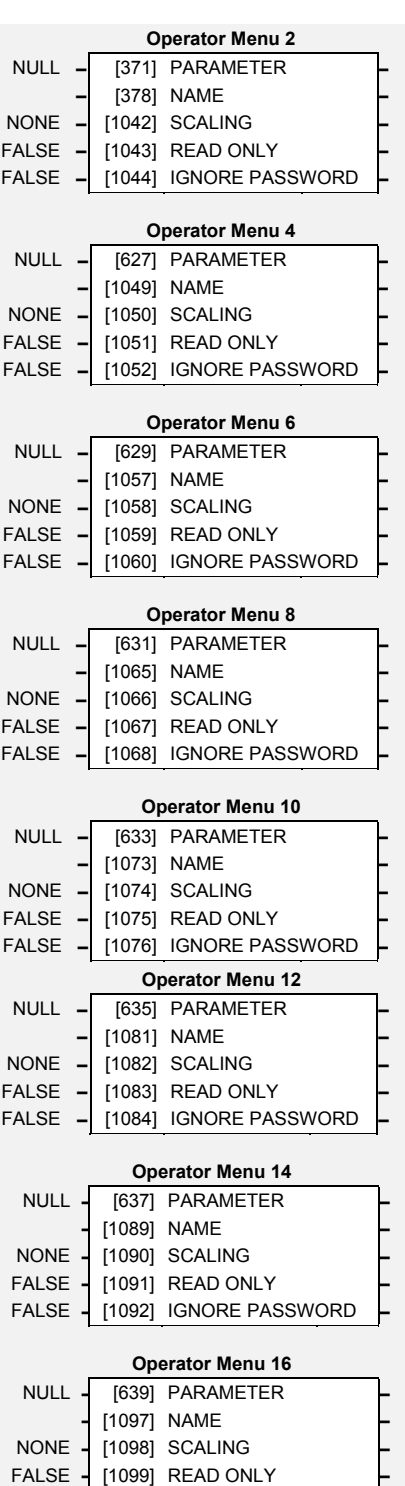

FALSE **–** [1100] IGNORE PASSWORD **–**

FALSE **–** [1096] IGNORE PASSWORD **–**

# 1-60 Programming Your Application

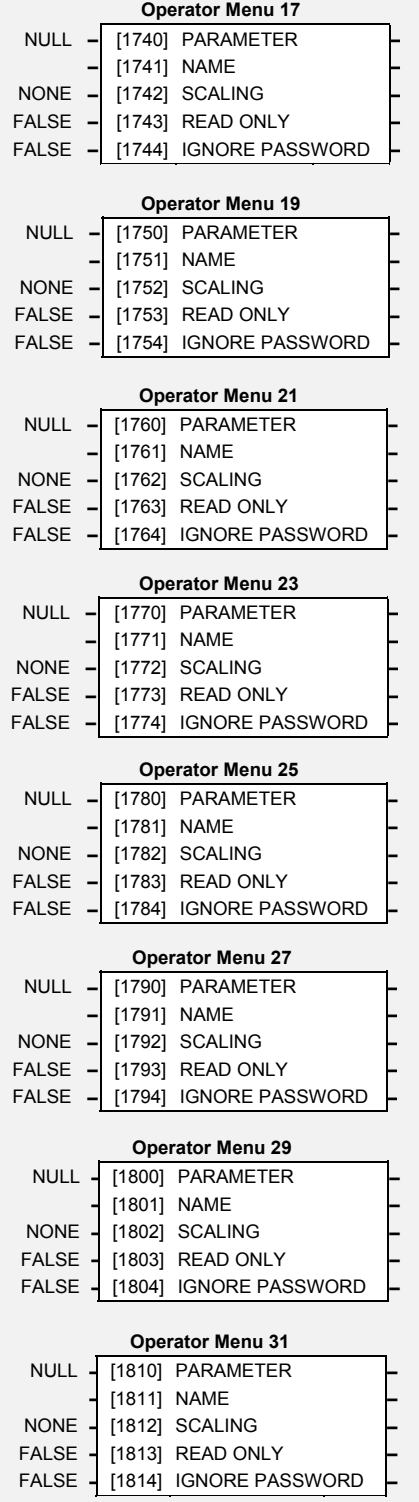

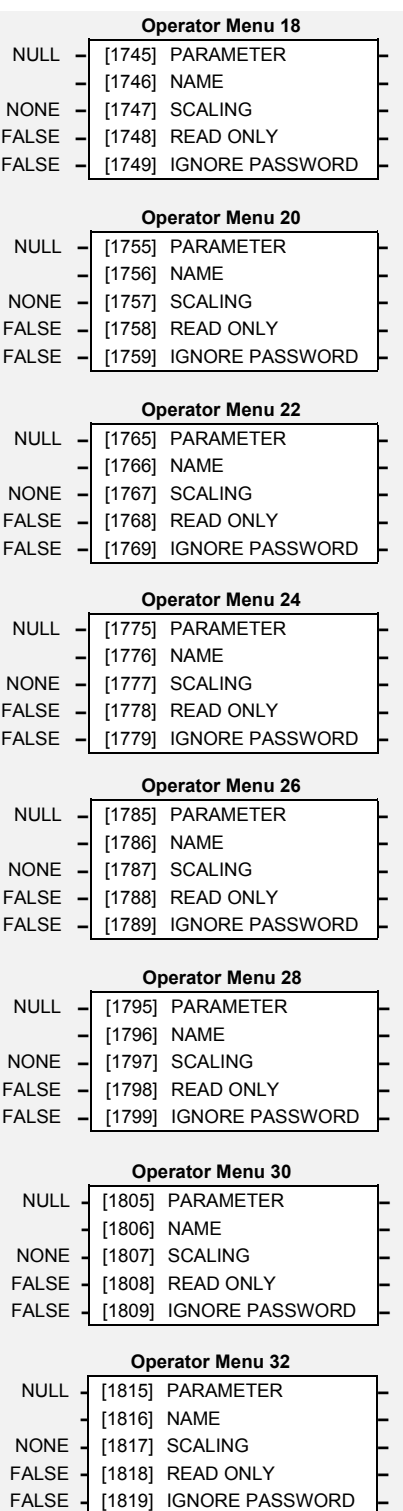

# **Parameter Descriptions**

## **PARAMETER** *Range: 0 to 1999*

Enter the parameter to be displayed in the Operator menu. The parameter may be selected by first choosing the block that the parameter is within, then choosing the parameter itself.

**NAME** *Range:16 characters maximum* 

Enter your customised parameter name, the maximum length is 16 characters. If this name is left blank, then default parameter name will be used.

**SCALING** *Range: See below* 

Selects a DISPLAY SCALE function block to be applied to the value of PARAMETER.

*Enumerated Value : DISPLAY SCALE function block*

0 : NONE 1 : DISPLAY SCALE 1 2 : DISPLAY SCALE 2 3 : DISPLAY SCALE 3 4 : DISPLAY SCALE 4

## **READ ONLY** *Range: FALSE / TRUE*

When TRUE, this entry in the Operator Menu will not be adjustable.

## **IGNORE PASSWORD** *Range: FALSE / TRUE*

When TRUE, this entry in the Operator Menu may be adjusted regardless of the password protection feature.

# 1-62 Programming Your Application

### *MMI Menu Map*

- *1* SETUP
- **2 MOTOR CONTROL**
- *3* PATTERN GEN

 RANDOM PATTERN FREQ SELECT DEFLUX DELAY DRIVE FREQUENCY

# **PATTERN GEN**

# *Designed for all Motor Control Modes.*

The pattern generator function block allows you to configure the Inverter PWM (Pulse Width Modulator) operation.

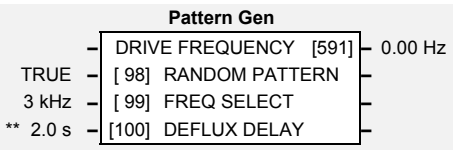

# **Parameter Descriptions**

# **RANDOM PATTERN** *Range: FALSE / TRUE*

This parameter selects between random pattern (quiet motor noise) or the more conventional fixed carrier PWM strategies. When TRUE, random pattern is enabled.

**FREQ SELECT** *Range: Enumerated - see below*

This parameter selects the base switching frequency of the output power stack. The choices of switching frequency are:

*Enumerated Value* : *Frequency*

 $0:3$  kHz  $1:6$  kHz 2 : 9kHz

*Note: The highest selectable frequency is product dependent* 

The higher the switching frequency, the lower the level of motor audible noise. However, this is only achieved at the expense of increased Inverter losses.

Refer also to "Quadratic/Constant Torque Selection", page 1[-136](#page-143-0).

**DEFLUX DELAY** *Range: 0.1 to 10.0 s* 

Sets the minimum allowed delay between disabling and then re-enabling PWM production (i.e. stopping and starting the drive).

### **DRIVE FREQUENCY** *Range: —.x Hz*

The Inverter output frequency.

# **Functional Description**

The Inverter provides a unique quiet pattern PWM strategy in order to reduce audible motor noise. The user is able to select between the quite pattern or the more conventional fixed carrier frequency method. With the quiet pattern strategy selected (random pattern enabled), audible motor noise is reduced to a dull hiss.

In addition, the user is able to select the PWM carrier frequency. This is the main switching frequency of the power output stage of the Frequency Inverter. A high setting of carrier frequency (e.g. 6kHz) reduces audible motor noise but only at the expense of higher Inverter losses and smooth motor rotation at low output frequencies. A low setting of carrier frequency (e.g. 3kHz), reduces Inverter losses but increases audible motor noise.

*690+ Series Frequency Inverter* 

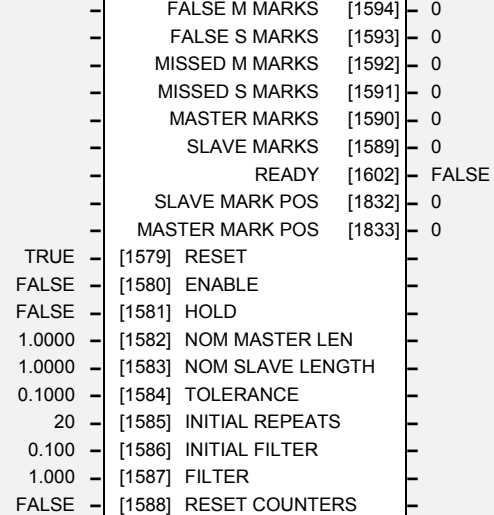

**Phase Auto Gear** 

**–** SLAVE LENGTH [1599] **–** 0.0000 **–** MASTER LENGTH [1598] **–** 0.0000 **–** GEAR CORRECTION [1597] **–** 0.0000 **–** EXT MARK SLAVE [1596] **–** FALSE **–** EXT MARK MASTER [1595] **–** FALSE

# *MMI Menu Map*

- *1* SETUP
- *2* SYSTEM BOARD
- **3** PHASE AUTO GEAR RESET

 ENABLE HOLD NOM MASTER LEN NOM SLAVE LENGTH TOLERANCE INITIAL REPEATS INITIAL FILTER FILTER RESET COUNTERS SLAVE MARKS MASTER MARKS MISSED S MARKS MISSED M MARKS FALSE S MARKS FALSE M MARKS EXT MARK MASTER EXT MARK SLAVE GEAR CORRECTION MASTER LENGTH SLAVE LENGTH READY SLAVE MARK POS MASTER MARK POS

# **PHASE AUTO GEAR**

### *Designed for use with the System Board.*

This function block calculates the gear ratio between the master and slave shafts from the relative repeat lengths calculated from the marker inputs.

The relative repeat lengths are then used to calculate the relative velocities of the master and slave in order to synchronise them; without this, register control is not possible.

Included in this block is logic for discriminating against missing and false (premature) marks (Windowing).

The results of the gearing calculation are filtered and then applied using the Gearing in the Phase Control Block.

This function block must be enabled in order to use the PHASE REGISTER function block.

# **Parameter Descriptions**

### **SLAVE LENGTH** *Range: —.0000*

Connect to GEARING A in the PHASE CONTROL function block. See MASTER LENGTH below.

## **MASTER LENGTH** *Range: —.0000*

Connect to GEARING B in the PHASE CONTROL function block.

Length is calculated by measuring the distance between good marks and filtering the result. Two filter time constants are available: the first is to allow minimal filtering during the startup phase, and the second is typically higher to allow the smooth tracking of any changes to web length. The length outputs are persistent as long as no RESET is applied. The last calculated value is saved on power-down.

# **GEAR CORRECTION** *Range: —.0000*

A gear correction factor diagnostic, calculated by dividing SLAVE LENGTH by MASTER LENGTH.

# **EXT MARK SLAVE** *Range: FALSE / TRUE*

Diagnostic, displays the state of the Slave Mark input.

### **EXT MARK MASTER** *Range: FALSE / TRUE*

Diagnostic, displays the state of the Master Mark input.

### **FALSE M MARKS** *Range: 0 -*

Diagnostic counter for false (early) marks. False marks are those that occur before the window is open.

### **FALSE S MARKS** *Range: 0 -*

Diagnostic counter for false (early) marks. False marks are those that occur before the window is open.

### **MISSED M MARKS** *Range: 0 -*

Diagnostic counter for missing (late) marks. Missing marks are those that occur after the window.

# **Parameter Descriptions MISSED S MARKS** *Range: 0 -*

Diagnostic counter for missing (late) marks. Missing marks are those that occur after the window.

## **MASTER MARKS** *Range: 0 -*

Diagnostic counter for valid marks. If the block is not in reset, length is calculated when a new valid mark has arrived.

### **SLAVE MARKS** *Range: 0 -*

Diagnostic counter for valid marks. If the block is not in reset, length is calculated when a new valid mark has arrived.

### **READY** *Range: FALSE / TRUE*

This is set FALSE by reset or power-on. It goes TRUE after the initial repeat counter is passed.

**SLAVE MARK POS** *Range: —.xxxx*  Indicates the distance to the slave mark. **MASTER MARK POS** *Range: —.xxxx* 

Indicates the distance to the slave mark.

If TRUE, then the length counters are reset to zero. The length outputs are set to their nominal values and the repeat counter is reset setting the filter time constant to INITIAL FILTER. When the function block comes out of reset, the counters and length calculation will become active again.

If FALSE, then the length counters are reset to zero. RESET and ENABLE are functionally equivalent. RESET being the inverse of ENABLE.

**HOLD** *Range: FALSE / TRUE*  If TRUE the length calculation is suspended and the last outputs are held..

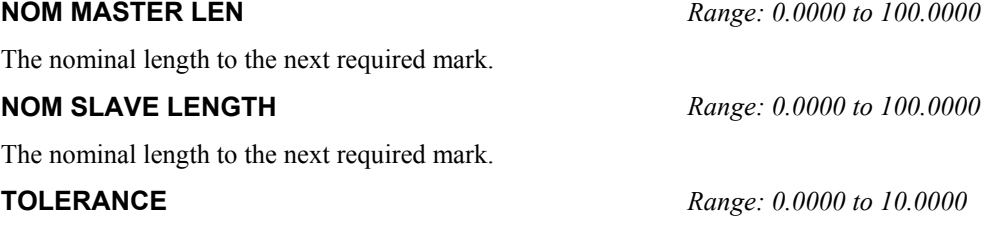

The size of the window within which the Good Mark is expected to appear. Setting to a value of 2.0000 provides a window of size -2.0000 to +2.0000.

### **INITIAL FILTER** *Range: 0.000 to 300.000*

The length filter value used during the start-up phase (while the block is not "READY") See also "FILTER"

The filter is run only when a new valid mark has arrived (this ties the filter Tc to the number of marks per second, and not time).

# **RESET COUNTERS** *Range: FALSE / TRUE*

Resetting the counters (TRUE) clears the error counters but **does not** clear the repeat counters and so leaves the filter Tc unchanged.

www.comoso.com

**RESET** *Range: FALSE / TRUE* 

**ENABLE** *Range: FALSE / TRUE* 

**FILTER** *Range: 0.000 to 300.000*
# **Functional Description**

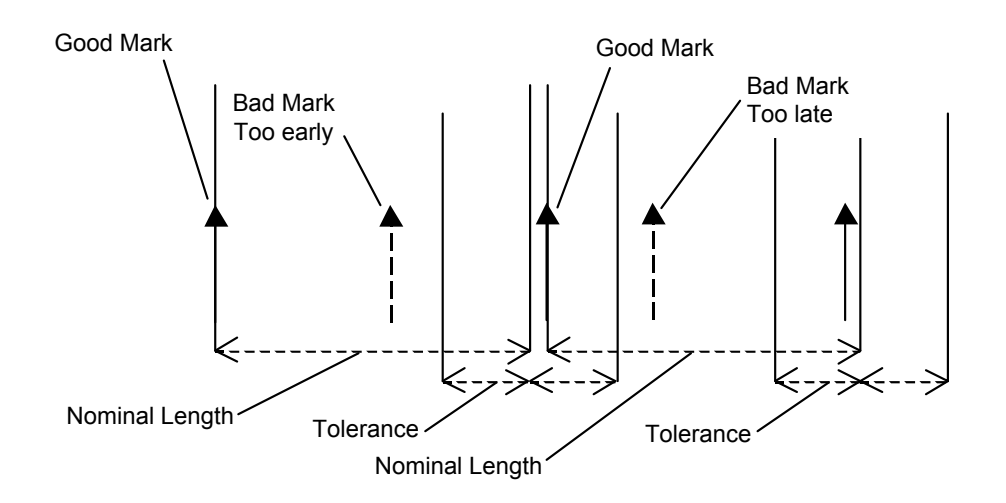

Setting a window using the nominal repeat length and tolerance eliminates rogue marks. The window opens before the expected arrival point and remains open until a mark arrives. If the new mark is inside the window it is accepted and a new mark is looked for, otherwise it is rejected.

This form of windowing allows for the rejection of repetitive marks that fall regularly between repeats on the other channel. An example of this would be a knife that cut every N marks on the web. In this case it would not matter which mark the knife synchronised to.

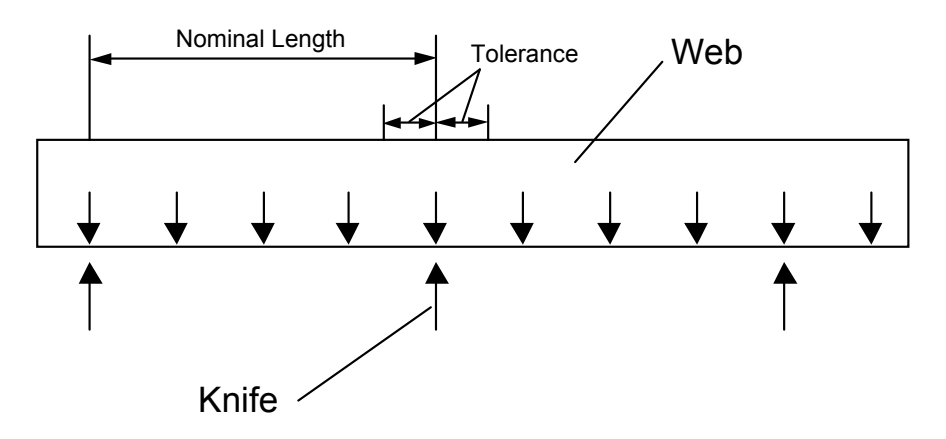

This form of windowing will not work as a means of discriminating against noise between marks. If used in a system like this, a missing mark may result in the system synchronising to the noise. For more complex forms of mark discrimination, an intelligent eye must be used.

A large number of false marks will indicate that the system may not work reliably. Check the quality of the sensors and increase measures to reduce EMC interference.

# 1-66 Programming Your Application

# **PHASE CONFIGURE**

### *MMI Menu Map*

 *1* SETUP

### *2* SYSTEM BOARD

  *3* PHASE CONFIGURE SLAVE CNT SOURCE SPD LOOP SPD FBK COUNTS PER UNIT HIPER COUNT/REV 1ms CYCLE RATE MAX SPEED MASTER SCALE A MASTER SCALE B SLAVE INVERT MASTER INVERT MASTER MARK TYPE SLAVE MARK TYPE MASTER POSITION SLAVE POSITION FAULT

### *Designed for use with the System Board.*

This function block configures the Encoder functions for use with a dual encoder. The parameters in this block allow you to set up which encoder inputs are used for which function, as well as the normalisation parameters.

The slave axis is defined as the axis that the controller is controlling. The "Master" axis also known as the "Reference" axis is the axis that is used as the setpoint, or the axis that the slave follows.

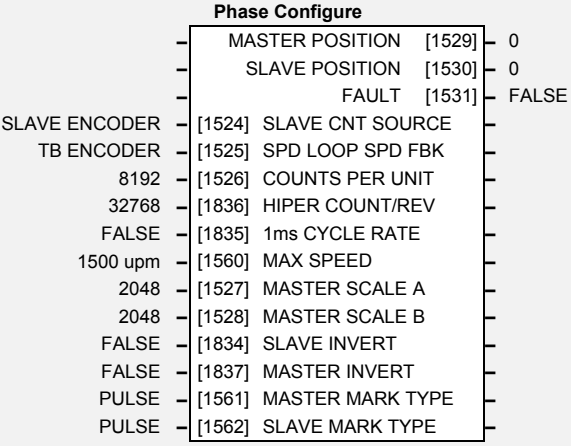

*Note: Without the System Board fitted, the SLAVE CNT SOURCE may be set to TB ENCODER. This will allow all blocks that rely on the Slave Encoder only to function as expected. The MARK inputs do not function without a System Board.* 

# **Parameter Descriptions**

The slave encoder counter may be "clocked" using either the SLAVE ENCODER encoder quadrature input or the TB ENCODER TechBox encoder quadrature input. The counter is used for the calculation of the slave position.

*Enumerated Value* : Slave Count Source

0 : SLAVE ENCODER 1 : TB ENCODER 2 : DISABLE

## **SPD LOOP SPD FBK** *Range: Enumerated – see below*

The slave axis may use either the SLAVE ENCODER encoder quadrature input or the TB ENCODER TechBox encoder quadrature input for its speed feedback source for closed loop speed control.

The speed feedback encoder should always be directly mounted to the motor that the controller is powering. The speed feedback encoder may be different from the encoder used for position control i.e. the SLAVE CNT SOURCE.

> *Enumerated Value* : Speed Loop Speed Feedback 0 : SLAVE ENCODER 1 : TB ENCODER

## **COUNTS PER UNIT** *Range: 0 to 2,000,000*

This parameter sets the global scaling of position setpoint and feedback. For example, if you wished to work in revolutions and had a 2048 line encoder on the slave then you would set "COUNTS PER UNIT" to  $2048*4 = 8192$ . This is the number of lines per revolution times 4, it is times 4 because there are 2 edges (1 rising and 1 falling) from both the A and B input of a quadrature encoder.

**SLAVE CNT SOURCE** *Range: Enumerated – see below*

# **Parameter Descriptions**

# **HIPER COUNT/REV** *Range: Enumerated -see below*

Hiperface counts per revolution. This scales the Sin Cos encoder to have the equivalent number of lines as on incremental encoders. Setting a value of 32768 is equivalent to having an 8192 line encoder (32768 counts per revolution).

*Enumerated Value* : Hiper Count/Rev

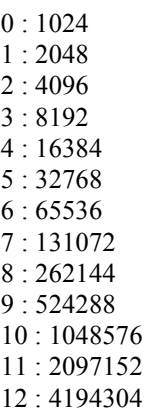

## **1ms CYCLE RATE** *Range: FALSE / TRUE*

Setting this TRUE boosts the execution rate of the phase loop to 1ms, thus improving response.

*Note: Changing from 1ms back to the block diagram rate may make the loops unstable.* 

**MAX SPEED** *Range: 0 to 32000 upm* 

This is used to scale the velocity feed forward terms from the PHASE INCH, PHASE MOVE and PHASE REGISTER blocks. It is important that this matches the full speed of the drive.

The units "upm" (units per metre) can be set to some practical unit for the application - refer to the COUNTS PER UNIT parameter.

**MASTER SCALE A** *Range: -30000 to 30000* 

The master encoder counts are scaled by MASTER SCALE A and MASTER SCALE B where A is the multiplier and B is the divisor.

$$
MasterPosition = ActualPosition \times \left(\frac{MasterScaleA}{MasterScaleB}\right)
$$

It is not possible to scale the slave encoder.

### **MASTER SCALE B** *Range: -30000 to 30000*

Master encoder scaling parameter, see MASTER SCALE A

Inverts the sign of the slave encoder input at source when set to TRUE.

## **MASTER INVERT** *Range: FALSE / TRUE*

Inverts the sign of the slave encoder input at source when set to TRUE.

**SLAVE INVERT** *Range: FALSE / TRUE* 

### **MASTER MARK TYPE** *Range: See below*

Selects the mark type. As used to capture master/slave position. Only select PULSE is the mark comes from the Master Encoder.

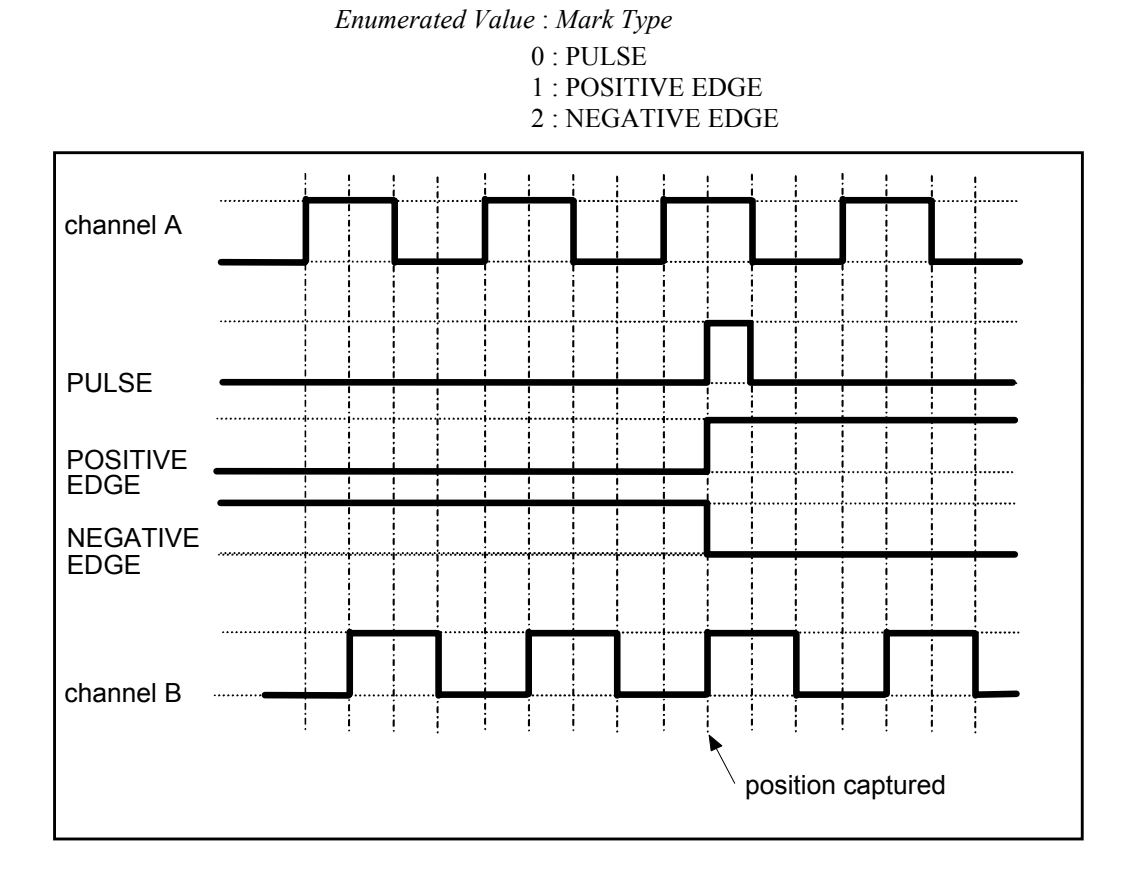

### **SLAVE MARK TYPE** *Range: See below*

See MASTER MARK TYPE above.

### **MASTER POSITION** *Range: —.*

Diagnostic output in encoder counts from the master quadrature encoder. This is the scaled master counter value and will wrap around from maximum positive to minimum negative if the counter overflows.

## **SLAVE POSITION** *Range: — .*

Diagnostic output in encoder counts from the slave quadrature encoder. This is the raw counter value and will wrap around from maximum positive to minimum negative if the counter overflows.

This is a general error flag used by the under lying encoder function blocks. The error will be set to OVERFLOW if the position error counter overflows and counts are lost.

# **FAULT** *Range:* NONE / OVERFLOW

# **PHASE CONTROL**

### *MMI Menu Map*

- *1* SETUP
- **2** SYSTEM BOARD
- *3* PHASE CONTROL

 RESET (TOTAL) POSITION ENABLE SPEED INPUT INVERT SPEED OP GEARING A GEARING B FDFWD SCALE OUTPUT SCALE INVERT OUTPUT OUTPUT SPEED OUTPUT POS FEED FWD SLAVE POS (INT) MASTER POS (INT) MASTER POSITION MSTR POS+OFFSET SLAVE POSITION POS ERROR INT POSITION ERROR

This is the principal phase function block and controls the error generation as well as the feed-forward calculation.

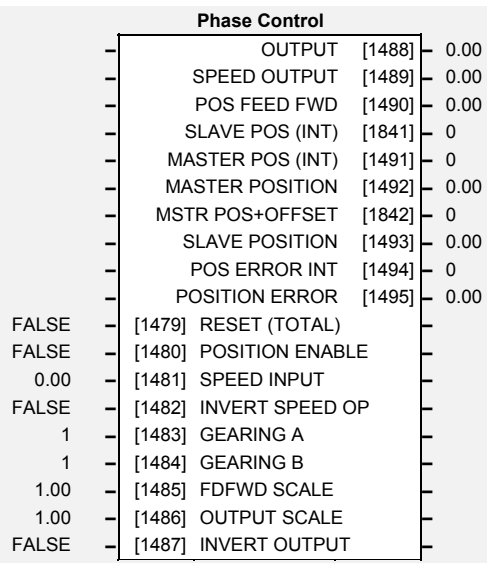

# **Parameter Descriptions**

**RESET (TOTAL)** *Range: FALSE / TRUE*  Total Reset, disables both the SPEED OUPUT and PHASE LOOP, see POSITION ENABLE.

**POSITION ENABLE** *Range: FALSE / TRUE* 

The position enable input. Enables the operation of the accumulator. If set FALSE, then the accumulator is set to zero and any phase information is reset. See also RESET (TOTAL).

**SPEED INPUT** *Range: -300.00 to 300.00* 

Input to the speed feed-forward calculator, to obtain good phase locking it is important that this input is used. The speed input will usually be the master line speed, this input should be set such that the slave will follow the master even with the phase loop disabled.

## **INVERT SPEED OP** *Range: FALSE / TRUE*

Invert the speed output.

## **GEARING A** *Range: -30000 to 30000*

Gearing allows the slave to run at a ratio of the master speed / position.

$$
MasterPosition = ActualMasterPosition \times \left(\frac{GearingA}{GearingB}\right)
$$

$$
SpeedOutput = SpeedInput \times \left(\frac{GearingA}{GearingB}\right)
$$

## **GEARING B** *Range: -30000 to 30000*

See Gearing A

## **FDFWD SCALE** *Range: -300.00 to 300.00*

Scale position feed-forward. Scaled with PHASE CONFIG::MAX SPEED. This feed forward works only for position setpoint changes and is designed to reduce the following error of the system by predicting the torque required to accelerate the motor.

Scales the position output.

Inverts the position output.

**OUTPUT SCALE** *Range: 0.00 to 300.00* 

**INVERT OUTPUT** *Range: FALSE / TRUE* 

## www.comoso.com

# 1-70 Programming Your Application

# **Parameter Descriptions**

**OUTPUT** *Range: —.xx*  Position output used for PHASE PID. Note: The output of this block contains valid information beyond the final decimal place, the information is passed to PHASE PID and is used for maximum precision.

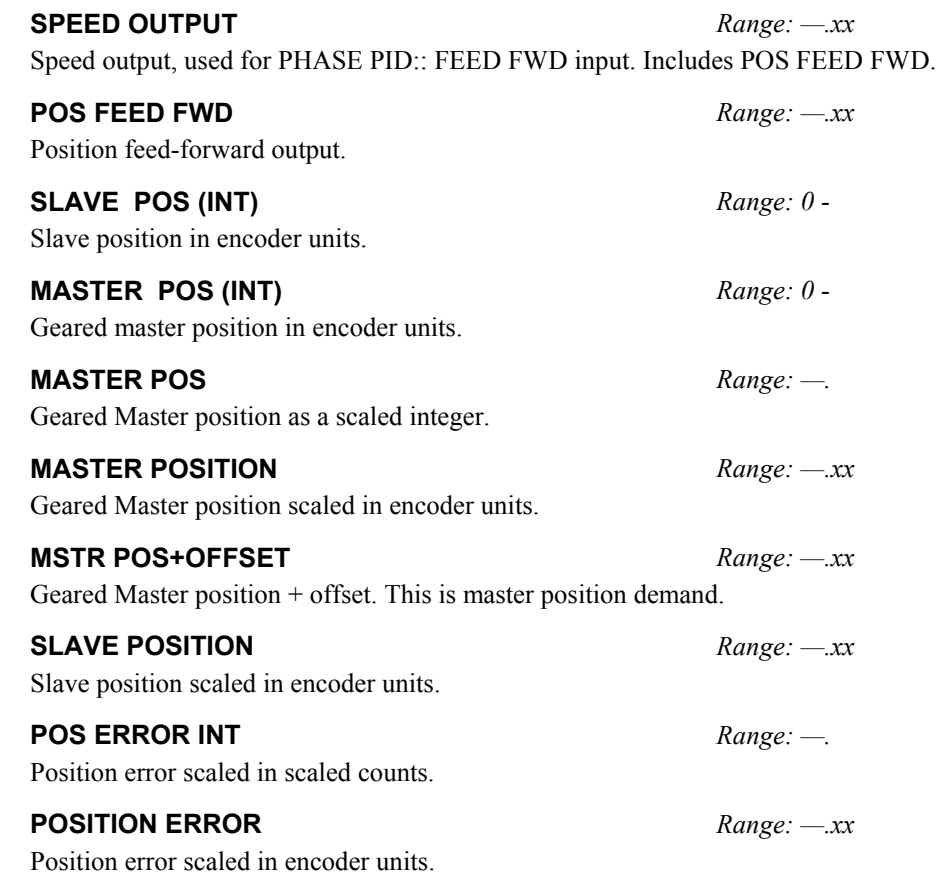

# **Functional Description**

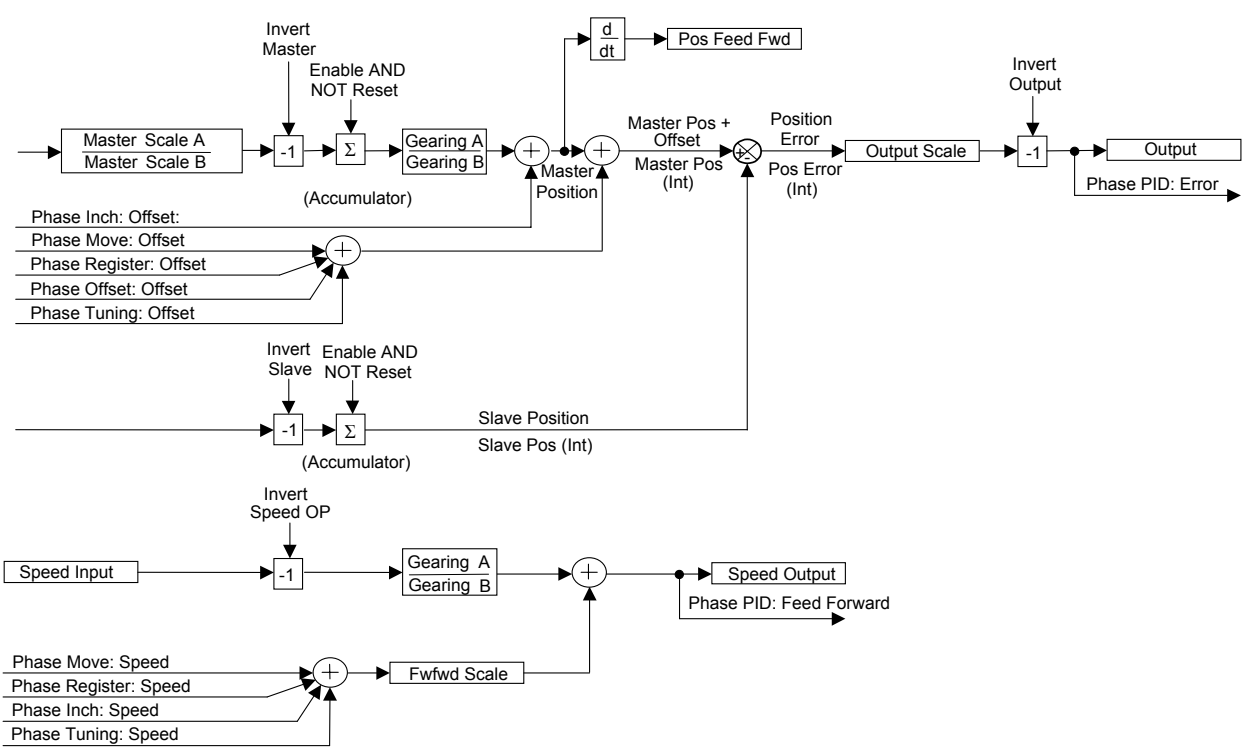

# **PHASE INCH**

*MMI Menu Map* 

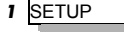

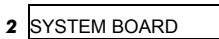

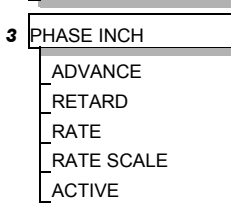

When in Phase control, the Phase Inch function block may be used to advance or retard the relative position on the slave axis with respect to the master axis. This is achieved by feeding extra counts into the position error calculator at a rate given by RATE in units per second.

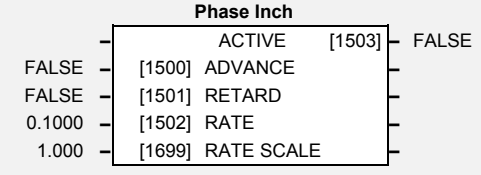

If Register Mode is enabled, the MARK OFFSET is also effected.

ADVANCE and RETARD are usually linked to operator controlled, momentary-action push buttons.

# **Parameter Descriptions**

# **ADVANCE** *Range: FALSE / TRUE*

While TRUE, counts are added to the error calculator at a rate give by RATE. Note: if both ADVANCE and RETARD are TRUE then no action is taken.

**RETARD** *Range: FALSE / TRUE* 

While TRUE, counts are subtracted from the error calculator at a rate given by RATE.

# **RATE** *Range: 0.0001 to 30.0000*

The rate at which counts are added to the Error calculator. A rate of 0.05 with a system scaled in revolutions would cause the drive to advance at a rate of 0.05 revolutions a second with respect to the master.

# **RATE SCALE** *Range: 0.001 to 30.000*

This allows fine control over the inch rate by scaling the value of RATE. Actual Rate = RATE x RATE SCALE

**ACTIVE** *Range: FALSE / TRUE* 

This diagnostic displays TRUE while Advance or Retard actions are active.

# 1-72 Programming Your Application

# **PHASE MOVE**

### *MMI Menu Map*

- *1* SETUP
- *2* SYSTEM BOARD
- *3* PHASE MOVE

 ENABLE **DISTANCE**  DISTANCE FINE VELOCITY ACCELERATION ACTIVE DISTANCE LEFT

## This is a simple trapezoidal relative move function, which acts on each rising edge of the Enable input. The slave shaft is moved a fixed distance at a rate given by the VELOCITY parameter. A move must be complete before a new move will be registered.

If Register Mode is enabled, the MARK OFFSET is also effected.

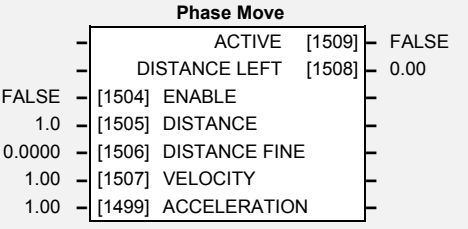

The move operation is aborted by the RESET (TOTAL) and POSITION ENABLE parameters in the PHASE CONTROL function block.

The move opertion will automatically generate a velocity feed forward signal. It is important to verify that is correct. The PHASE PID function block output, PID OUTPUT, should remain near zero. If this is not the case, check the MAX SPEED parameter in the PHASE CONFIGURE function block.

# **Parameter Descriptions**

## **ENABLE** *Range:* FALSE / TRUE

If the function block is not already Active, ENABLE starts the Move operation when going from FALSE to TRUE. Setting ENABLE to FALSE while a move is active will **NOT** abort the operation.

## **DISTANCE** *Range:* -3000.0 to 3000.0

The course distance that the move command will add to the phase loop.

## **DISTANCE FINE** *Range:* -1.0000 to 1.0000

Additional distance to allow fine control of position.

**VELOCITY** *Range:* 0.10 to 300.00

The maximum velocity at which the distance is added to the phase loop, set in units per second.

## **ACCELERATION** *Range:* 0.10 to 3000.00

The acceleration at which the distance is added to the phase loop, set in units per second².

**ACTIVE** *Range:* FALSE / TRUE

TRUE while the block is Active, i.e. the move distance is none zero.

## **DISTANCE LEFT** *Range: —.xx*

Diagnostic showing the distance remaining before the move is complete.

# **Functional Description**

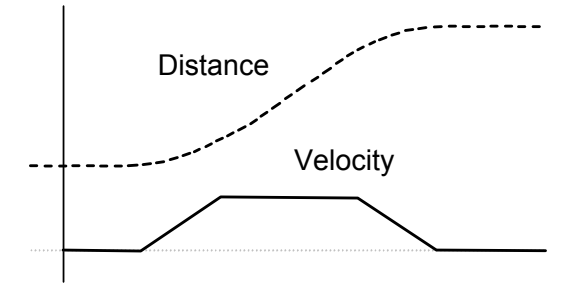

# **PHASE OFFSET**

### *MMI Menu Map*

- *1* SETUP
- **2** SYSTEM BOARD

  *3* PHASE OFFSET OFFSET OFFSET FINE

ACTIVE

The Offset function block adds an offset to the error calculator. This is unramped.

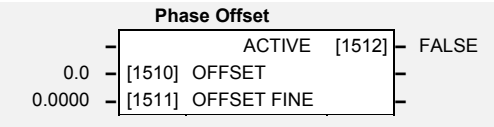

*PhaseOutput* = *Error* + *Offset* + *OffsetFine*

# **Parameter Descriptions**

**OFFSET** *Range: -3000.0 to 3000.0* 

A course offset added to the phase error, allowing an absolute phase correction to be applied. The Offset is added to the Phase at a maximum rate of +/-32768 counts.

**OFFSET FINE** *Range: -1.0000 to 1.0000*  Additional correction added to OFFSET to allow fine control of position.

TRUE while offset count is being added.

**ACTIVE** *Range: FALSE / TRUE* 

# 1-74 Programming Your Application

# **PHASE PID**

*MMI Menu Map* 

- *1* SETUP
- *2* SYSTEM BOARD
- *3* PHASE PID

 ERROR unused FEED FWD unused FEED FWD GAIN P GAIN INT DEFEAT I GAIN D GAIN LIMIT ENABLE PID D FILTER TC OUTPUT PID OUTPUT LIMITING ERROR FEED FWD

# This function block is an alternative, simplified version of the process PID controller and is dedicated to phase control.

The PID correction, PID OUTPUT, is internally connected to PHASE INPUT in the SPEED LOOP function block.

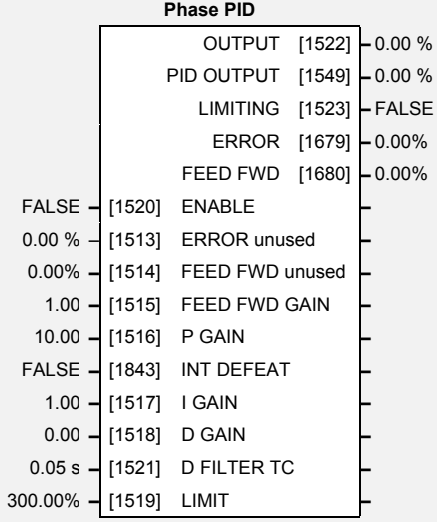

# **Parameter Descriptions**

# **OUTPUT** *Range: \_\_.xx%*

Output of the PHASE PID function block - scaled feed forward. This is a new feature for software version 5.x and the correction is now connected directly to the PHASE INPUT parameter in the SPEED LOOP function block.

# **PID OUTPUT** *Range: \_\_.xx%*

Output of PID without FEED FWD.

This output is TRUE if the OUTPUT is at the LIMIT value.

This diagnostic position error is internally connected to OUTPUT in the PHASE CONTROL function block.

# **FEED FWD** *Range: —.xx*

This diagnostic feed forward is internally connected to POS FEED FWD in the PHASE CONTROL function block.

This parameter globally resets the PID output and integral term when FALSE. This parameter must be TRUE for the PID to operate.

**ERROR unused** *Range: -300.00 to 300.00 %*  Previously used for connection to PHASE CONTROL::OUTPUT. This connection is now made internally.

### **FEED FWD unused** *Range: -300.00 to 300.00 %*  Previously used for connection to PHASE CONTROL::POS FEED FWD. This connection is

now made internally. **FEED FWD GAIN** *Range: -300.00 to 300.00*  Feed forward gain of the PHASE PID block. **P GAIN** *Range: 0.00 to 3000.00*  The proportional gain of the PHASE PID block.

**INT DEFEAT** *Range: FALSE / TRUE* 

The PID Integral term is defeated when set to TRUE.

**LIMITING** *Range: FALSE / TRUE* 

**ERROR** *Range: —.xx* 

**ENABLE PID** *Range: FALSE / TRUE* 

*690+ Series Frequency Inverter* 

# **Parameter Descriptions**

# **I GAIN** *Range: 0.00 to 100.00*

The integral gain of the PHASE PID block.

## **D GAIN** *Range: 0.00 to 100.00*

The derivative gain of the PHASE PID block.

**D FILTER TC** *Range: 0.00 to 10.00 s* 

In order to help attenuate high frequency noise on the derivative term, a first order lag has been provided. This parameter determines the filter time constant.

**LIMIT** *Range: 0.00 to 300.00%* 

This parameter determines the maximum positive and negative excursion (Limit) of the PID output.

# **Functional Description**

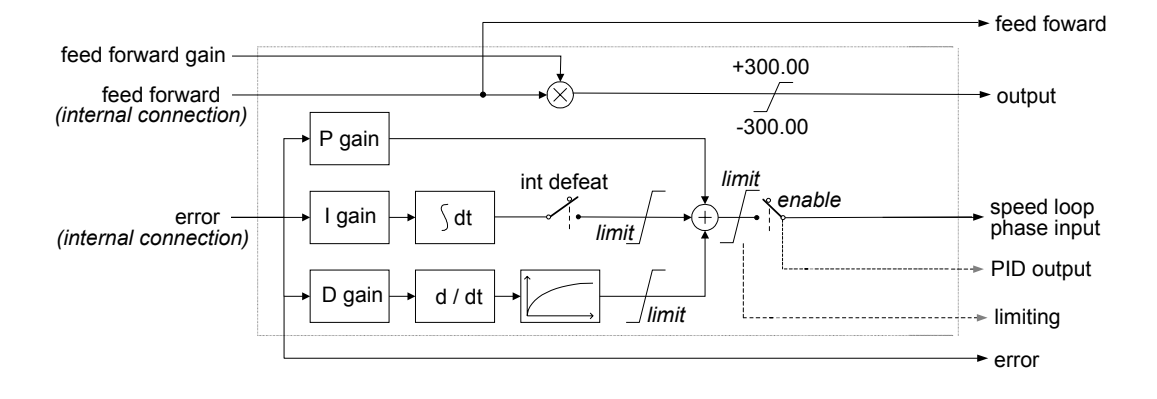

- Functions as P, PI, PD and PID with filtering.
- Single symetric limit on output.

## **PID Stage**

The formula which describes the action of the PID in the 'S' domain is as follows:

$$
PID = K_p + \frac{K_i}{S} + K_D \frac{S}{1 + S \overline{I}_F}
$$

where:  $K_P$  is the proportional gain

 $K_i$  is the integral gain  $K_D$  is the derivative gain

 $T_F$  is the filter time constant

# 1-76 Programming Your Application

*only.*

# **PHASE REGISTER**

### *MMI Menu Map*

 *1* SETUP

### *2* WINDER

# *3* PHASE REGISTER

 RESET ENABLE MARK OFFSET SLAVE NOM LENGTH VELOCITY ACCELERATION CORRECTION GAIN CORRECTIONS **STATUS**  INCH OFFSET ERROR COUNTS ERROR

# *Designed for use with System Board, V1.2*

Refer to Macro 7.

The register loop takes master and slave marks in and attempts to align them.

Corrections are applied to the slave axis by means of trapezoidal move. In this way, the total error may be corrected within a repeat.

The rate at which the move takes place is set by the VELOCITY and ACCELERATION parameters.

*Note: The System Board version is identified by SYSTEM OPTION::VERSION.* 

# **Parameter Descriptions**

## **CORRECTIONS** *Range: —.*

Diagnostic counter of valid mark master/slave pairs.

### **STATUS** *Range: —.*

Displays the current mode, RESET or ALIGN. When in RESET, the outputs and counters are reset. When in ALIGN, a correction is applied after each new pair of marks have arrived, assuming that the previous correction has been completed.

Offset as generated by INCH and MOVE blocks. This is summed with MARK OFFSET to calculate the real offset. INCH OFFSET is only zeroed with a RESET. INCH OFFSET is persistent and so its value will be retained on power-down.

**ERROR COUNTS** *Range: —.* 

Error, given in slave encoder counts.

Error, given in units (sometimes so small that it does not register, hence ERROR COUNTS)

### **RESET** *Range: FALSE / TRUE*

Disables the block and prevents any corrections taking place. Reset also resets the Inch Offset value leaving.

When TRUE, corrections are made. When FALSE, corrections are prevented from taking place, but the diagnostic outputs are computed.

Offsets the slave mark by this fixed distance. The total of the offset is the sum of the offset variable and internal Inch Offset variable. The Inch Offset is calculated from the output of the inch function block and the move function block. Inch offset and offset are both persistent.

### **SLAVE NOM LENGTH** *Range: 0.0000 to 100.0000*

The nominal repeat length in units. The nominal length is usually the slave length and is used to calculate the maximum allowed correction.

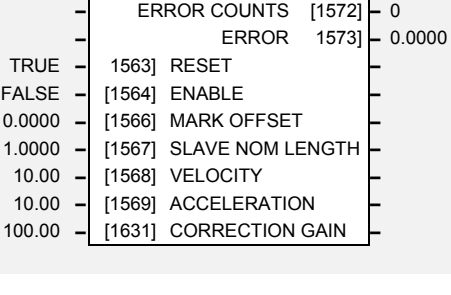

**Phase Register –** CORRECTIONS [1570] **–** 0 **–** STATUS [1571] **–** 0 **–** INCH OFFSET [1565] **–** 0.0000

**INCH OFFSET** *Range: —.xxxx %* 

**ERROR** *Range: —.00* 

## **ENABLE** *Range: FALSE / TRUE*

**MARK OFFSET** *Range: -100.0000 to 100.0000* 

**VELOCITY** *Range: 0.10 to 300.00 %* 

The maximum velocity in % (of PHASE CONFIGURE::MAX SPEED) /s that the correction will be applied.

**ACCELERATION** *Range: 0.01 to 3000.00 %* 

The maximum acceleration/deceleration in % (of PHASE CONFIGURE::MAX SPEED) /s<sup>2</sup> that the correction will be applied.

**CORRECTION GAIN** *Range: -100.00 to 100.00 %* 

This gain is used to stabilise the correction applied. The correction distance is : error x correction gain

Note that setting a gain of 0.00% disables the operation of the register loop.

# **Functional Description**

The registration loop works using an Instantaneous Registration technique. The error in counts is measured between master and slave marks. This error is then added to the slave position to correct the error. The correction is applied using a move function to limit disturbance to the machine. Ideally the move should be completed before the next mark pair is due.

The correction is limited to  $\pm$  nominal length / 2.

# 1-78 Programming Your Application

# **PHASE TUNING**

### *MMI Menu Map*

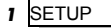

### $\overline{\mathbf{2}}$ **SYSTEM BOARD**

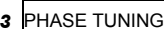

 PERIOD ENABLE SPEED SPEED OFFSET ENABLE PHASE PHASE OFFSET ACTIVE

The Tuning function block provides a means of injecting a speed offset or a phase offset in the form of a square wave to assist the tuning of the speed and phase loops. It would be unusual for both tests to be active together.

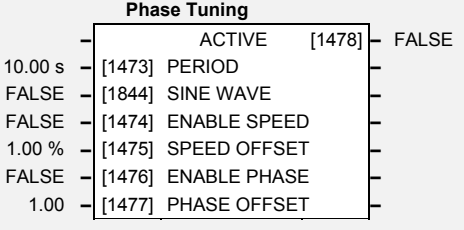

# **Parameter Descriptions**

**PERIOD** *Range: 0.10 to 300.00 s* 

The wave form period in seconds.

## **ENABLE SPEED** *Range: FALSE / TRUE*

Enables SPEED OFFSET to be added to the SPEED INPUT (of the Phase Control function block).

**SINE WAVE** *Range: FALSE / TRUE* 

Selects a sine wave or square wave stimulous. Sine wave = TRUE.

## **SPEED OFFSET** *Range: -300.00 to 300.00 %*

The speed offset value.

**ENABLE PHASE** *Range: FALSE / TRUE*  Enable PHASE OFFSET to be added to the POSITION OUTPUT (of the Phase Control function block).

**PHASE OFFSET** *Range: -300.00 to 300.00* 

Phase offset value. Small values should be used to prevent the torque loop from saturating.

**ACTIVE** *Range: FALSE / TRUE*  Diagnostic. TRUE when either ENABLE SPEED or ENABLE PHASE are active.

## **PID**  PID OUTPUT [320] **–** 0.00 % PID ERROR [766] **–** 0.00 % 0.00 % – [310] SETPOINT **–** 0.00% **–** [764] FEEDBACK **–** FALSE **–** [763] SETPOINT NEGATE **–** FALSE **–** [765] FEEDBACK NEGATE **–** FALSE **–** [311] ENABLE **–** FALSE **–** [312] INTEGRAL DEFEAT **–** 1.0 **–** [313] P GAIN **–** 1.00 s **–** [314] I TIME CONST **–** 0.000 s **–** [315] D TIME CONST **–** 0.100 s **–** [316] FILTER TC **–** 100.00 % **–** [317] OUTPUT POS LIMIT **–** -100.00 % **–** [318] OUTPUT NEG LIMIT **–** 1.0000 **–** [319] OUTPUT SCALING **–**

# PID ERROR **Parameter Descriptions**

This function block allows the Inverter to be used in applications requiring a trim to the setpoint, depending on feedback from an external measurement device. Typically this will be used for process control, i.e. pressure or

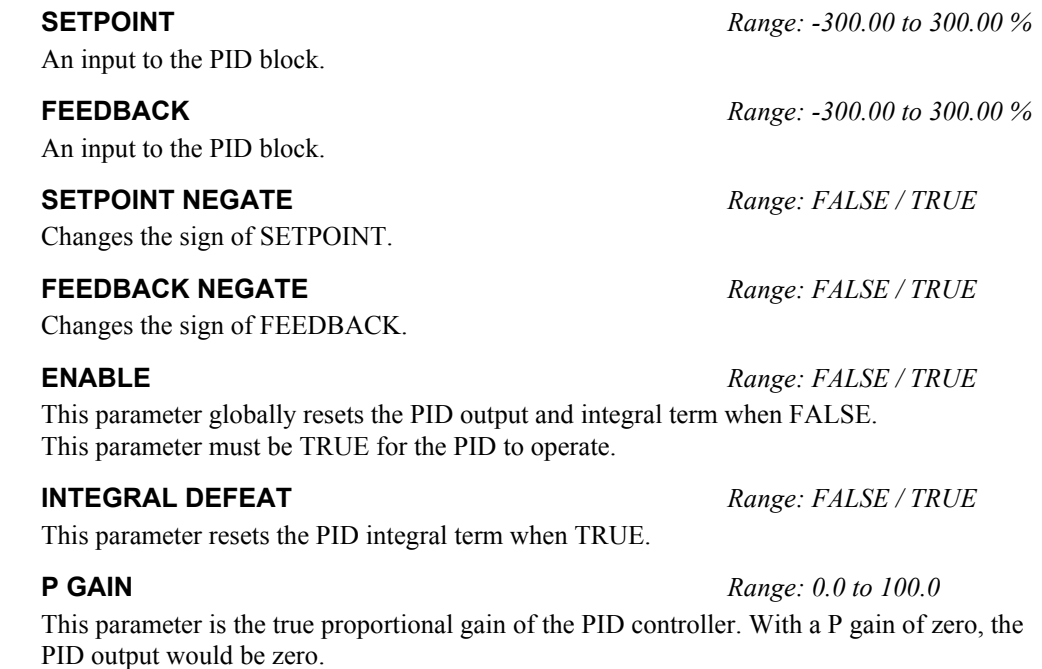

The integral time constant of the PID controller.

**I TIME CONST** *Range: 0.01 to 100.00 s* 

**PID** 

flow.

## *MMI Menu Map*

- *1* SETUP
- **2** SETPOINT FUNCS
- *3* PID

 SETPOINT FEEDBACK -<br>SETPOINT NEGATE FEEDBACK NEGATE ENABLE INTEGRAL DEFEAT GAIN I TIME CONSTANT D TIME CONSTANT FILTER TC OUTPUT POS LIMIT OUTPUT NEG LIMIT OUTPUT SCALING PID OUTPUT

# 1-80 Programming Your Application

# **Parameter Descriptions**

# **D TIME CONST** *Range: 0.000 to 10.000 s*

The derivative time constant of the PID controller.

**FILTER TC** *Range: 0.000 to 10.000 s*  In order to help attenuate high frequency noise on the PID output, a first order output filter has been provided. This parameter determines the output filter time constant.

### **OUTPUT POS LIMIT** *Range: 0.00 to 105.00 %*

This parameter determines the maximum positive excursion (Limit) of the PID output.

### **OUTPUT NEG LIMIT** *Range: -105.00 to 0.00 %*

This parameter determines the maximum negative excursion (Limit) of the PID output.

# **OUTPUT SCALING** *Range: -3.0000 to 3.0000*

This parameter represents an overall scaling factor which is applied after the PID positive and negative limit clamps.

### **PID OUTPUT** *Range: —.xx %*

The output of the PID function.

### **PID ERROR** *Range: —.xx %*

# The result of SETPOINT - FEEDBACK, clamped to between ± 100.00%.

# **Functional Description**

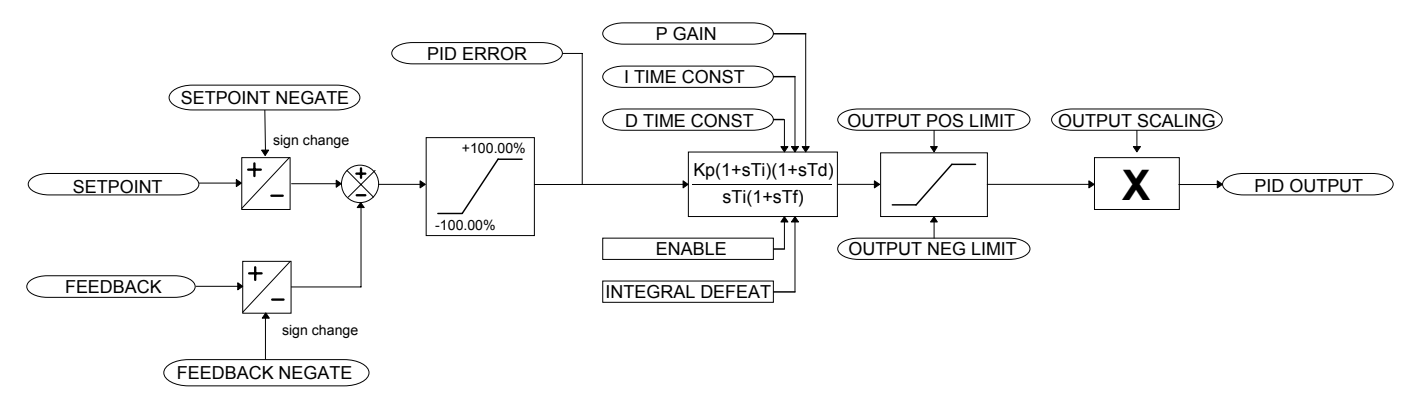

For an application that requires closed loop control, the error term may be derived from the setpoint and feedback using a value function block. This error term is then used by the PID. The output of the PID may be used to trim the demand setpoint via the SPEED TRIM parameter in the REFERENCE function block.

# **PID (TYPE 2)**

### *MMI Menu Map*

- *1* SETUP
- **2** SETPOINT FUNCS
- *3* PID (TYPE 2)
	- ENABLE ERROR FEED FWD FEED FWD GAIN P GAIN I GAIN D GAIN D FILTER TC LIMIT OUTPUT PID OUTPUT LIMITING

This function block is an alternative, simplified version of the process PID controller. The function block is suitable for general closed-loop control and is typically used in phase control applications.

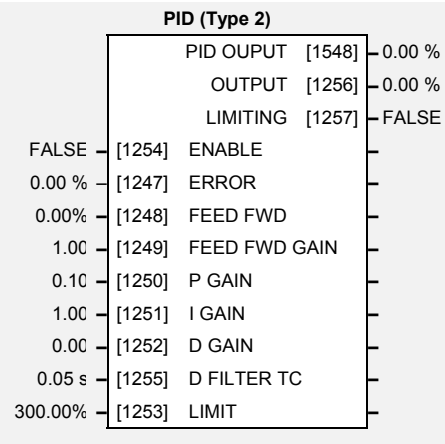

# **Parameter Descriptions**

# **ERROR** *Range: -300.00 to 300.00 %*

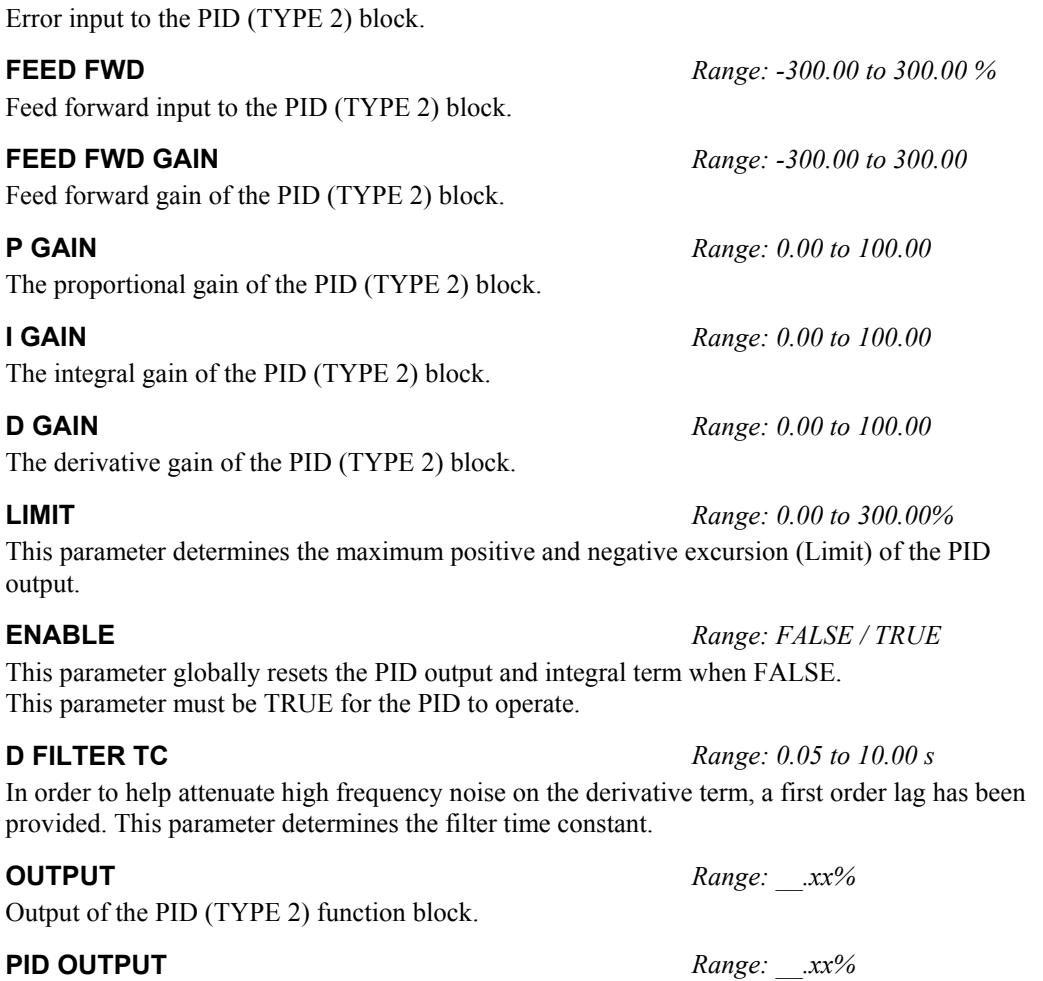

Output of PID without FEED FWD

This output is TRUE if the OUTPUT is at the LIMIT value.

**LIMITING** *Range: FALSE / TRUE* 

# www.comoso.com

# **Functional Description**

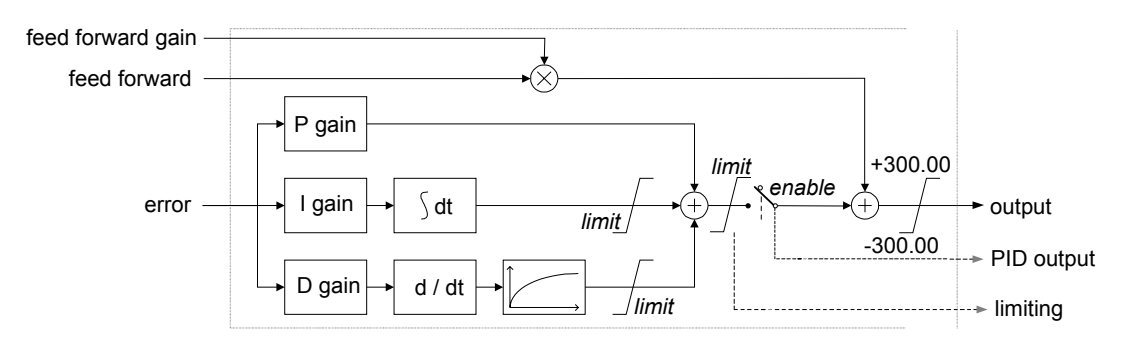

- Functions as P, PI, PD and PID with filtering.
- Single symetric limit on output.

## **PID Stage**

The formula which describes the action of the PID in the 'S 'domain is as follows:

$$
PID = K_p + \frac{K_i}{S} + K_D \frac{S}{1 + S T_F}
$$

where:  $K_P$  is the proportional gain  $K_i$  is the integral gain  $K_D$  is the derivative gain  $T_F$  is the filter time constant

FALSE **–** [747] RESET **–** 0.00 **–** [1682] PRESET **–** 100.00 **–** [1683] LIMIT **–**

8192 **–** [1684] COUNTS PER UNIT **–**

**Position** 

**–** OUTPUT (INT) [748] **–** 0 **–** SCALED OUTPUT [1685] **–** 0.0000 **–** ENCODER FBK RPM [1687] **–** 0.00 rpm **–** ENCODER FBK % [1688] **–** 0.00 %

# **POSITION**

The Position function block counts the encoder position from reset.

It provides a scaleable output as well as encoder speed diagnostics

If the ENCODER MODE is set to QUADRATURE (refer to the FEEDBACKS function block), then the output will count at 4x the number of lines on the encoder per revolution, otherwise it will count at 1x.

# **Parameter Descriptions**

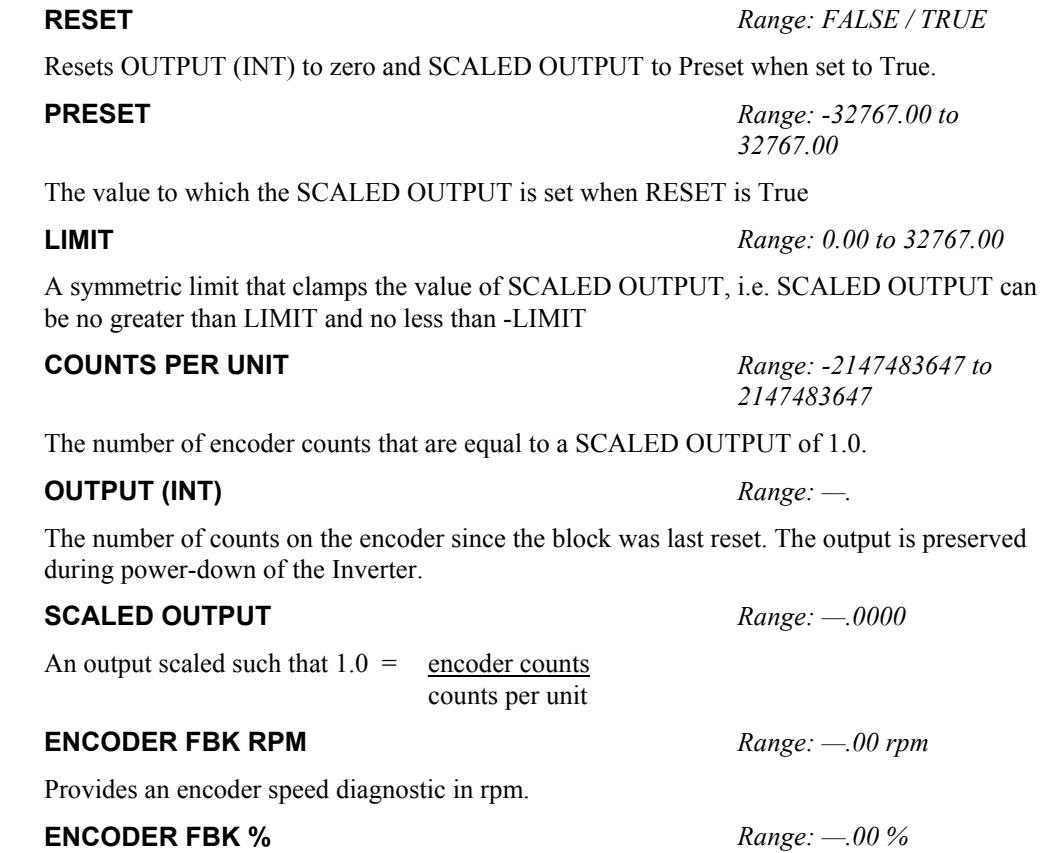

This parameter shows the mechanical speed of the motor shaft, calculated from the Encoder Technology Box, as a percentage of the user maximum speed setting (MAX SPEED in the SETPOINT SCALE function block).

- *1* SETUP
- **2** MISCELLANEOUS
- *3* POSITION

 RESET PRESET LIMIT COUNTS PER UNIT OUTPUT (INT) SCALED OUTPUT ENCODER FBK RPM ENCODER FBK %

*690+ Series Frequency Inverter* 

# 1-84 Programming Your Application

# **PRESET**

### *MMI Menu Map*

ī.

 *1* SETUP

- **2** SETPOINT FUNCS
- $\overline{\mathbf{3}}$ **PRESET**
- 4 **PRESET 1**
- 
- $\overline{4}$ **PRESET 2**
- $\overline{\mathbf{4}}$ **PRESET 3**
- *4* PRESET 4
- *4* PRESET 5
- $\overline{\mathbf{4}}$ **PRESET 6**
- 
- $\overline{4}$  *4* PRESET 7
- $\boldsymbol{4}$ **PRESET 8**
- **SELECT INPUT**  INPUT 0 INPUT 1
- INPUT 2 INPUT 3
- INPUT 4 INPUT 5
- INPUT 6 INPUT 7
- OUTPUT 1
- OUTPUT 2

The Inverter has eight Preset function blocks. These are used to select a value from one of eight inputs, depending on the value of another input. A second output is provided to allow the block to be used as two banks of four inputs.

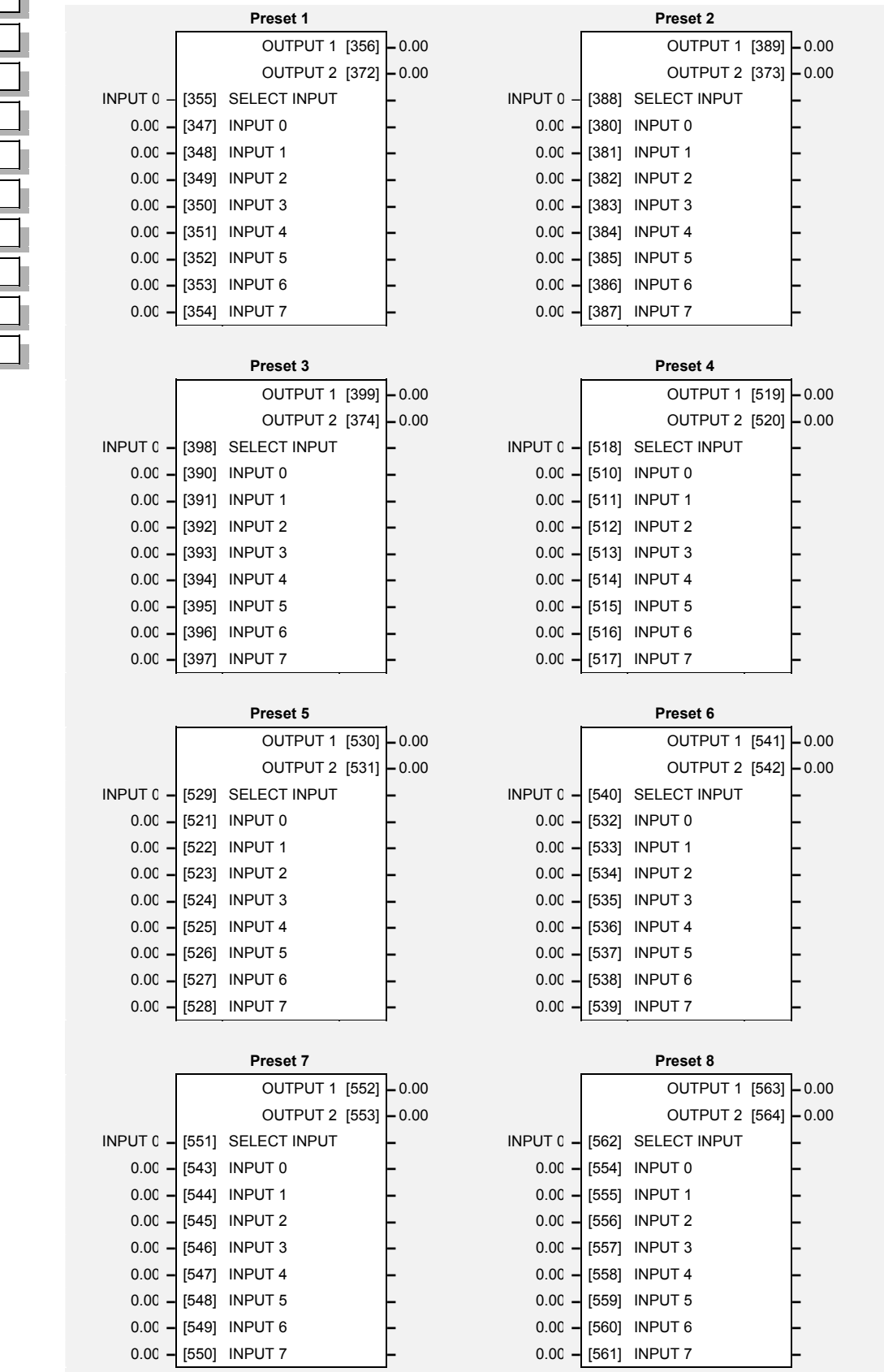

# **Parameter Descriptions**

## **SELECT INPUT** *Range: Enumerated - see below*

Determines which of the inputs is routed to OUTPUT 1 . In addition, if SELECT INPUT is in the range 0 to 3, INPUT 4 to INPUT 7 respectively is routed to OUTPUT 2.

*Enumerated Value* : *Select Input* 

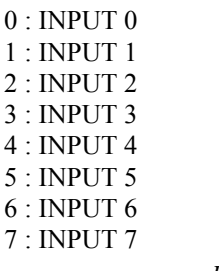

**INPUT 0 TO INPUT 7** *Range: -300.00 to 300.00* 

Inputs to the Preset block.

## **OUTPUT 1** *Range: —.xx*

Selected input.

### **OUTPUT 2** *Range: —.xx*

Selected input (if SELECT INPUT is in the correct range).

# **Functional Description**

The Preset function block is a de-multiplexer.

OUTPUT 1 and OUTPUT 2 return the values at selected inputs set by SELECT INPUT.

OUTPUT 2 returns the value of a different input to OUTPUT 1 , i.e:

if SELECT INPUT = 0 then OUTPUT  $1 =$  INPUT 0, OUTPUT  $2 =$  INPUT 4

if SELECT INPUT = 1 then OUTPUT  $1 = \text{INPUT} 1$ , OUTPUT  $2 = \text{INPUT} 5$  etc.

When SELECT INPUT is set to 4, 5, 6 or 7, OUTPUT 2 will return a value of zero.

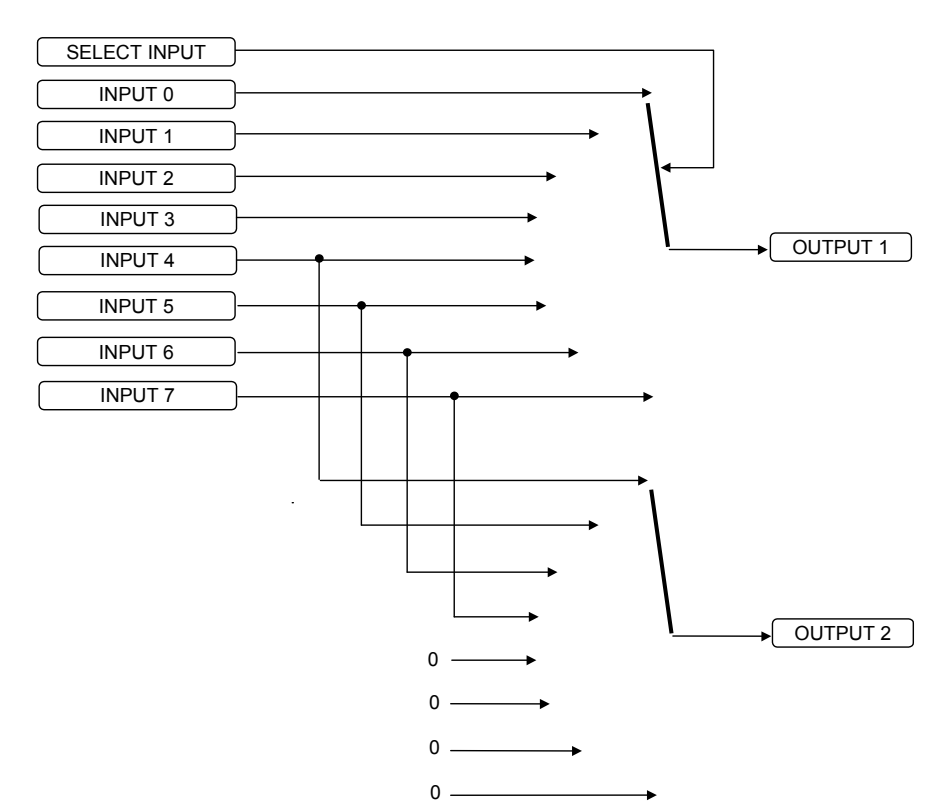

# 1-86 Programming Your Application

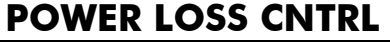

### *Designed for all Motor Control Modes.*

 *1* SETUP

**MOTOR CONTROL** POWER LOSS CNTRL

This function block controls the behaviour of the drive during a power outage

When enabled, the drive attempts to keep the dc link high by regeneratively recovering the kinetic energy in the motor load in the event of mains supply loss.

This is achieved by ramping the speed

setpoint to zero during the power outage. If during the outage the supply returns, the speed setpoint is automatically ramped back to the speed setpoint.

When disabled, the drive will trip on UNDERVOLTS if the mains supply is removed.

# **Parameter Descriptions**

When TRUE, the Power Loss Ride-Through functionality is enabled.

## **TRIP THRESHOLD** *Range: 0V to 1000V*

Determines the dc link volts at which the Power Loss Ride-Through sequence is triggered.

### **CONTROL BAND** *Range: 0V to 1000V*

Sets the dc link voltage above the TRIP THRESHOLD at which the setpoint Ramp to Stop is paused. If the dc link volts remain above this level for a period greater than 500ms, the setpoint is ramped back to the speed demand.

Determines the time in which the speed setpoint is ramped back to the speed demand. This is expressed as the time to ramp from zero to MAX SPEED.

Determines the time in which the speed setpoint is ramped to zero. This is expressed as the time to ramp from MAX SPEED to zero.

This parameter sets the initial speed reduction step at the start of the power loss control sequence.

Determines the maximum allowed time of the Power Loss Ride-Through sequence. Once timeout is reached, the drive is allowed to Coast to Stop and eventually trip on UNDERVOLTS.

## **PWR LOSS ACTIVE** *Range: FALSE / TRUE*

This diagnostic is set to TRUE while the Power Loss Ride-Through sequence is active.

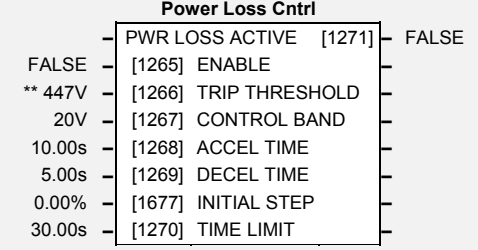

**ENABLE** *Range: FALSE / TRUE* 

### **ACCEL TIME** *Range: 0.01 to 300.00s*

**DECEL TIME** *Range: 0.01 to 300.00s* 

**INITIAL STEP** *Range: 0.00 to 100.00%* 

### **TIME LIMIT** *Range: 0.00 to 300.00s*

*MMI Menu Map* 

# **RAISE/LOWER**

This function block acts as an internal motorised potentiometer (MOP).

The OUTPUT is preserved during the power-down of the Inverter.

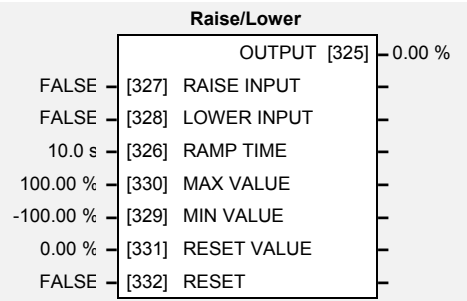

# **Parameter Descriptions**

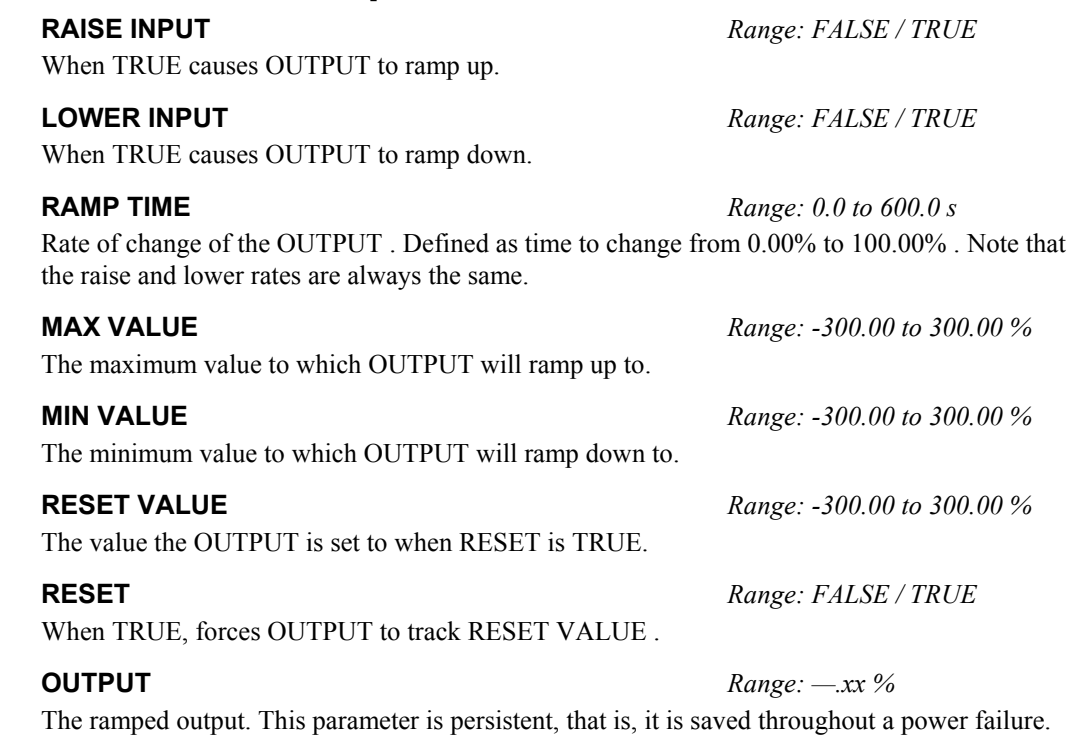

# **Functional Description**

The table below describes how OUTPUT is controlled by the RAISE INPUT, LOWER INPUT and RESET inputs.

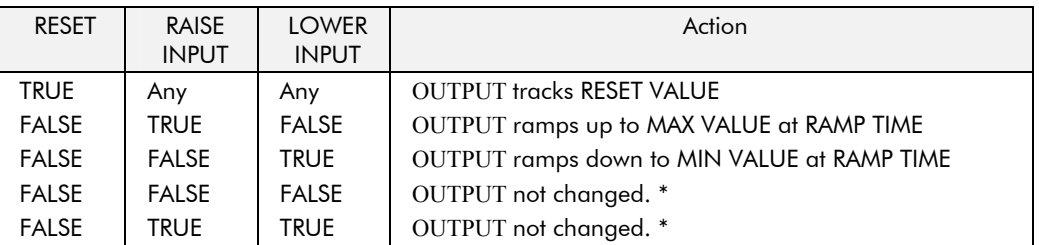

\* If OUTPUT is greater than MAX VALUE the OUTPUT will ramp down to MAX VALUE at RAMP TIME. If OUTPUT is less than MIN VALUE the OUTPUT will ramp up to MIN VALUE at RAMP TIME.

**IMPORTANT:** If MAX VALUE is less than or equal to MIN VALUE, then OUTPUT is set to MAX VALUE.

# *1* SETUP

*MMI Menu Map* 

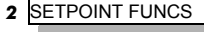

 *3* RAISE/LOWER

 RAISE INPUT LOWER INPUT RAMP TIME MAX VALUE MIN VALUE RESET VALUE RESET OUTPUT

# 1-88 Programming Your Application

# **REFERENCE**

*MMI Menu Map* 

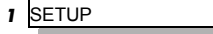

## *2* SEQ & REF

# *3* REFERENCE

 REMOTE SETPOINT SPEED TRIM MAX SPEED CLAMP MIN SPEED CLAMP TRIM IN LOCAL REMOTE REVERSE SPEED DEMAND SPEED SETPOINT REVERSE LOCAL SETPOINT LOCAL REVERSE COMMS SETPOINT

This function block holds all the parameters concerning the generation of the setpoint reference.

The generation of reference setpoint is described in the Installation Product Manual, Chapter 4: "Operating the Inverter" - Control Philosophy.

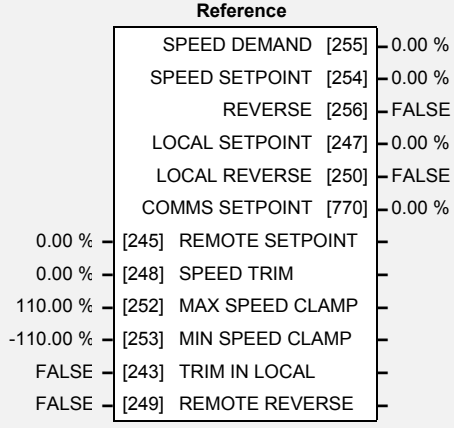

# **Parameter Descriptions**

**REMOTE SETPOINT** *Range: -300.00 to 300.00 %* 

This is the target reference that the Inverter will ramp to in remote reference mode (not including trim), direction is taken from REMOTE REVERSE and the sign of REMOTE SETPOINT.

### **SPEED TRIM** *Range: -300.00 to 300.00 %*

The trim is added to the ramp output in remote mode (or if TRIM IN LOCAL is TRUE) to form SPEED DEMAND . The trim is typically connected to the output of a PID in a closed loop system.

*Note: The output of the REFERENCE RAMP is set to -SPEED TRIM when the drive is started to ensure that the SPEED DEMAND ramps from zero.* 

### **MAX SPEED CLAMP** *Range: 0.00 to 110.00 %*

Maximum value for SPEED DEMAND.

## **MIN SPEED CLAMP** *Range: -110.00 to 0.00 %*

Minimum value for SPEED DEMAND.

When TRUE, SPEED TRIM is always added to the ramp output. When FALSE, SPEED TRIM is added only to Remote mode.

## **REMOTE REVERSE** *Range: FALSE / TRUE*

Demanded direction when in Remote Reference mode. This is usually connected directly to the Sequencing Logic.

## **SPEED DEMAND** *Range: —.x %*

Indicates actual speed demand. This is the input to the frequency controller.

## **SPEED SETPOINT** *Range: —.x %*

Indicates target speed. This will be equal to either LOCAL SETPOINT, REMOTE SETPOINT, JOG SETPOINT or COMMS SETPOINT. (Refer to the REFERENCE JOG function block for the JOG SETPOINT parameter).

Indicates demanded direction. This may not be the actual direction as no account of setpoint sign is taken.

## **LOCAL SETPOINT** *Range: —.xx %*

Indicates the Operator Station setpoint. It is always a positive quantity; saved on power down. Direction is taken from LOCAL REVERSE.

**TRIM IN LOCAL** *Range: FALSE / TRUE* 

# **REVERSE** *Range: FALSE / TRUE*

# **Parameter Descriptions**

## **LOCAL REVERSE** *Range: FALSE / TRUE*

Indicates demanded direction in Local Reference mode, saved on power down.

### **COMMS SETPOINT** *Range: —.xx %*

This setpoint is the target reference that the Inverter will ramp to in Remote Reference Comms mode (not including trim). A positive value indicates a forward direction.

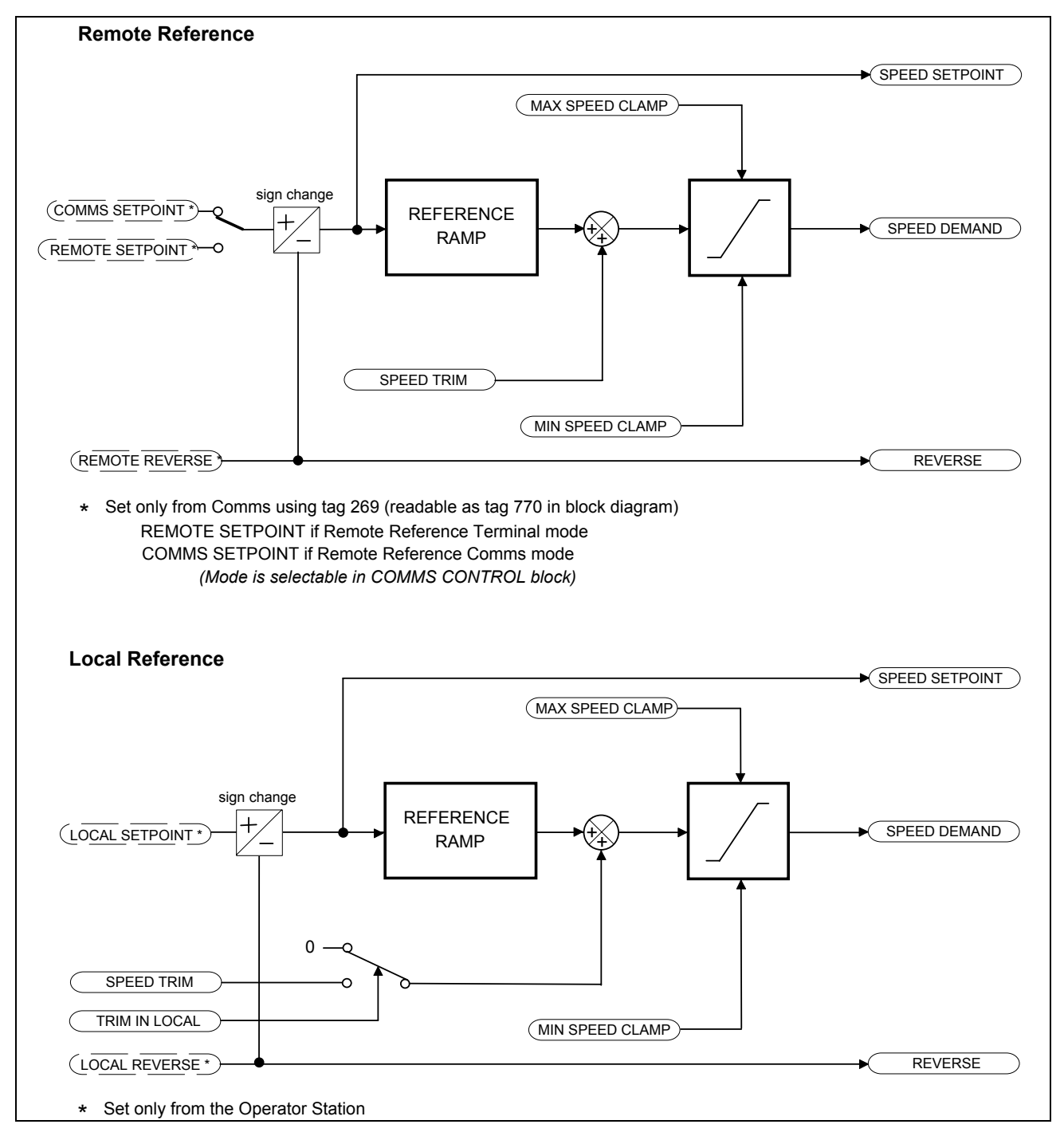

# **Functional Description**

# 1-90 Programming Your Application

# **REFERENCE JOG**

### *MMI Menu Map*

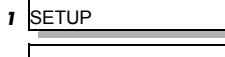

 *2* SEQ & REF

  *3* REFERENCE JOG SETPOINT ACCEL TIME

This block holds all the parameters that concern the Jog functionality on the Inverter.

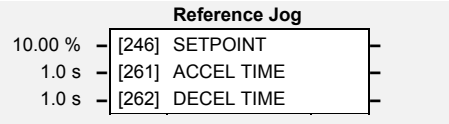

# DECEL TIME **Parameter Descriptions**

**SETPOINT** *Range: -100.00 to 100.00 %* 

The setpoint is the target reference that the Inverter will ramp to.

**ACCEL TIME** *Range: 0.0 to 3000.0 s* 

The time that the Inverter will take to ramp the jog setpoint from 0.00% to 100.00%.

**DECEL TIME** *Range: 0.0 to 3000.0 s*  The time that the Inverter will take to ramp the jog setpoint from 100.00% to 0.00%.

# **Functional Description**

The REFERENCE JOG function block is used to configure the action of the Inverter when used in jog mode. The various operating modes are described in more detail in the Installation Product Manual, Chapter 4: "Operating the Inverter" - The Start/Stop Mode Explained.

# **REFERENCE RAMP**

*MMI Menu Map* 

- *1* SETUP
- *2* SEQ & REF

# *3* REFERENCE RAMP

 RAMP TYPE ACCEL TIME DECEL TIME SYMMETRIC MODE SYMMETRIC TIME SRAMP ACCEL SRAMP DECEL SRAMP JERK 1 SRAMP JERK 2 SRAMP JERK 3 SRAMP JERK 4 SRAMP CONTINUOUS HOLD RAMPING

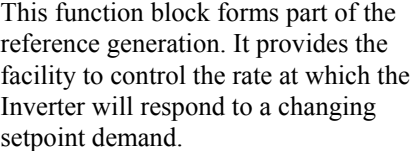

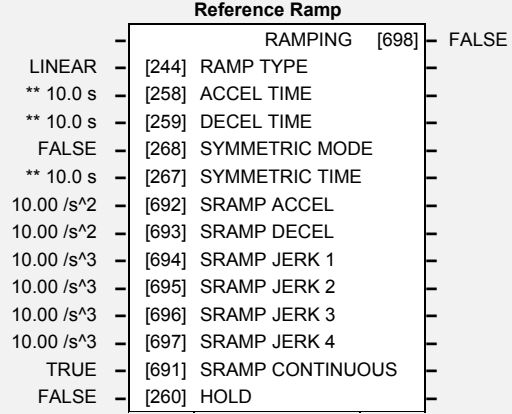

# **Parameter Descriptions**

# **RAMP TYPE** *Range: Enumerated - see below*

Select the ramp type:

*Enumerated Value* : *Ramp Type* 

0 : LINEAR  $1 : S$ 

## **ACCEL TIME** *Range: 0.0 to 3000.0 s*

The time that the Inverter will take to ramp the setpoint from 0.00% to 100.00%.

The time that the Inverter will take to ramp the setpoint from 100.00% to 0.00%.

## **SYMETRIC MODE** *Range: FALSE / TRUE*

Select whether to use the ACCEL TIME and DECEL TIME pair of ramp rates, or to use the SYMETRIC RATE parameter to define the ramp rate for the Inverter.

The time that the Inverter will take to ramp from 0.00% to 100.00% and from 100.00% to 0.00% when SYMETRIC MODE is TRUE.

Sets the acceleration rate in units of percent per second², i.e. if the full speed of the machine is 1.25m/s then the acceleration will be:

 $1.25 \times 75.00\% = 0.9375 \text{m/s}^2$ 

This functions in the same way as SRAMP ACCEL above.

**DECEL TIME** *Range: 0.0 to 3000.0 s* 

**SYMETRIC TIME** *Range: 0.0 to 3000.0 s* 

**SRAMP ACCEL** *Range: 0.00 to 100.00 /s²* 

**SRAMP DECEL** *Range: 0.00 to 100.00 /s²* 

# **Parameter Descriptions**

## **SRAMP JERK 1**  $Range: 0.00 \text{ to } 100.00 \text{/s}^3$

Rate of change of acceleration for the first segment of the curve in units per second<sup>3</sup>, i.e. if the full speed of the machine is 1.25m/s then the acceleration will be:  $1.25 \times 50.00\% = 0.625 \text{m/s}^3$ 

### **SRAMP JERK 2** *Range: 0.00 to 100.00 /s3*

Rate of change of acceleration in units of percent per second<sup>3</sup> for segment 2.

### **SRAMP JERK 3** *Range: 0.00 to 100.00 /s3*

Rate of change of acceleration in units of percent per second<sup>3</sup> for segment 3.

Rate of change of acceleration in units of percent per second<sup>3</sup> for segment 4.

### **SRAMP CONTINUOUS** *Range: FALSE / TRUE*

When TRUE, and S ramp is selected in RAMP TYPE, forces a smooth transition if the speed setpoint is changed when ramping. The curve is controlled by the SRAMP ACCEL and SRAMP JERK 1 to SRAMP JERK 4 parameters. When FALSE, there is an immediate transition from the old curve to the new curve.

### **RAMP HOLD** *Range: FALSE / TRUE*

When TRUE the output of the ramp is held at its last value.

### **RAMPING** *Range: FALSE / TRUE*

Set TRUE when ramping.

# **Functional Description**

Installation Product Manual, Chapter 4: "Operating the Inverter" - Starting and Stopping Methods, describes the use of the system ramp.

The ramp output takes the form shown below.

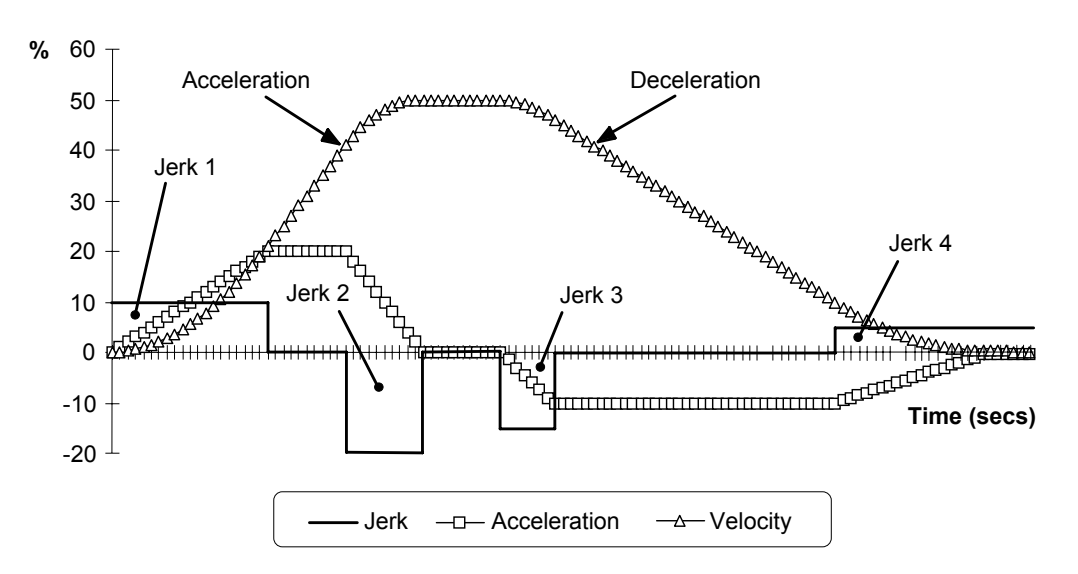

**S-Ramp**

**SRAMP JERK 4**  $Range: 0.00 \text{ to } 100.00 \text{/s}^3$ 

# **REFERENCE STOP**

**Inverter** 

*MMI Menu Map* 

- *1* SETUP
- *2* SEQ & REF
- *3* REFERENCE STOP

 RUN STOP MODE STOP TIME STOP ZERO SPEED STOP DELAY FAST STOP MODE FAST STOP LIMIT FAST STOP TIME

# This function block holds all the parameters concerning the stopping method of the

The stopping methods of the Inverter are described in more detail in the Installation Product Manual, Chapter 4: "Operating the Inverter" - Starting and Stopping Methods..

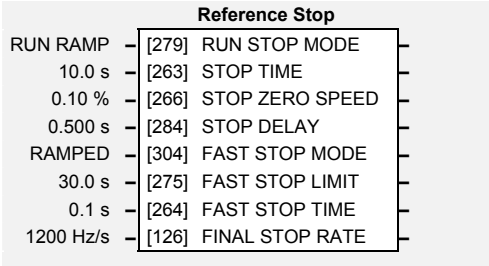

# FINAL STOP RATE **Parameter Descriptions**

Selects stopping mode that the controller will use once the run command has been removed. The choices are:

*Enumerated Value* : *Stopping Mode* 

0 : RUN RAMP 1 : COAST 2 : DC INJECTION 3 : STOP RAMP

When RUN RAMP is selected the Inverter will decelerate using the reference ramp deceleration time, provided it is non zero. When COAST is selected the motor will free-wheel. When DC INJECTION is selected the motor is stopped by applying dc current. When STOP RAMP is selected the motor will decelerate in STOP TIME.

Rate at which the demand is ramped to zero after the ramp has been quenched.

Threshold for zero speed detection used by stop sequences.

Sets the time at which the Inverter holds zero speed before quenching after a normal stop or a jog stop. This may be particularly useful if a mechanical brake requires time to operate at zero speed, or for jogging a machine to position.

Selects stopping mode used during a fast stop, two options ramped or coast. *Enumerated Value* : *Stopping Mode* 

0 : RAMPED 1 : COAST

**FAST STOP LIMIT** *Range: 0.0 to 3000.0 s* 

Maximum time that the Inverter will try to Fast Stop, before quenching.

# **FAST STOP TIME** *Range: 0.0 to 600.0 s*

Rate at which the SPEED DEMAND is ramped to zero (see REFERENCE function block)

## **FINAL STOP RATE** *Range: 12 to 4800 Hz/s*

Rate at which any internally generated setpoint trims are removed. For example, the trim due to the slip compensation block.

**RUN STOP MODE** *Range: Enumerated - see below*

**STOP TIME** *Range: 0.0 to 600.0 s* 

**STOP ZERO SPEED** *Range: 0.00 to 100.00 %* 

**STOP DELAY** *Range: 0.000 to 30.000 s* 

**FAST STOP MODE** *Range: Enumerated - see below*

*690+ Series Frequency Inverter* 

# 1-94 Programming Your Application

*Mode.*

# **REGEN CONTROL**

This function block is used to

4Q Regen Control Mode.

*MMI Menu Map* 

- *1* SETUP
- $\overline{\mathbf{2}}$ **MOTOR CONTROL**
- *3* REGEN CNTROL

PRECHARGE CLOSED DC VOLTS DEMAND BRAKE MODE SYNCHRONIZING **SYNCHRONIZED**  PHASE LOSS CLOSE PRECHARGE ENABLE DRIVE

### *Designed for 4Q Regen Control*  setup, sequence and monitor the operation of the drive when used in **Regen Control –** SYNCHRONIZING [1641] **–** FALSE **–** SYNCHRONIZED [1642] **–** FALSE **–** PHASE LOSS [1643] **–** FALSE **–** CLOSE PRECHARGE [1644] **–** FALSE **–** ENABLE DRIVE [1645] **–** FALSE **–** STATUS [1646] **–** SUPPLY FREQ LOW TRUE **–** [1633] PRECHARGE CLOSED **–**  720V **–** [1634] DC VOLTS DEMAND **–**

FALSE **–** [1678] BRAKE MODE **–** 

# L<sup>ENABLE DRIVE</sup> Parameter Descriptions

# **PRECHARGE CLOSED** *Range: FALSE / TRUE*

This parameter is used to indicate the external precharge contactor is closed, i.e. the external precharge resistor is no longer in circuit.

# **DC VOLTS DEMAND** *Range: 0 to 1000V*

Use this to set the demanded dc link volts for the common dc bus. It must be set higher than the peak of the mains supply, but lower than the overvolts (820V on 400V products, 410V on 230V products).

## **BRAKE MODE** *Range: FALSE / TRUE*

Setting this paramenter True allows the drive to generate energy into the mains in common dc link systems. The regeneration occurs when the dc link is higher than the DC VOLTS DEMAND level. In this mode the drive will not draw energy from the mains. The drive acts purely as a braking unit.

This diagnostic reads True during the mains synchronisation period. This occurs when the drive is first run in 4Q Regen Control Mode. This synchronising period lasts for 100ms.

This diagnostic reads True when mains synchronisation has been successfully completed.

# **PHASE LOSS** *Range: FALSE / TRUE*

This diagnostic reads True if the drive suspects there is a missing input phase from the mains supply.

## **CLOSE PRECHARGE** *Range: FALSE / TRUE*

This diagnostic controls the operation of the external precharge contactor required by the 4Q Regen Control Mode.

This diagnostic is used to enable drives on a common dc link system supplied by a drive using the 4Q Regen Control Mode. The diagnostic reads True if mains synchronisation has been successful and the drive is Healthy.

# **SYNCHRONIZING** *Range: FALSE / TRUE*

## **SYNCHRONIZED** *Range: FALSE / TRUE*

# **ENABLE DRIVE** *Range: Enumerated - see below*

# **Parameter Descriptions**

This diagnostic indicates the status of operation of the drive.

**STATUS** *Range: Enumerated - see below* 

*Enumerated Value* : *Status* 

0 : INACTIVE 1 : SYNCHRONIZING 2 : SYNCHRONIZED 3 : SUPPLY FREQ HIGH 4 : SUPPLY FREQ LOW 5 : SYNCH FAILED

INACTIVE : Indicates when the 4Q drive is not running

SYNCHRONIZING : Indicates during mains synchronisation period (first 100ms after Run command)

SYNCHRONIZED : Indicates successful synchronisation is complete

SUPPLY FREQ HIGH : Indicates 4Q drive output frequency is greater than 70Hz. This is a fault condition

SUPPLY FREQ LOW : Indicates the 4Q drive output frequency is less than 40Hz. This is a fault condition

SYNCH FAILED : Indicates the 4Q drive has failed to synchronise on to the mains supply. This is a fault condition

# 1-96 Programming Your Application

# **SEQUENCING LOGIC**

### *MMI Menu Map*

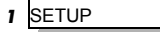

### *2* SEQ & REF

**3** SEQUENCING LOGIC START DELAY RUN FORWARD RUN REVERSE NOT STOP JOG CONTACTOR CLOSED DRIVE ENABLE NOT FAST STOP NOT COAST STOP REMOTE REVERSE REM TRIP RESET TRIP RST BY RUN POWER UP START TRIPPED RUNNING JOGGING **STOPPING**  OUTPUT CONTACTOR SWITCH ON ENABLE SWITCHED ON READY SYSTEM RESET SEQUENCER STATE REMOTE REV OUT HEALTHY FAN RUNNING

This function block contains all the parameters relating to the sequencing (start and stop) of the Inverter.

Before the Inverter will respond to the RUN FWD, RUN REV or JOG parameters (cause the Inverter to run or jog), the parameters DRIVE ENABLE, NOT FAST STOP and NOT COAST STOP need to be set to TRUE. In addition, the Inverter needs to be healthy (HEALTHY is TRUE). The Inverter will only respond to RUN FWD, RUN REV and JOG if the Inverter is in the Remote Sequencing mode.

If RUN FWD and RUN REV are TRUE, both are ignored and the Inverter will stop.

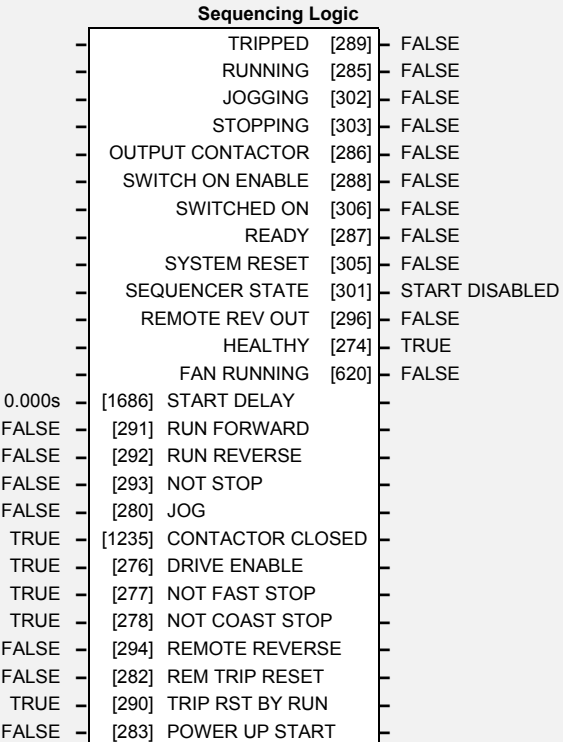

# **Parameter Descriptions**

## **START DELAY** *Range: 0.000 to 30.000s*

Delays the action of "ramping to setpoint" from the Run command. This can allow a period for motor flux to establish before the ramp to setpoint.

Setting this parameter to TRUE causes the Inverter to run in the forward direction.

# **RUN REV** *Range: FALSE / TRUE*

Setting this parameter to TRUE causes the Inverter to run in the reverse direction.

# **NOT STOP** *Range: FALSE / TRUE*

Setting this parameter TRUE will latch the RUN FWD or RUN REV commands. Once latched, they can be reset to FALSE and the Inverter will continue to run. Setting NOT STOP to FALSE causes the run commands to be unlatched.

Setting this parameter TRUE causes the Inverter to run at the speed set by JOG SETPOINT (refer to the REFERENCE JOG function block). Once jogging, setting JOG to FALSE causes the Inverter to ramp to zero.

# **CONTACTOR CLOSED** *Range: FALSE / TRUE*

Feedback used to indicate that the external contactor has been closed. It must be TRUE for the sequencer to proceed from the SWITCHED ON state to the READY STATE, refer to SEQUENCER STATE.

This provides a means of electronically inhibiting Inverter operation. Whilst running, setting this parameter to FALSE disables the Inverter operation and causes the motor to coast.

# **NOT FAST STOP** *Range: FALSE / TRUE*

Whilst running or jogging, setting this parameter to FALSE causes the Inverter to ramp to zero. The rate is set by FAST STOP RATE in the STOP function block. The action of setting NOT FAST STOP to TRUE is latched. The Inverter cannot be restarted until fast stop is completed.

# **JOG** *Range: FALSE / TRUE*

# **DRIVE ENABLE** *Range: FALSE / TRUE*

# **RUN FWD** *Range: FALSE / TRUE*

# **Parameter Descriptions**

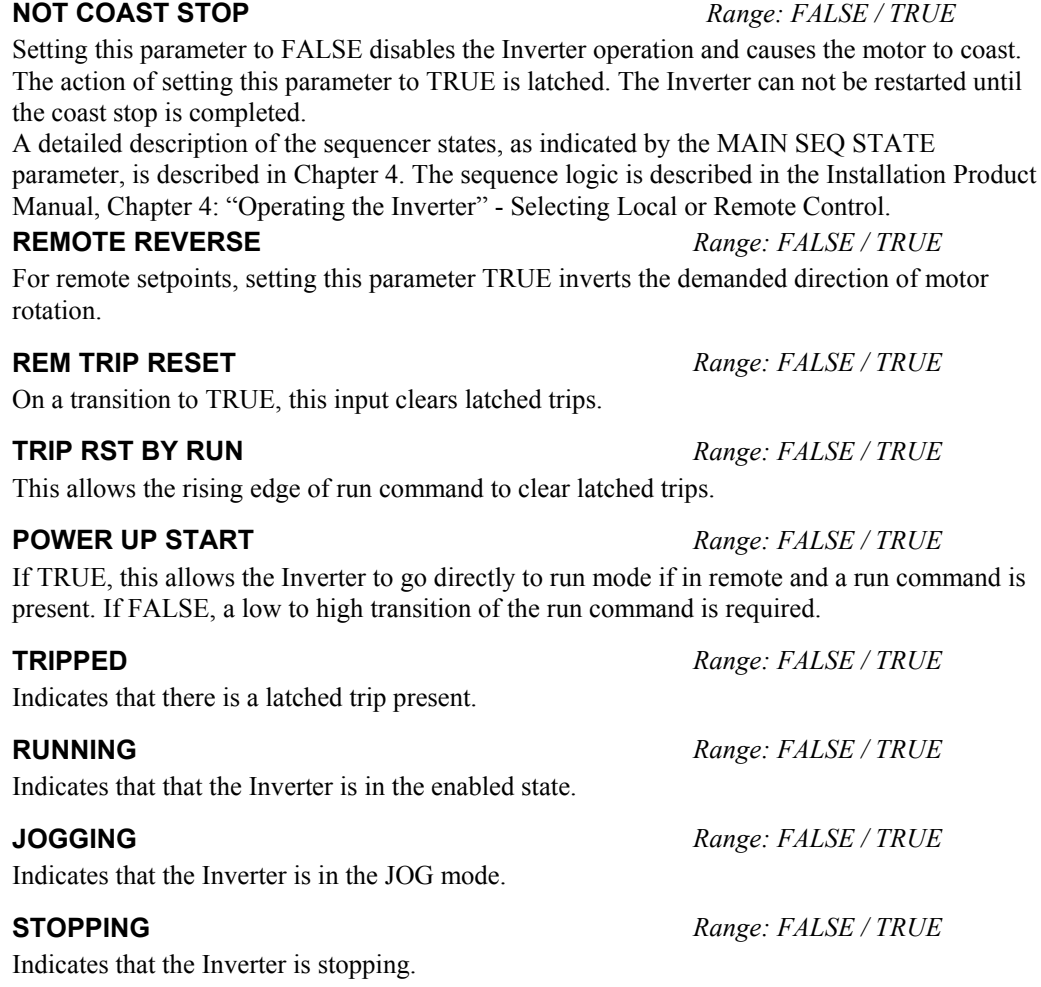

### **OUTPUT CONTACTOR** *Range: FALSE / TRUE*

Output to be used to drive an external contactor in the motor output. This contactor is normally closed unless a Trip condition has occurred or the Inverter goes into the re-configuration mode.

**SWITCH ON ENABLE** *Range: FALSE / TRUE*  Sometimes referred to as READY TO SWITCH ON, this parameter indicates that the Inverter will accept a run command.

**SWITCHED ON** *Range: FALSE / TRUE*  Run accepted. Waiting for CONTACTOR CLOSED and deflux to be completed

**READY** *Range: FALSE / TRUE* 

Indicates that the Inverter's power stack is operable and the Inverter will run if enabled.

### **SYSTEM RESET** *Range: FALSE / TRUE*

TRUE for a single block diagram execution cycle after the Inverter enters either RUN or JOG mode.

# **Parameter Descriptions**

This parameter indicates the current sequencing state:

**SEQUENCER STATE** *Range: Enumerated - see below* 

*Enumerated Value* : *State* 

0 : START DISABLED 1 : START ENABLED 2 : SWITCHED ON 3 : READY 4 : ENABLED 5 : F-STOP ACTIVE 6 : TRIP ACTIVE 7 : TRIPPED

Refer to Chapter 4: "Sequencing Logic States".

# **REMOTE REV OUT** *Range: FALSE / TRUE*

This parameter indicates the current state of remote direction and RUN REV. Note - this is the demanded direction, not the actual direction.

**HEALTHY** *Range: FALSE / TRUE* 

Set FALSE when the Inverter trips, and set TRUE when the run command is removed.

**FAN RUNNING** *Range: FALSE / TRUE* 

This can be used to control the running of externally supplied fans. True when the drive is running, goes FALSE 60 seconds after the drive has stopped.

# **SETPOINT SCALE**

### *Designed for all Motor Control Modes.*

This function block simply converts the way the setpoint is expressed from being a percentage of the MAX SPEED to an absolute frequency in electrical Hertz.

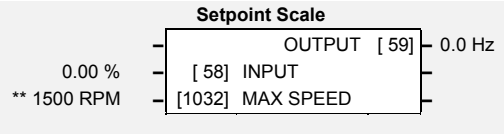

# **Parameter Descriptions**

**INPUT** *Range: -300.00 to 300.00 %* 

The setpoint delivered by the re-wired function block portion of the Inverter's application.

## **MAX SPEED** *Range: 0 to 32000 rpm*

The physical motor speed equivalent to a setpoint demand of 100.00%. Note that although INPUT may be set between  $\pm 300\%$ , the input value is clamped before being used to  $\pm 110\%$ . Hence, the greatest input speed which can be demanded is  $\pm 110\%$  of MAX SPEED.

Refer to Chapter 2: "Parameter Specification" - Frequency Dependent Defaults

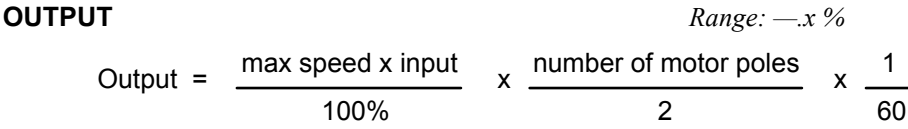

# **Functional Description**

The setpoint scale block changes the format in which the setpoint is expressed. The function blocks on the input side of this block process the setpoint as a percentage of maximum RPM. The function blocks on the output side of this block process the setpoint as an absolute frequency of rotation of the electric field in Hertz.

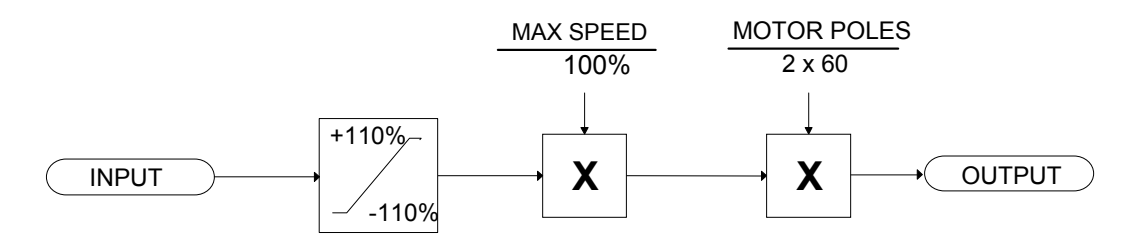

*MMI Menu Map 1* SETUP

**2** MOTOR CONTROL

  *3* SETPOINT SCALE INPUT MAX SPEED

OUTPUT

# 1-100 Programming Your Application

# **SKIP FREQUENCIES**

### *MMI Menu Map*

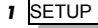

**2** SETPOINT FUNCS

# **3** SKIP FREQUENCIES

 INPUT BAND 1 -<br>FREQUENCY 1 BAND 2 FREQUENCY 2 BAND 3 FREQUENCY 3 BAND 4 FREQUENCY 4 OUTPUT OUTPUT Hz

This function block may be used to prevent the Inverter operating at frequencies that cause mechanical resonance in the load.

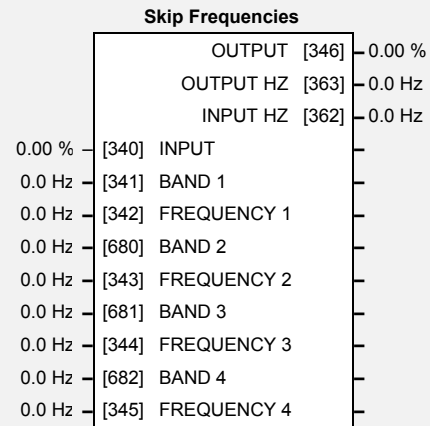

# INPUT Hz **Parameter Descriptions**

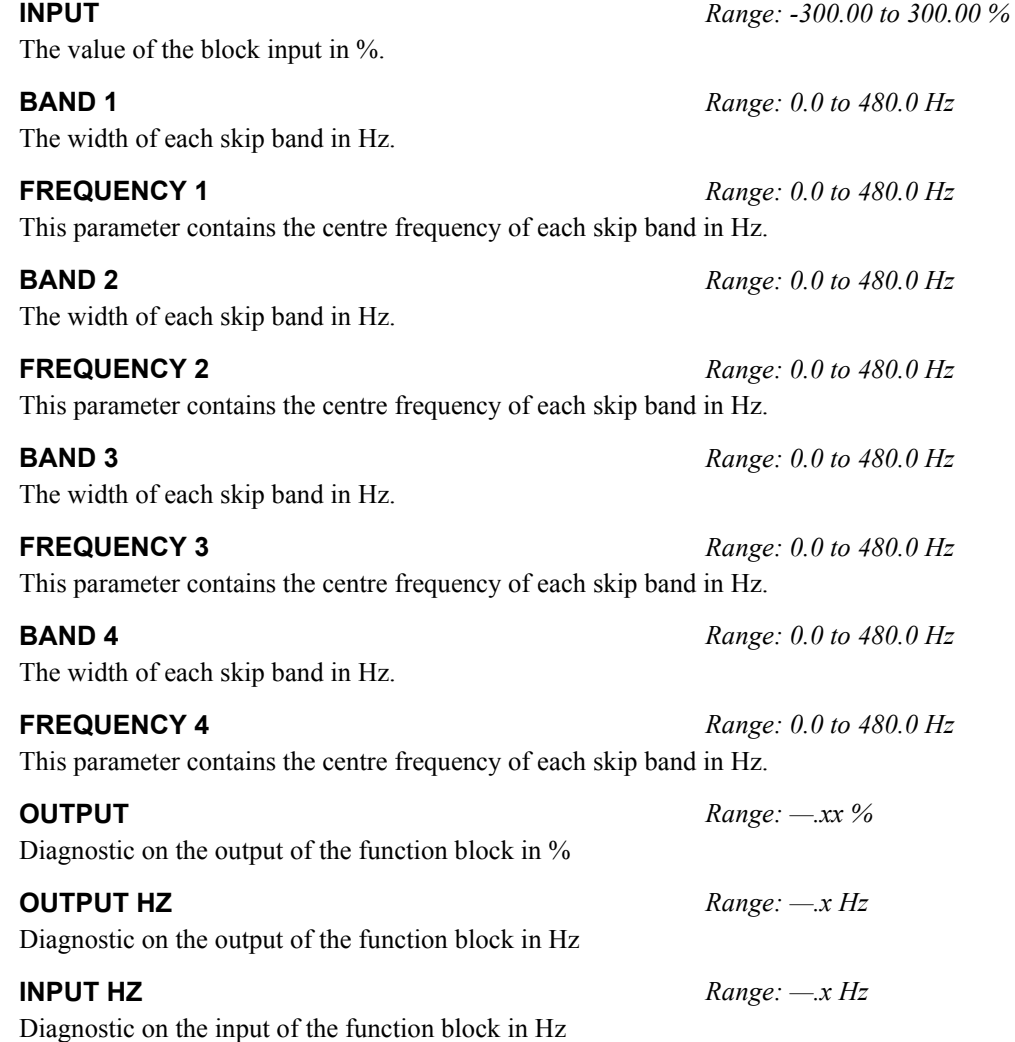
## **Functional Description**

Four programmable skip frequencies are available to avoid resonances within the mechanical system. Enter the value of frequency that causes the resonance using the "FREQUENCY" parameter and then programme the width of the skip band using its "BAND" parameter. The Inverter will then avoid sustained operation within the forbidden band as shown in the diagram. The skip frequencies are symmetrical and thus work in forward and reverse.

*Note: Setting the FREQUENCY to 0 disables the corresponding band. Setting the BAND to 0 causes the value of BAND 1 to be used for this band.* 

The behaviour of this function block is illustrated below.

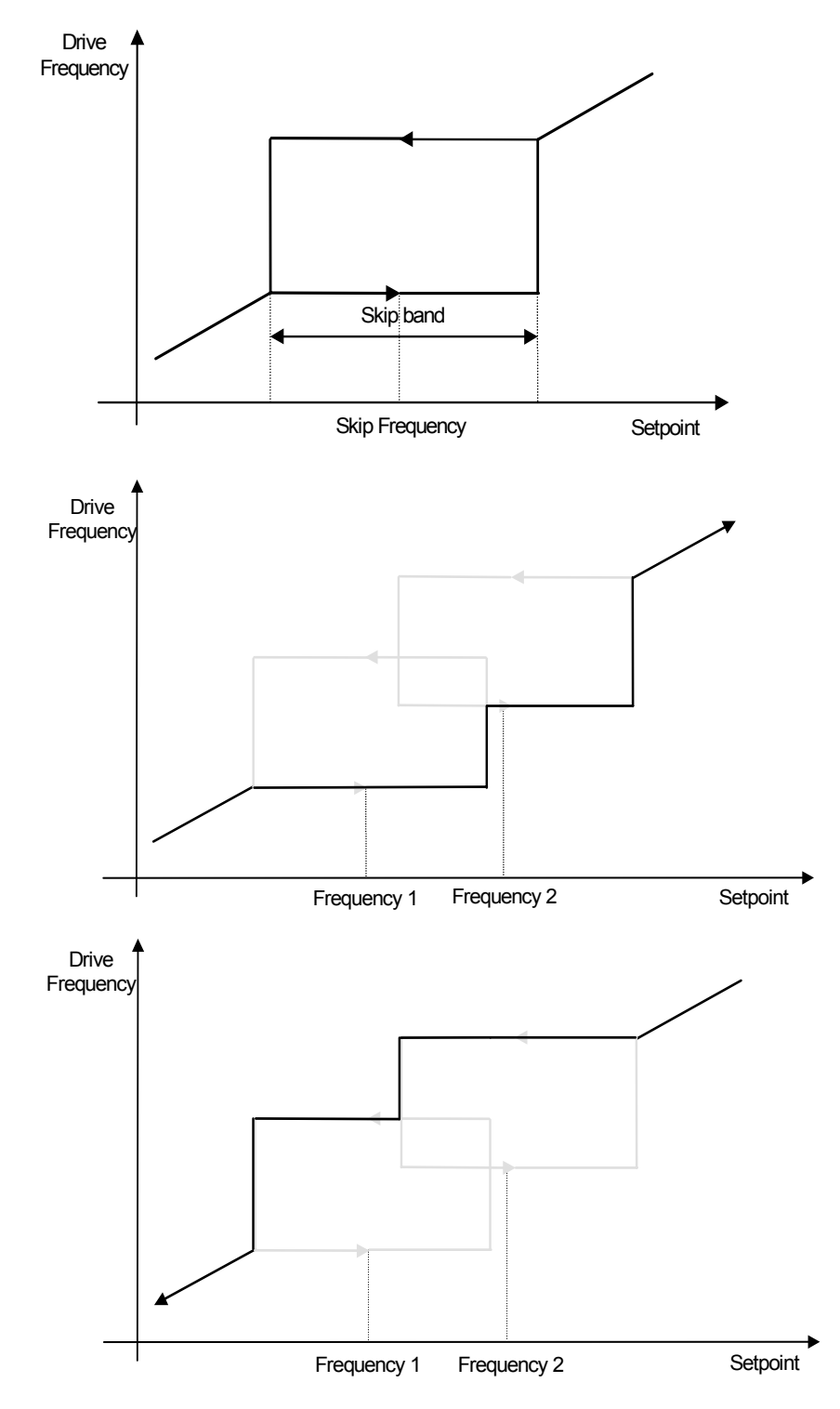

# 1-102 Programming Your Application

# *MMI Menu Map*

 *1* SETUP

 $\overline{\mathbf{2}}$ **MOTOR CONTROL** 

 *3* SLEW RATE LIMIT

 ENABLE ACCEL LIMIT

# **SLEW RATE LIMIT**

### *Designed for all Motor Control Modes.*

This function block prevents over-current and over-voltage faults occurring due to a rapidly changing setpoint.

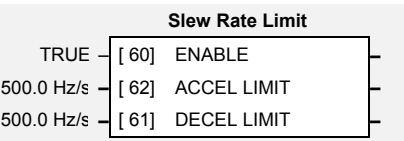

# DECEL LIMIT **Parameter Descriptions**

**ENABLE** *Range: FALSE / TRUE*  When this parameter is FALSE, this function block is disabled and the setpoint is unaffected by this function block.

**ACCEL LIMIT** *Range: 1.0 to 1200.0 Hz/s* 

The maximum rate at which the setpoint may accelerate away from zero.

**DECEL LIMIT** *Range: 1.0 to 1200.0 Hz/s* 

The maximum rate at which the setpoint may decelerate towards zero.

## **Functional Description**

The SLEW RATE LIMIT block obtains the setpoint from the output of the application, correctly scaled by the SETPOINT SCALE block. The rate of change limits are applied and the setpoint is then passed on for further processing.

When the braking block determines that the internal dc link voltage is too high it issues a Hold signal. This causes the SLEW RATE LIMIT block to hold the setpoint at its current value. This typically lasts for only 1ms, time for the excess energy to be dumped into the braking resistor.

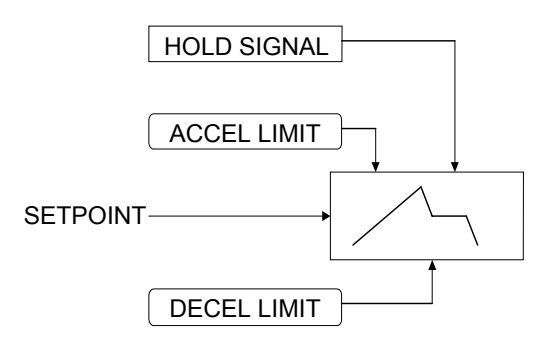

*Note: If the drive is part of a common DC link/bus system set the ENABLE parameter to FALSE. This disables ramp-hold during deceleration on high link volts feature.* 

# **SLIP COMP**

*Designed for VOLTS/Hz motor Control Mode.*

The slip compensation function block allows the Inverter to maintain motor speed in the presence of load disturbances.

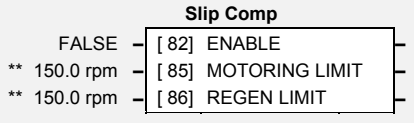

# **Parameter Descriptions**

### **ENABLE** *Range: FALSE / TRUE*

For the slip compensation to be operational this must be TRUE.

### **MOTORING LIMIT** *Range: 0.0 to 600.0 rpm*

The maximum trim that will be produced by the slip compensation block when the motor is driving the load (motoring).

**REGEN LIMIT** *Range: 0.0 to 600.0 rpm* 

The maximum trim that will be produced by the slip compensation block when the motor is being driven by the load, (regenerating).

## **Functional Description**

Based on the rated speed, the no load speed and the rated load of the motor, the slip compensation block adjusts the demand frequency to compensate for any speed slippage resulting from the load.

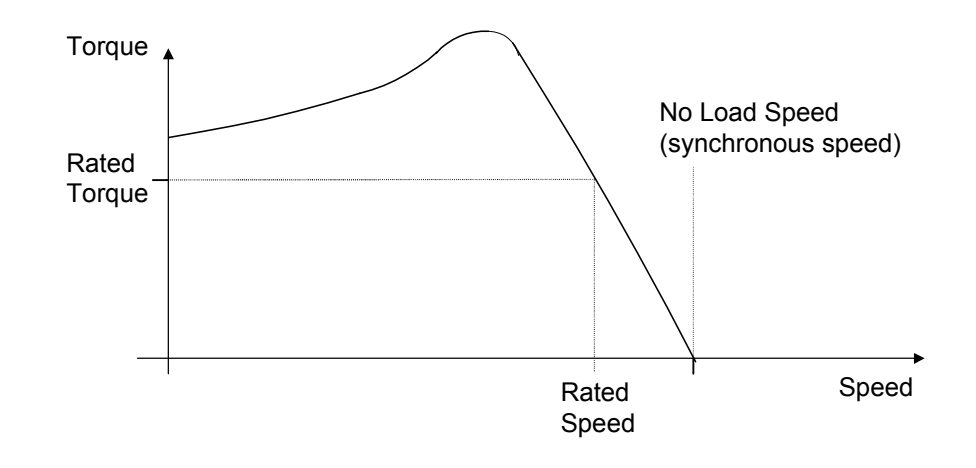

#### *MMI Menu Map*

- *1* SETUP
- $\mathbf{2}$ **MOTOR CONTROL**
- *3* SLIP COMP

 ENABLE -<br>MOTORING LIMIT **REGEN LIMIT** 

# 1-104 Programming Your Application

# **SPD FBK TRIP**

*MMI Menu Map* 

 *1* SETUP

 *2* TRIPS

 *3* SPD FBK TRIP

 INHIBIT THRESHOLD DELAY **TRIPPED** 

*Designed for CLOSED-LOOP VEC Motor Control Mode.* 

The speed feed back trip operates by looking at speed error and comparing it against THRESHOLD.

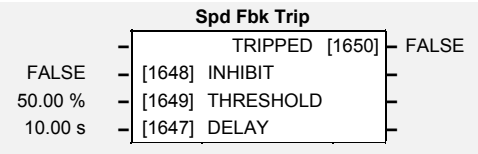

If the error exceeds this threshold for a period greater than DELAY, then a trip is triggered. The trip is only active while the drive is operating in Closed-Loop Vector Control and not in Autotune. When using the drive in torque control, this trip should be disabled to prevent nuisance tripping by setting INHIBIT to TRUE.

Torque control is defined as operating in torque or current limit, or if the TORQ DMD ISOLATE parameter in the SPEED LOOP function block is TRUE.

# **Parameter Descriptions**

Set this parameter to TRUE to disable the speed feedback trip.

**INHIBIT** *Range: FALSE / TRUE* 

**THRESHOLD** *Range: 0.00 to 300.00 %*  Sets a threshold below which the trip will not operate. The value of THRESHOLD is compared to the value of SPEED ERROR (from the SPEED LOOP function block).

## **DELAY** *Range: 0.00 to 300.00 s*

Sets the time the trip must be present for before a trip is triggered.

**TRIPPED** *Range: FALSE / TRUE* 

This is a diagnostic output indicating the current state of the speed feedback trip.

## **SPEED CALC**

#### *MMI Menu Map*

- *1* SETUP
- *2* WINDER
- *3* SPEED CALC

 REWIND OVER-WIND OVER SPD ENABLE UTS THRESHOLD LINE SPEED MOD REEL SPEED DIAMETER MINIMUM DIAMETER OVER SPEED SPEED TRIM SPEED DEMAND UP TO SPD (UTS)

In this function block line speed is summed with the over speed input (only if in openloop mode) and the closed loop trim (for closed loop winders) from the PID output SPEED TRIM. The combined speed demand is divided by the diameter to produce the SPEED DEMAND to the drive.

Refer to Macro 4.

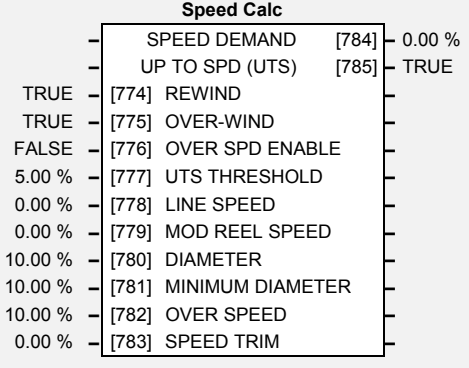

# **Parameter Descriptions**

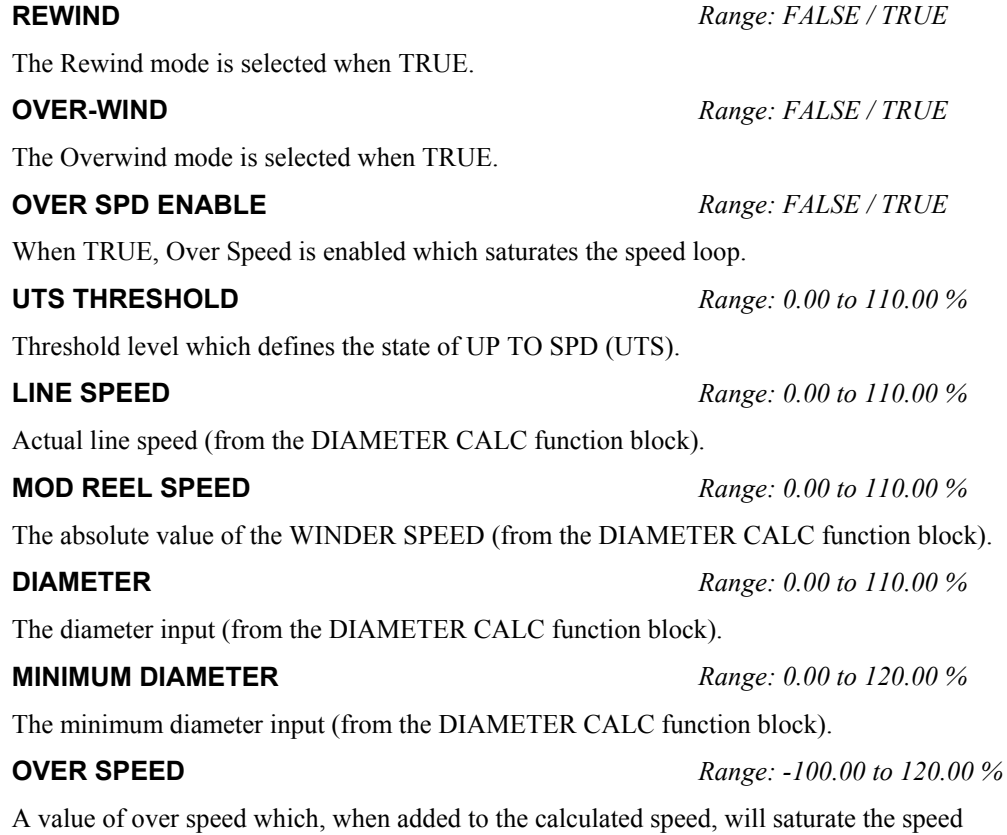

loop.

# **Parameter Descriptions**

An additional speed loop input.

### **SPEED DEMAND** *Range: —.00 %*

The speed demand output.

(UTS) is TRUE.

**SPEED TRIM** *Range: -100.00 to 110.00 %* 

**UP TO SPD (UTS)** *Range: FALSE / TRUE*  The up-to-speed detector compares LINE SPEED with MOD REEL SPEED multiplied by DIAMETER. When they are the same, within the UTS THRESHOLD, then UP TO SPD

## **Functional Description**

The speed demand calculator takes its reference from the line speed setpoint.

The polarity is determined by OVER-WIND , this is positive for Over (OVER-WIND = TRUE).

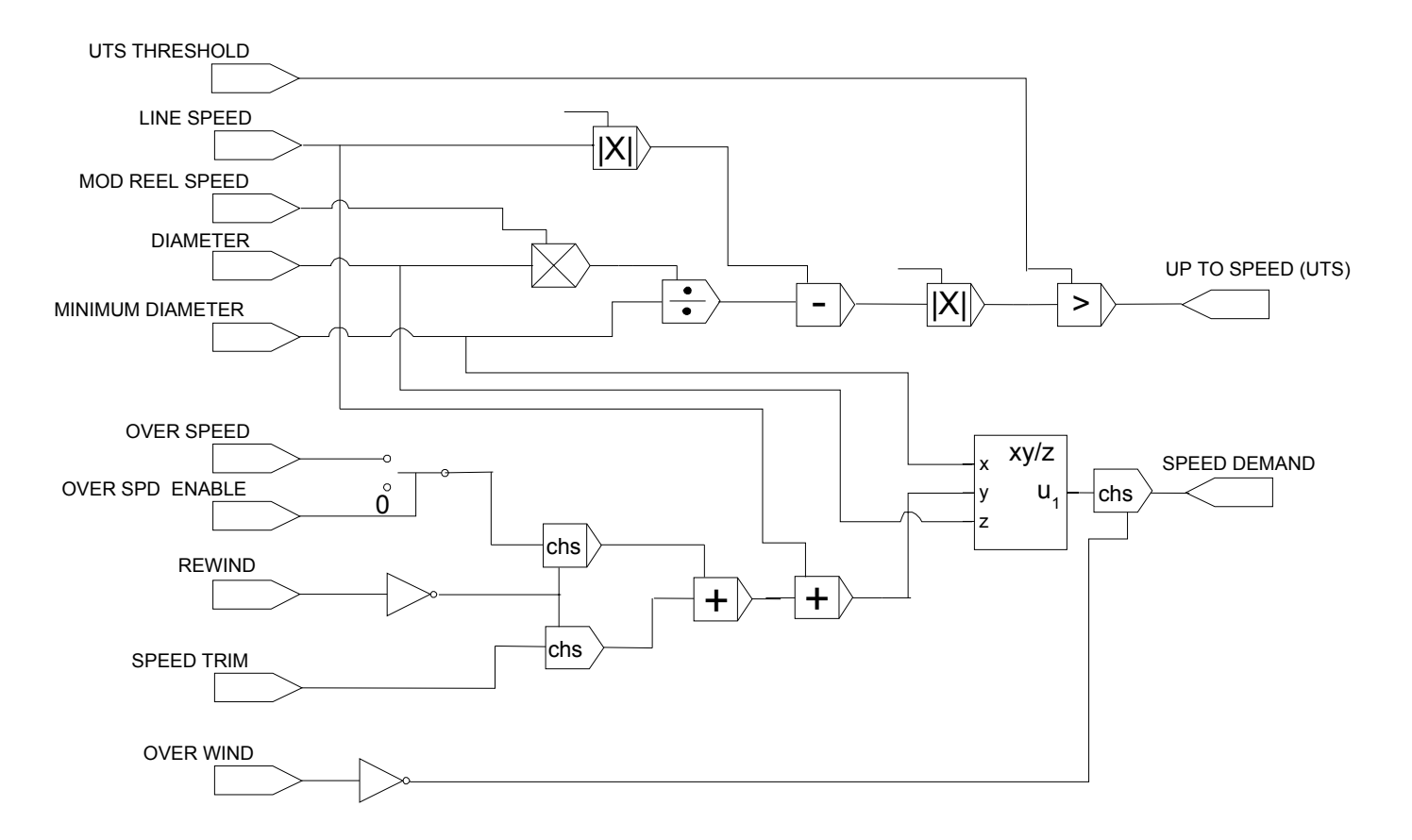

# **SPEED LOOP**

#### *MMI Menu Map*

- *1* SETUP
- **2 MOTOR CONTROL**

 *3* SPEED LOOP

 SPEED PROP GAIN SPEED INT TIME INT DEFEAT SPEED INT PRESET SPEED DMD FILTER SPEED FBK FILTER AUX TORQUE DMD ADAPTIVE THRESH ADAPTIVE P-GAIN DIRECT IP SELECT DIRECT RATIO DIRCT IP POS LIM DIRCT IP NEG LIM SPEED POS LIM SPEED NEG LIM TORQ DMD ISOLATE TOTAL SPEED RPM TOTAL SPEED % SPEED ERROR TORQUE DEMAND DIRECT INPUT

#### *Designed for SENSORLESS VEC and CLOSED-LOOP VEC Motor Control Modes.*

This function block controls the speed of the motor by comparing the actual speed to the demanded speed, and applying more or less torque in response to the error.

### **Fixed Inputs and Outputs**  *Speed Demand*

This is connected to the output of the SETPOINT SCALE function block.

## *Speed Feedback*

The speed feedback is derived from the encoder when the Control Mode is configured as CLOSED-LOOP VEC. When configured as SENSORLESS VEC, the speed feedback is calculated from the voltages and currents in the motor.

## *Torque Demand*

The output of the SPEED LOOP function

block is a torque demand. This torque demand is passed on to the TORQUE LIMIT function block, which causes the torque to be generated in the motor.

# **PAASE INPUT Parameter Descriptions**

## **SPEED PROP GAIN** *Range: 0.00 to 300.00*

Sets the proportional gain of the loop. Speed error (revolutions per second) x proportional gain = torque percent.

This is the integral time constant of the speed loop. A speed error which causes the proportional term to produce a torque demand T, will cause the integral term to also ramp up to a torque demand T after a time equal to "speed int time".

When TRUE, the integral term does not operate.

The integral term will be preset to this value when the drive starts.

### **SPEED DMD FILTER** *Range: 0.0 to 14.0 ms*

The speed demand is filtered to reduce ripple. The filter is first order with time constant equal to the value of this parameter.

### **SPEED FBK FILTER** *Range: 0.0 to 15.0 ms*

The speed feedback is filtered to reduce ripple, such as that caused by low line count encoders. The filter is first order with time constant equal to the value of this parameter.

When the drive is operating in speed control mode, the value of this parameter is added on to the torque demand produced by the speed loop PI. When the drive is operating in torque control mode (i.e. "torque demand isolate is TRUE) the speed loop PI does not operate, and the torque demand becomes the sum of this parameter plus the DIRECT INPUT (if selected).

**SPEED INT TIME** *Range: 1 to 15000 ms* 

**INT DEFEAT** *Range: FALSE / TRUE* 

**SPEED INT PRESET** *Range: -500.00 to 500.00 %* 

**AUX TORQUE DMD** *Range: -300.00 to 300.00 %* 

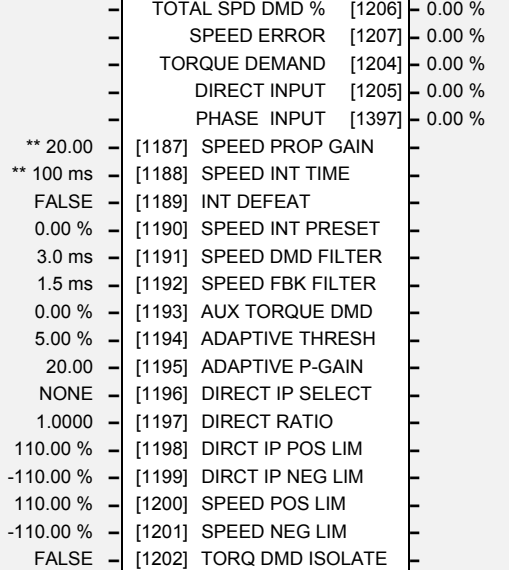

**Speed Loop** 

**–** TOTAL SPD DMD RPM [1203] **–** 0.00 RPM

# **Parameter Descriptions**

## **ADAPTIVE THRESH** *Range: 0.00 to 10.00 %*

The **Adaptive Threshold** and **Adaptive P-Gain** parameters allow a different value of speed loop proportional gain to be programmed around zero speed demand.

ADAPTIVE THRESH is the threshold around zero speed demand where the adaptive speed loop proportional gain is used. It is expressed as a % of the maximum speed value. With a speed demand below the ADAPTIVE THRESH value, the ADAPTIVE P-GAIN is used by the speed loop; with the speed demand above the ADAPTIVE THRESH value, the normal SPEED PROP GAIN parameter is used in the speed loop.

The ADAPTIVE THRESH parameter is symmetric around zero speed.

Note:- A value of 0.00% for the ADAPTIVE THRESH parameter effectively disables the ADAPTIVE P-GAIN around zero speed demand feature.

### **ADAPTIVE P-GAIN** *Range: 0.00 to 300.00*

The **Adaptive Threshold** and **Adaptive P-Gain** parameters allow a different value of speed loop proportional gain to be programmed around zero speed demand.

The ADAPTIVE P-GAIN is the speed loop proportional gain used in the speed loop when the speed demand is below the threshold set by the ADAPTIVE THRESH parameter.

### **DIRECT IP SELECT** *Range: See below*

The direct input to the speed loop is an analog input which is sampled synchronously with the speed loop. This ensures that the speed loop always has the most up-to-date value of the input, allowing it to respond faster. Any one of the four analog inputs can be selected as the direct input. If NONE is selected, the input is set to zero. When not in use, it should be disabled by selecting NONE.

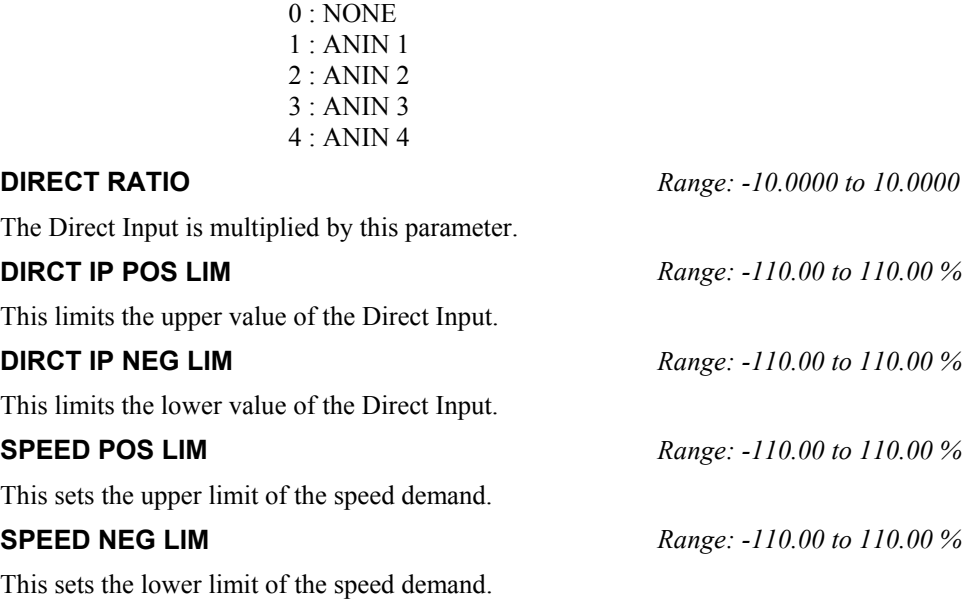

#### **TORQ DMD ISOLATE** *Range: FALSE / TRUE*

Selects between Speed Control mode and Torque Control mode. When TRUE, (Torque Control mode) the torque demand output from the speed loop block is the sum of the Direct Input plus the AUX TORQUE DMD parameter.

#### **TOTAL SPD DMD RPM** *Range: —.xx rpm*

This diagnostic shows the final values of the speed demand obtained after summing all sources. This is the value which is presented to the speed loop.

### **TOTAL SPD DMD %** *Range: —.00 %*

This diagnostic shows the final values of the speed demand obtained after summing all sources. This is the value which is presented to the speed loop.

## **Parameter Descriptions**

**SPEED ERROR** *Range: —.00 %*  Shows the difference between the demanded speed and the actual speed. **TORQUE DEMAND** *Range: —.00 %*  Shows the demanded motor torque as a percentage of rated motor torque. **DIRECT INPUT** *Range: —.00 %*  Shows the value of the Direct Input, after scaling and clamping. **PHASE INPUT** *Range: —.00 %* 

Shows the value of the Phase PID Ouput connected internally.

## **Functional Description**

The speed error (speed demand minus speed feedback) is calculated and processed via a proportional + integral (PI) controller. The output of the PI controller is a torque demand, which is passed directly to the torque control block.

The speed demand is derived from the Setpoint Scale block. The speed feedback is derived from the encoder when the drive is in CLOSED-LOOP VEC mode. This mode gives the best control, as the feedback is fast and accurate. When the drive is in SENSORLESS VEC mode, the speed feedback is calculated from the voltages and currents in the motor.

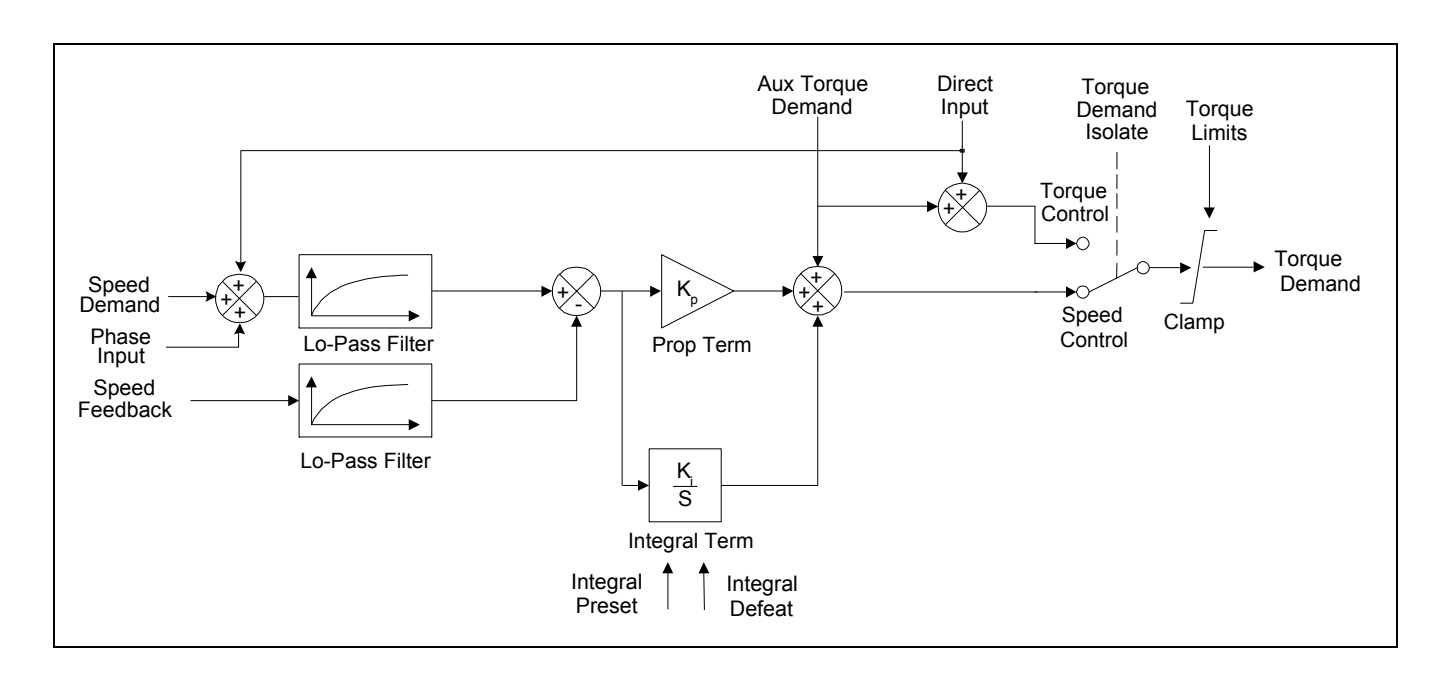

# 1-110 Programming Your Application

*MMI Menu Map* 

- *1* SETUP
- **2** SETPOINT FUNCS
- *3* S-RAMP

 INPUT ACCELERATION DECELERATION JERK 1 JERK 2 JERK 3 JERK 4 **CONTINUOUS**  HOLD RESET RESET VALUE OUTPUT RAMPING

# **S-RAMP**

This function block limits the rate of change of an input by limiting the acceleration and jerk.

Refer to REFERENCE RAMP, page 1[-91](#page-98-0).

An example acceleration graph for a velocity 60 %/s maximum, acceleration of 20 %/s<sup>2</sup> and a jerk of 10  $\frac{\%}{s^3}$  is shown below.

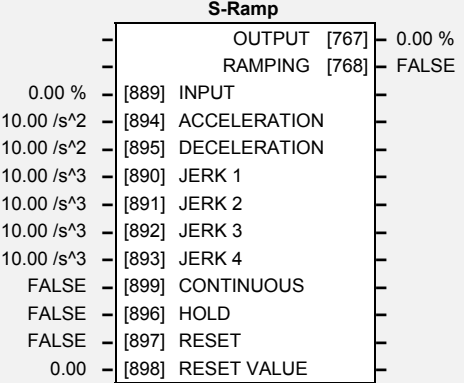

# **Parameter Descriptions**

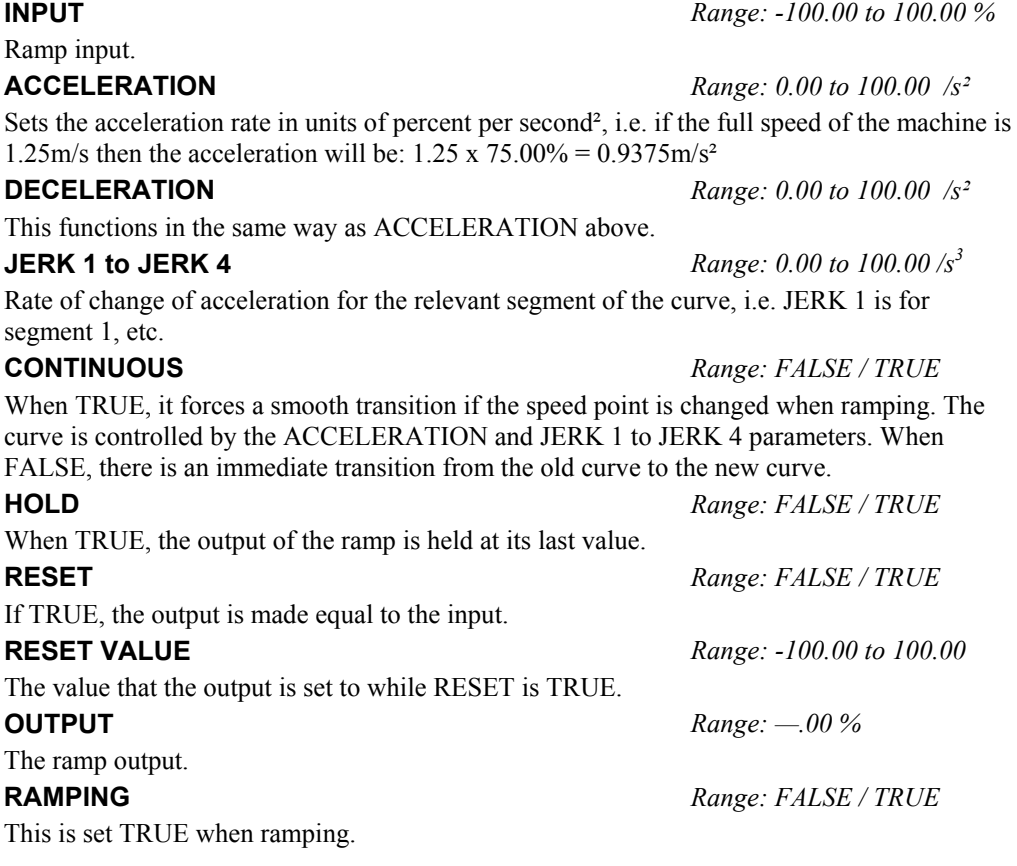

# **Functional Decription**

The time needed to stop or accelerate is:  $t = \frac{V}{A}$ *A*  $=\frac{V}{A}+\frac{\Lambda}{J}$  [Seconds]

As the speed is symmetrical, the average speed is V/2 therefore the stopping / acceleration distance can be calculated:

$$
s = \frac{V}{2} \left( \frac{V}{A} + \frac{A}{J} \right)
$$
[Meters]

*V is the maximum speed the drive must reach. In % / sec. A is the maximum allowable acceleration in %/sec2 .* 

*J is the maximum allowable value for jerk, in %/sec3* 

Note: These only hold true if Jerk = Jerk2 for acceleration or Jerk  $3 =$  Jerk 4 for deceleration.

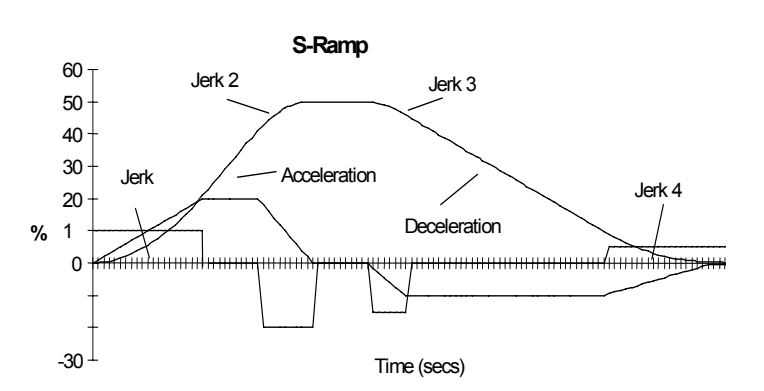

*690+ Series Frequency Inverter* 

# **STABILISATION**

## *MMI Menu Map*

- *1* SETUP
- **2** MOTOR CONTROL
- *3* STABILISATION ENABLE

*Designed for VOLTS/Hz motor Control* 

**Stabilisation**  TRUE – [128] ENABLE **–**

Enabling this function reduces the problem of

unstable running in induction motors. This can be experienced at approximately half full speed, and under low load conditions.

# **Parameter Descriptions**

*Mode.*

Enables (or disables) the stabilisation function.

**ENABLE** *Range: FALSE / TRUE* 

# 1-112 Programming Your Application

# **STALL TRIP**

*MMI Menu Map* 

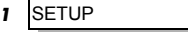

 $\overline{\mathbf{2}}$ *2* TRIPS

# $\overline{\mathbf{3}}$

*3* STALL TRIP STALL TIME

STALL LIMIT TYPE

The function block protects the motor from damage that may be caused by continuous operation beyond specification.

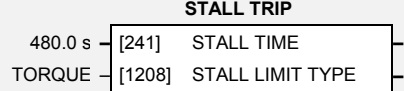

# **Parameter Descriptions**

**STALL TIME** *Range: 0.1 to 3000.0 s* 

The time after which a stall condition will cause a trip.

## **STALL LIMIT TYPE** *Range:*

This parameter determines whether the stall trip operates on motor torque or motor current.

*Enumerated Value* : *Stall Limit Type* 

0 : TORQUE 1 : CURRENT

## **Functional Description**

If STALL LIMIT TYPE is set to TORQUE and the estimated load exceeds the active TORQUE LIMIT (refer to the TORQUE LIMIT function block) for a time greater than STALL TIME then the stall trip will become active. The timer is reset whenever the estimated load is less than the active Torque Limit.

Similarly, if the STALL LIMIT TYPE is set to CURRENT and the measured current exceeds the active Current limit (i.e. the drive is in current limit) for a time greater than STALL TIME then the stall trip will become active. The timer is reset whenever the measured current is less than the active Current Limit.

Refer to the Installation Product Manual, Chapter 6 for a description of the trips supported by the **Inverter** 

#### *MMI Menu Map*

- *1* SETUP
- $\overline{\mathbf{2}}$ *2* INPUTS & OUTPUTS

**3** SYSTEM OPTION REQUIRED TYPE FAULT ACTUAL TYPE VERSION FEATURES

# **SYSTEM OPTION**

This function block is used to select the System Board option required.

If a System Board is fitted, the block reports the type, version and working status of the option.

If a System Board is present when defaults are loaded, the REQUIRED TYPE parameter is automatically set.

# **Parameter Descriptions**

### **REQUIRED TYPE** *Range: Enumerated - see below*

Selects the type of System Board option required to be fitted for the application to operate correctly.

> *Enumerated Value : Option Type* 0 : NONE 1 : DUAL ENCODER 2 : TYPE 2 3 : TYPE 3 4 : TYPE 4 5 : TYPE 5 6 : TYPE 6 7 : TYPE 7 8 : TYPE 8

**FAULT** *Range: Enumerated - see below*

The fault state of the System Board Option.

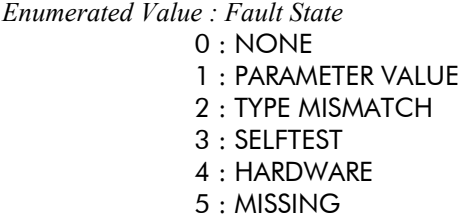

**ACTUAL TYPE** *Range: 0x0000 to 0xFFFF* 

The type of System Board option fitted.

*Enumerated Value : Option Type*

0 : NONE 1 : DUAL ENCODER 2 : TYPE 2 3 : TYPE 3 4 : TYPE 4 5 : TYPE 5 6 : TYPE 6 7 : TYPE 7 8 : TYPE 8

#### **VERSION** *Range: 0x0000 to 0xFFFF*

The version of the System Board Option. If no option is fitted, or it is faulty, then the version is reset to zero.

**FEATURES** *Range: 0x0000 to 0xFFFF* 

A diagnostic bit field parameter indicating the features supported by the System Board.

*Enumerated Value : Features*

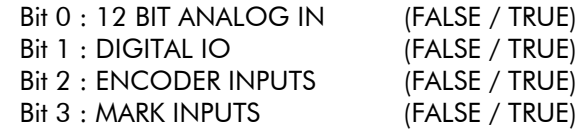

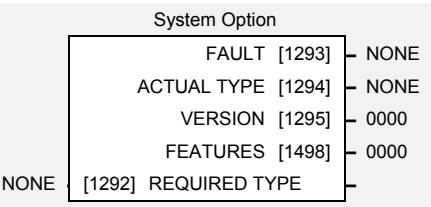

# 1-114 Programming Your Application

# **SYSTEM PORT (P3)**

#### *MMI Menu Map*

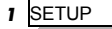

**2** COMMUNICATIONS

  *3* SYSTEM PORT (P3) MODE

 GROUP ID (GID) UNIT ID (UID)

The unisolated RS232 programming port(s) allows for connection to the Operator Station, or to a personal computer for drive configuration and storage of parameters. The parameters below are used to identify the Inverter to the controlling software.

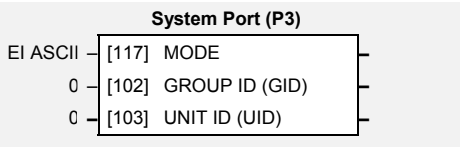

The port uses the Parker SSD Drives standard EI BISYNCH ASCII protocol.

# **Parameter Descriptions**

**MODE** *Range: 0 to 1* 

Selects the P3 port to operate with the Operator Station (EI ASCII), or a Parker SSD Drives' 5703 Setpoint Repeater.

This parameter must be set to 5703 for the 5703 INPUT and 5703 OUTPUT function blocks to operate. Refer to pages 1[-7](#page-14-0) and 1[-8](#page-15-0).

*Note: The P3 port always operates in the EI ASCII mode when in Configuration Mode.* 

*Enumerated Value : Mode*

0 : EI ASCII 1 : 5703

**GROUP ID (GID)** *Range: 0 to 9* 

The Parker SSD Drives protocol group identity address.

**UNIT ID (UID)** *Range: 0 to 15* 

The Parker SSD Drives protocol unit identity address

## **Functional Description**

The unit will always respond to  $GID = 0$  and  $UID = 0$ , as this is the "broadcast" address used by the Operator Station.

*Note: The Technology Option uses a different port and address. It does not respond to the "broadcast" address.* 

**Taper Calc** 

TRUE **–** [838] HYPERBOLIC TAPER **–** FALSE **–** [839] STALL ENABLE **–** FALSE **–** [840] BOOST ENABLE **–** FALSE **–** [841] FIXED BOOST **–** FALSE **–** [842] FIXED STALL TEN **–** 0.00 % **–** [843] CURRENT CORE **–** 10.00 % **–** [844] DIAMETER **–** 0.00 % **–** [845] BOOST **–** 1.000 s **–** [846] TENSION RAMP **–** 50.00 % **–** [847] STALL TENSION **–** 0.00 % **–** [848] TAPER SPT **–** 0.00 % **–** [849] TENSION SPT **–**

**–** TAPERED DEMAND [850] **–** 0.00 % **–** TENSION DEMAND [851] **–** 0.00 %

# **TAPER CALC**

*MMI Menu Map* 

- *1* SETUP
- *2* WINDER
- *3* TAPER CALC

 HYPERBOLIC TAPER STALL ENABLE BOOST ENABLE FIXED BOOST FIXED STALL TEN CURRENT CORE DIAMETER BOOST TENSION RAMP STALL TENSION TAPER SPT TENSION SPT TAPERED DEMAND

# This function block profiles tension demand

with reel diameter for centre wind applications.

This special block processes the tension and taper set points to produce a composite tension demand value as the diameter builds.

The TENSION DEMAND value is used to set the motor current. This must be connected to the DIAMETER and MINIMUM DIAMETER parameters in the SPEED CALC function block.

Refer to Macro 4.

# **TAPERED DEMAND Parameter Descriptions**

## **HYPERBOLIC TAPER** *Range: FALSE / TRUE*

If set TRUE, a Hyperbolic Taper profile is applied which reduces the diameter more quickly near the core and less as the diameter approaches the full roll.

If set FALSE, a Linear Taper profile is applied which linearly reduces the tension as the diameter increases.

### **STALL ENABLE** *Range: FALSE / TRUE*

When TRUE, the tension demand is either:

#### STALL TENSION if FIXED STALL TEN is TRUE

or STALL TENSION x TENSION SPT if FIXED STALL TEN is FALSE

When FALSE, Stall Tension is disabled.

When TRUE, the tension demand is either:

BOOST if FIXED BOOST is TRUE

or BOOST x TENSION SPT if FIXED BOOST is FALSE

When FALSE, Boost is disabled.

### **FIXED BOOST** *Range: FALSE / TRUE*

When TRUE and BOOST ENABLE is TRUE, then the tension demand is the value of BOOST.

### **FIXED STALL TEN** *Range: FALSE / TRUE*

When TRUE and STALL ENABLE is TRUE, then the tension demand is the value of STALL TENSION.

#### **CURRENT CORE** *Range: 0.00 to 120.00 %*

The current core size (from the DIAMETER CALC function block).

The calculated diameter (from the DIAMETER CALC function block).

Sets a fixed boost, enabled by FIXED BOOST.

**BOOST ENABLE** *Range: FALSE / TRUE* 

**DIAMETER** *Range: 0.00 to 120.00 %* 

**BOOST** *Range: -200.00 to 200.00 %* 

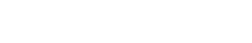

# 1-116 Programming Your Application

# **Parameter Descriptions**

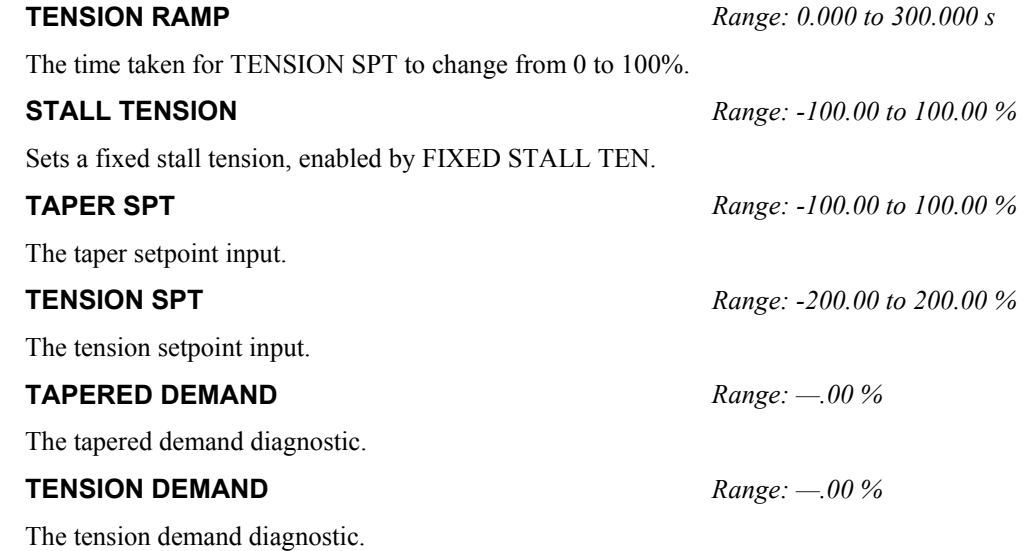

**Functional Description**  RAMP TIME  $\overline{\phantom{a}}$ TENSION SPT  $\overline{a}$ TAPER SPT  $1-t(d-c)$  $\sqrt{2}$ TAPERED DEMAND **DIAMETER** t  $\overline{\phantom{a}}$  $u<sub>1</sub>$  $\overline{\phantom{a}}$  $\boxtimes$ CURRENT CORE c Linear taper TENSION DEMAND t 1-t(1-c/t) +  $\mathbf{d}$   $\mathbf{u}_1$ Ramp Π  $\frac{1}{2}$ Hyperbolic taper HYPERBOLIC TAPER **BOOST**  $\circ$ BOOST ENABLE  $\begin{array}{c} 0 \\ 0 \end{array}$  $\boxtimes$  $\tilde{r}$ FIXED BOOST STALL TENSION  $\overline{\mathcal{K}}$  $\mathbf{I}$ FIXED STALL TEN STALL ENABLE  $\sqrt{ }$ 

### **Hyperbolic Taper**

A fixed hyperbolic taper characteristic is supplied with this block which has gives the following tension characteristics:-

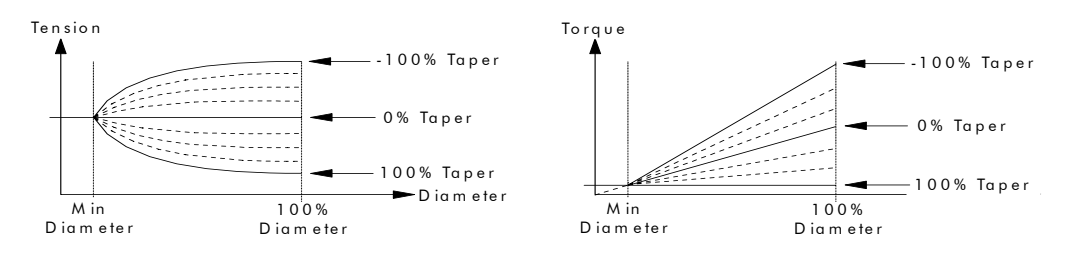

- If the Taper input is 0% this gives a constant tension characteristic with diameter.
- If the taper input is between 0 and 100%, this gives tension falling with increasing diameter. This is sometimes known as negative taper.
- If the taper input is between 0 and -100%, this gives tension rising with increasing diameter. This is sometimes known as positive taper.

All taper characteristics start at the tension setpoint, at minimum diameter.

The following equation shows the actual taper calculation (ignoring boost and stall).

Tapered Demand = Tension Spt × 
$$
\left\{100\% - Taper \times \left(1 - \frac{Core}{Diameter}\right)\right\}
$$

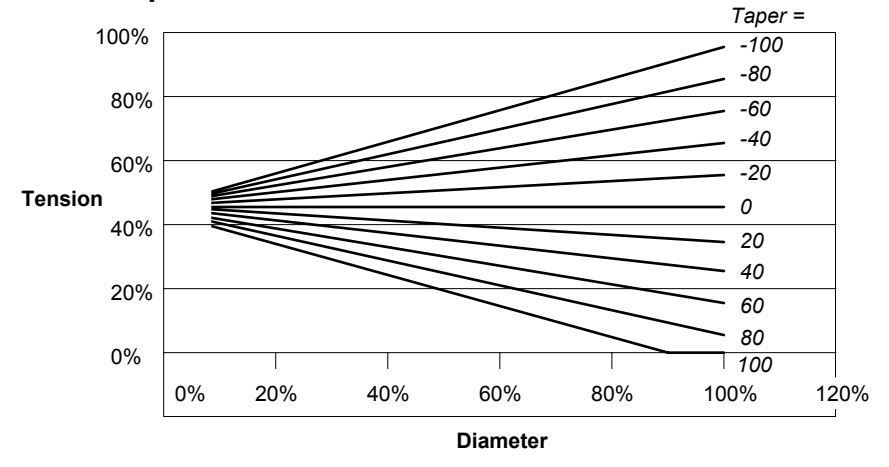

#### **Linear Taper**

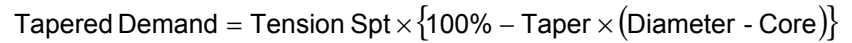

# 1-118 Programming Your Application

# **TEC OPTION**

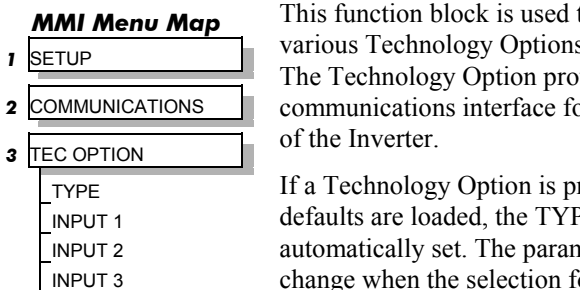

 *1* SETUP

 TYPE **INPUT INPUT** 

 INPUT 4 INPUT 5 FAULT VERSION OUTPUT 1 to configure the s that can be fitted. vides a or external control

resent when E parameter is neter names change when the selection for the TYPE parameter matches the Technology Option fitted.

Tec Option FAULT [756] **–** NONE VERSION [757] **–** 0000 OUTPUT 1 [758] **–** 0000 OUTPUT 2 [759] **–** 0000 NONE – [750] TYPE – 0 **–** [751] INPUT 1 **–** 0 **–** [752] INPUT 2 **–** 0 **–** [753] INPUT 3 **–** 0 **–** [754] INPUT 4 **–** 0 **–** [755] INPUT 5 **–**

Refer to the appropriate Technology Option

Technical Manual supplied with the option for further details.

# **Parameter Descriptions**

## **TYPE** *Range: Enumerated - see below*

Selects the type of Technology Option.

*Enumerated Value : Technology Option*

 $0 \cdot \text{NONE}$ 1 : RS485 2 : PROFIBUS 3 : LINK 4 : DEVICE NET 5 : CAN OPEN 6 : LONWORKS 7 : CONTROLNET 8 : MODBUS PLUS 9 : ETHERNET 10 : TYPE 10 12 : TYPE 12 13 : TYPE 13 14 : TYPE 14 15 : TYPE 15

**INPUT 1 to INPUT 5** *Range: -32768 to 32767* 

The use of these input parameters depends on the type of Technology Option fitted. Refer to the Technology Option Technical Manual.

## **FAULT** *Range: Enumerated - see below*

The fault state of the Technology Option.

*Enumerated Value : Fault State*

- 0 : NONE
- 1 : PARAMETER VALUE
- 2 : TYPE MISMATCH
- 3 : SELFTEST
- 4 : HARDWARE
- 5 : MISSING

### **VERSION** *Range: 0x0000 to 0xFFFF*

### The version of the Technology Option. If no option is fitted then the version is reset to zero.

### **OUTPUT 1 and OUTPUT 2** *Range: 0x0000 to 0xFFFF*

The use of these output parameters depends on the type of Technology Option fitted. Refer to the Technology Option Technical Manual.

11 : TYPE 11

# **TIMER**

#### *MMI Menu Map*

- *1* SETUP
- *2* MISCELLANEOUS
- *3* TIMER

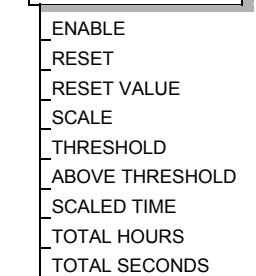

This block records the total time that an application has been running.

The function block maintains the elapsed time as a count of seconds. This value is updated at the function block execution period and is accurate to within one second. The elapsed time is preserved during the power-down of the drive.

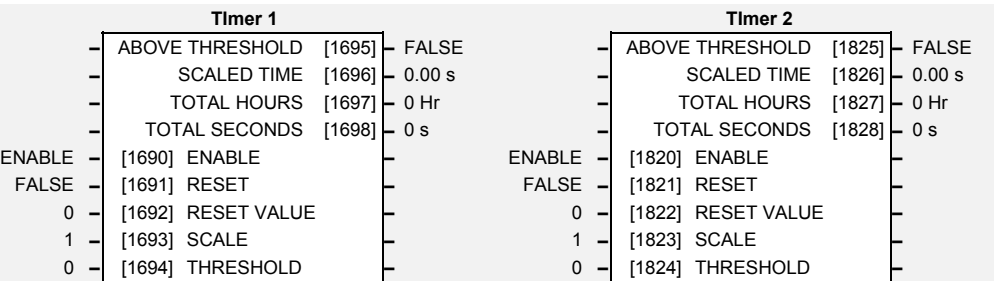

# **Parameter Descriptions**

**ENABLE** *Range: ENABLE/HOLD* 

This input is used to enable counting. The block is enabled by default. If ENABLE is False, the elapsed time is held at the present value. When ENABLE is set True, the elapsed time continues to increment from the held value.

**RESET** *Range: FALSE / TRUE* 

This input is used to preset the elapsed time counter to a desired value. The default for RESET VALUE is 0, so setting RESET to True will set the elapsed time to 0. The RESET input is level sensitive, (not edge). Setting RESET to False has no effect.

**RESET VALUE** *Range: 1 to 214748364* 

This input is used to preset the elapsed time counter to a desired value. Setting RESET VALUE to say 30 and setting RESET to True will set the elapsed time to 30.

**SCALE** *Range: 0 to 2147483647* 

This input is used to generate the customised timer output called SCALED TIME.

## **THRESHOLD** *Range: -2147483647 to*

The THRESHOLD input is used in conjunction with the ABOVE THRESHOLD output.

Set THRESHOLD to zero or a positive value and the elapsed time will count up to 2147483647 and then stop, (68 years).

This input may also be used to define the maximum value that the elapsed time may count up to. Set THRESHOLD to a negative value and the elapsed time will count up to the absolute value of THRESHOLD and then automatically reset to 0 and continue counting. The output will be held at the THRESHOLD value for one function block update period.

## **ABOVE THRESHOLD** *Range: FALSE / TRUE*

The ABOVE THRESHOLD Boolean output is set True when the elapsed time is greater than or equal to the absolute value of THRESHOLD.

The result of TOTAL SECONDS / SCALE.

The TOTAL HOURS output is elapsed time expressed in hours, with no fractional part. This is limited to 65535 hours,  $(7 \frac{1}{2} \text{ years})$ , to allow reliable access using 16-bit fieldbus comms.

The TOTAL SECONDS output is the elapsed time expressed in seconds

**SCALED TIME** *Range: 0.00 to 32767.00* 

**TOTAL HOURS** *Range: 0 to 65535 Hr* 

**TOTAL SECONDS** *Range: 0 to 2147483647 s* 

### www.comoso.com

*+2147483647* 

# 1-120 Programming Your Application

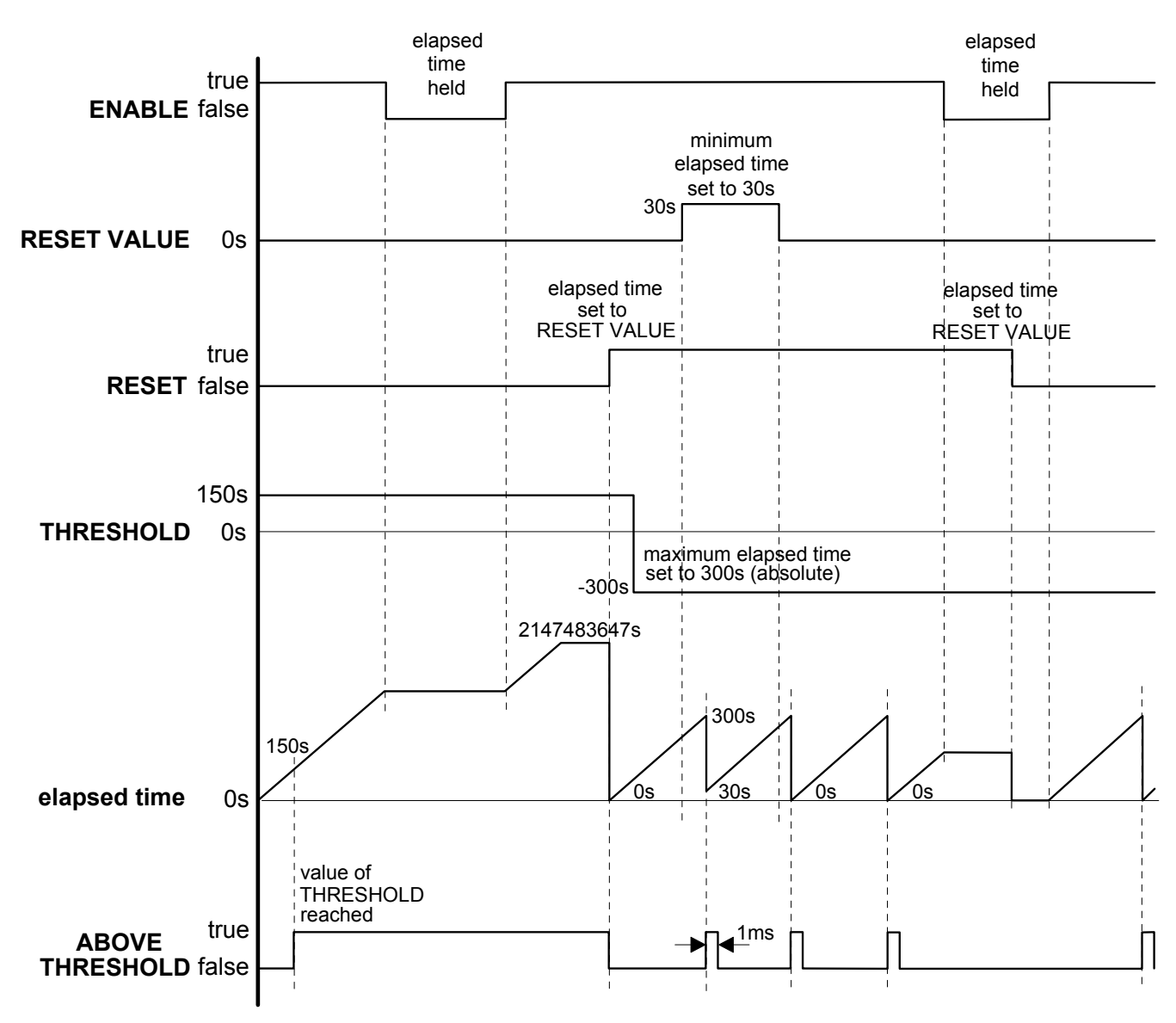

## **Functional Description**

# **TORQUE CALC**

*MMI Menu Map* 

- *1* SETUP
- *2* WINDER
- *3* TORQUE CALC

 OVER-WIND REWIND TENSION ENABLE TORQUE DEMAND TORQUE LIMIT POS TORQUE LIMIT NEG TORQUE LIMIT

## This function block interfaces the calculated winder tension demand to the torque loop, for open-loop centre wind applications.

**Parameter Descriptions** 

Overwind mode selected when TRUE.

The Rewind mode is selected when TRUE.

Refer to Macro 4.

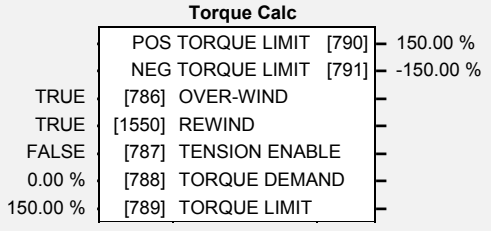

# **OVER-WIND** *Range: FALSE / TRUE*

**REWIND** *Range: FALSE / TRUE* 

**TENSION ENABLE** *Range: FALSE / TRUE* 

Set FALSE, the drive is speed controlled with the speed compensated by the roll diameter to provide the roll surface speed matched to line speed. This also provides jog with constant surface speed. In this mode the diameter can be preset. This mode is used when the web is not connected to the winder.

Set TRUE, the closed loop trim PID trim is enabled to maintain tension or dancer position. The diameter is calculated as the roll builds up (or builds down for an unwind).

## **TORQUE DEMAND** *Range: -200.00 to 200.00 %*

The tension demand input (usually calculated by the TAPER CALC function block).

The torque limit applied when TENSION ENABLE is set FALSE.

### **POS TORQUE LIMIT** *Range: —.00 %*

The positive torque limit when TENSION ENABLE is FALSE.

### **NEG TORQUE LIMIT** *Range: —.00 %*

The negative torque limit when TENSION ENABLE is FALSE.

## **Functional Description**

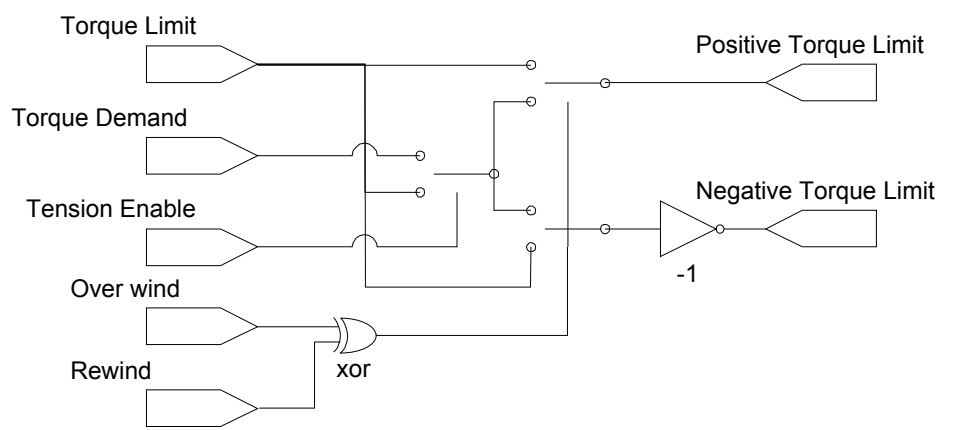

The torque calculator controls web tension by limiting the torque that the controller can produce, this must be used in conjunction with the SPEED CALC function block, which ensures that the speed loop is saturated.

This combination of saturated speed loop and torque limits ensures that, in the event of a web break, the reel will remain under speed control and be limited in speed to:

*calculated winder speed + over speed.*

## www.comoso.com

**TORQUE LIMIT** *Range: 0.00 to 200.00 %* 

# 1-122 Programming Your Application

# **TORQUE LIMIT**

#### *MMI Menu Map*

- *1* SETUP
- **2** MOTOR CONTROL
- *3* TORQUE LIMIT

 POS TORQUE LIM NEG TORQUE LIM MAIN TORQUE LIM FAST STOP T-LIM SYMMETRIC LIM ACTUAL POS LIM ACTUAL NEG LIM

# *Designed for all Motor Control Modes.*

This function block allows you to set the maximum level of motor rated torque which is allowed before torque limit action occurs.

If the estimated motor torque is greater than the ACTUAL POS LIM value, the motor speed is controlled to maintain the torque at this level. A similar situation occurs if the estimated motor torque is less that the ACTUAL NEG LIM value.

**Torque Limit –** ACTUAL POS LIM [1212] **–** 0.00 % **–** ACTUAL NEG LIM [1213] **–** 0.00 % 150.00 % **–** [1208] POS TORQUE LIM **–** -150.00 % **–** [1209] NEG TORQUE LIM **–** 150.00 % **–** [1210] MAIN TORQUE LIM **–** 150.00 % **–** [1554] FAST STOP T-LIM **–** FALSE **–** [1211] SYMMETRIC LIM **–**

The torque limit function block has separate positive and negative torque limits. In addition, a symmetric main torque limit is also provided.

The lowest positive and negative torque limits (including any current limit or inverse time current limit action) is indicated in the ACTUAL POS LIM and ACTUAL NEG LIM diagnostic. These are the final limits used to limit motor torque.

# **Parameter Descriptions**

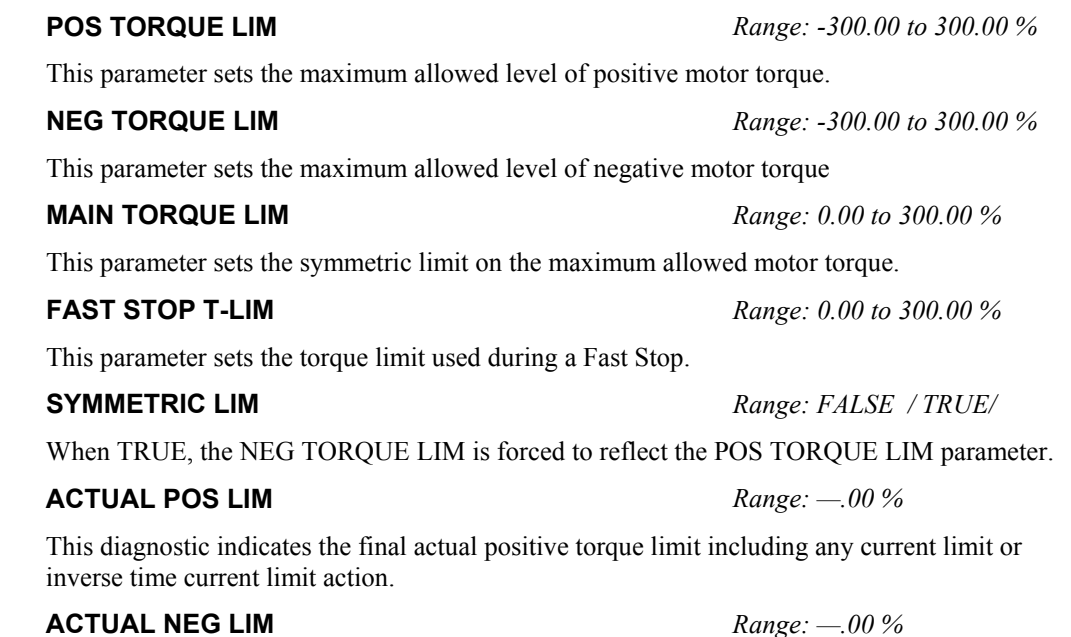

This diagnostic indicates the final actual negative torque limit including any current limit or inverse time current limit action.

# **TRIPS HISTORY**

This function block records the last ten trips that caused the Inverter to stop.

To do this, it stores the value of the FIRST TRIP parameter, tag number 6, taken from the TRIPS STATUS function block.

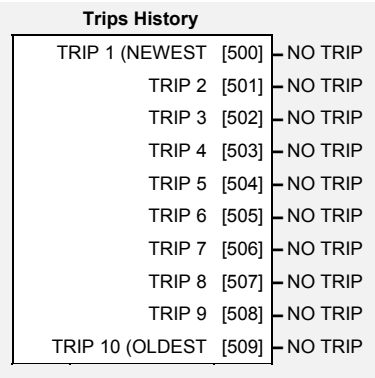

# TRIP 10 (OLDEST) **Parameter Descriptions**

## **TRIP 1 (NEWEST)** *Range: Enumerated*

Records the most recent trip that caused the Inverter to stop. The values that this (and the parameters below) may take are the same as tag number 6, FIRST TRIP, detailed in the TRIPS STATUS function block.

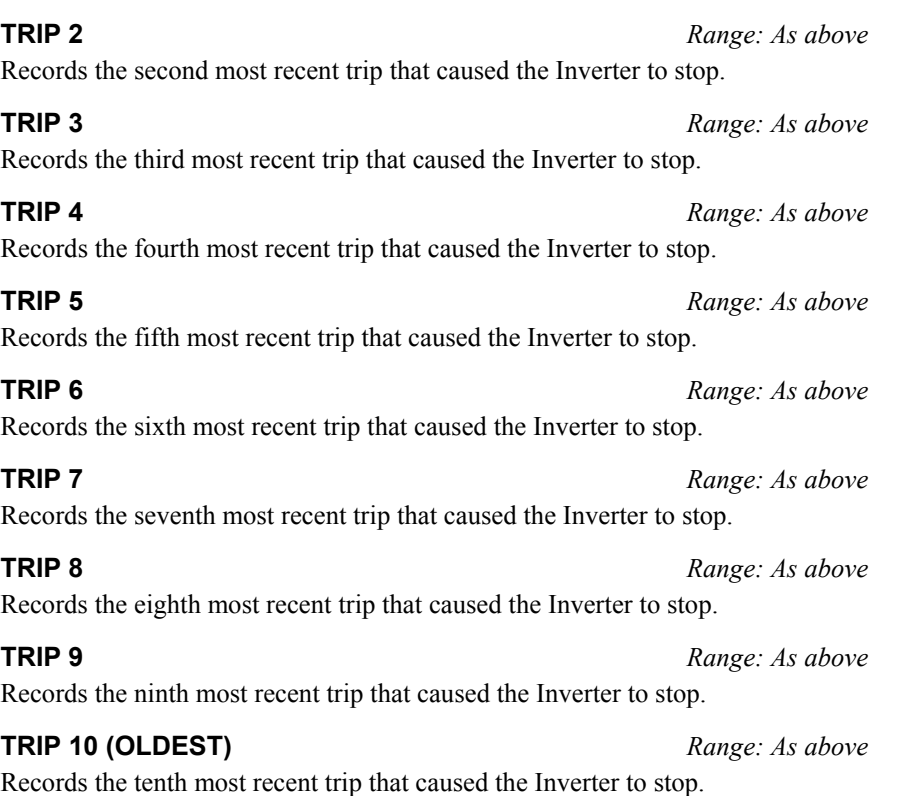

## **Functional Description**

This function block provides a view of the ten most recent trips that caused the Inverter to stop. Every time a new trip occurs this is entered as TRIP 1 (NEWEST and the other recorded trips are moved down. If more than ten trips have occurred since the Inverter was configured then only the ten most recent trips will be available for inspection.

These parameters are preserved through a power failure.

# *2* TRIPS

 *1* SETUP

*MMI Menu Map* 

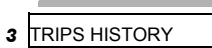

 TRIP 1 (NEWEST) TRIP 2 TRIP 3 TRIP 4 TRIP 5 TRIP 6 TRIP 7 TRIP 8 TRIP 9

# 1-124 Programming Your Application

# **TRIPS STATUS**

### *MMI Menu Map*

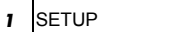

- *2* TRIPS
- **3 TRIPS STATUS**

 DISABLED TRIPS DISABLED TRIPS+ ACTIVE TRIPS ACTIVE TRIPS+ TRIP WARNINGS TRIP WARNINGS+ FIRST TRIP

The Inverter supports advanced and flexible trip logic to support monitoring of the Inverter itself, the motor and the load. This function block provides a view into the current trip condition(s) and allows some trips to be disabled.

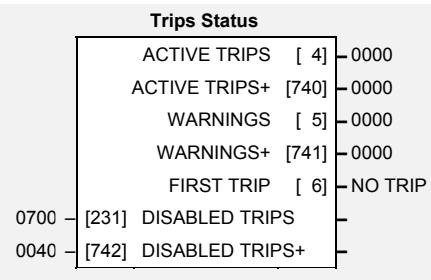

# **Parameter Descriptions**

## **DISABLED TRIPS and DISABLED TRIPS+** *Range: 0x0000 to 0xFFFF*

Indicates which trips have been disabled. Not all trips may be disabled, the DISABLED TRIPS mask is ignored for trips that cannot be disabled. See below for which trips may be disabled and how this parameter is formed.

## **ACTIVE TRIPS and ACTIVE TRIPS+** *Range: 0x0000 to 0xFFFF*

Indicates which trips are currently active. These parameters are a coded representation of the trip status. See below for a description of how this parameter is formed.

### **WARNINGS and WARNINGS+** *Range: 0x0000 to 0xFFFF*

Indicates which conditions are likely to cause a trip. These parameters are a coded representation of the warning status. See below for a description of how this parameter is formed.

**FIRST TRIP** *Range: Enumerated – see table below* 

From when a trip occurs until that trip is reset, this parameter indicates the trip source. When several trips have occurred, this parameter indicates the first one that was detected.

## **Functional Description**

The tables below shows the possible parameter values for FIRST TRIP, and the TRIPS HISTORY function block.

The ACTIVE TRIPS, WARNINGS, DISABLED TRIPS, TRIGGERS 1 and TRIGGERS 2 parameters use a four digit hexadecimal number to identify individual trips. Each trip has a unique corresponding number as shown below.

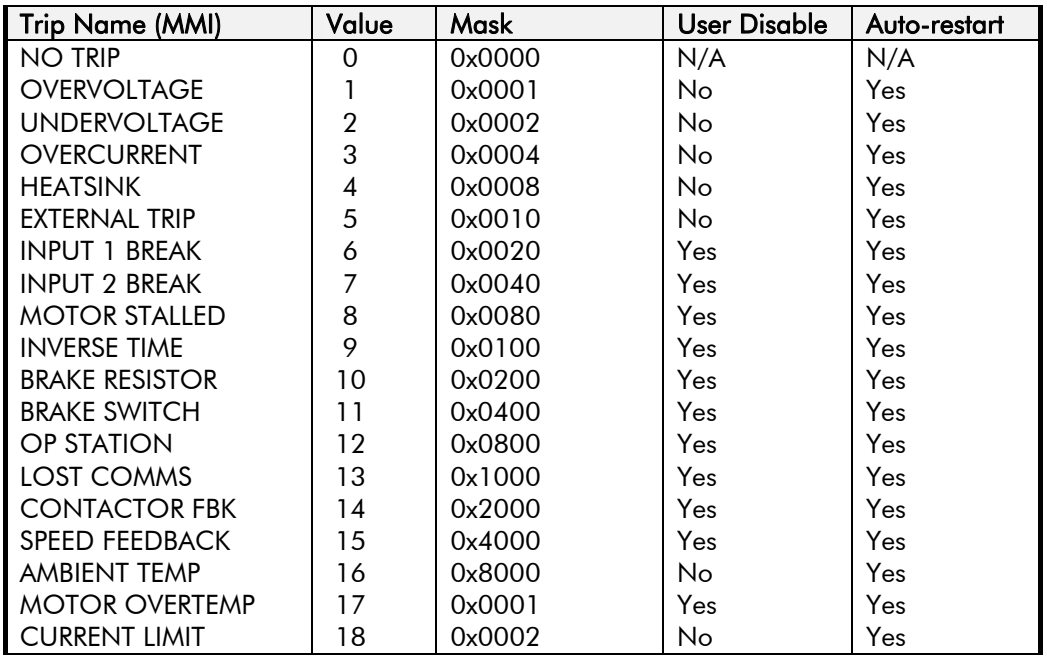

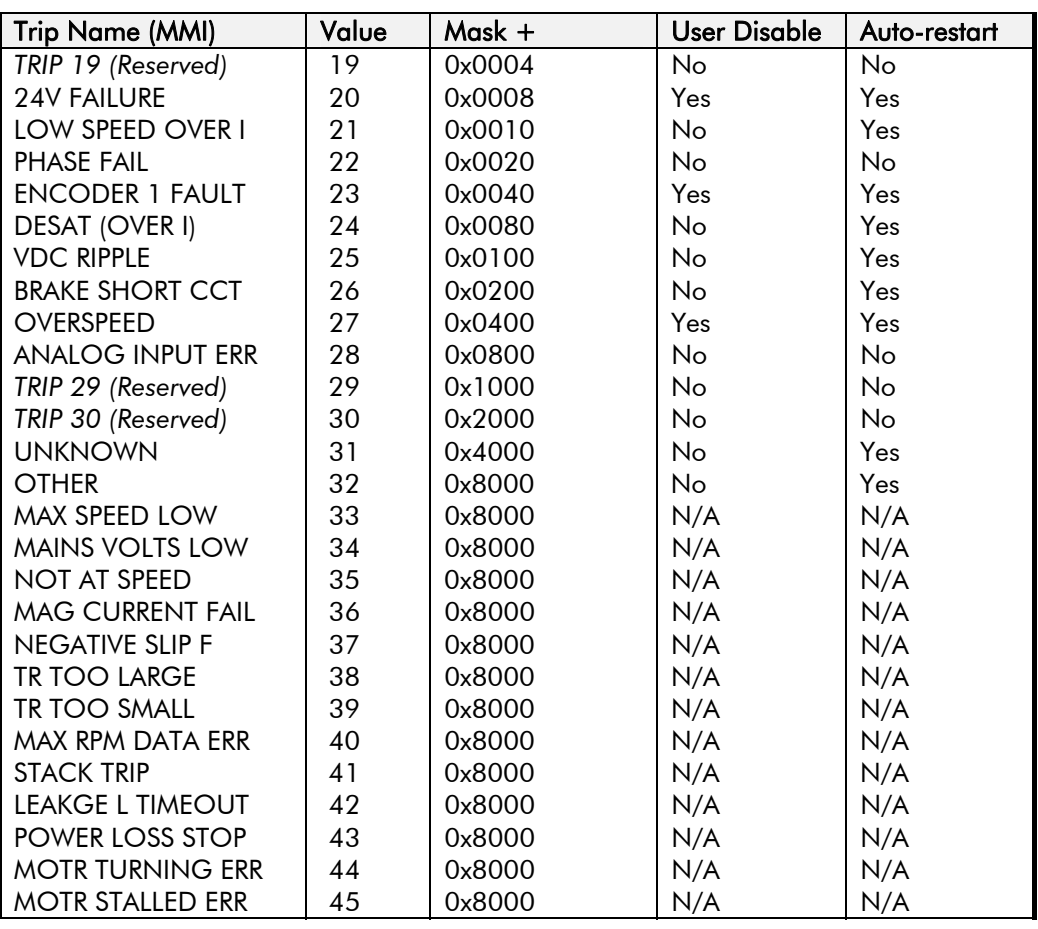

The ACTIVE TRIPS+, WARNINGS+, DISABLED TRIPS+, TRIGGERS+ 1 and TRIGGERS+ 2 parameters use a four digit hexadecimal number to identify individual trips. Each trip has a unique corresponding number as shown below.

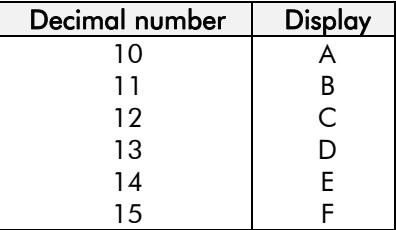

## **Hexadecimal Representation of Trips**

When more than one trip is to be represented at the same time then the trip codes are simply added together to form the value displayed. Within each digit, values between 10 and 15 are displayed as letters A to F

For example referring to the tables above, if the ACTIVE TRIPS parameter is **02A8***,* then this represents:

 a "**2**" in digit 3 an "8" and a "2" in digit 2  $(8+2 = 10,$  displayed as A)

an "**8**" in digit 1

This in turn represents the active trips BRAKE RESISTOR, MOTOR STALLED, INPUT 1 BREAK and HEATSINK TEMP, (an unlikely situation).

In the same way, the ACTIVE TRIPS + parameter displaying **02A8** would represent CURRENT LIMIT, DESAT (OVER I), TRIP 22 and 24V failure, (another unlikely situation).

*Note: The hexadecimal value is used over comms, however, pressing the M key whilst displaying the hexadecimal trip value will show the list of all trips and their current values.* 

# 1-126 Programming Your Application

# **VALUE FUNCTION**

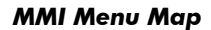

- *1* SETUP
- $\mathbf 2$ *2* MISCELLANEOUS
- $\mathbf 3$ *3* VALUE FUNC
- $\overline{a}$ *4* VALUE FUNC 1
- $\overline{\mathbf{4}}$ *4* VALUE FUNC 2
- $\pmb{4}$ *4* VALUE FUNC 3
- $\pmb{4}$ *4* VALUE FUNC 4
- 
- $\overline{4}$ *4* VALUE FUNC 5
- $\overline{\mathbf{4}}$ *4* VALUE FUNC 6
- $\pmb{4}$ *4* VALUE FUNC 7
- $\overline{\mathbf{4}}$ *4* VALUE FUNC 8
- *4* VALUE FUNC 9
- 
- $\overline{a}$ *4* VALUE FUNC 10

 INPUT A INPUT B INPUT C

 TYPE **OUTPUT**  The value function blocks can be configured to perform one of a number of functions upon a fixed number of inputs.

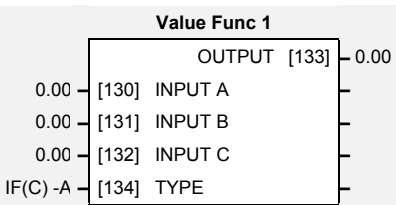

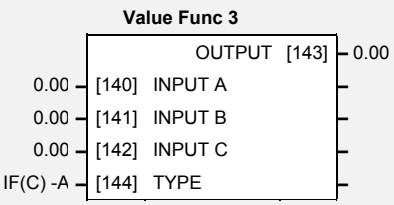

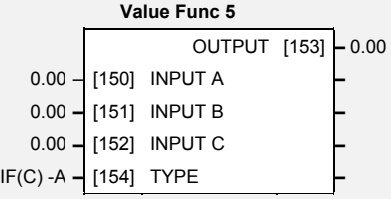

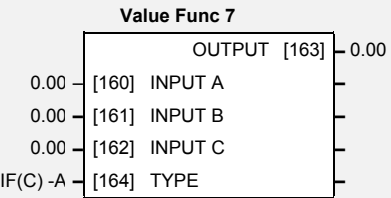

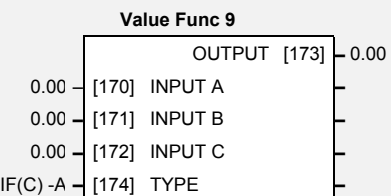

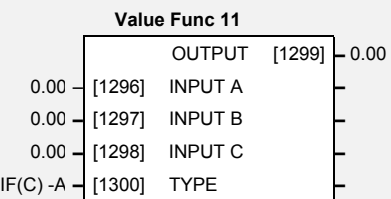

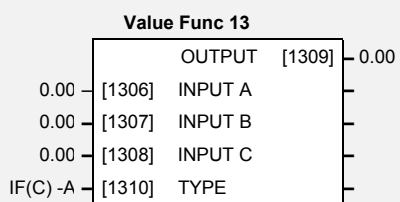

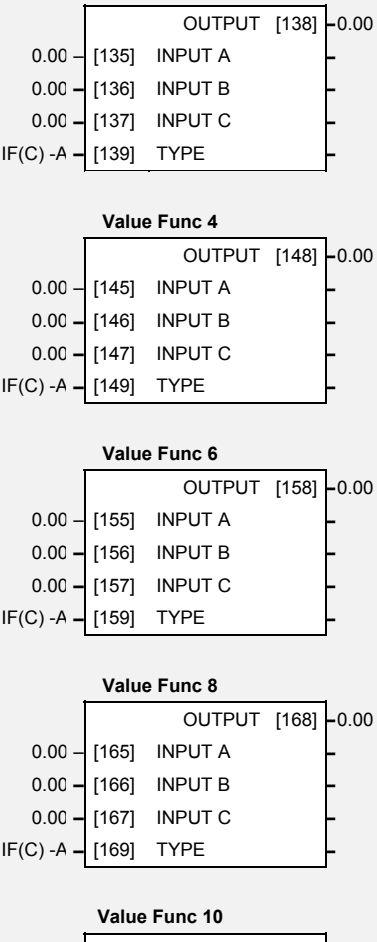

**Value Func 2** 

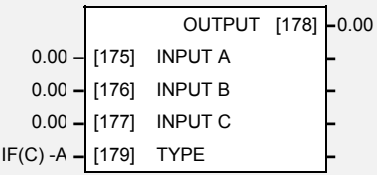

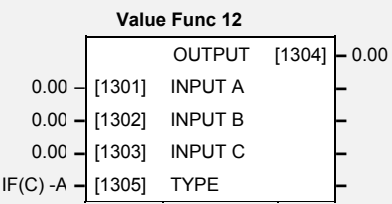

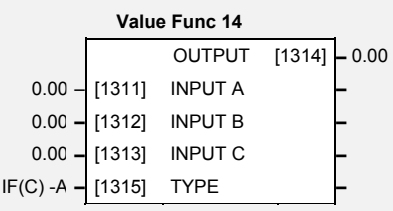

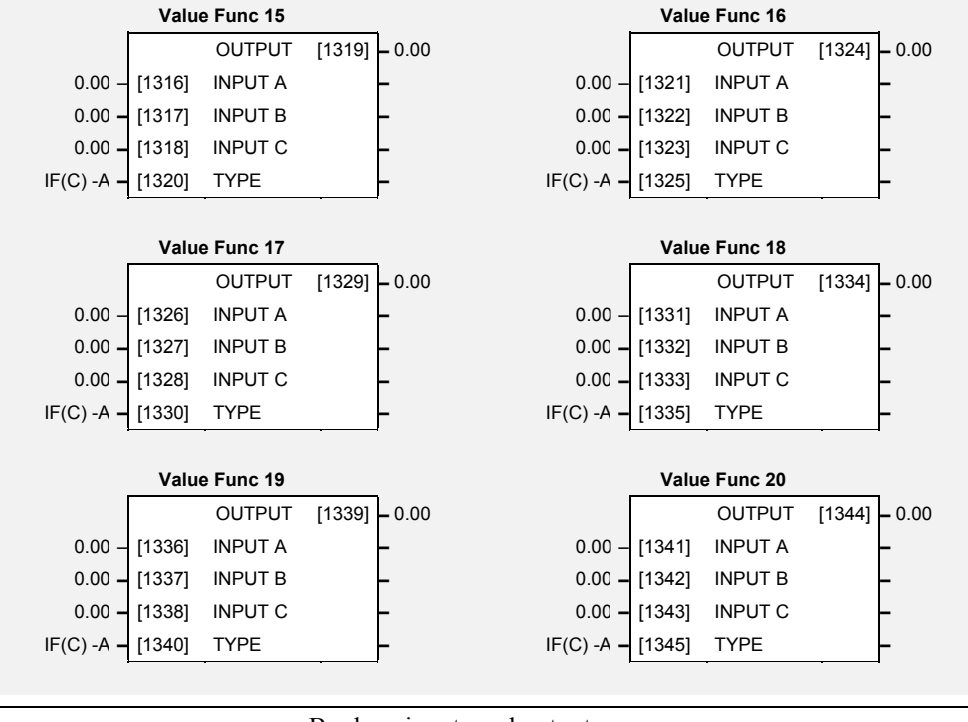

Boolean inputs and outputs are Outputs:  $FALSE = 0.00, TRUE = 0.01$ Inputs:  $-0.005 \le x \le 0.005$  = FALSE, Else TRUE

# **Parameter Descriptions**

#### **INPUT A** *Range: -32768.00 to 32767.00*

General purpose input. General purpose input. General purpose input.

**INPUT B** *Range: -32768.00 to 32767.00*  **INPUT C** *Range: -32768.00 to 32767.00* 

## **TYPE** *Range: Enumerated - see below*

The operation to be performed on the three inputs to produce the output value.  *Enumerated Value* : *Type Enumerated Value* : *Type* 

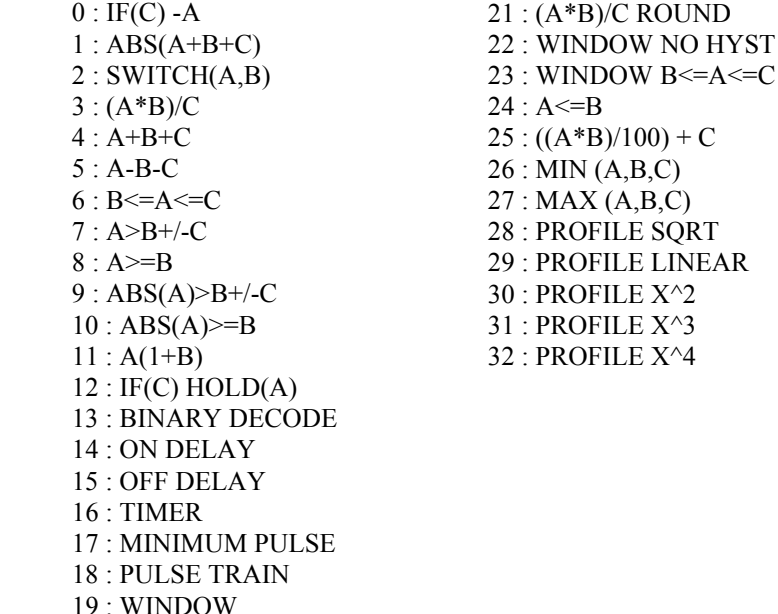

The result of performing the selected operation on the inputs.

20 : UP/DWN COUNTER

**OUTPUT** *Range: —.xx* 

# 1-128 Programming Your Application

## **Functional Description**

OUTPUT is generated from the inputs according to the operation type selected. The output is always limited to be within the range -32768.00 to +32767.00.

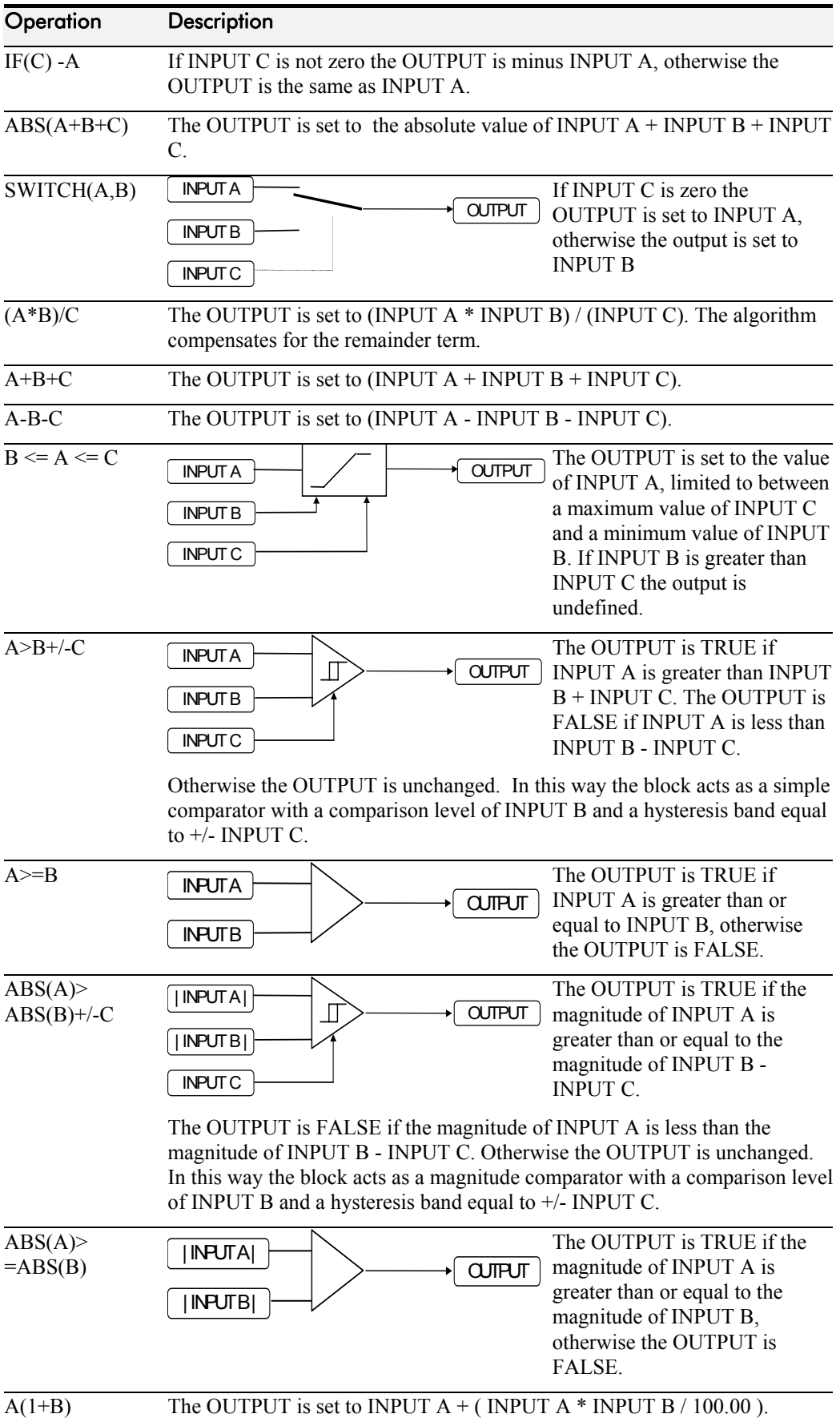

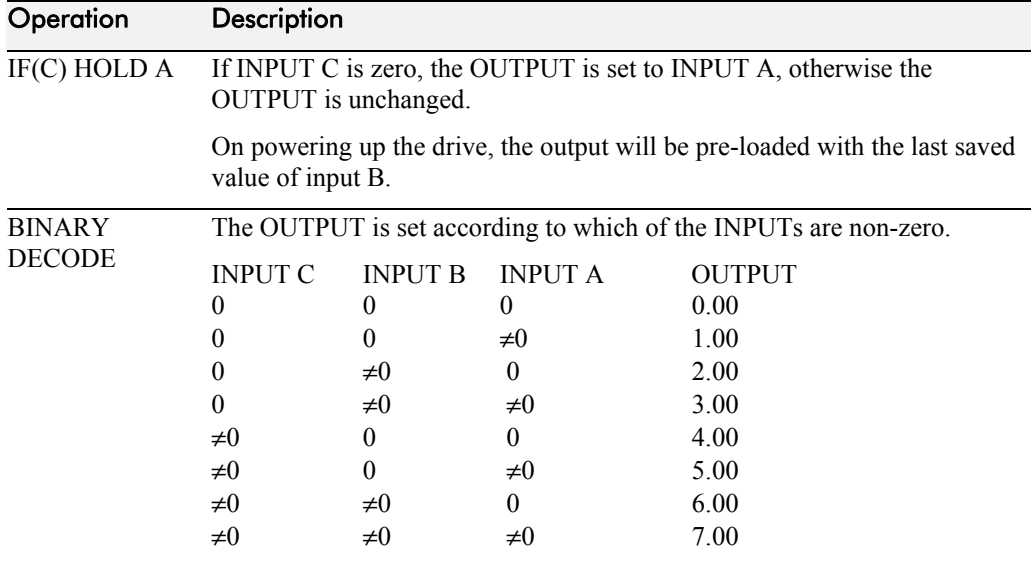

In the above table,  $\neq 0$  indicates that the corresponding input is not zero.

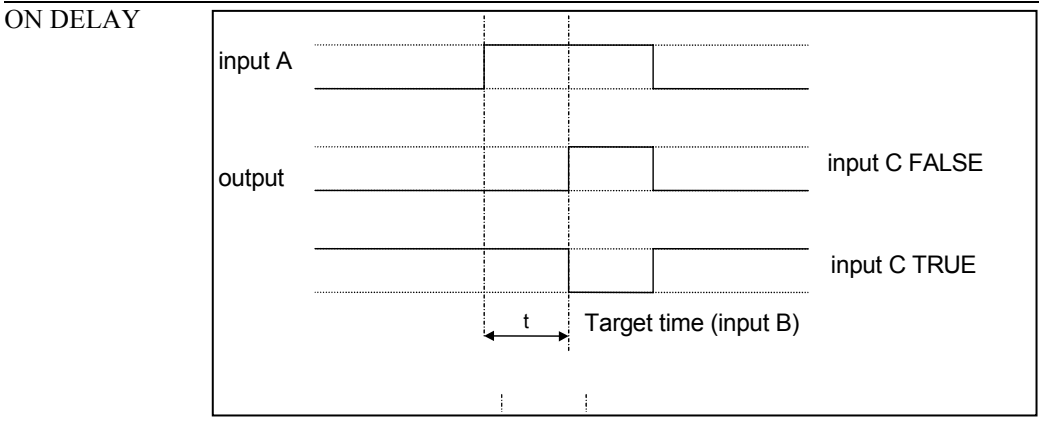

A programmable delay between receiving and outputting a Boolean TRUE signal.

INPUT A becoming TRUE starts the delay timer. INPUT B sets the duration of the delay in seconds  $(1 = 1$  second). At the end of the duration, OUTPUT becomes TRUE unless INPUT A has reverted to FALSE. Setting INPUT C to TRUE  $(\neq 0)$  inverts the output.

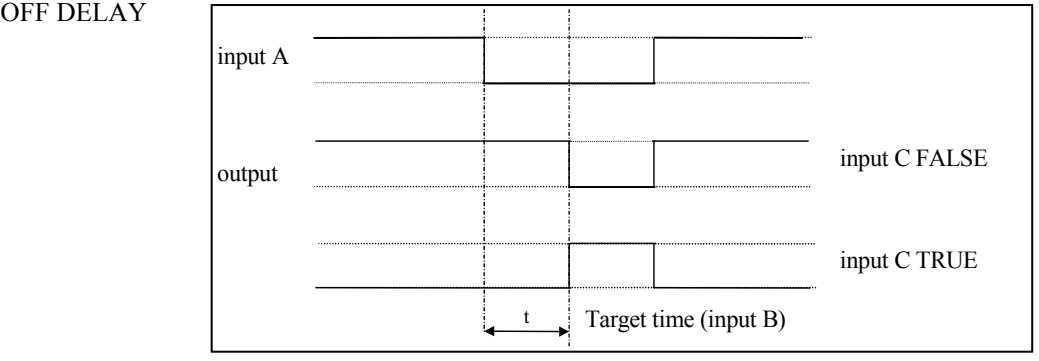

A programmable delay between receiving and outputting a Boolean FALSE signal.

INPUT A becoming FALSE starts the delay timer. INPUT B sets the duration of the delay in seconds ( $1 = 1$  second). Setting INPUT C to TRUE  $(\neq 0)$  inverts the output. At the end of the duration, OUTPUT becomes FALSE unless INPUT A has reverted to TRUE.

# 1-130 Programming Your Application

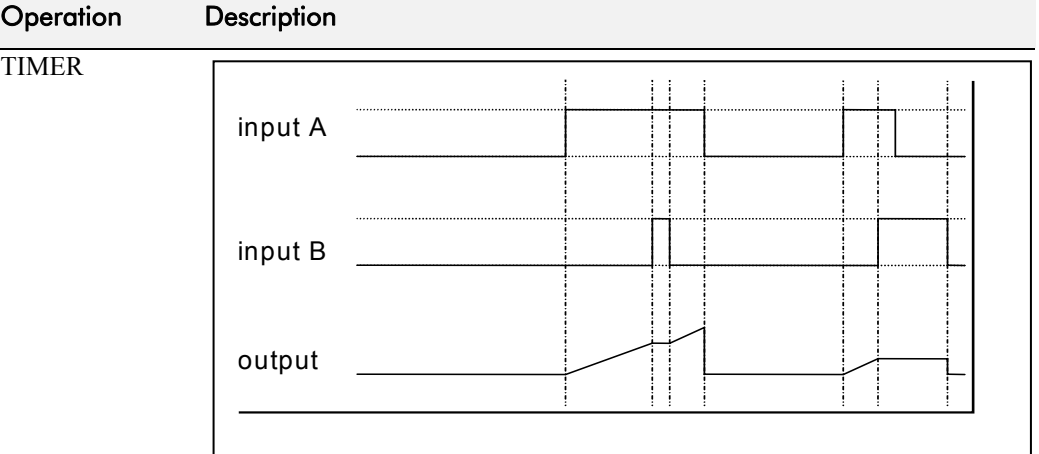

Times the period elapsed from when INPUT A is set TRUE and held TRUE, to when INPUT B becomes TRUE.

OUTPUT is the duration of the timer in seconds  $(1 = 1$  second), starting from zero. If INPUT B is TRUE, the value for OUTPUT is held until INPUT B is released. If on release INPUT A is still TRUE, the timer will continue from the held value. Setting INPUT A and INPUT B to FALSE resets the timer.

INPUT C is not used.

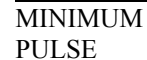

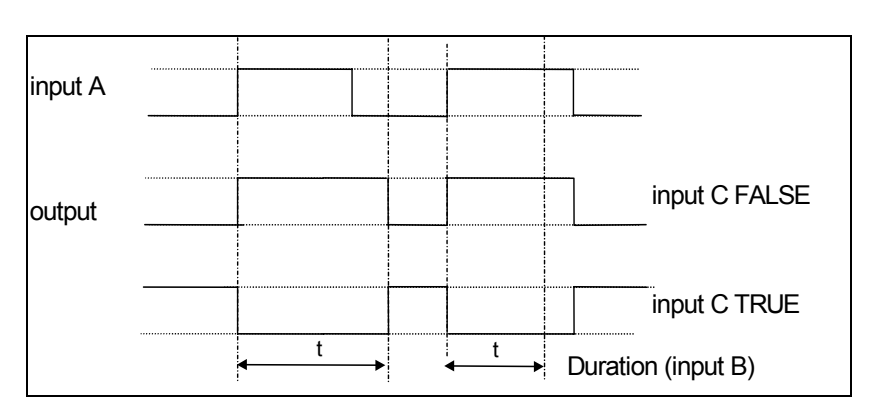

Creates an output of adjustable minimum time when INPUT A is TRUE. (INPUT A is assumed to be a sequence of TRUE pulses and FALSE off periods.)

INPUT B sets the length of the minimum pulse required in seconds  $(1 = 1$ second). INPUT C inverts the output when TRUE. The duration of the pulse is *at least* the period set by INPUT B.

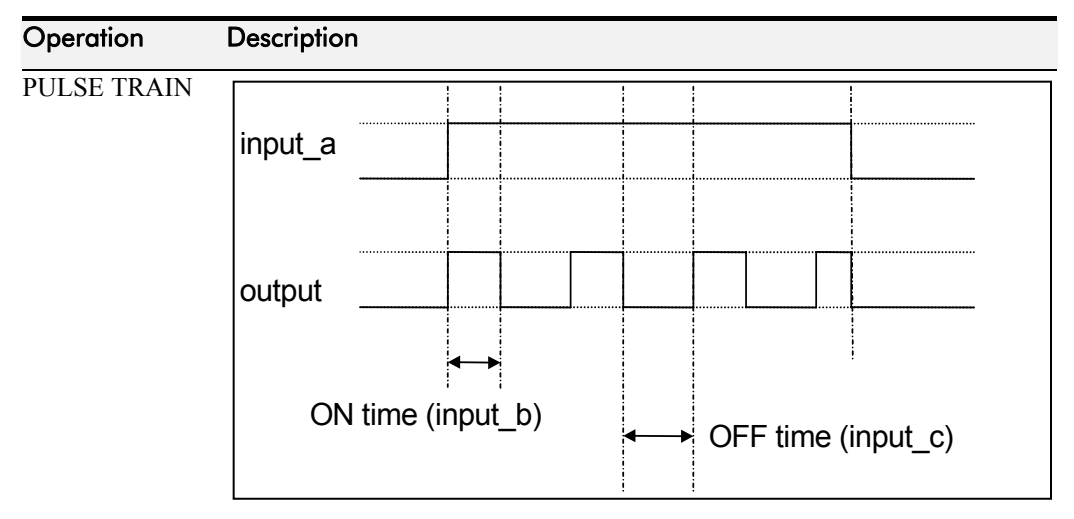

Creates a pulsed FALSE / TRUE output of programmable frequency.

INPUT A enables the pulse train when TRUE, disables when FALSE. **INPUT B** sets the length of the *on* part of the pulse in seconds  $(1 = 1$ second). INPUT C sets the length of the *off* part of the pulse in seconds ( $1 =$ 1 second).

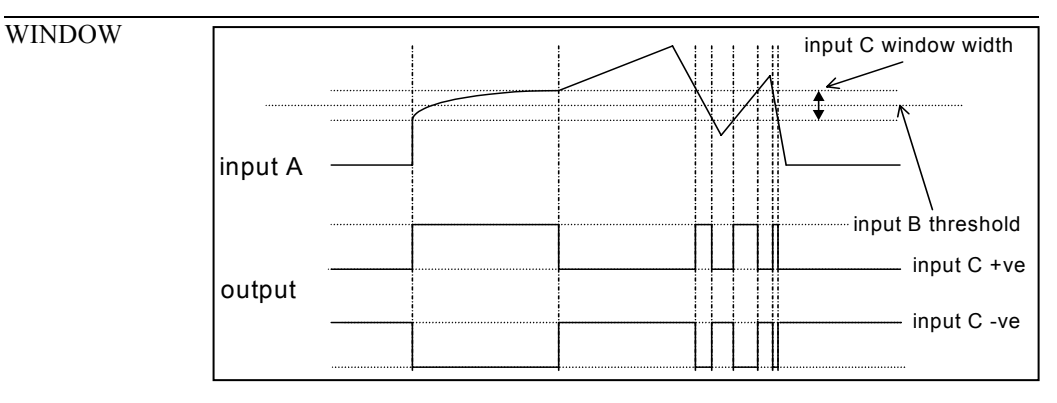

This function outputs TRUE when INPUT A is within a programmable range, and FALSE otherwise.

INPUT B sets the threshold of the window to be monitored. INPUT C defines the range of the window around the threshold. When the value of INPUT A is inside the window, the window expands by 0.01 to avoid flutter on output if noisy, i.e. if INPUT  $B = 5$  and INPUT  $C = 4$  then the range is 3 to 7, expanded to 2.5 to 7.5 when the value if INPUT A is inside the window.

If INPUT C is set to zero, the output will only be TRUE if INPUT A is exactly equal to INPUT B (this is fulfilled in the default condition when inputs A, B & C are all zero)

If INPUT C is set to a negative value, its absolute value defines the window range, and the output is inverted.

# 1-132 Programming Your Application

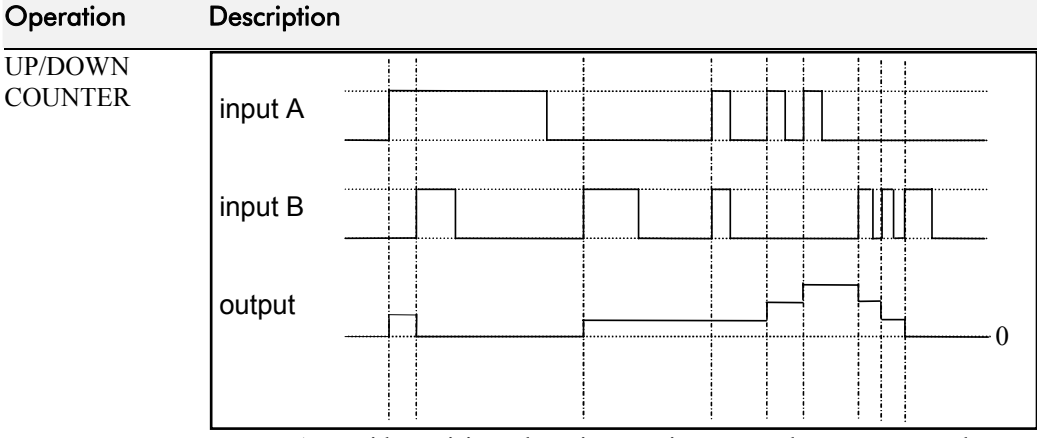

INPUT A provides a rising edge trigger to increment the output count by one.

INPUT B provides a rising edge trigger to decrement the output count by one.

INPUT C holds the output at zero.

The output starts at zero. The output is limited at  $\pm 300.00$ .

 $(A*B)/C$  ROUND The OUTPUT is set to (INPUT A \* INPUT B) / (INPUT C). This is the same as (A\*B)/C (enumerated value 3) except that the result is rounded.

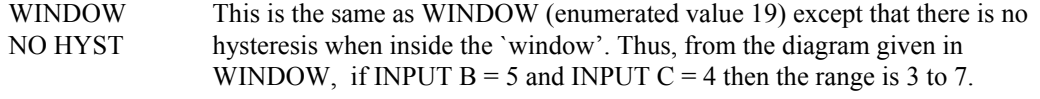

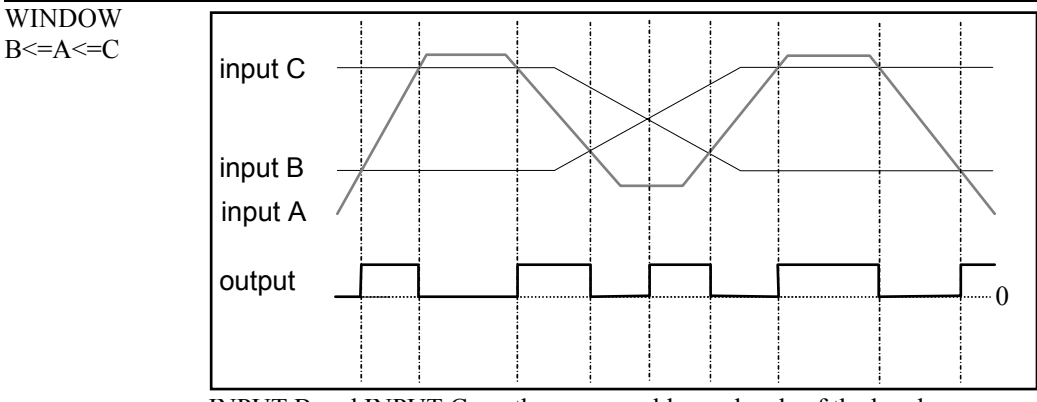

INPUT B and INPUT C are the upper and lower levels of the band.

If  $B \leq C$  and A is in the band then the OUTPUT is TRUE, else OUTPUT is FALSE

If C<B and A is in the band then the OUTPUT is FALSE, else OUTPUT is TRUE (i.e. output is inverted)

*Note: OUTPUT is set to FALSE if the TYPE is changed or is in initialisation.* 

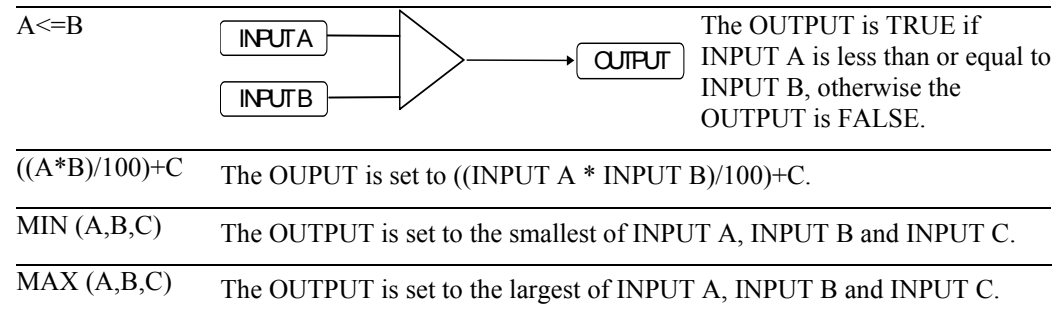

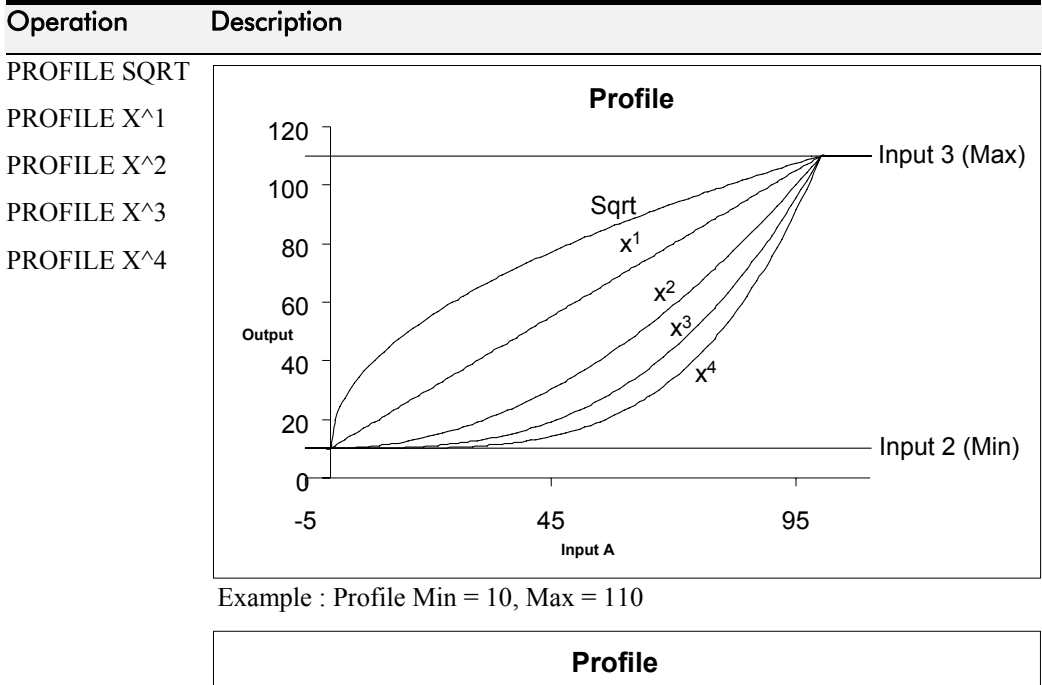

### -60 -40 -20 0 20 40 60  $\begin{picture}(65,10) \put(0,0){\line(0,0){100}} \put(15,0){\line(0,1){100}} \put(15,0){\line(0,1){100}} \put(15,0){\line(0,1){100}} \put(15,0){\line(0,1){100}} \put(15,0){\line(0,1){100}} \put(15,0){\line(0,1){100}} \put(15,0){\line(0,1){100}} \put(15,0){\line(0,1){100}} \put(15,0){\line(0,1){100}} \put(15,0){\line(0,1){100}} \$ **Input A Output** Sqrt Input 2 (Min) Input 3 (Max)  $x^4$  $x^3$  $x^2$  $x^1$

Example : Profile Min =  $50$ , Max =  $-50$ 

Profile functions convert an input  $(0-1)$  to an output with  $(\min) + ((\max - \min)$ \* fn(input)) where fn() is Sqrt (square root), Linear  $(X^1)$ ,  $X^2$ ,  $X^3$  or  $X^4$ . The output is clamped between Min and Max. The input is clamped 0-100.

The profiles are calculated from 100 point tables and linearly interpreted between the points.

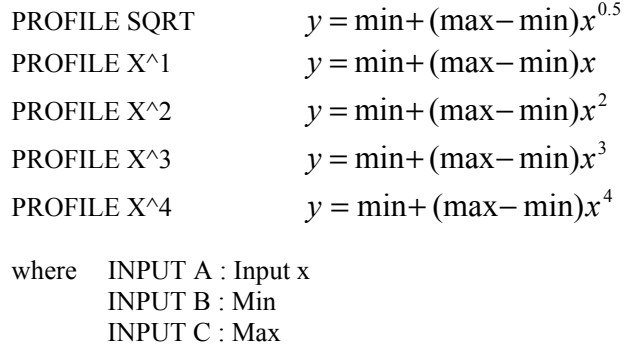

# 1-134 Programming Your Application

# **VOLTAGE CONTROL**

*MMI Menu Map* 

 *1* SETUP

**2** MOTOR CONTROL

  *3* VOLTAGE CONTROL VOLTAGE MODE BASE VOLTS

*Designed for VOLTS/Hz motor Control Mode.*

This function block allows the motor output

volts to be controlled in the presence of dc link

voltage variations. This is achieved by controlling the level of PWM modulation as a function of measured dc link volts. The dc link volts may vary either due to supply variations or regenerative braking by the motor.

Three control modes are available, None, Fixed and Automatic.

# **Parameter Descriptions**

**VOLTAGE MODE** *Range: Enumerated - see below*

Set to NONE, no attempt is made to control the PWM modulation depth for variations in dc link voltage.

Set to FIXED, the Inverter's output volts are maintained, regardless of variations in the dc link voltage. The Inverter's product code sets the default value for demanded maximum output voltage.

Set to AUTOMATIC, the voltage is controlled as above, but the output voltage is allowed to rise smoothly as dc link volts vary. This allows the motor to be overfluxed during deceleration, thereby increasing braking performance.

*Enumerated Value* : *Voltage Mode* 

0 : NONE 1 : FIXED 2 : AUTOMATIC

**BASE VOLTS** *Range: 0.00 to 115.47 %* 

This parameter directly scales the output of the voltage control function block, thus allowing further scaling of the Inverter output volts if required.

Refer also to "Quadratic/Constant Torque Selection", page 1[-136.](#page-143-0)

**Voltage Control** 

NONE **–** [595] VOLTAGE MODE **–** 100.00 % **–** [112] BASE VOLTS **–**

# **ZERO SPEED**

*MMI Menu Map* 

- *1* SETUP
- **2** SETPOINT FUNCS
- *3* ZERO SPEED

 HYSTERESIS THRESHOLD AT ZERO SPD FBK AT ZERO SPD DMD AT STANDSTILL

### This function block detects when the speed is at or close to zero. HYSTERESIS and THRESHOLD are user-definable.

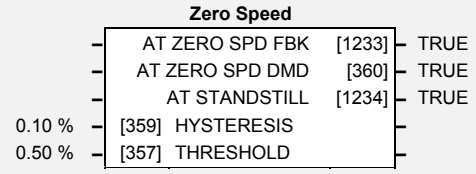

# **Parameter Descriptions**

## **HYSTERISIS** *Range: 0.00 to 300.00 %*

Provides a hysteresis band about which the outputs are stable.

IF the hysteresis value is  $\ge$ = to the Threshold THEN the level is set to 2 x the hysteresis value and the Off level is set to zero, ELSE the On level = Threshold + Hysteresis and the Off level = Threshold - Hysteresis.

## **THRESHOLD** *Range: 0.00 to 300.00 %*

The nominal level below which the outputs are set.

## **AT ZERO SPD FBK** *Range: FALSE / TRUE*

Speed feedback. TRUE when at zero speed feedback, as defined by THRESHOLD and HYSTERESIS.

IF (abs(speed feedback))  $>$  On Level at zero speed = FALSE ELSE if  $(abs(speed feedback)) \leq$  Off Level at zero speed = TRUE ELSE at zero speed is unchanged

## **AT ZERO SPD DMD** *Range: FALSE / TRUE*

Speed demand. TRUE when at zero speed demand, as defined by THRESHOLD and **HYSTERESIS** 

**AT STANDSTILL** *Range: FALSE / TRUE* 

TRUE when both AT ZERO SPD FBK and AT ZERO SPD DMD are TRUE.

# **Functional Description**

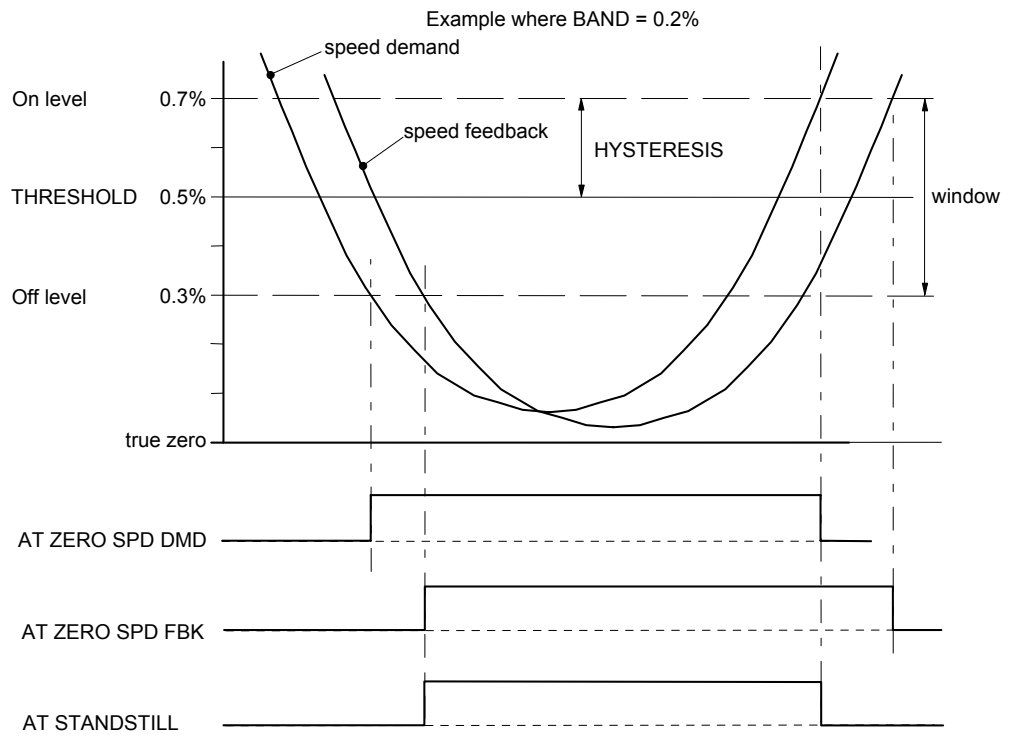

# <span id="page-143-0"></span>1-136 Programming Your Application

# **Quadratic/Constant Torque Selection**

When selecting or de-selecting Quadratic Torque mode, several parameter values and their limits are modified. The parameters affected are shown in the table below. *MMI Menu Map 1* SETUP QUADRATIC TORQUE *or* 

### *MMI Menu Map*

- *1* SETUP
- **2** MOTOR CONTROL
- $\overline{a}$ *3* FEEDBACKS

QUADRATIC TORQUE

*Note: When changing to or from Quadratic Torque mode, you will be requested to confirm your actions on the MMI. This is intended to remind you of the effects detailed below.* 

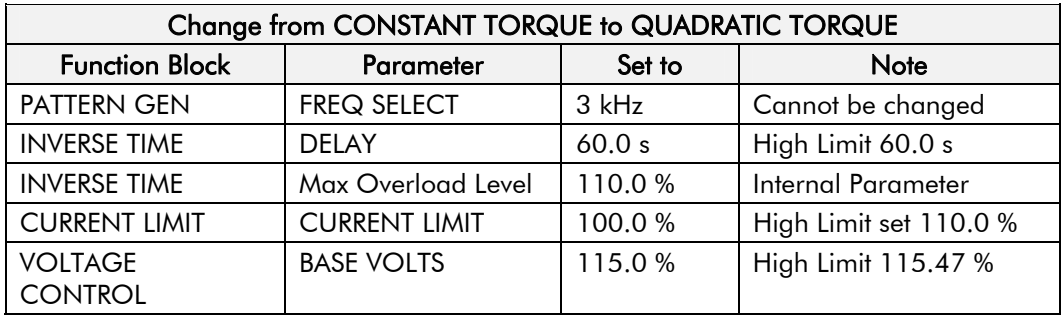

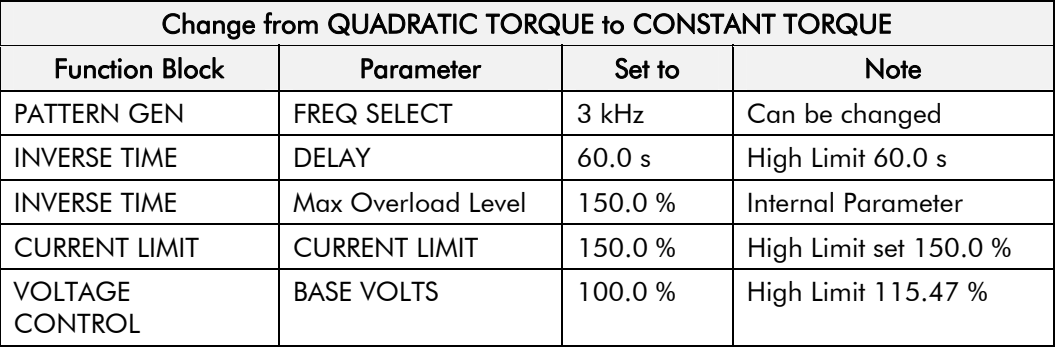
#### <sup>2</sup>**PARAMETER SPECIFICATION**

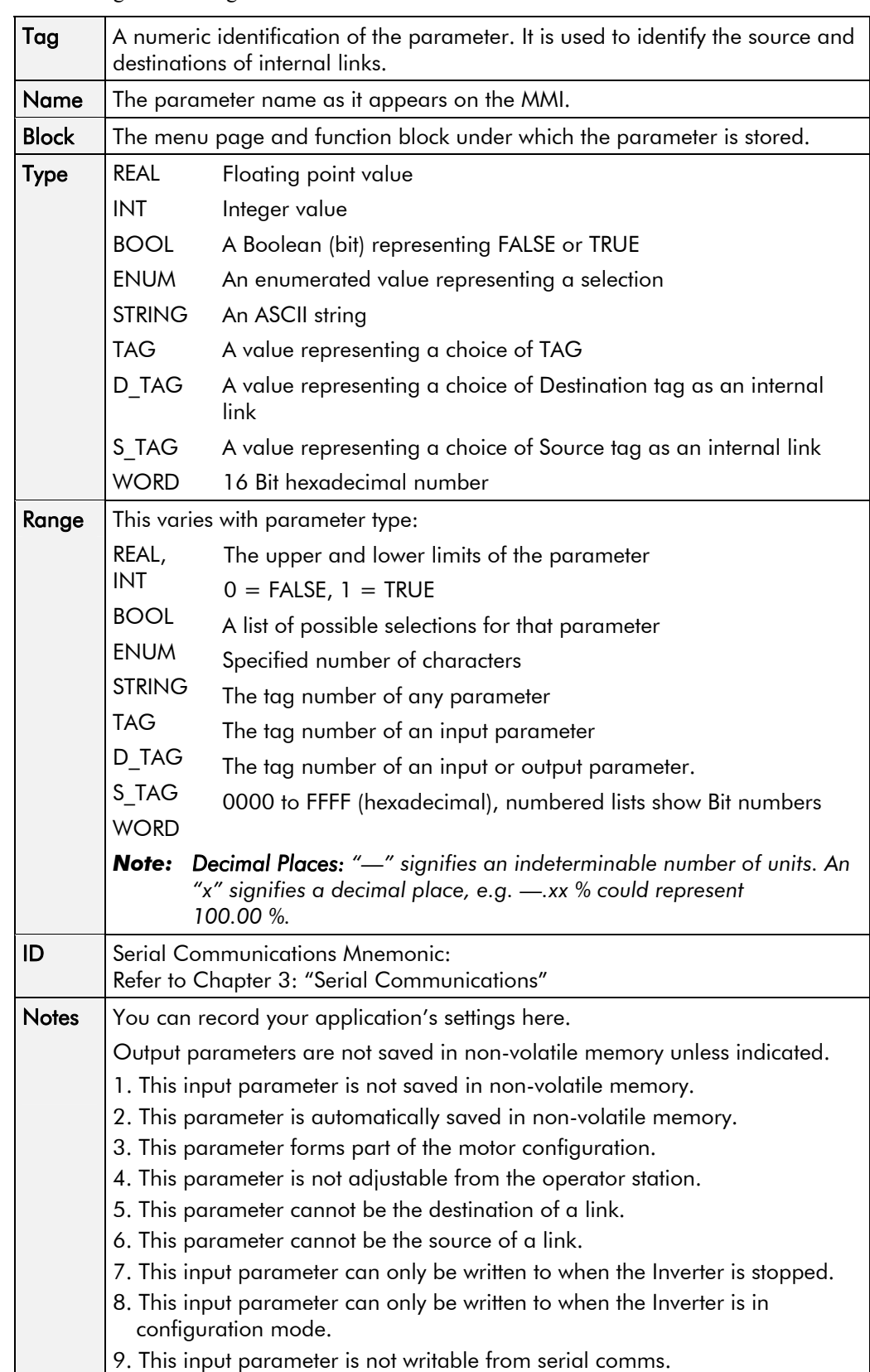

The headings for the Tag No. table are described below.

#### **Specification Table: Tag Name Order**

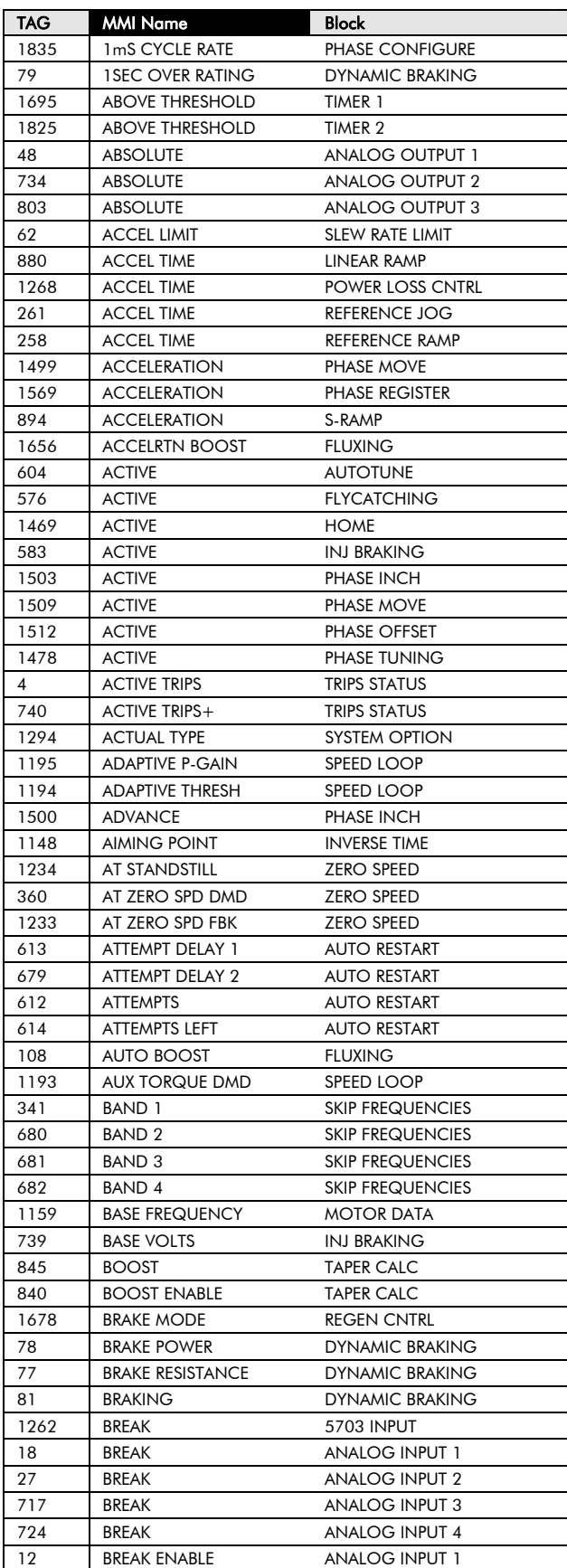

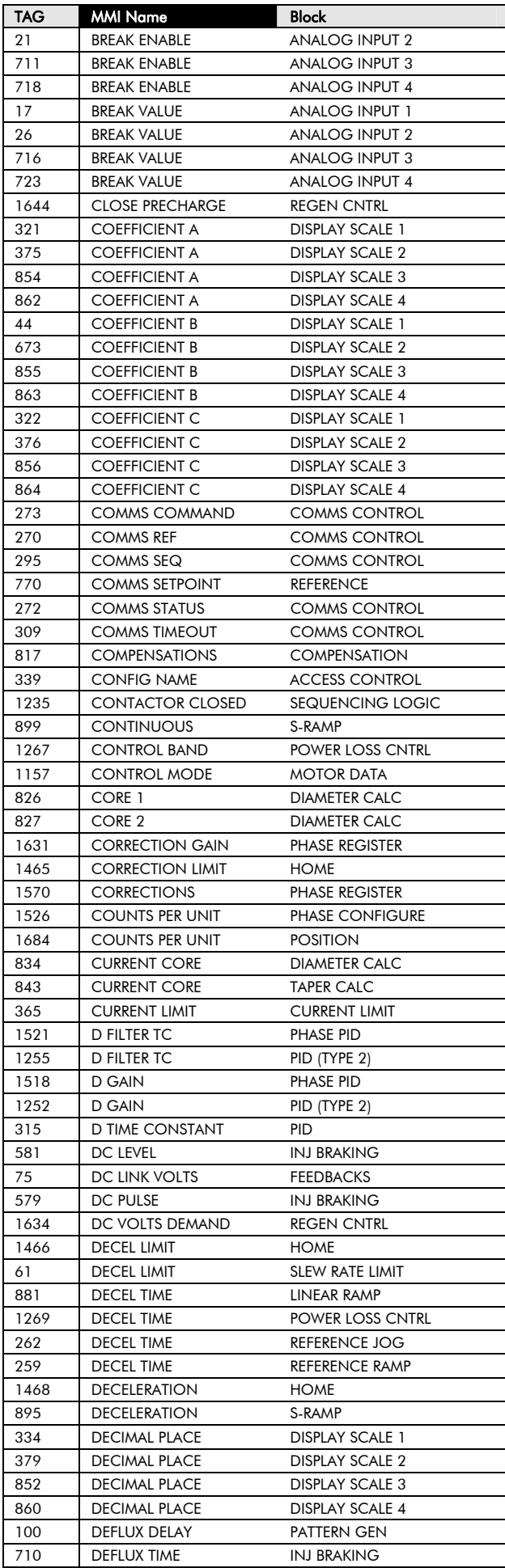

*690+ Series Frequency Inverter* 

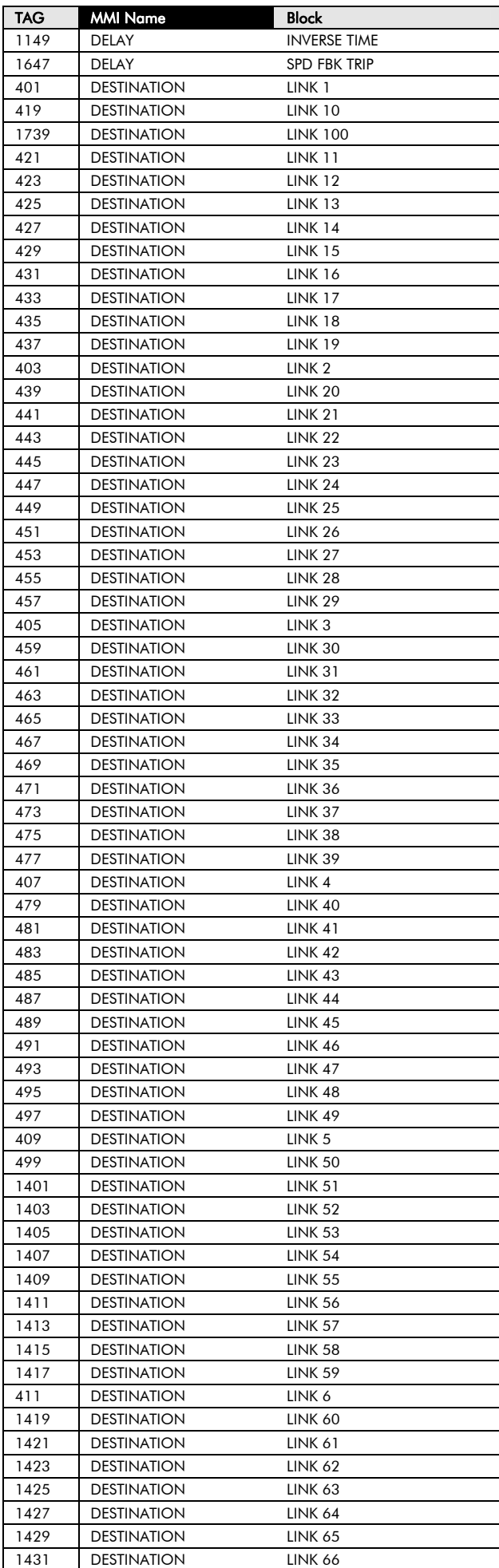

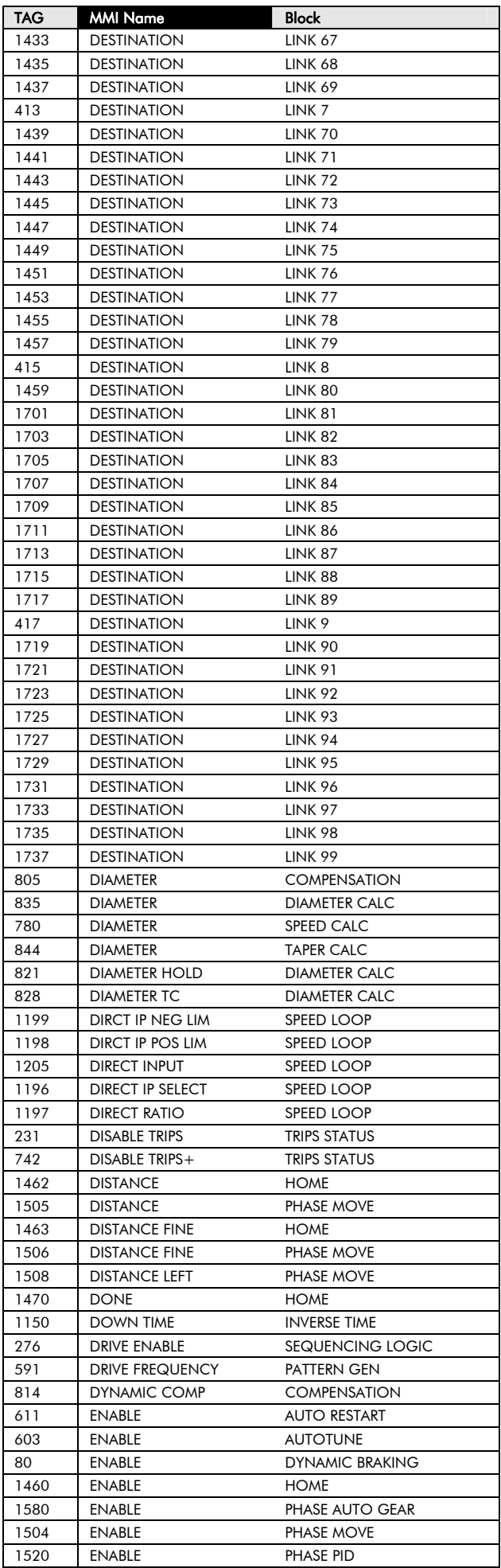

# 2-4 Parameter Specification

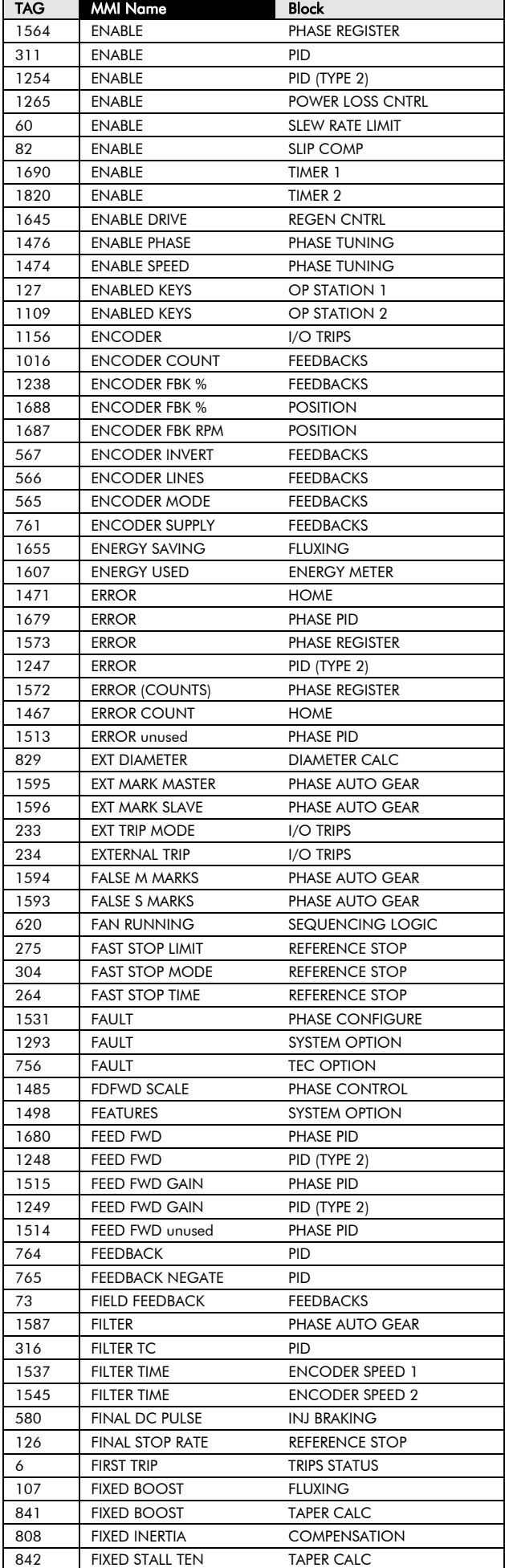

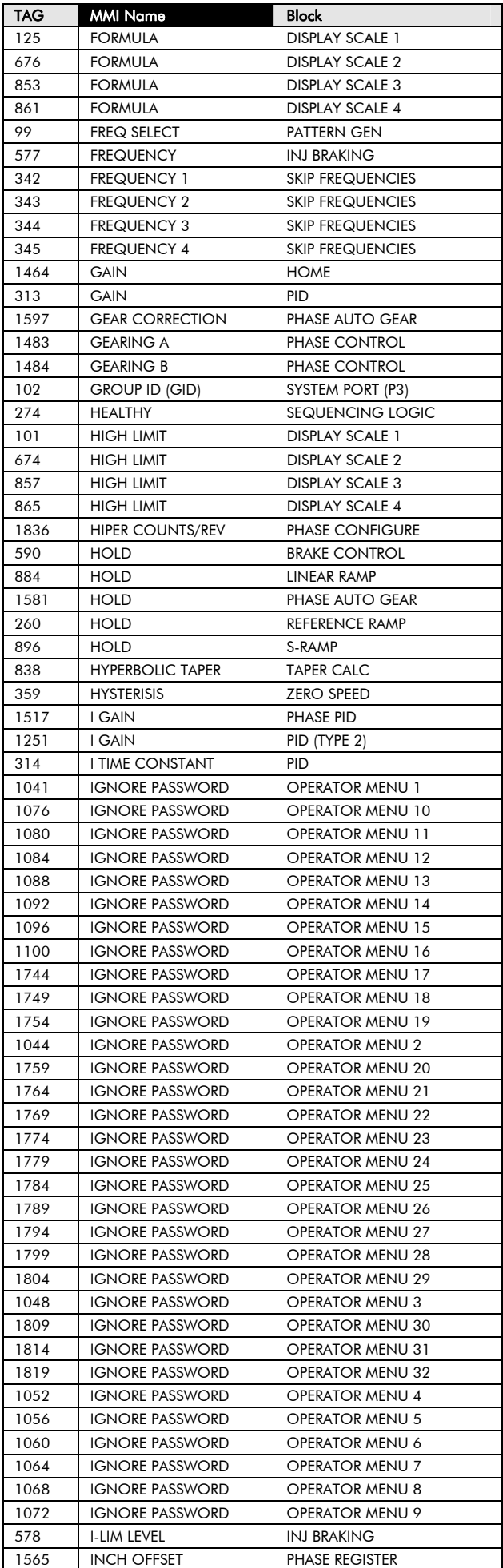

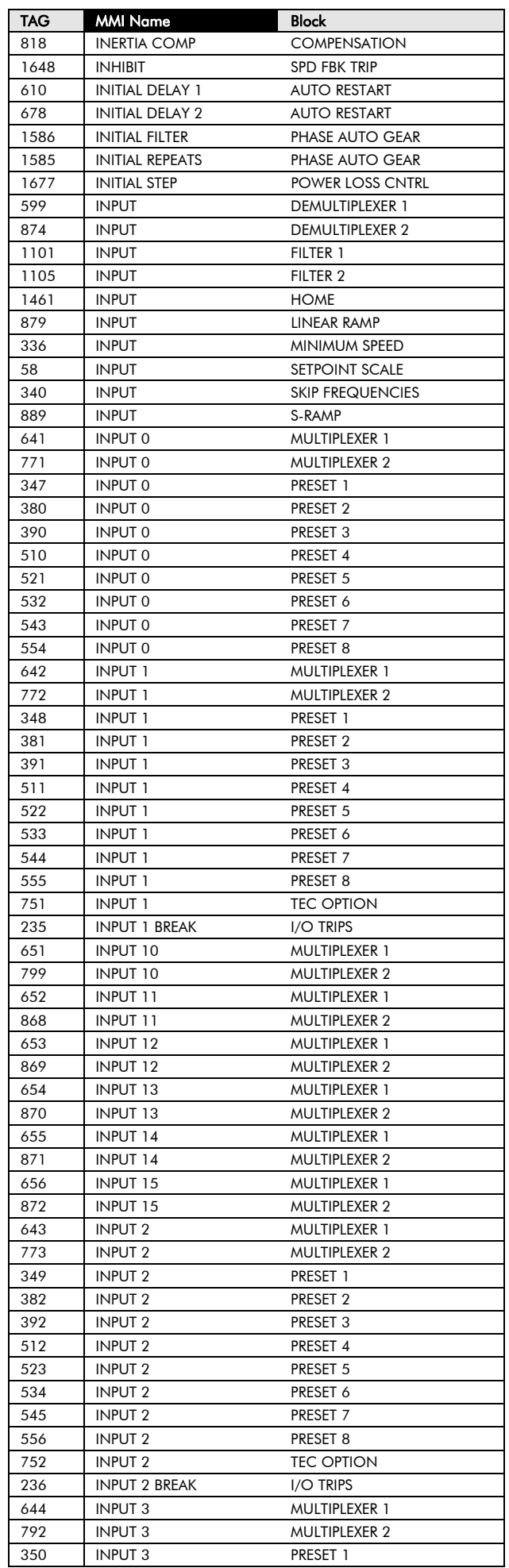

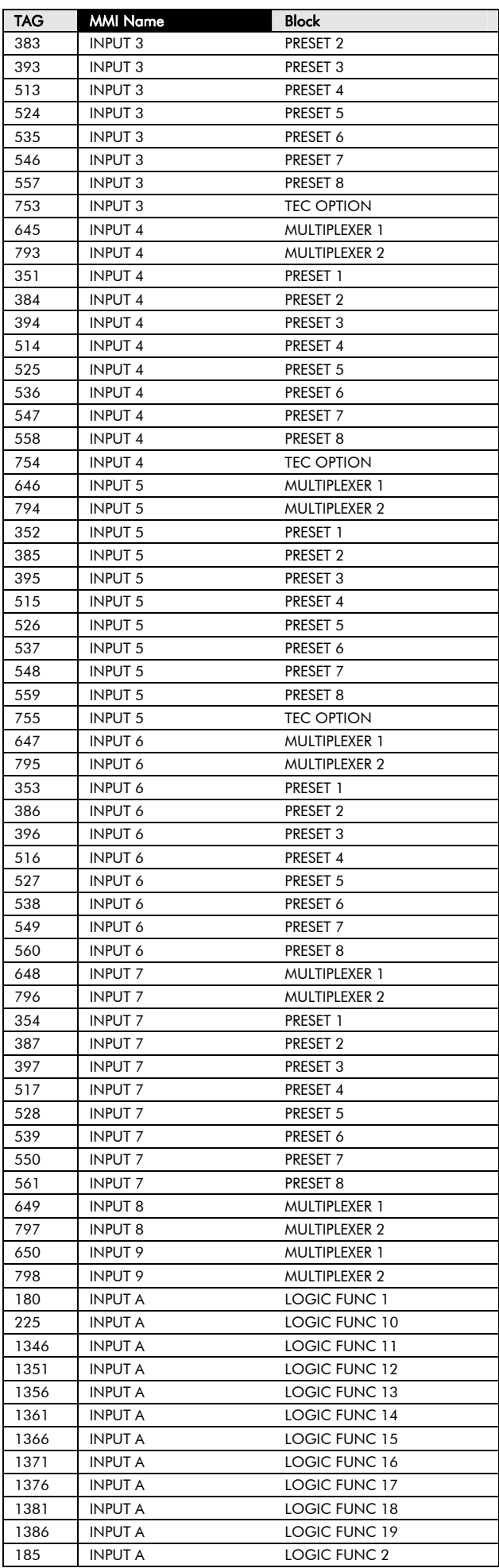

# 2-6 Parameter Specification

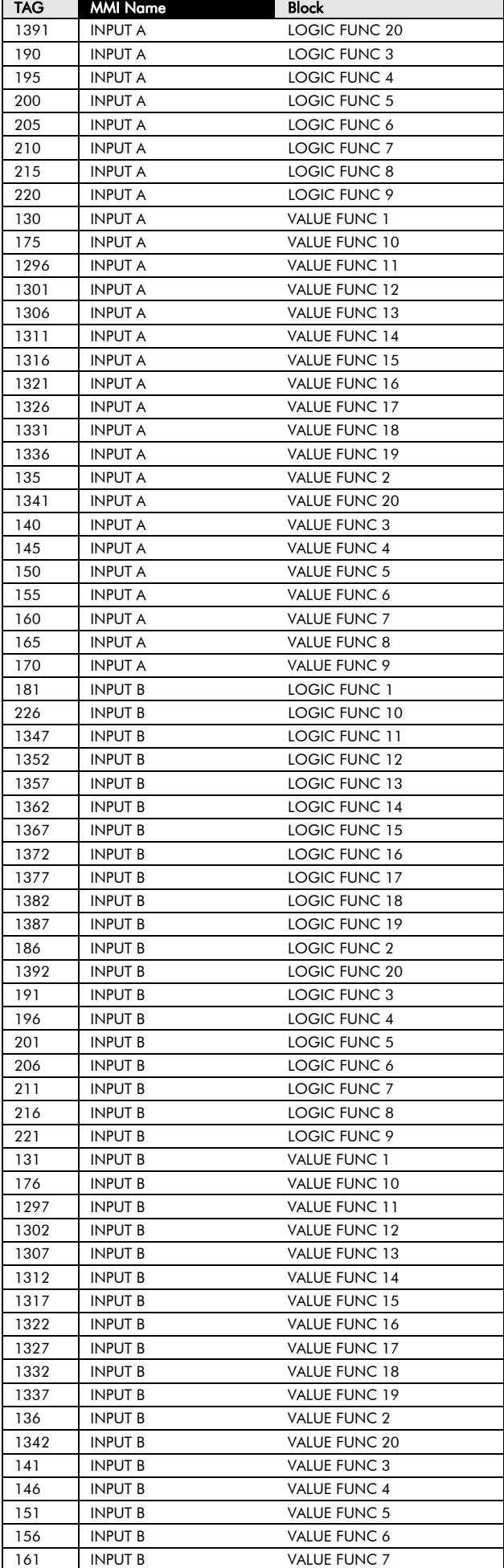

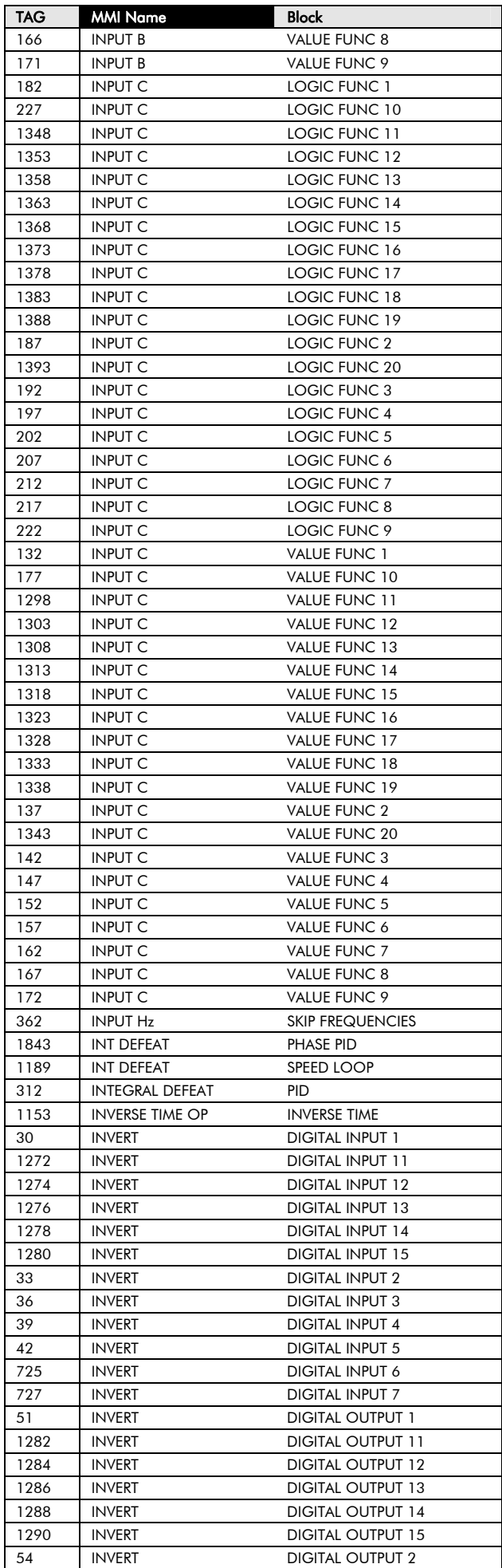

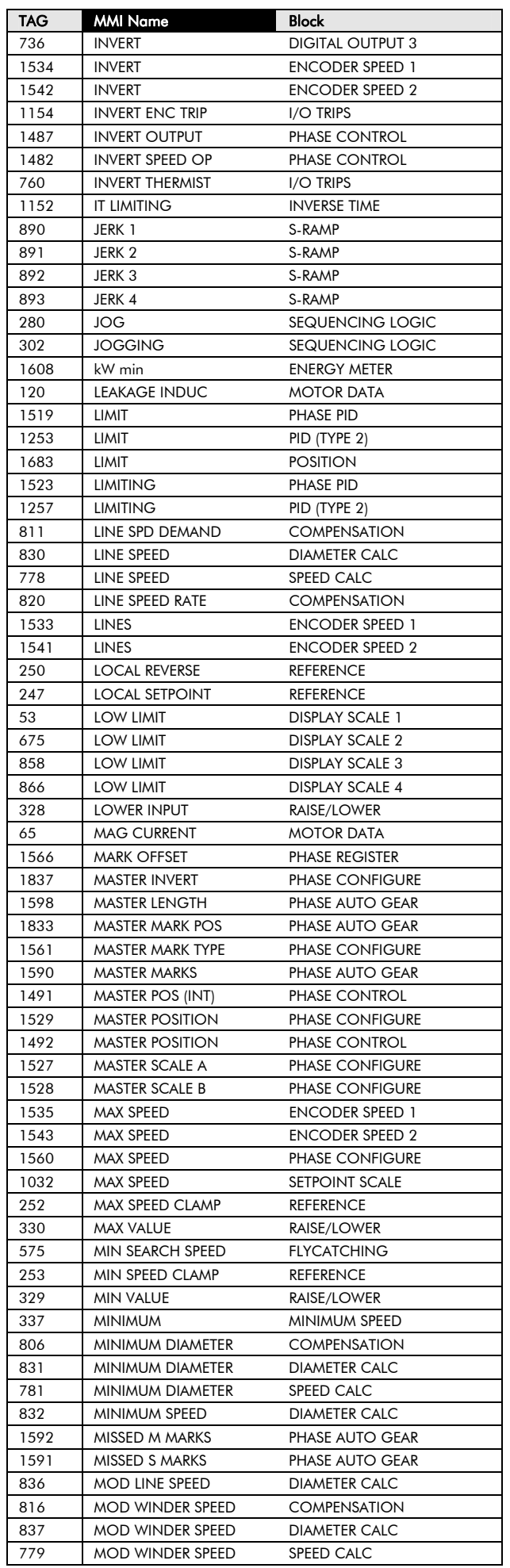

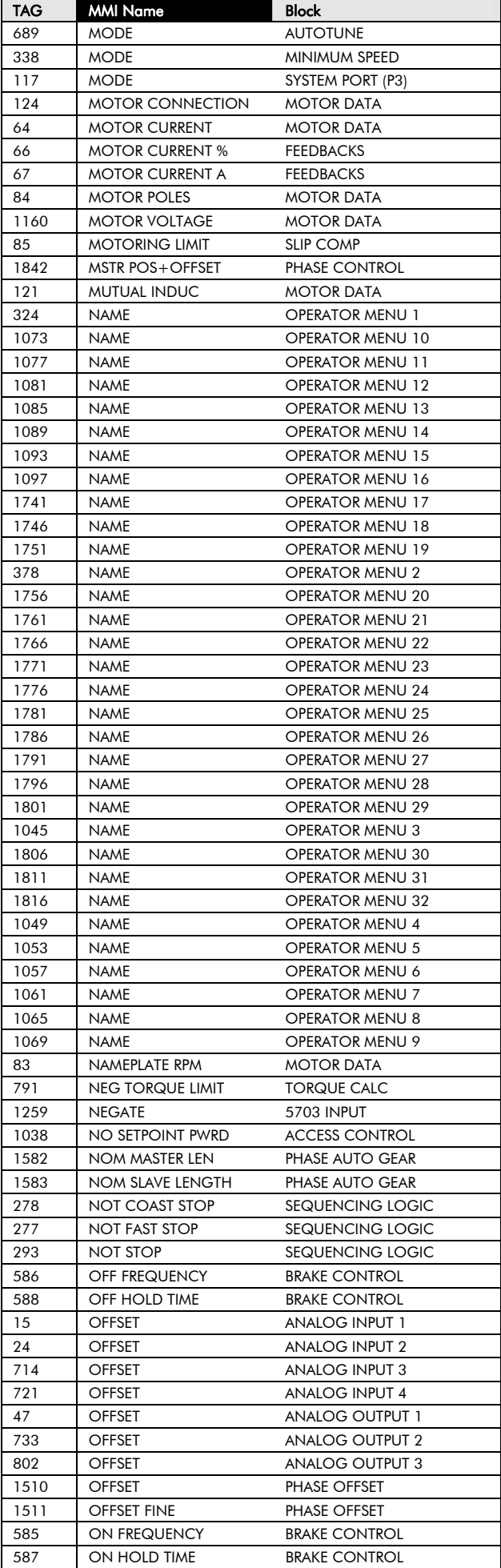

*690+ Series Frequency Inverter* 

# 2-8 Parameter Specification

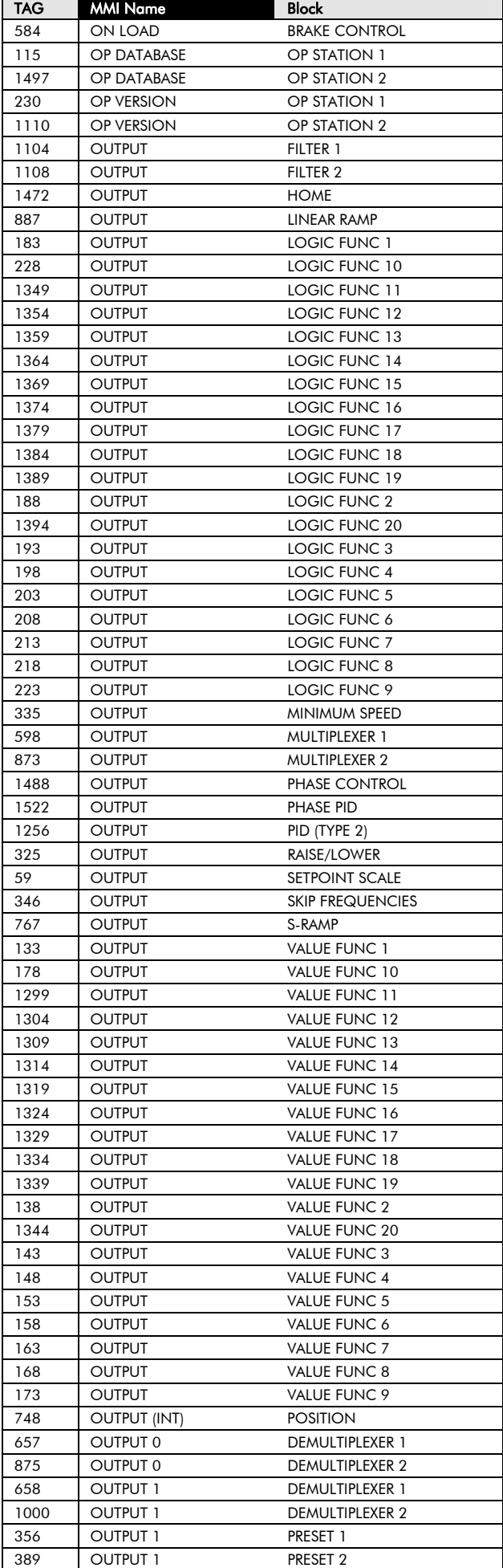

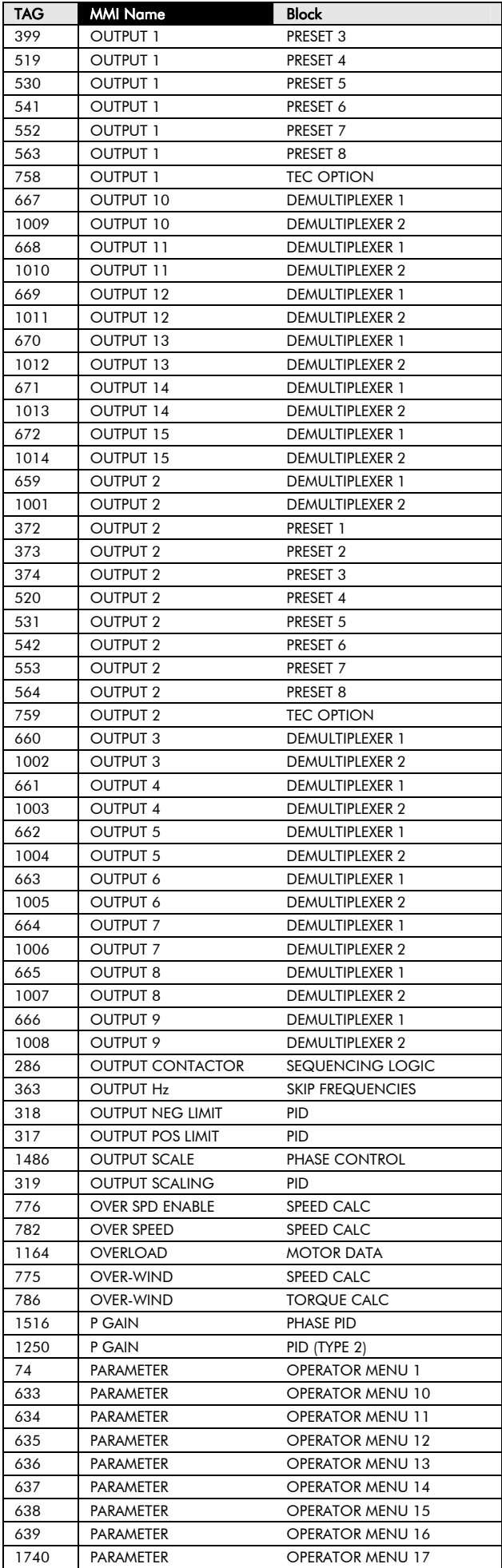

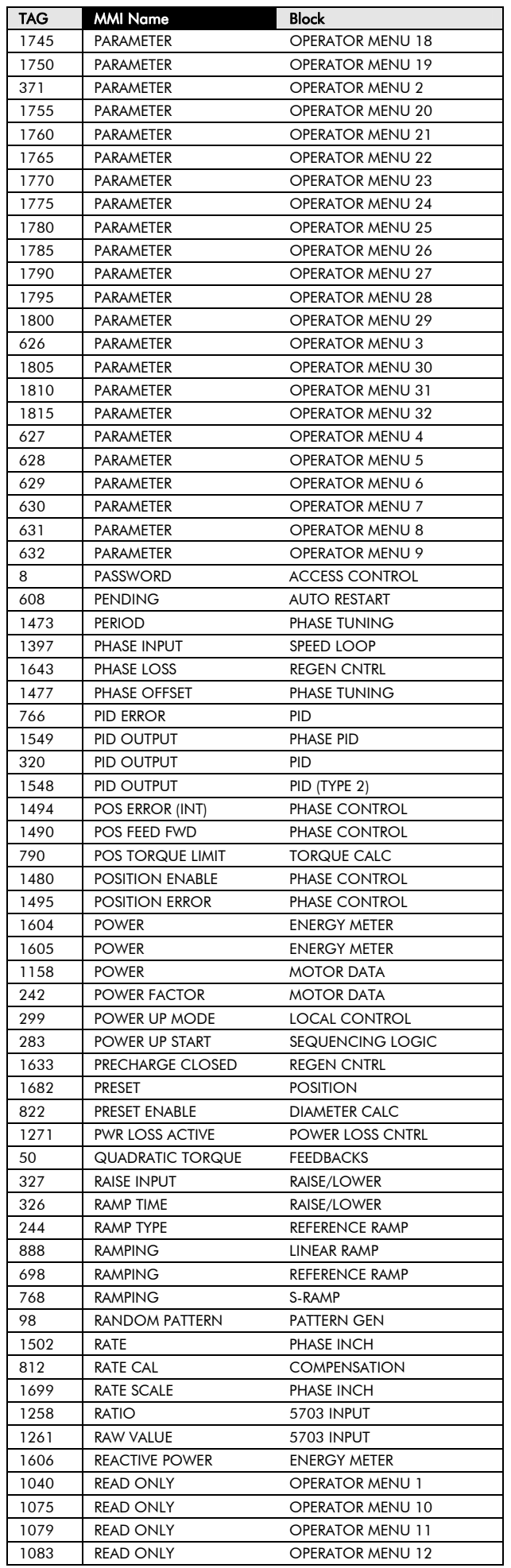

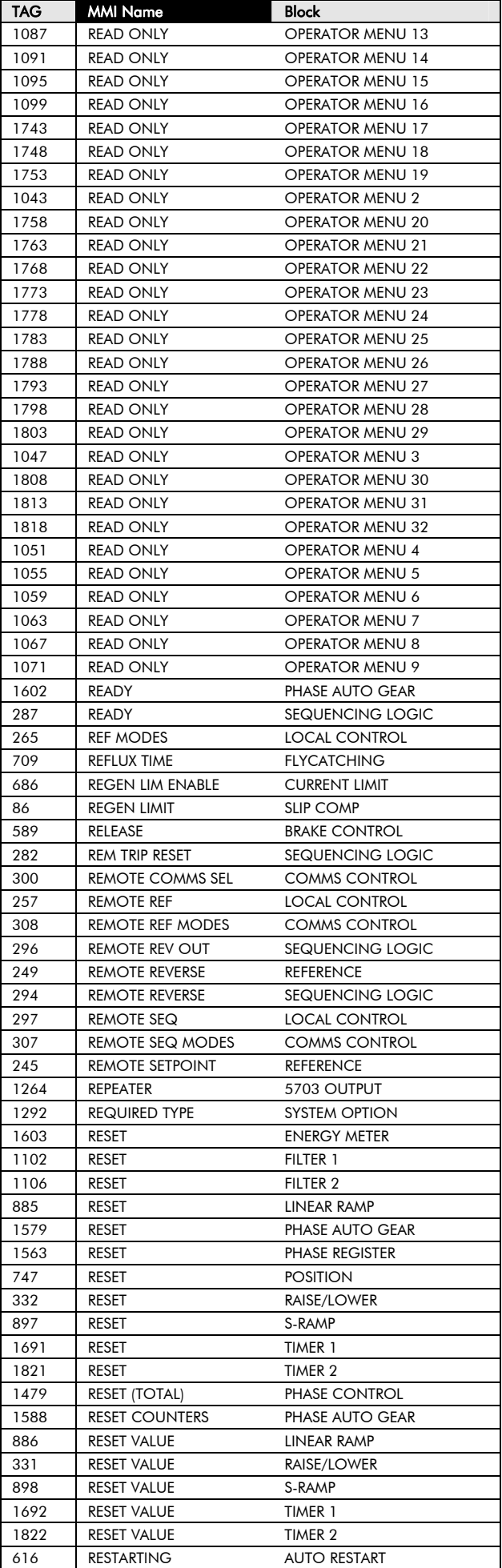

*690+ Series Frequency Inverter* 

## 2-10 Parameter Specification

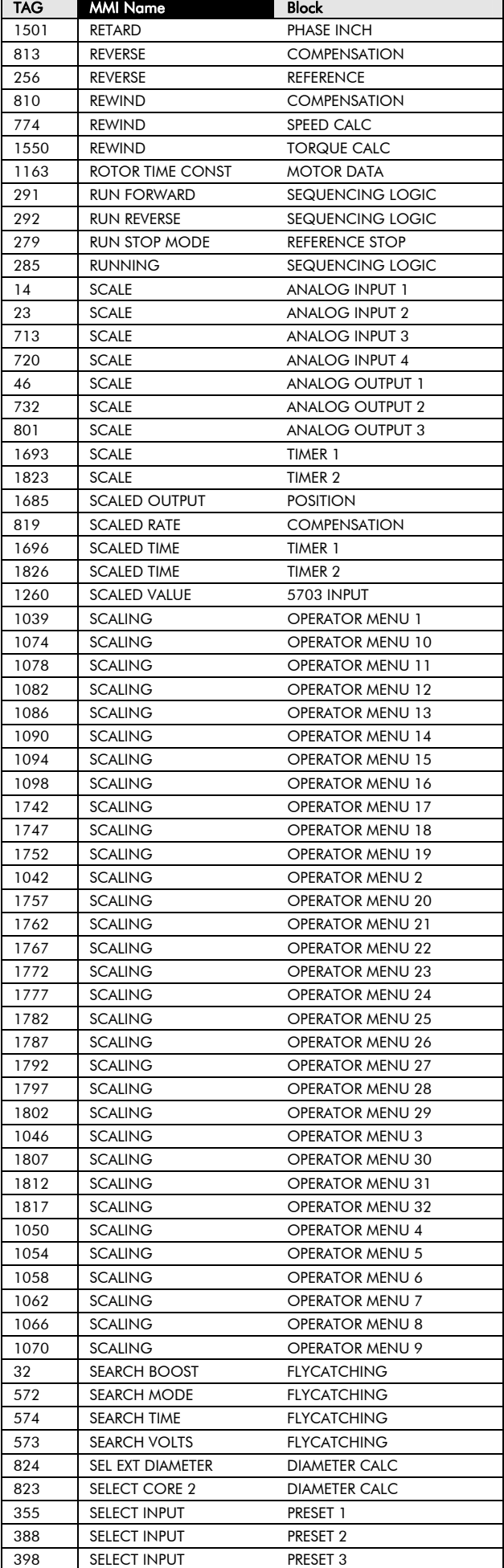

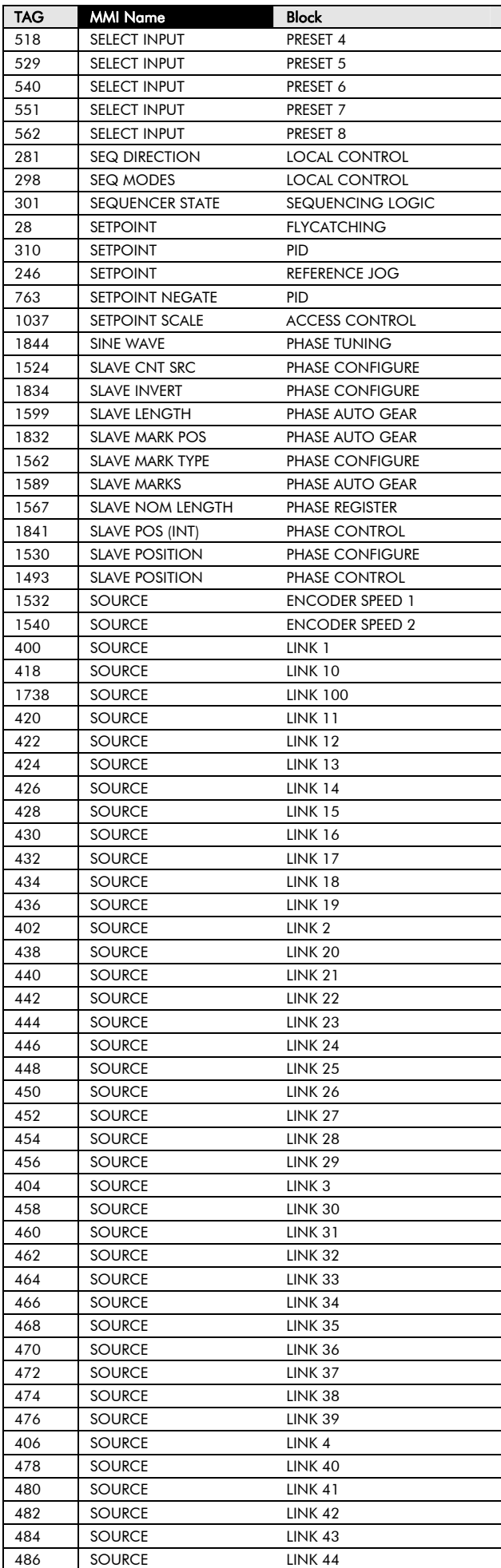

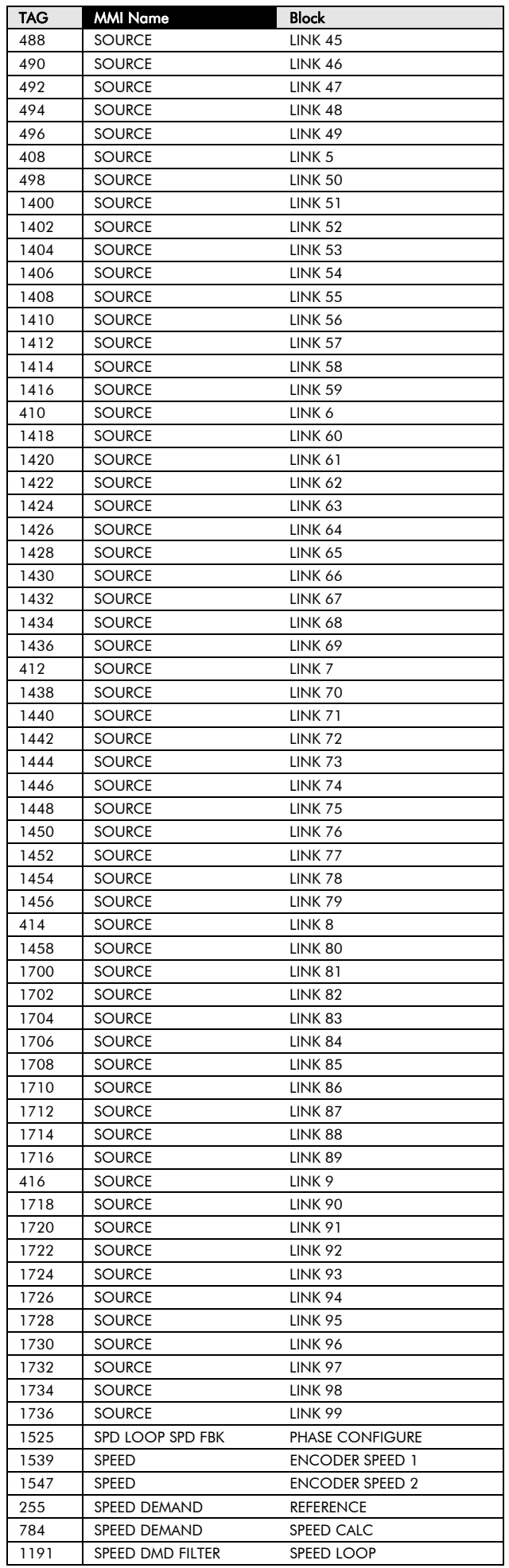

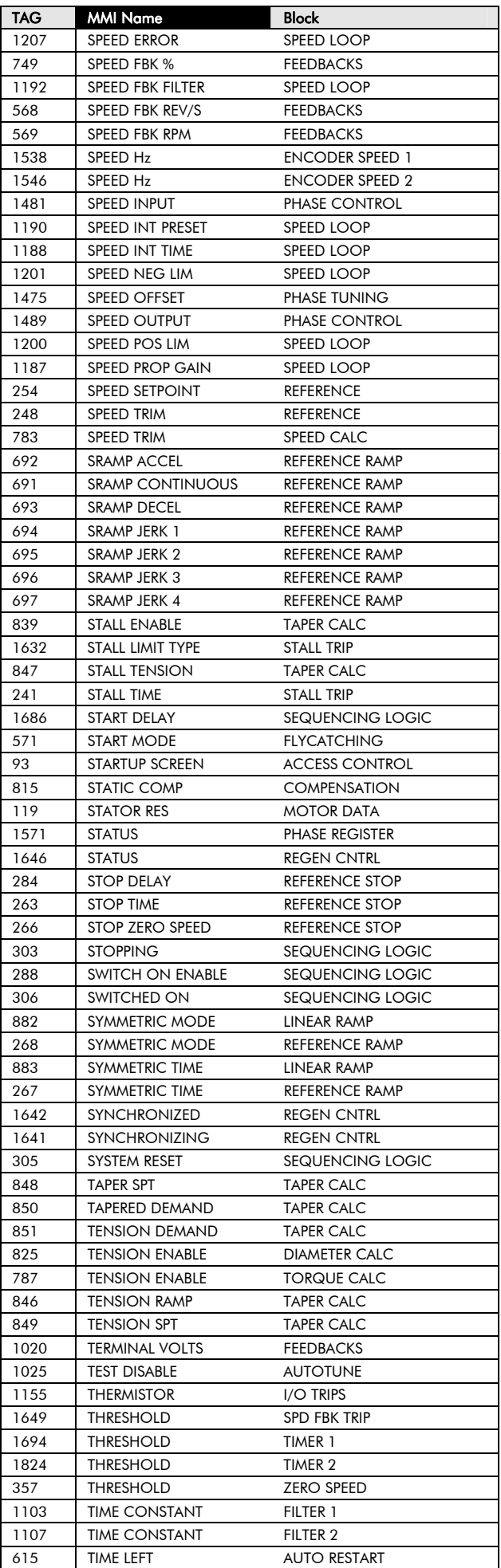

# 2-12 Parameter Specification

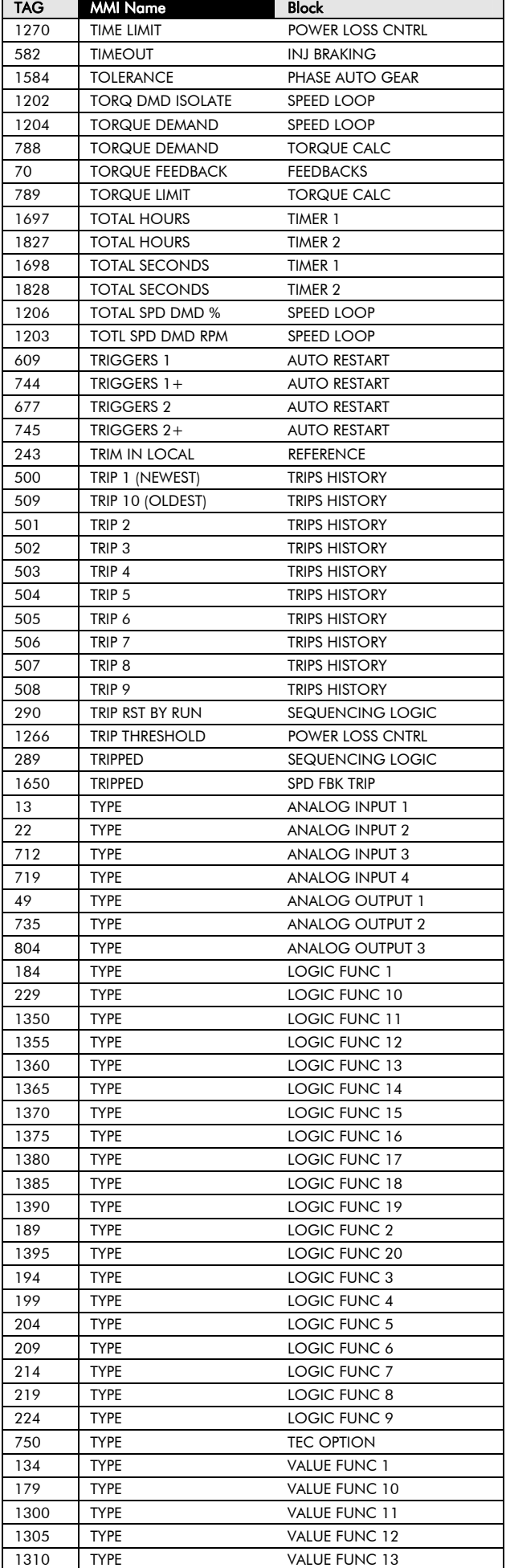

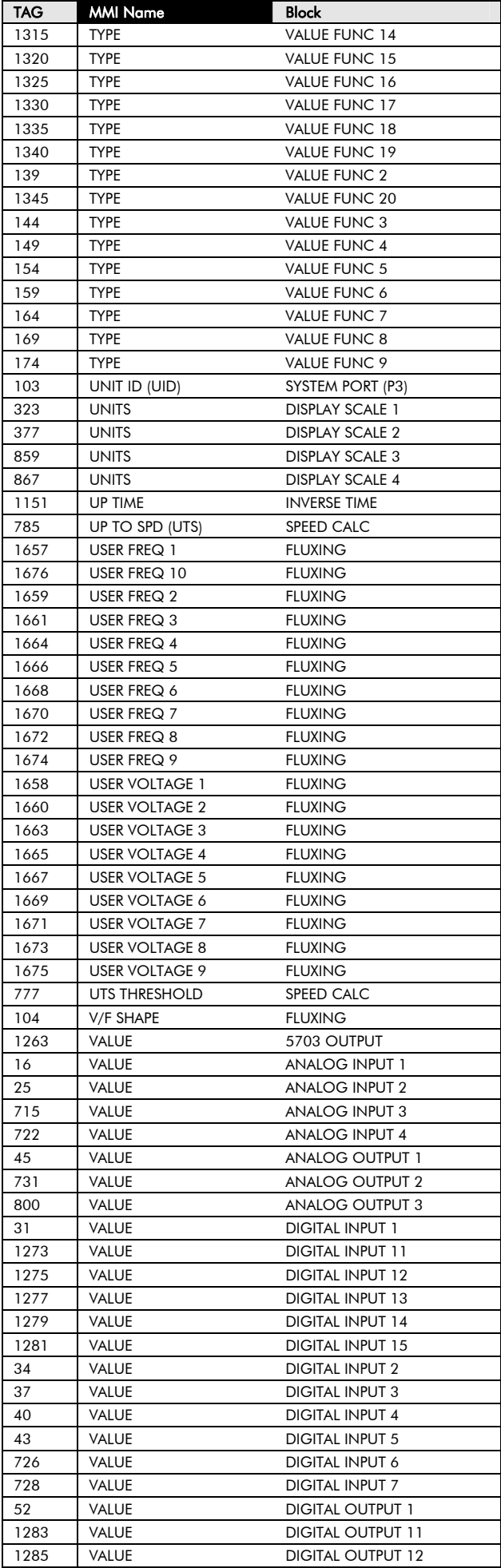

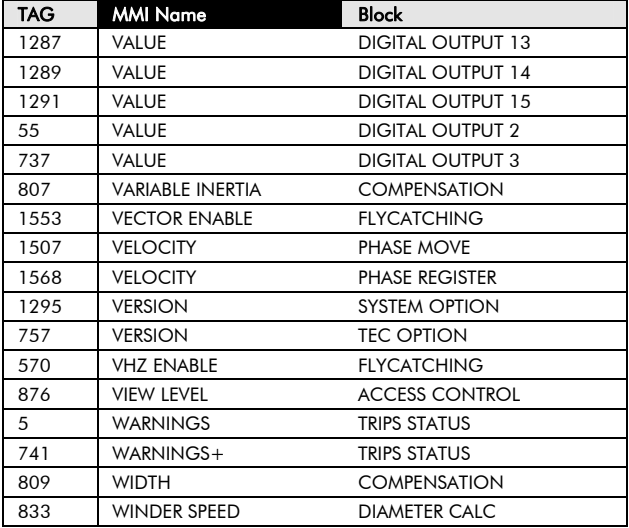

#### **Specification Table: Tag Number Order**

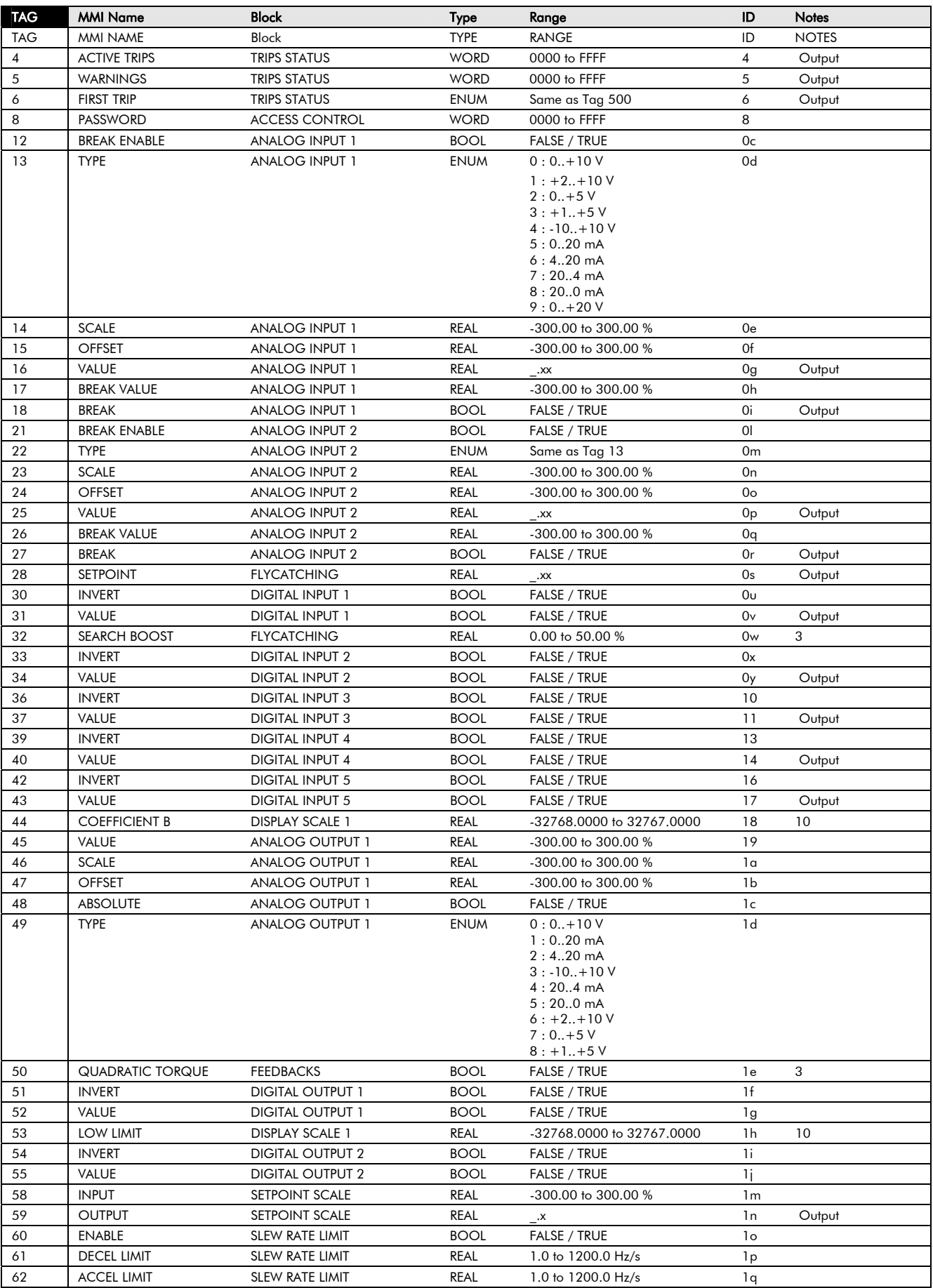

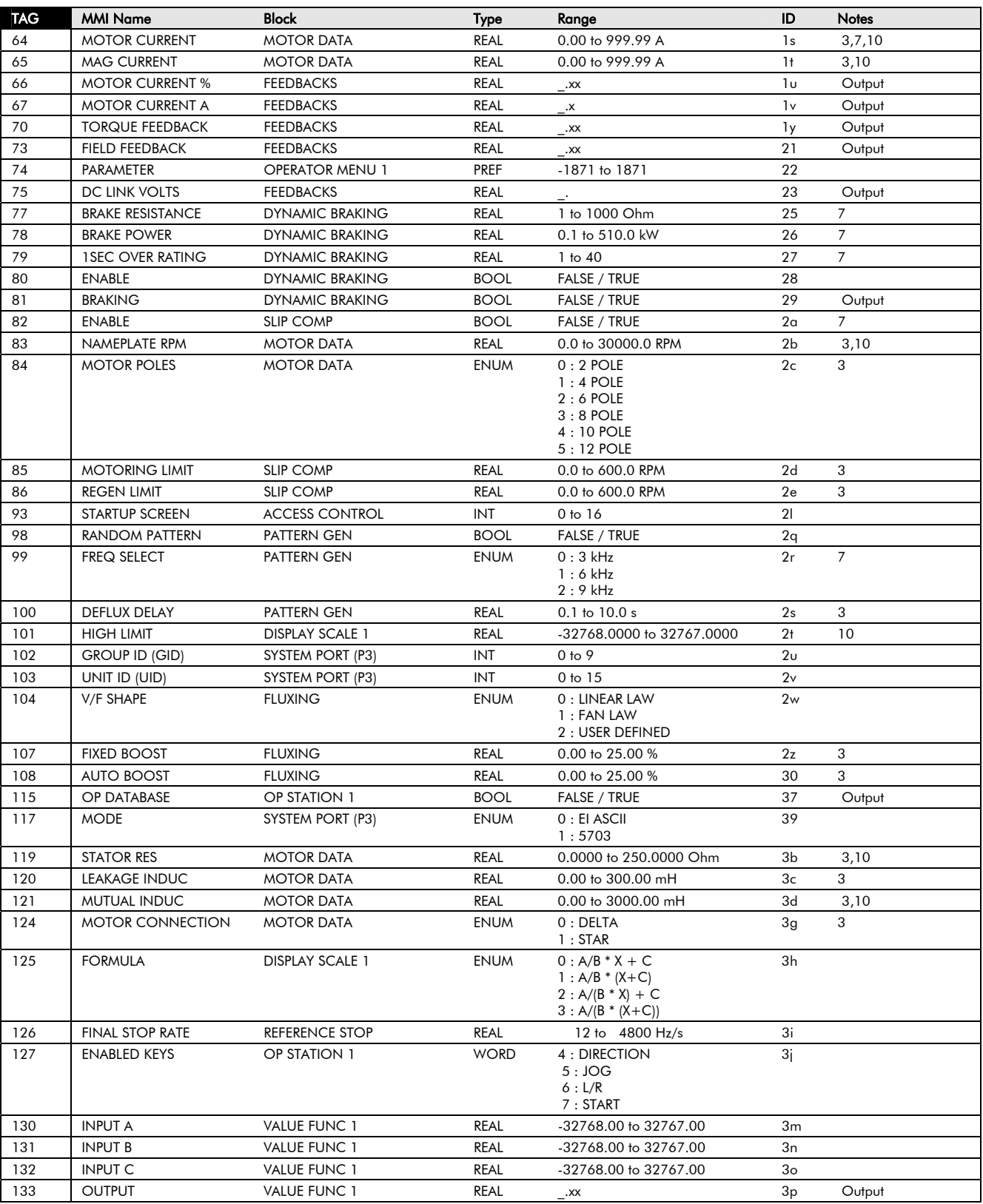

#### 2-16 Parameter Specification

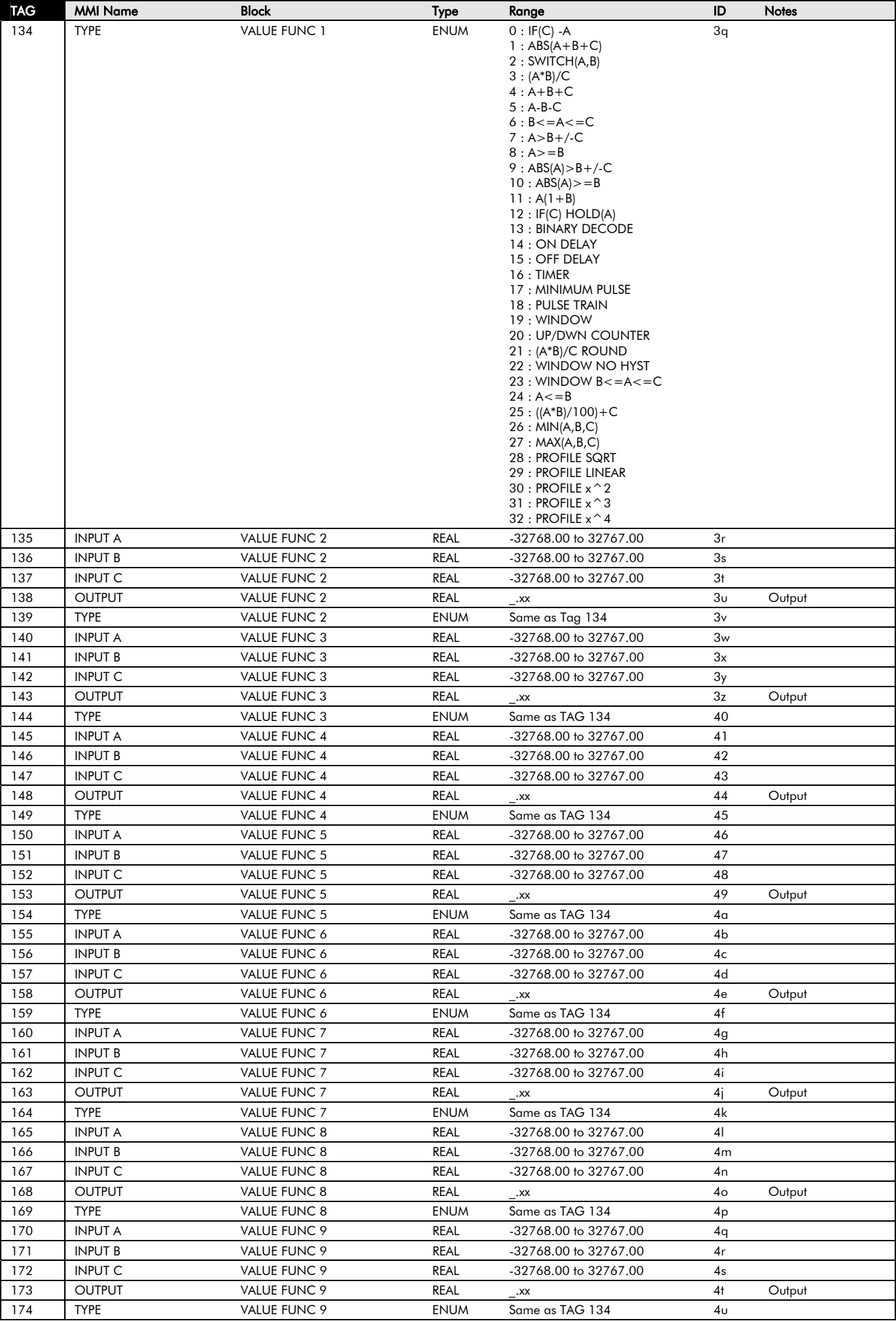

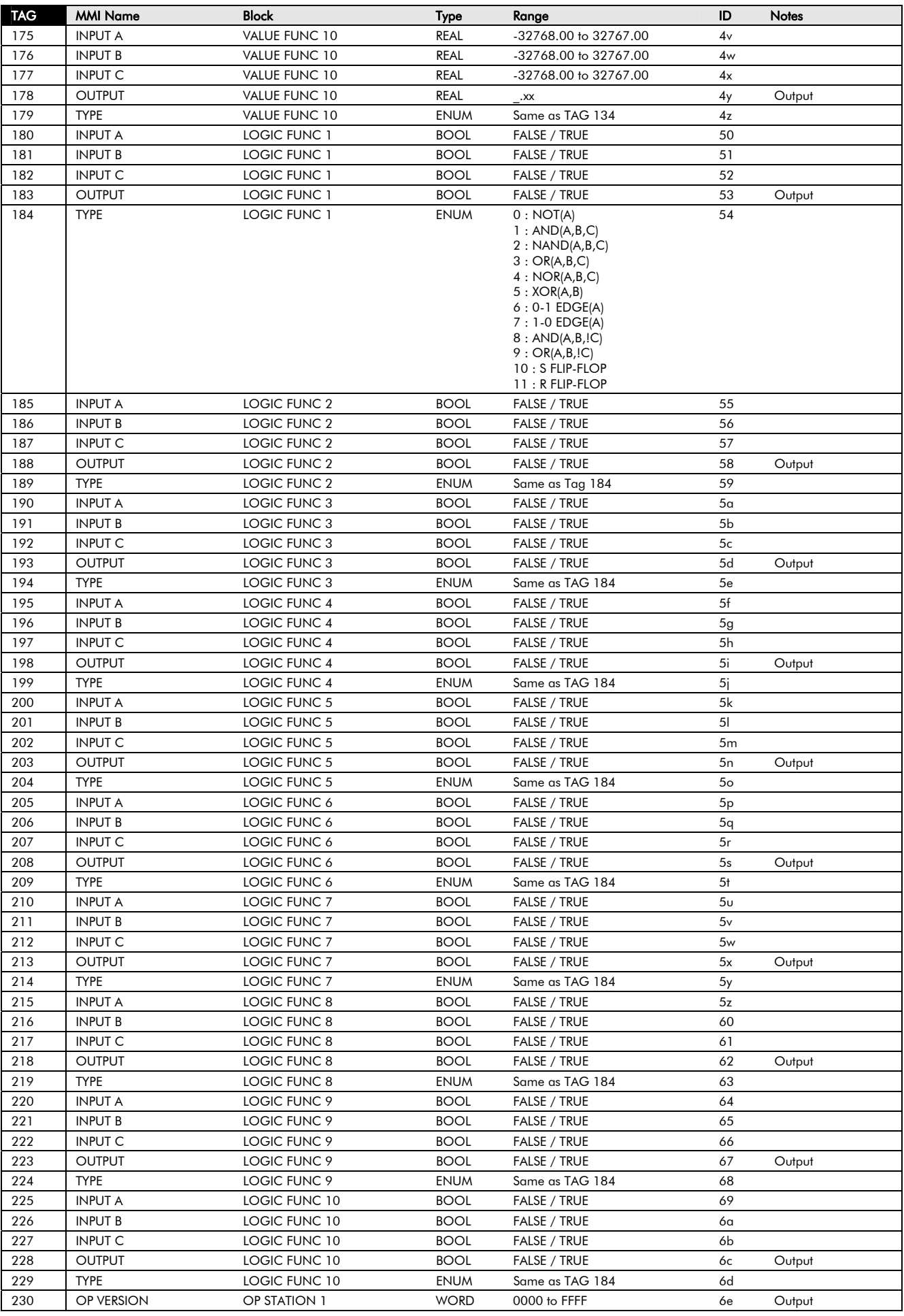

### 2-18 Parameter Specification

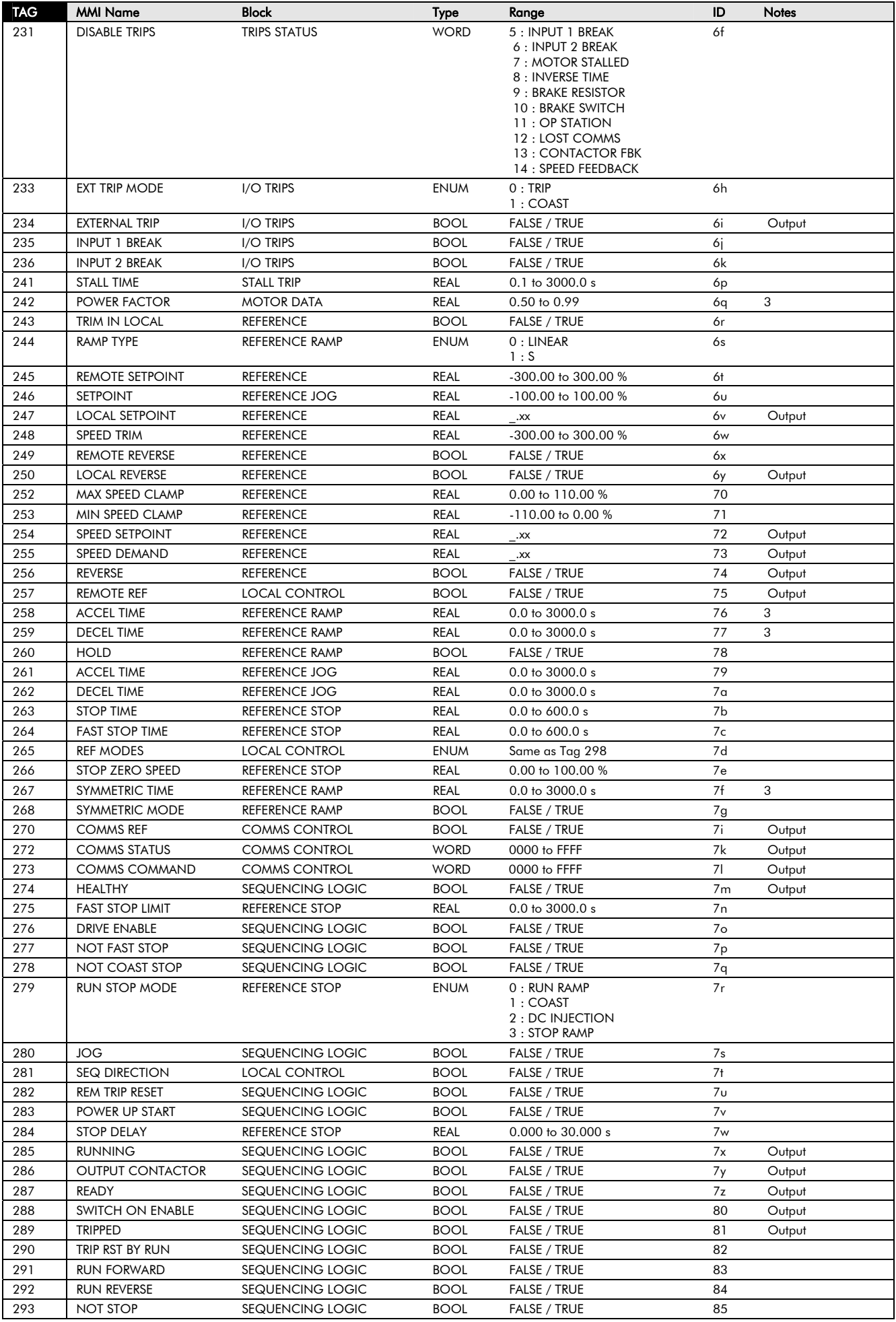

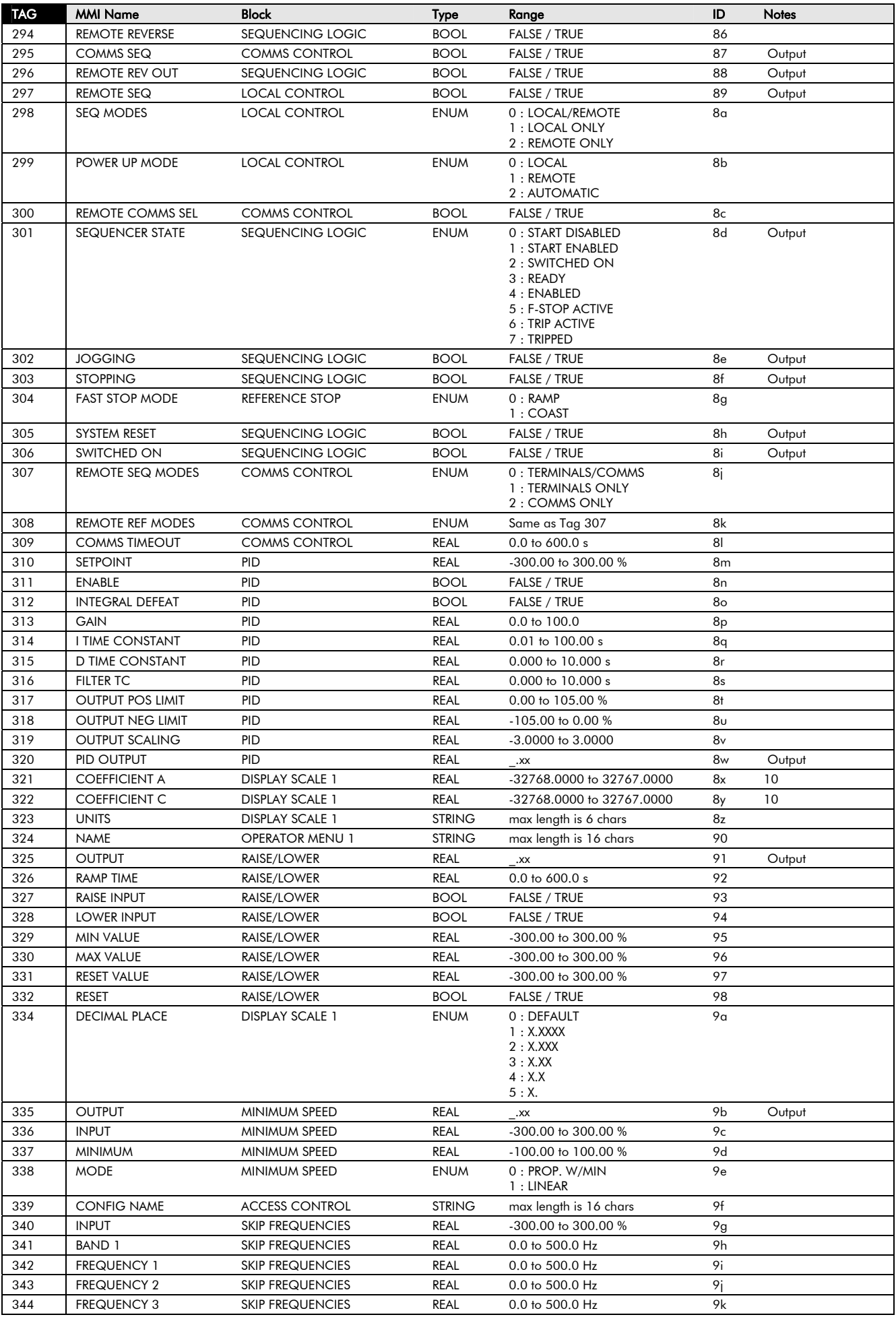

## 2-20 Parameter Specification

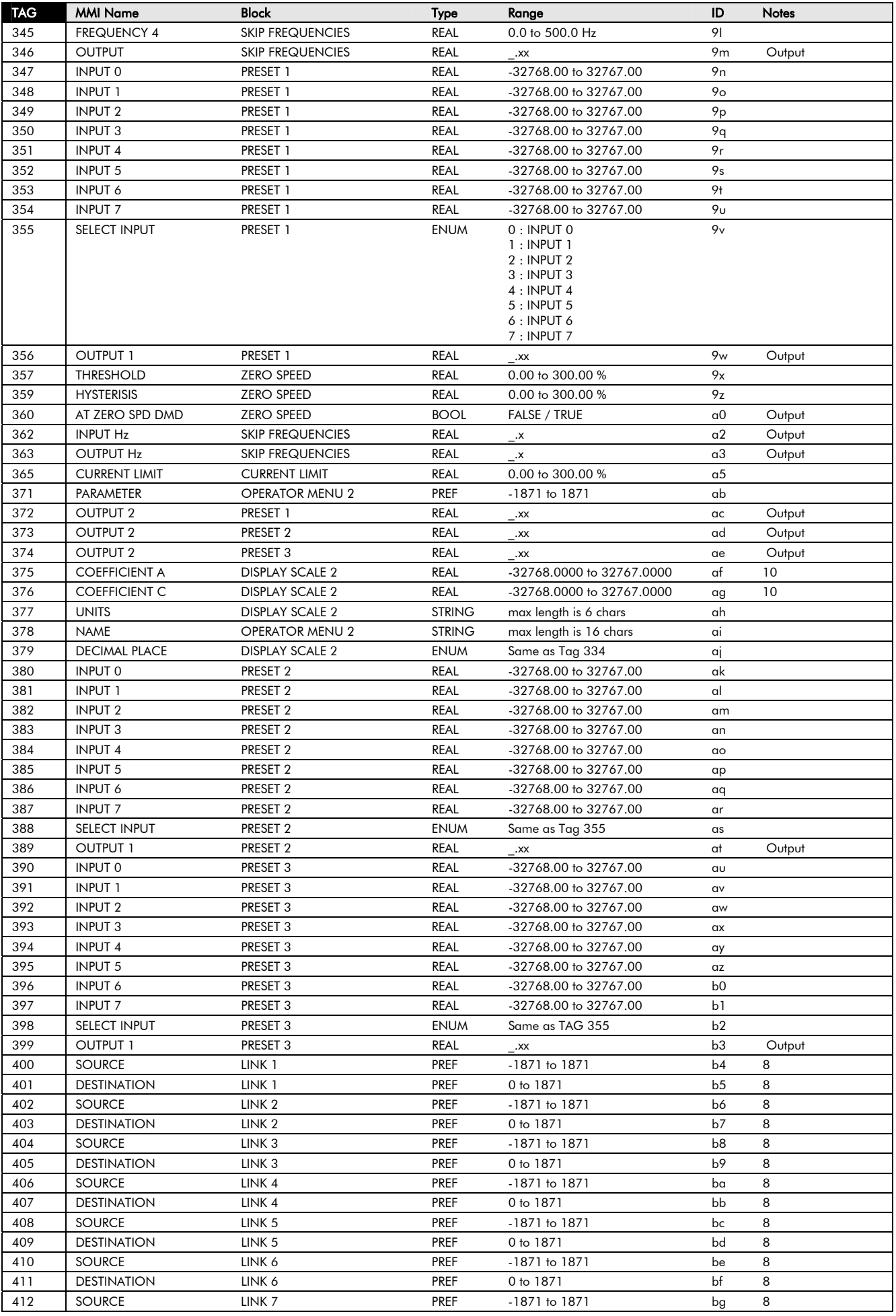

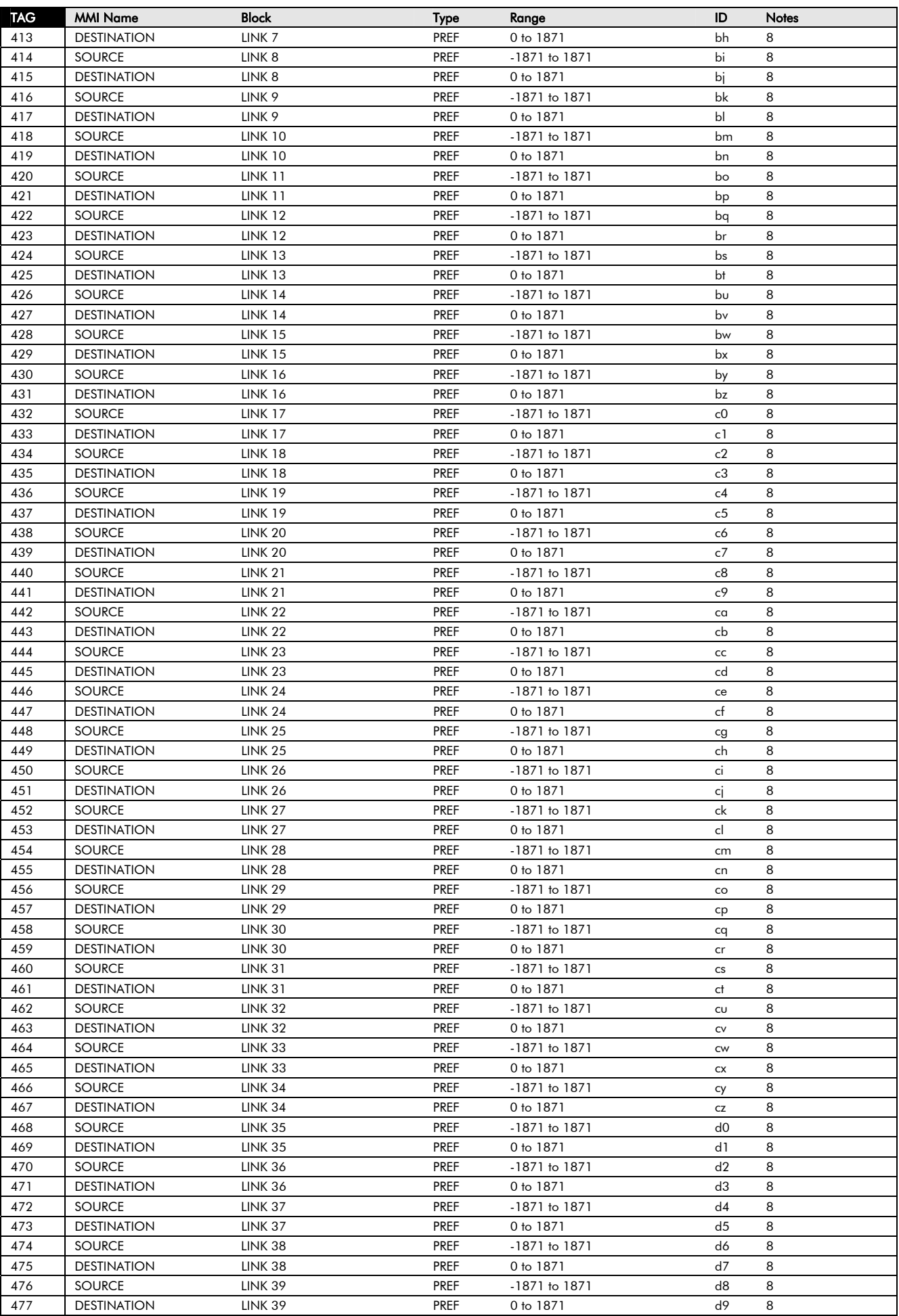

### 2-22 Parameter Specification

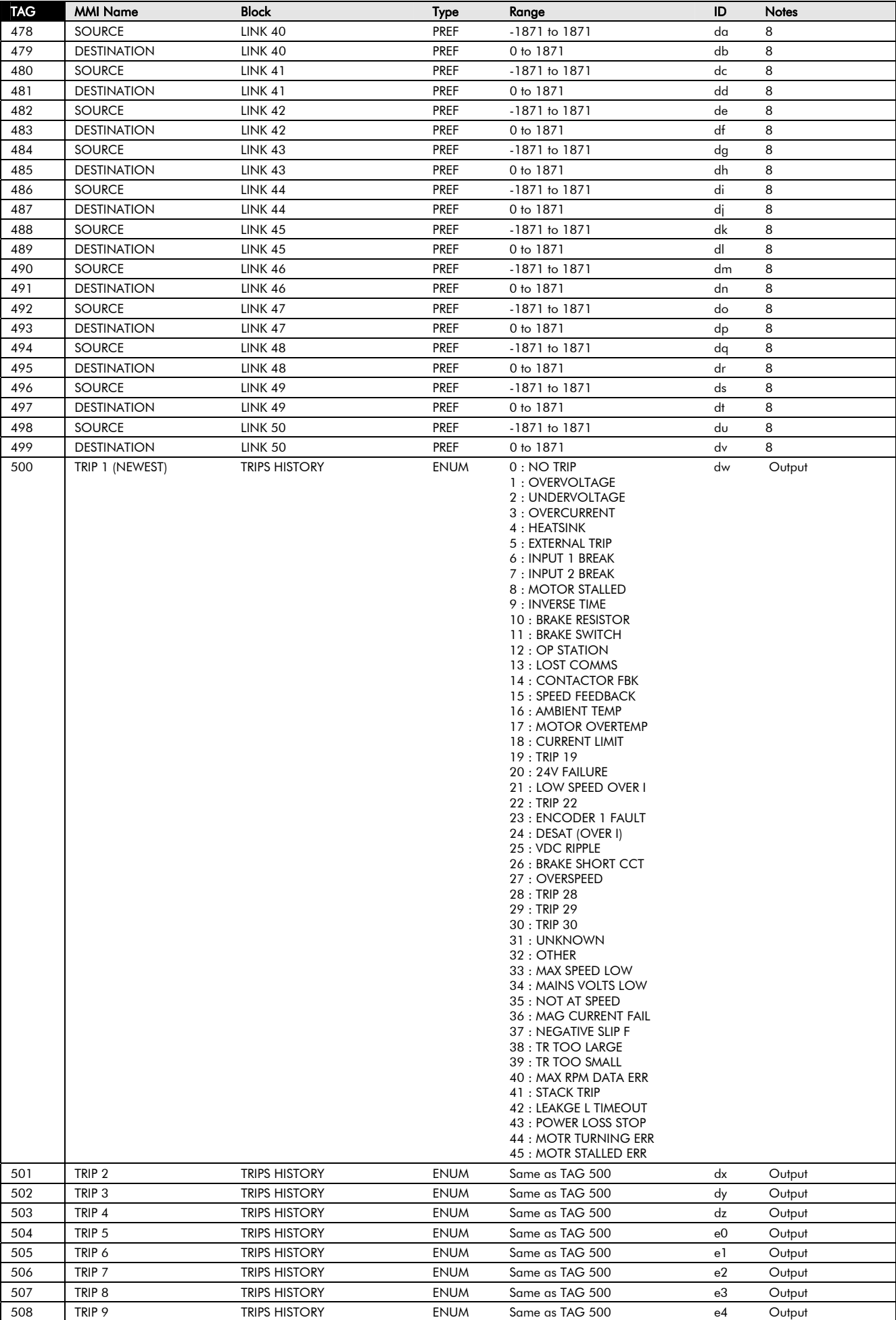

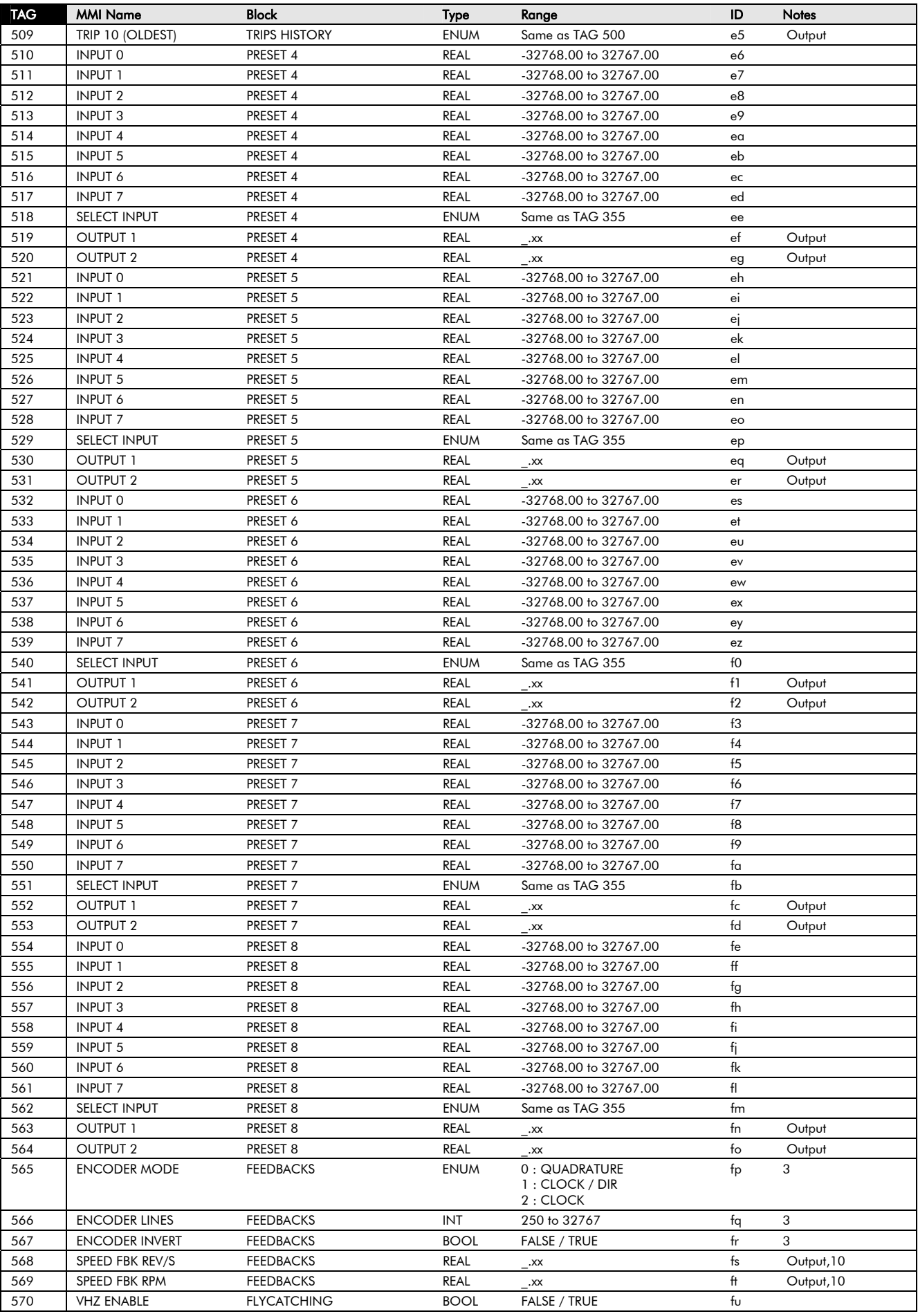

### 2-24 Parameter Specification

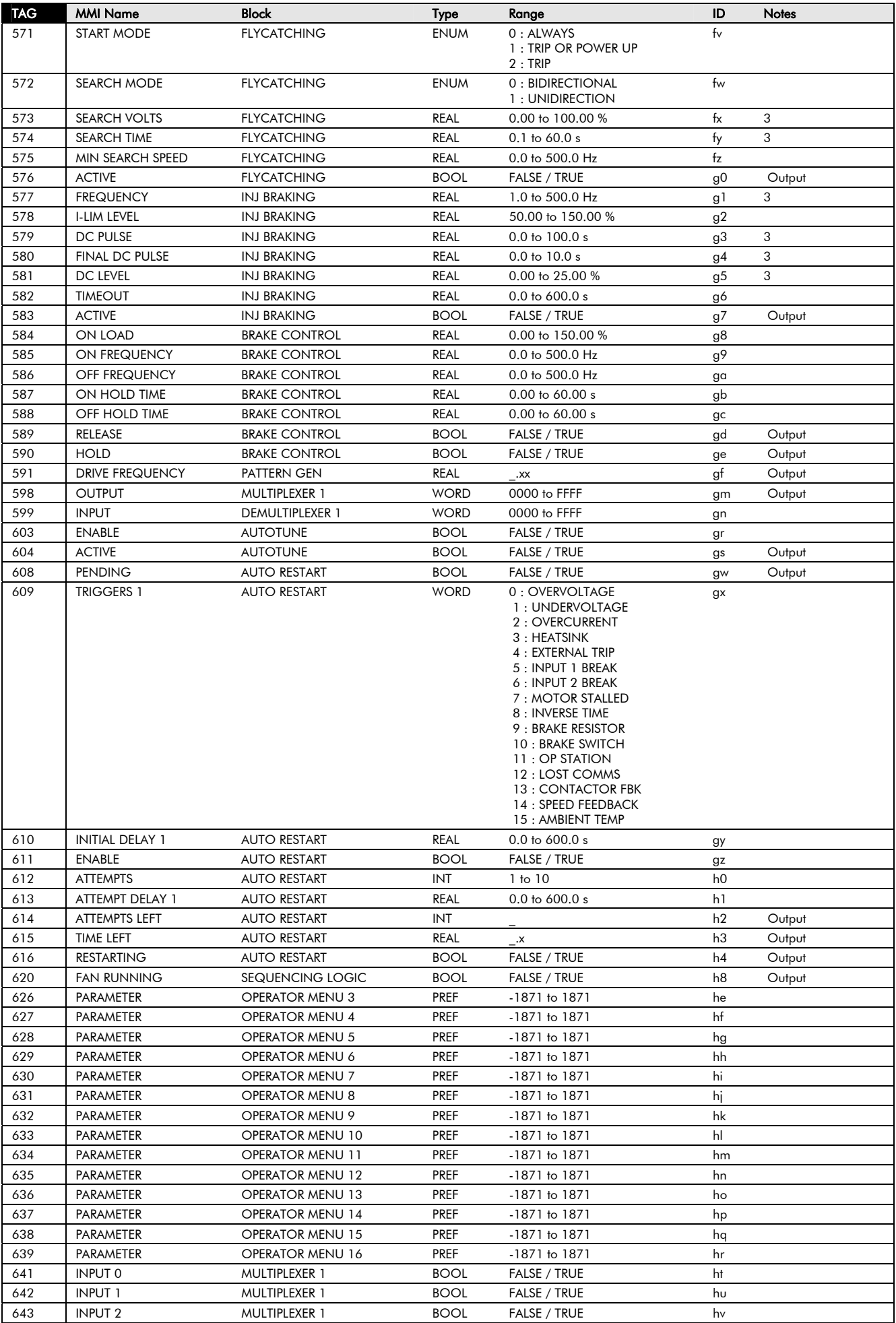

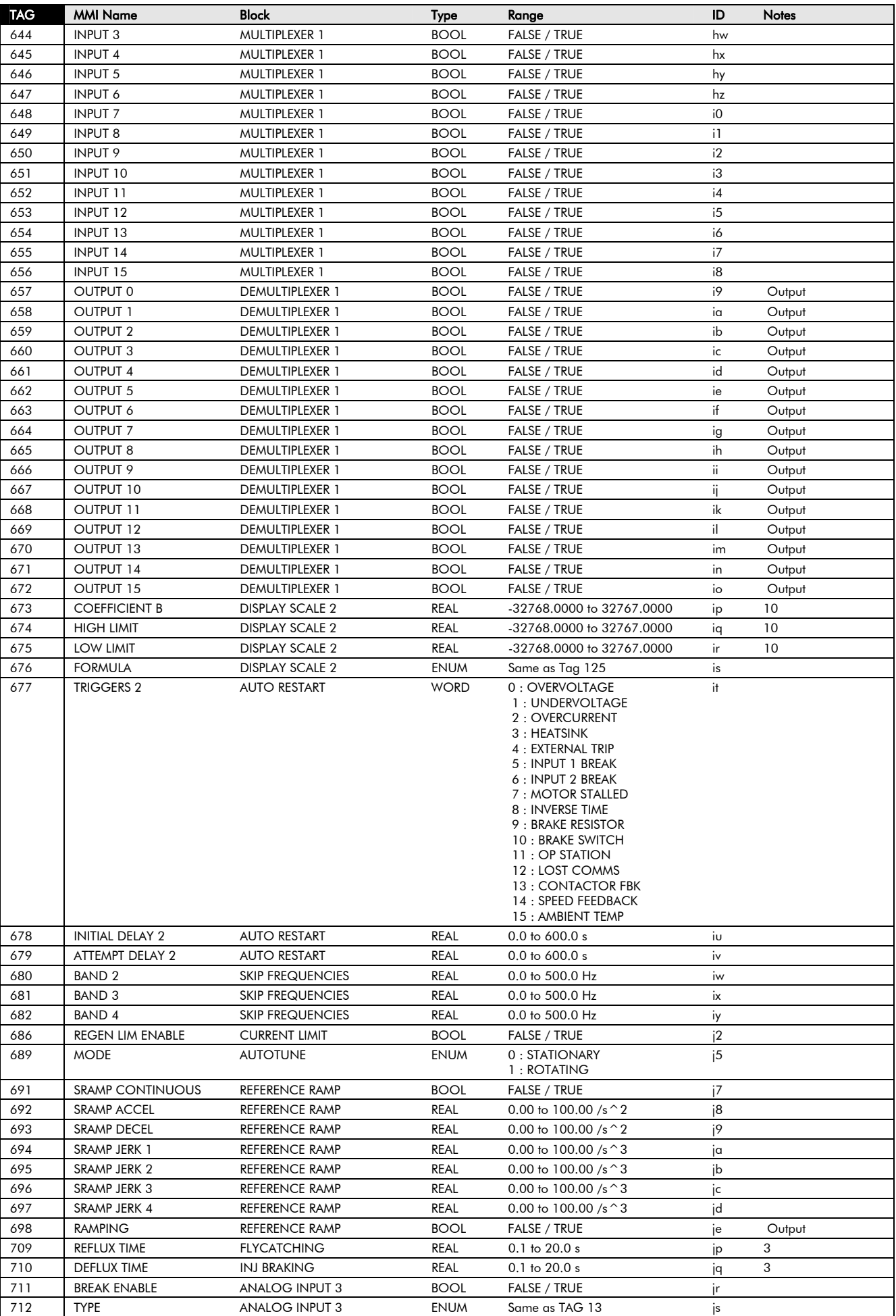

### 2-26 Parameter Specification

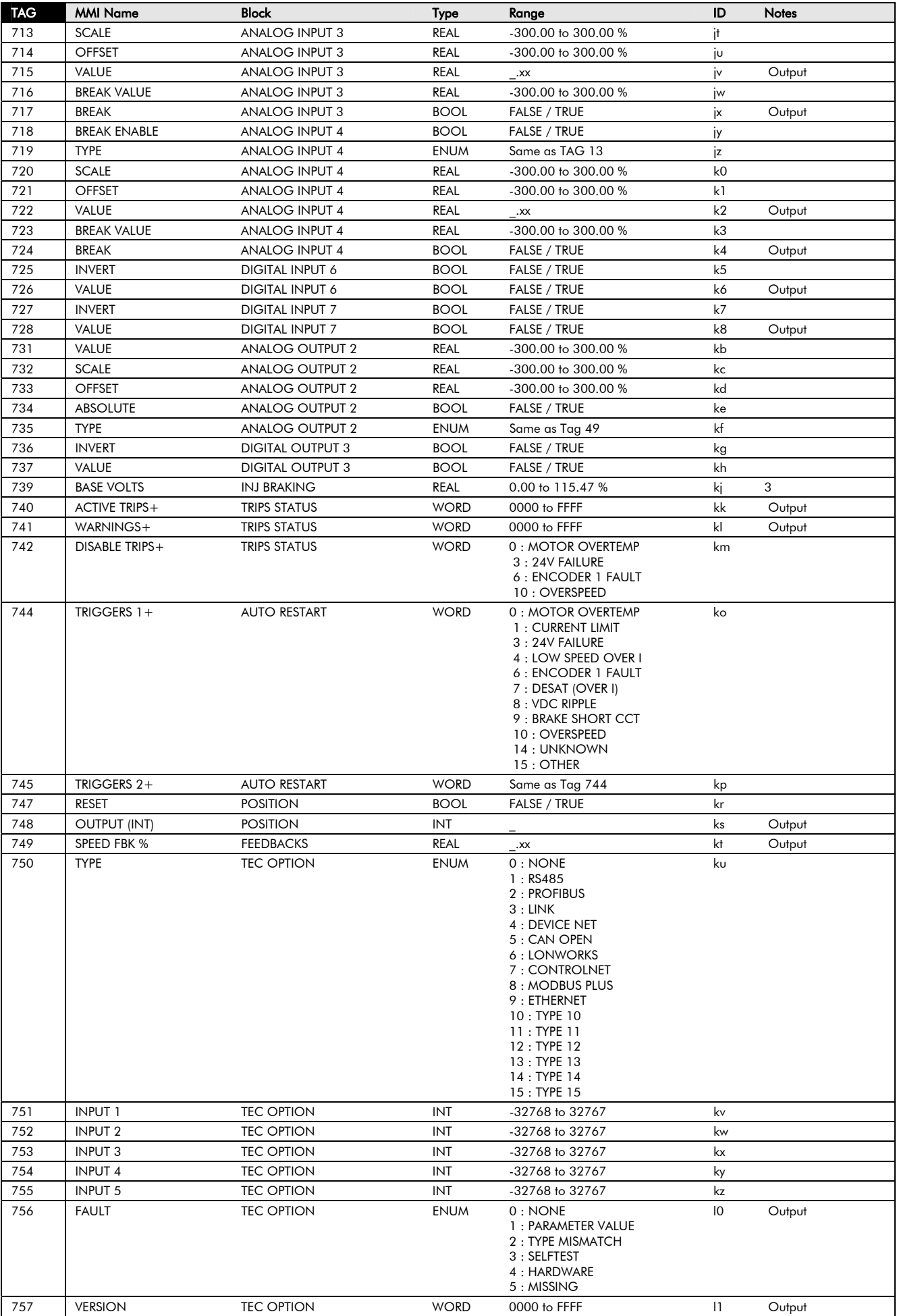

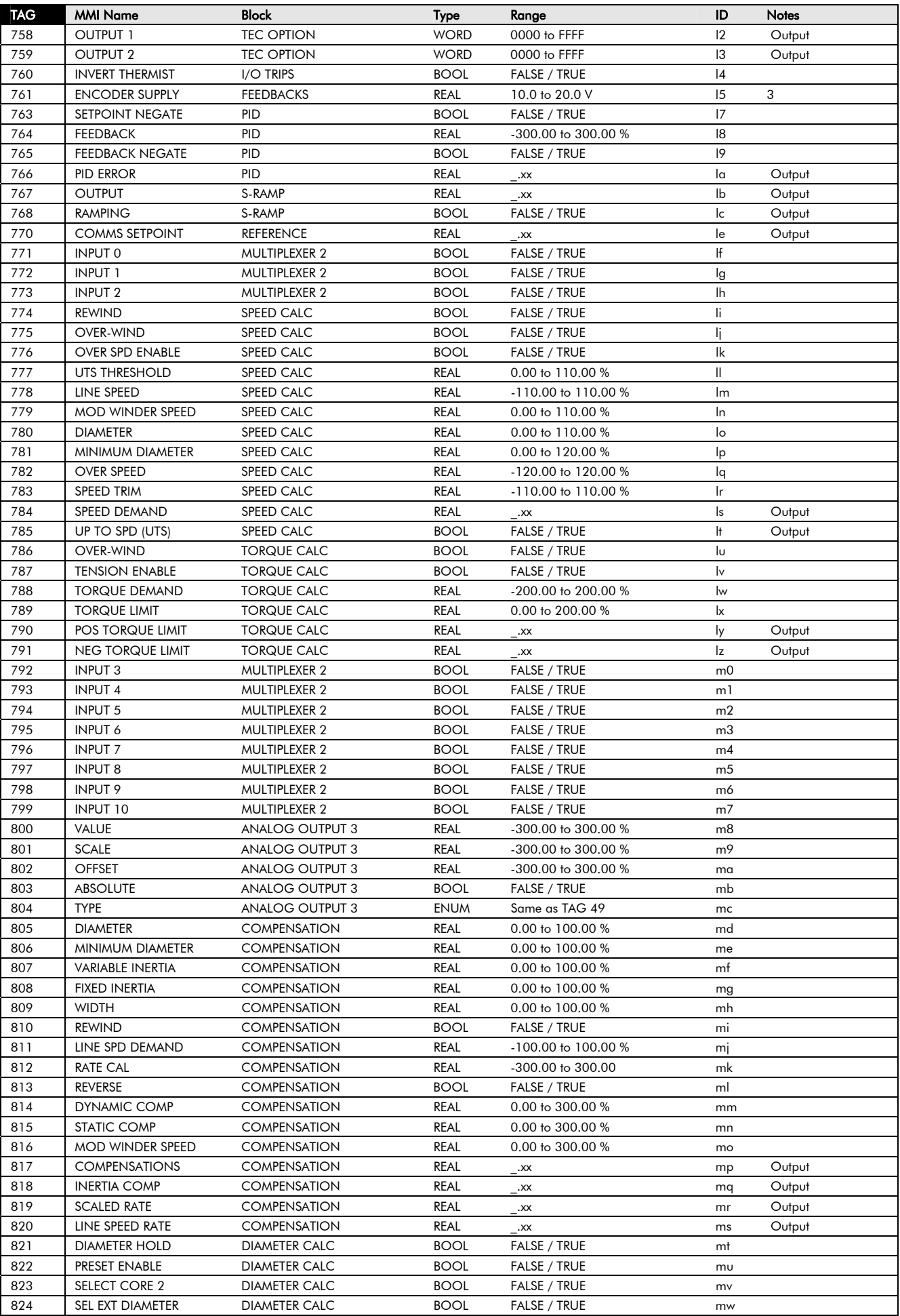

### 2-28 Parameter Specification

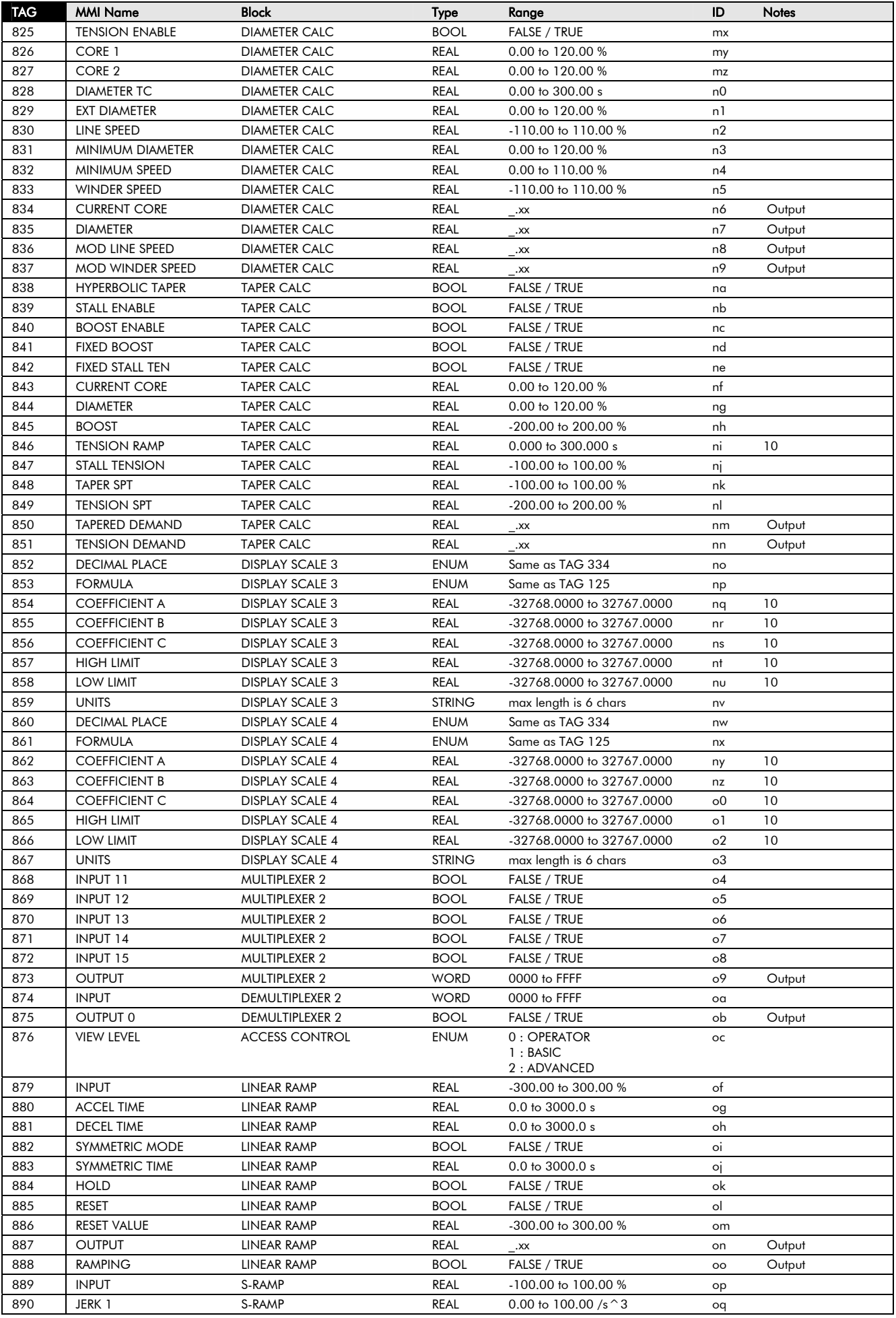

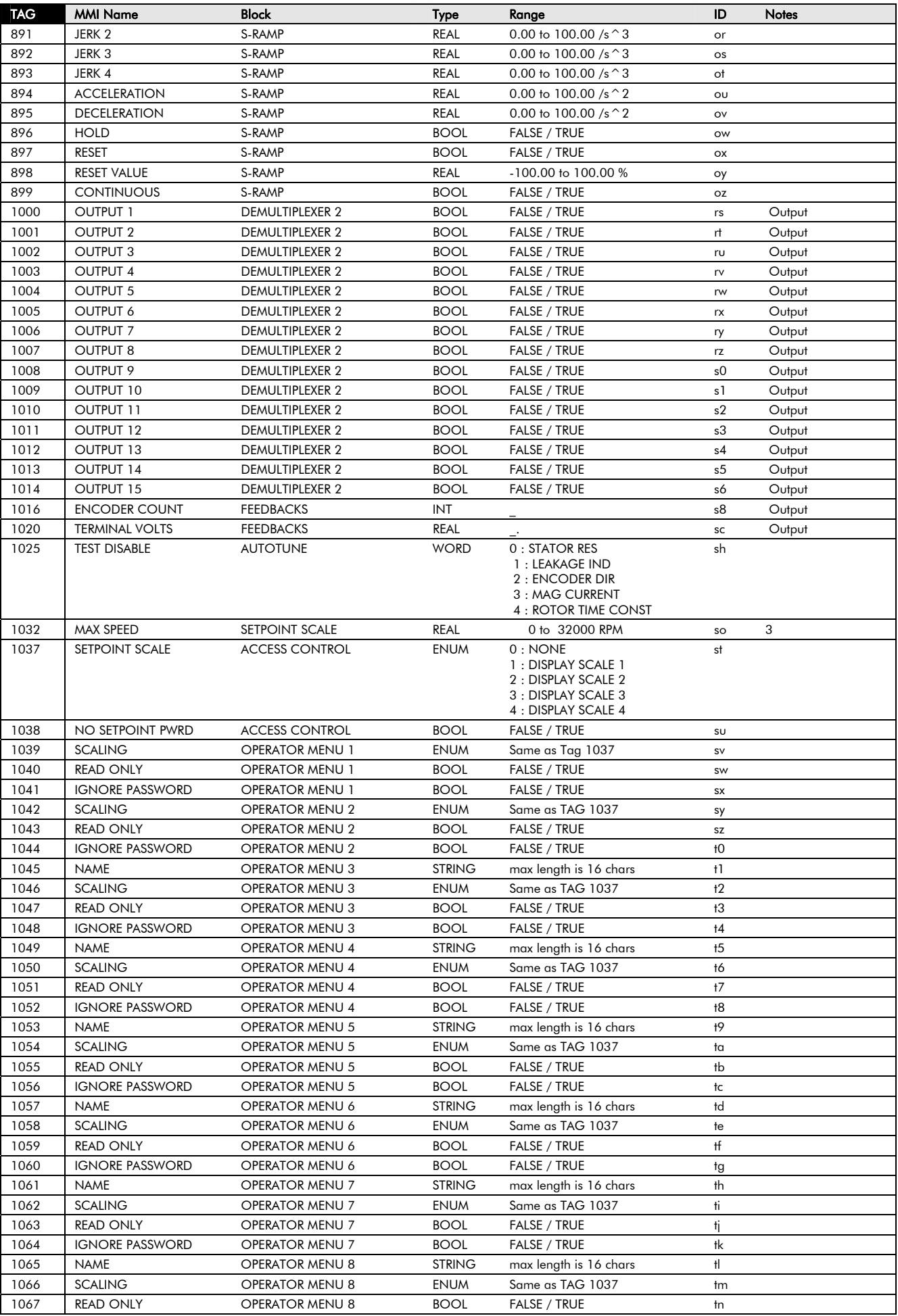

### 2-30 Parameter Specification

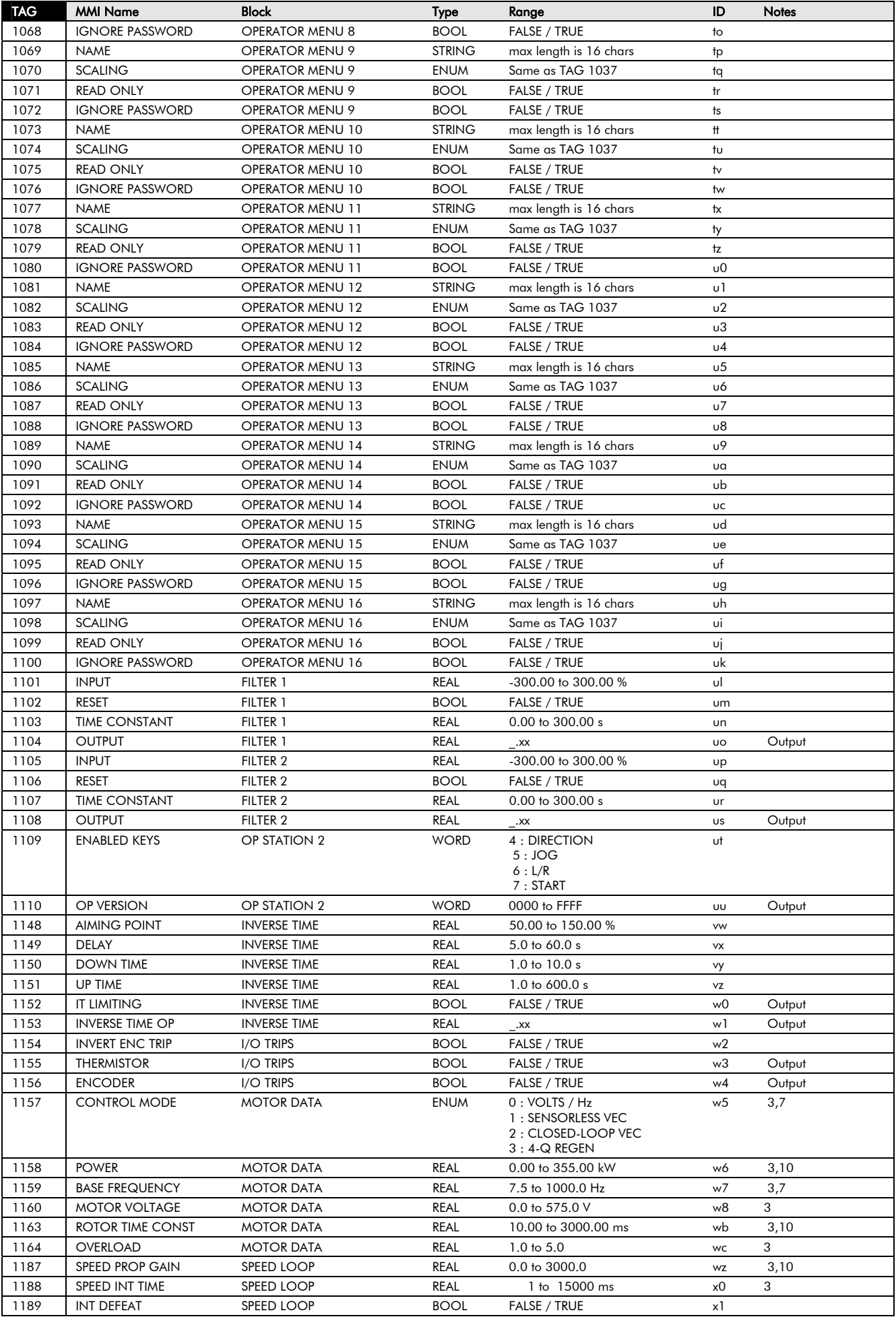

*690+ Series Frequency Inverter* 

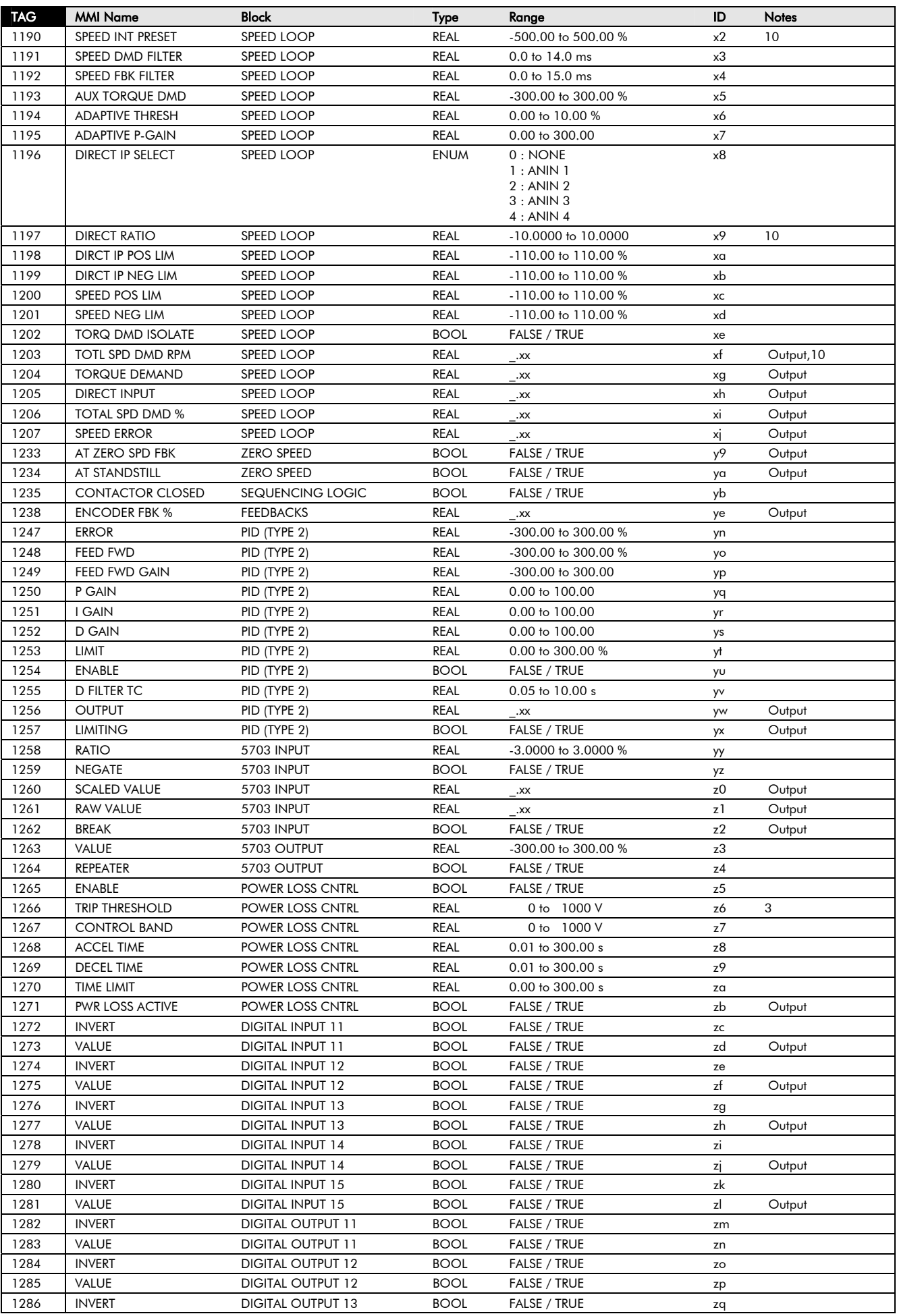

### 2-32 Parameter Specification

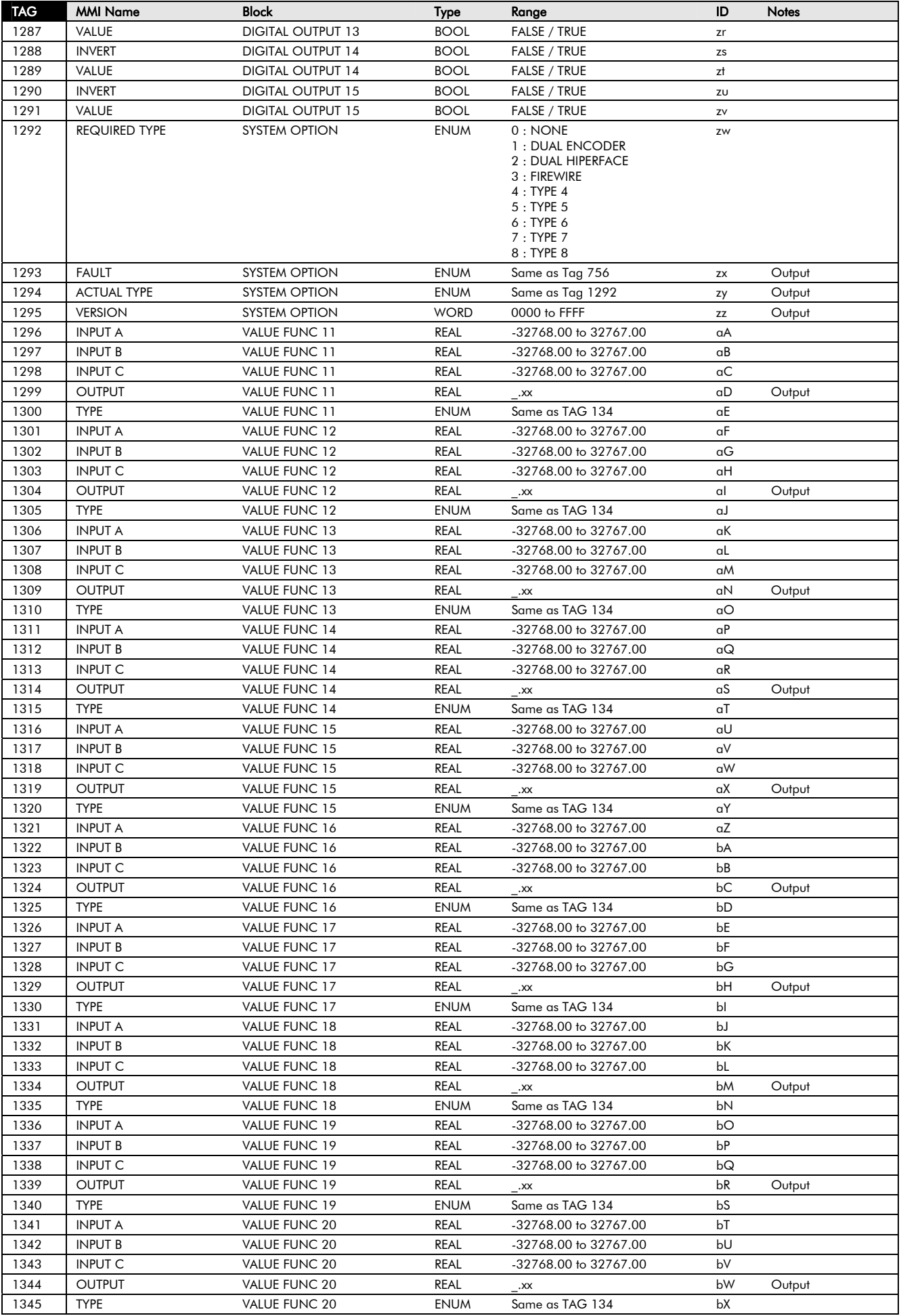

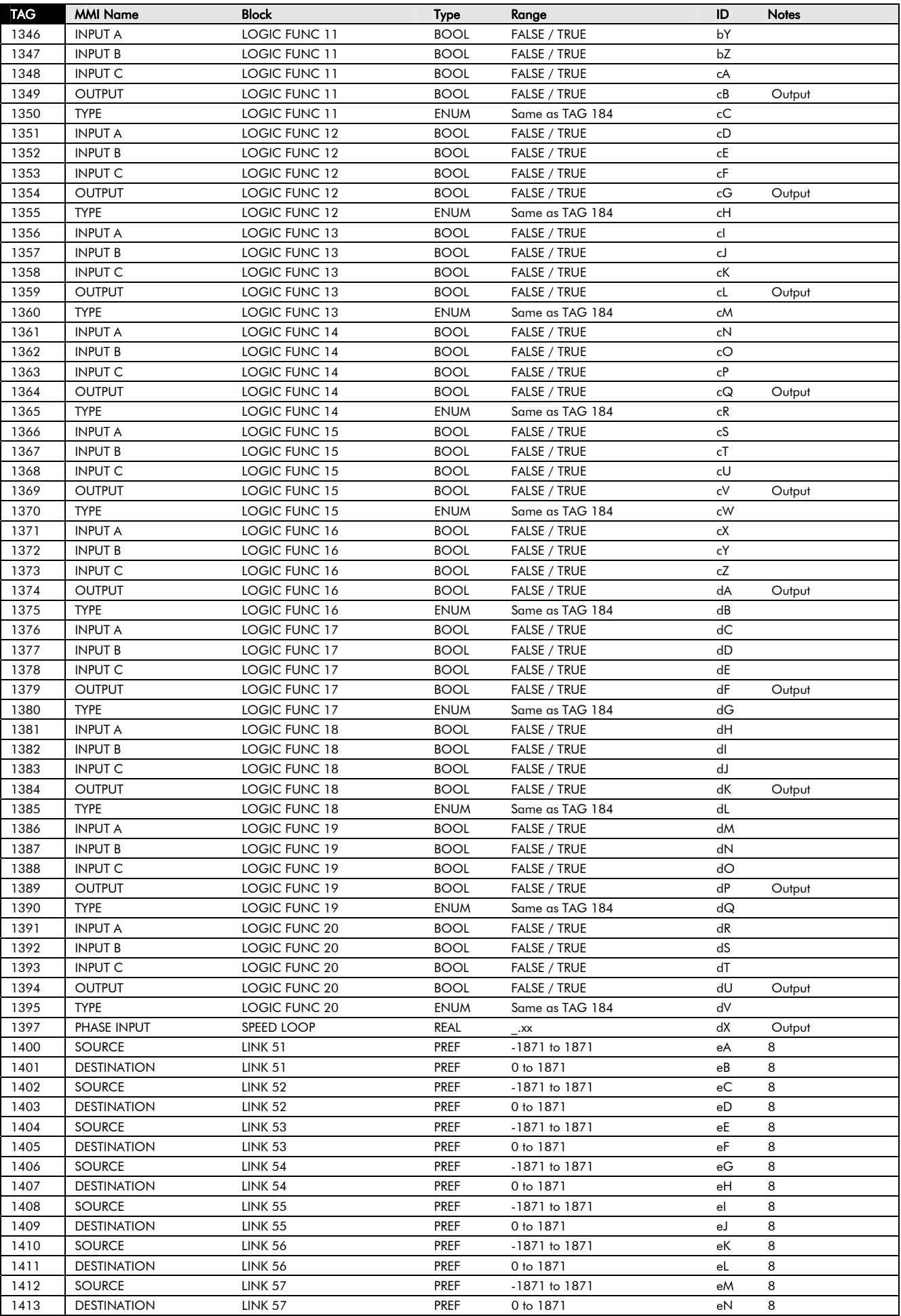

### 2-34 Parameter Specification

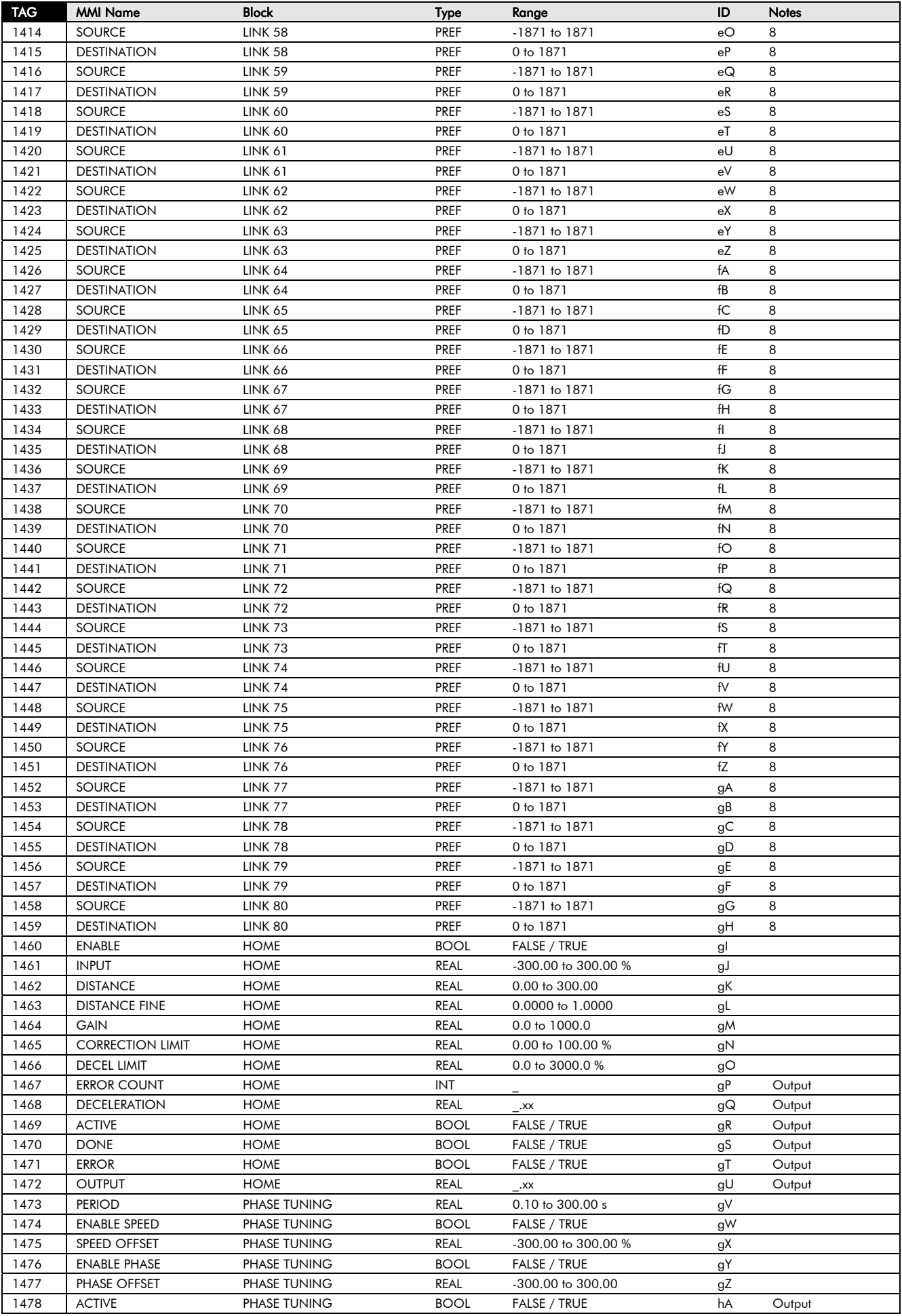

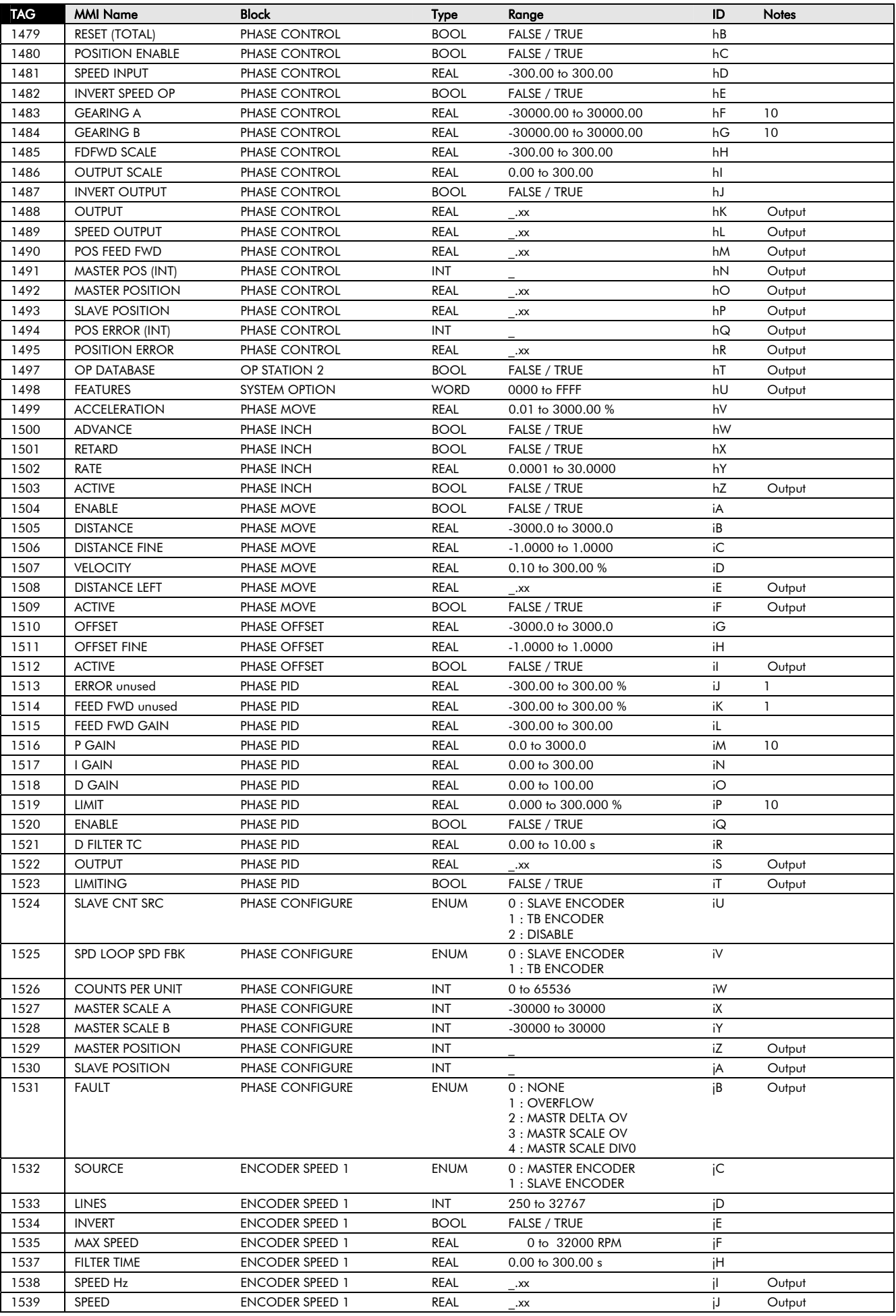

### 2-36 Parameter Specification

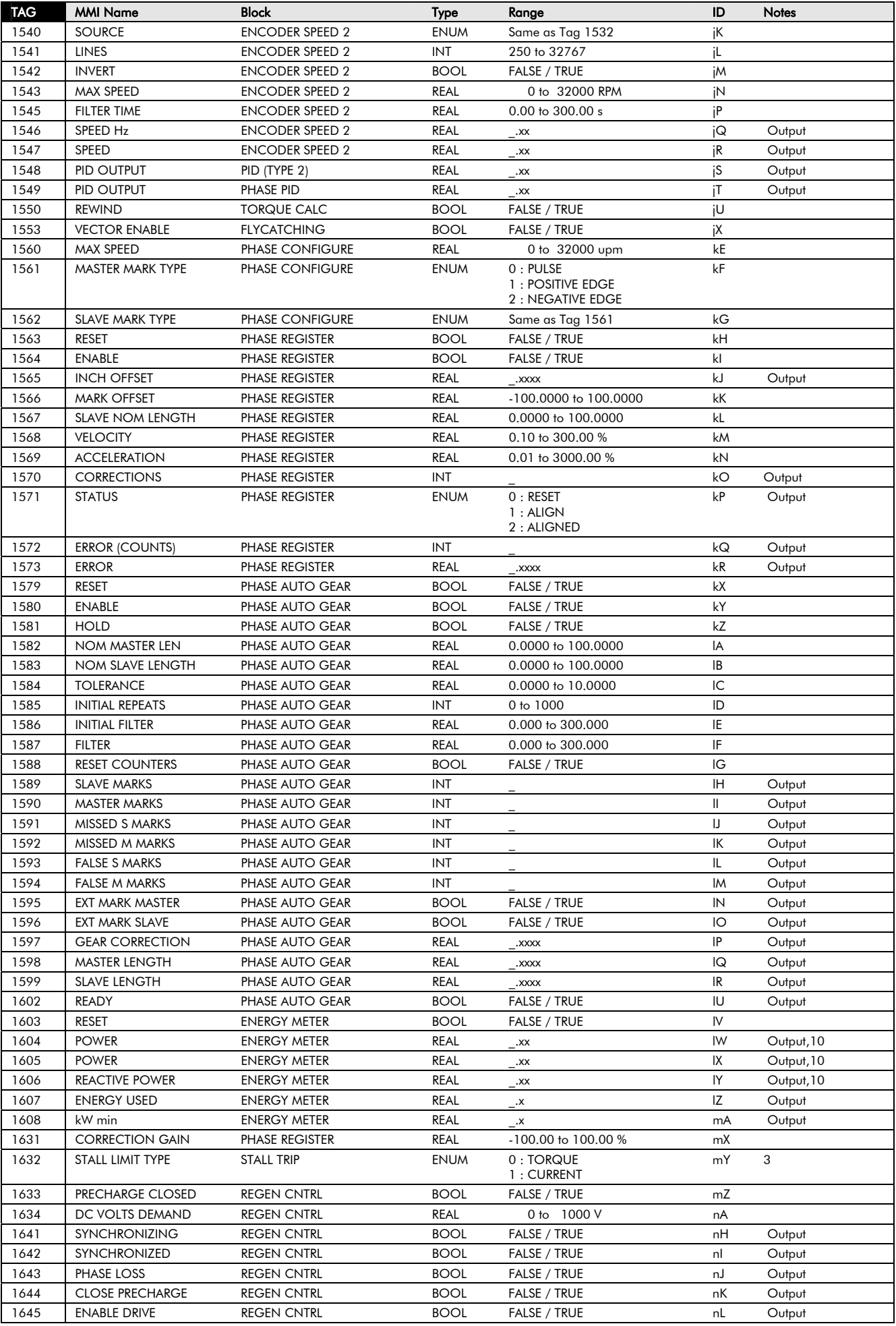
# Parameter Specification 2-37

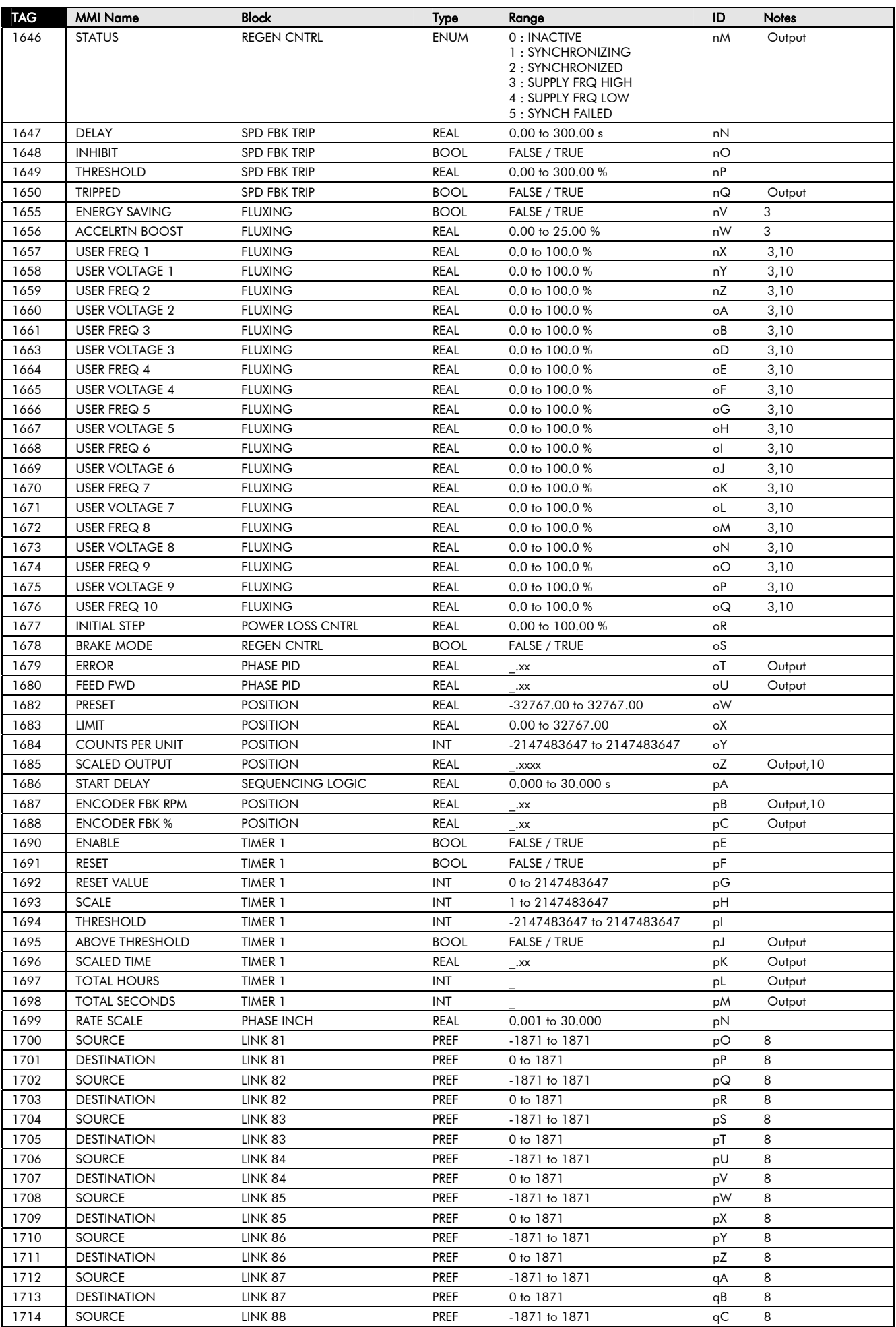

*690+ Series Frequency Inverter* 

# 2-38 Parameter Specification

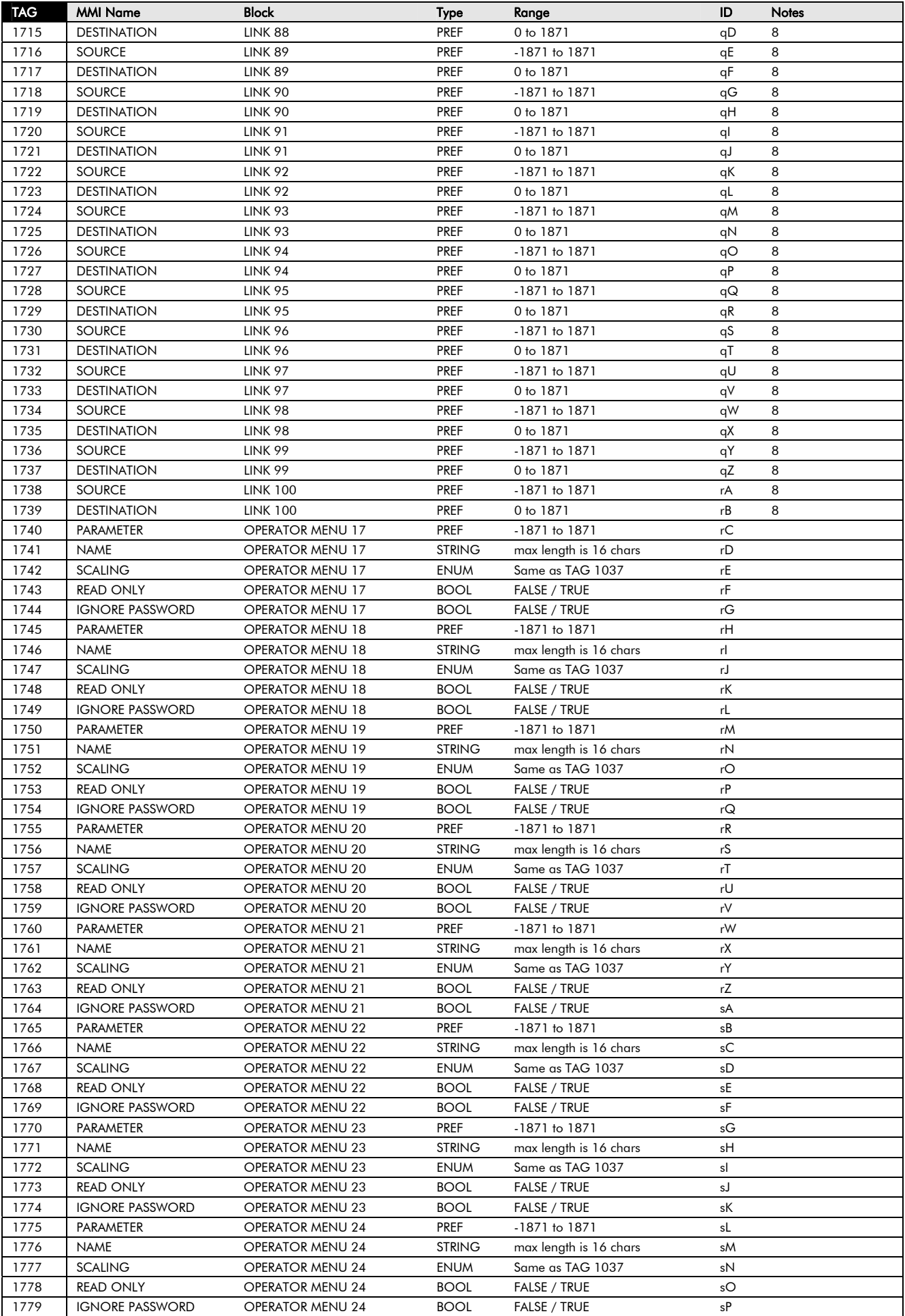

# Parameter Specification 2-39

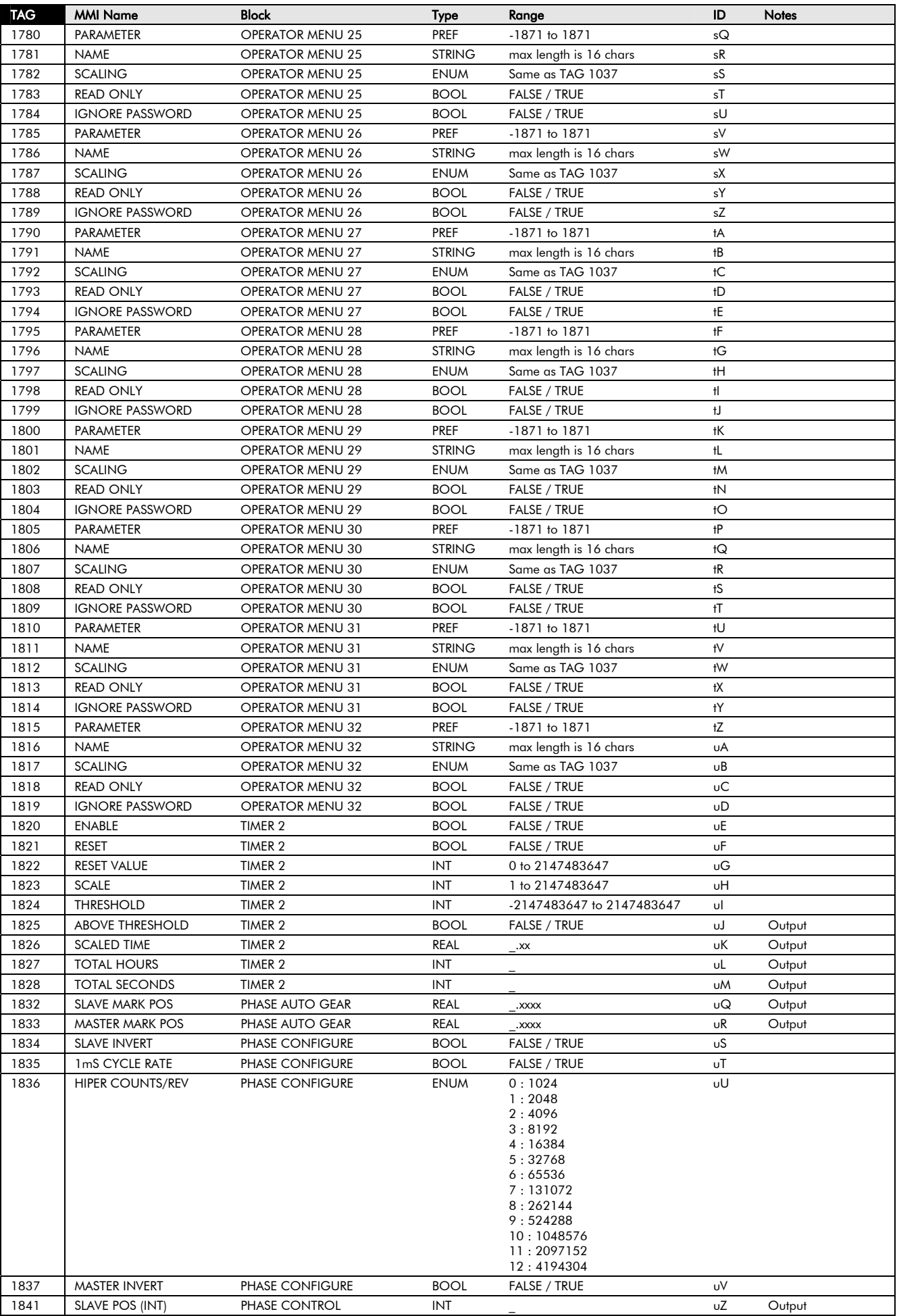

# 2-40 Parameter Specification

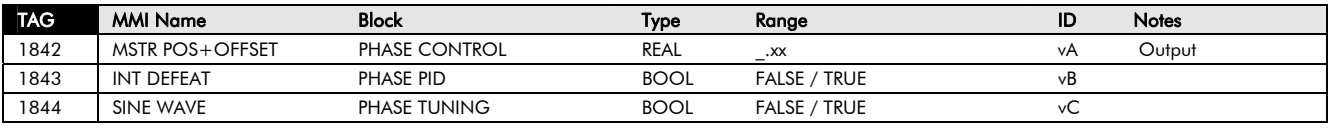

## <span id="page-184-0"></span>**6053 Technology Box Dependent Parameters**

The parameters shown below have special scaling rules applied when using 6053 Technology Box comms options.

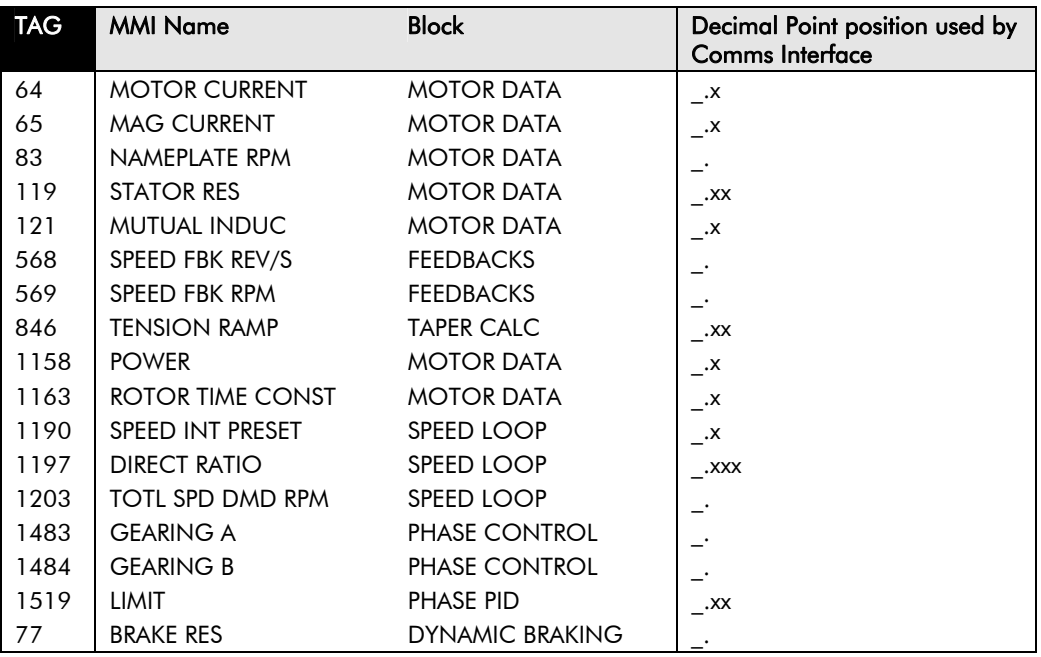

## **Product-Related Default Values**

All examples given in this book are based on a UK, 400V, 50Hz, 7.5kW Inverter.

### **\* Frequency Dependent Defaults**

These parameter values (marked with "\*" in function block descriptions and macro diagrams) are dependent upon the drive's default motor base frequency. The following table lists the changes to the ["\\*\\* Power Dependent Defaults"](#page-184-0) tables below for those parameters whose settings are adjusted for operation at 60Hz.

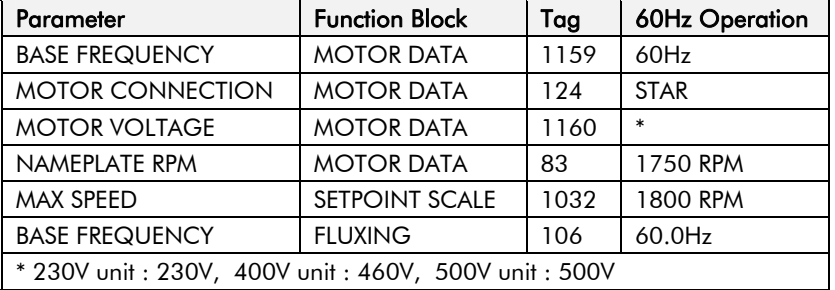

## **\*\* Power Dependent Defaults**

These parameters (marked with "\*\*" in function block descriptions and macro diagrams) are set to a value depending on the overall "power-build" of the Inverter indicated by the Product Code.

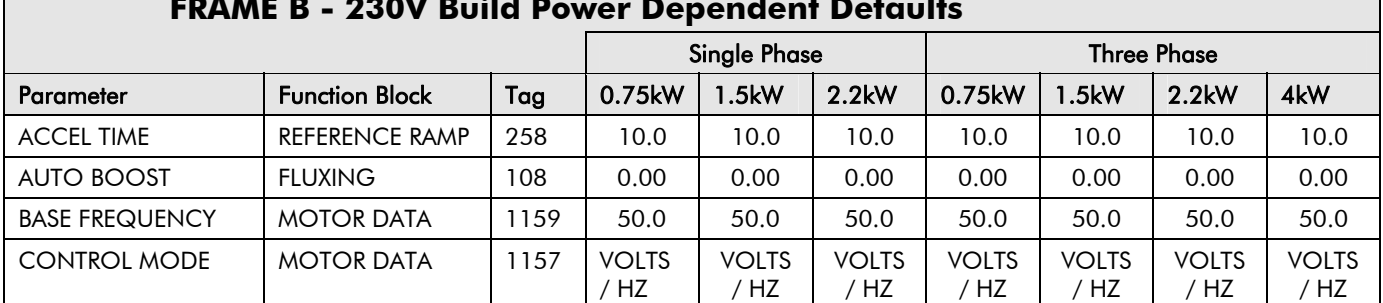

#### **FRAME B - 230V Build Power Dependent Defaults**

# 2-42 Parameter Specification

 $\Gamma$ 

## **FRAME B - 230V Build Power Dependent Defaults**

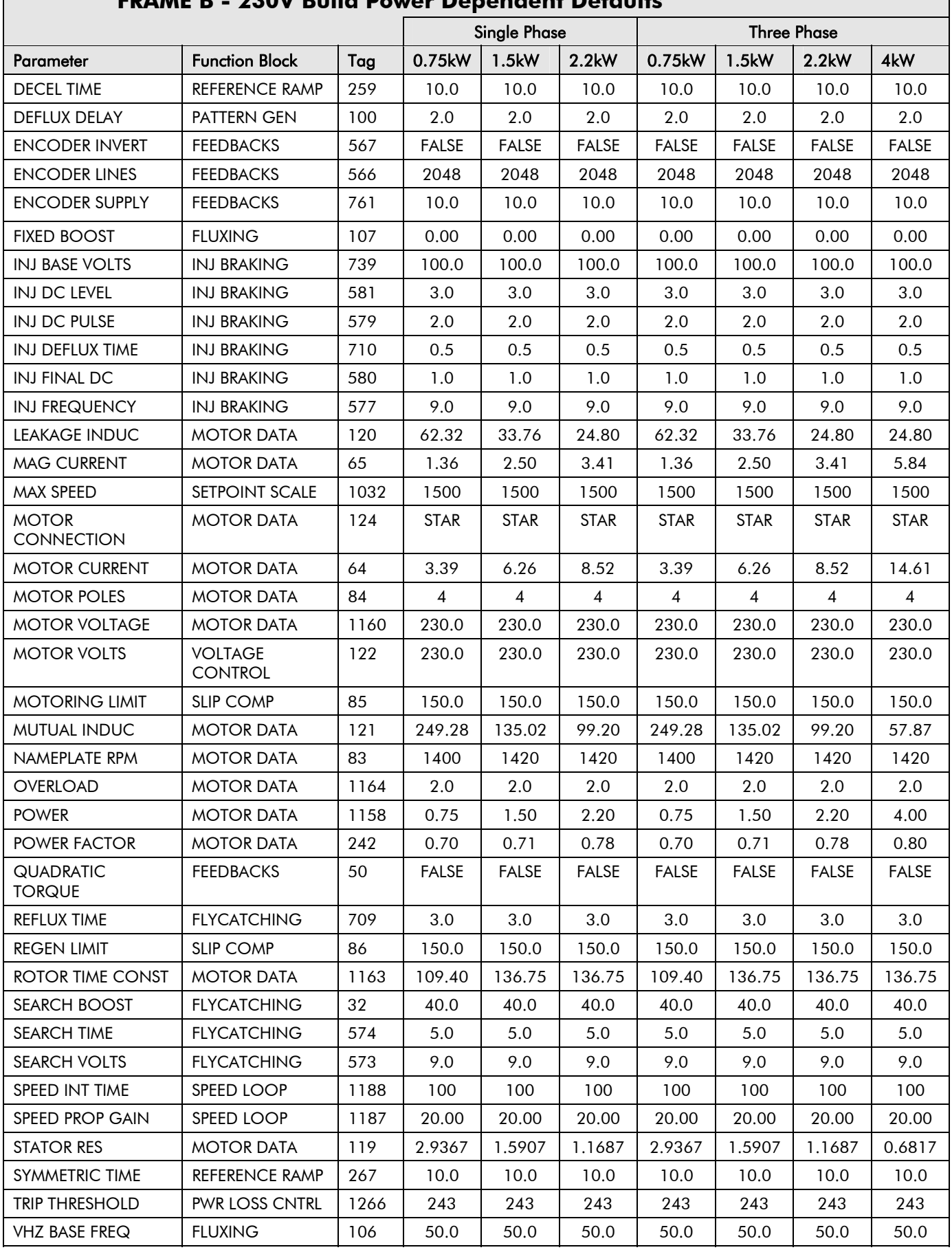

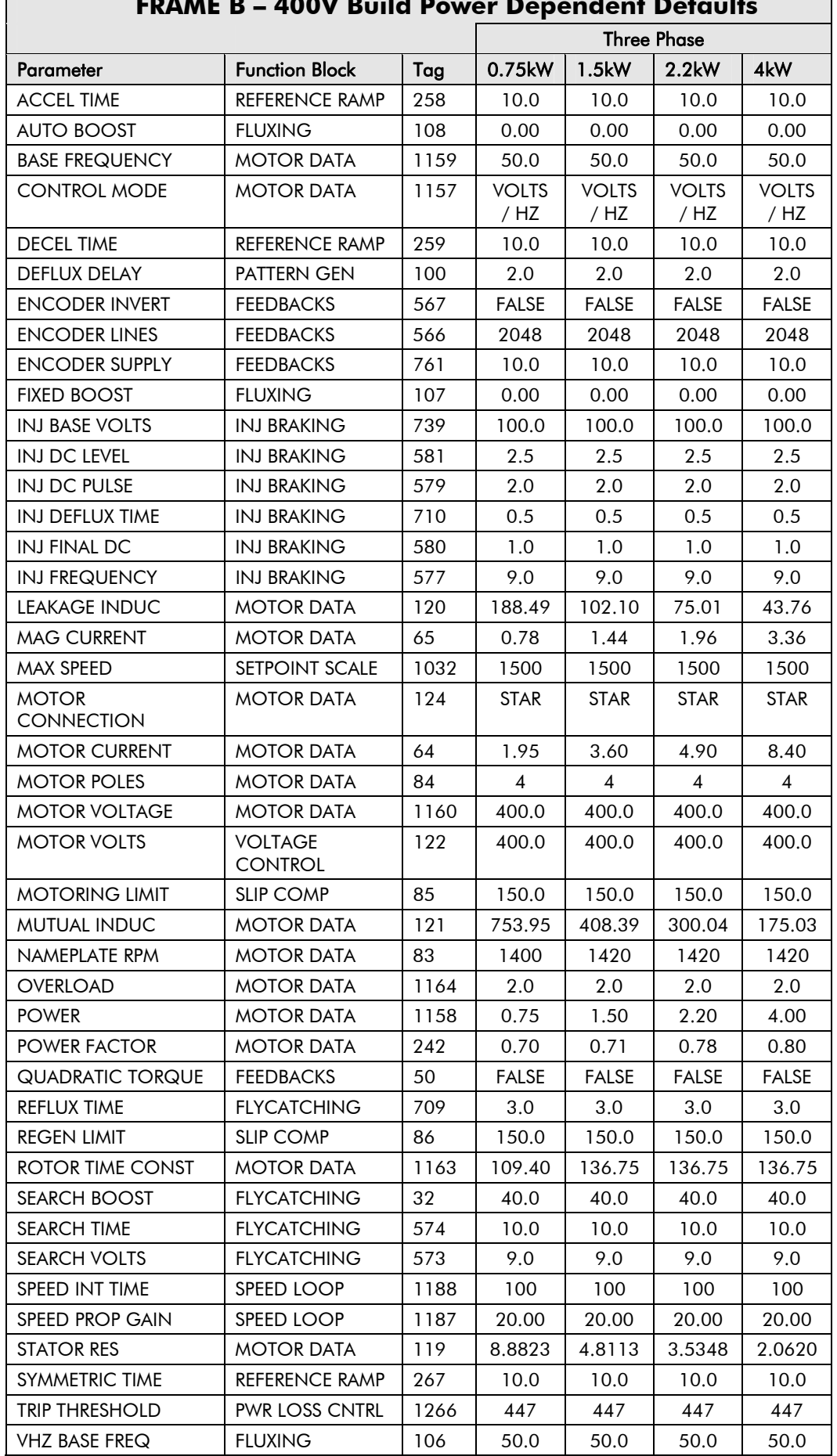

# **FRAME B – 400V Build Power Dependent Defaults**

# 2-44 Parameter Specification

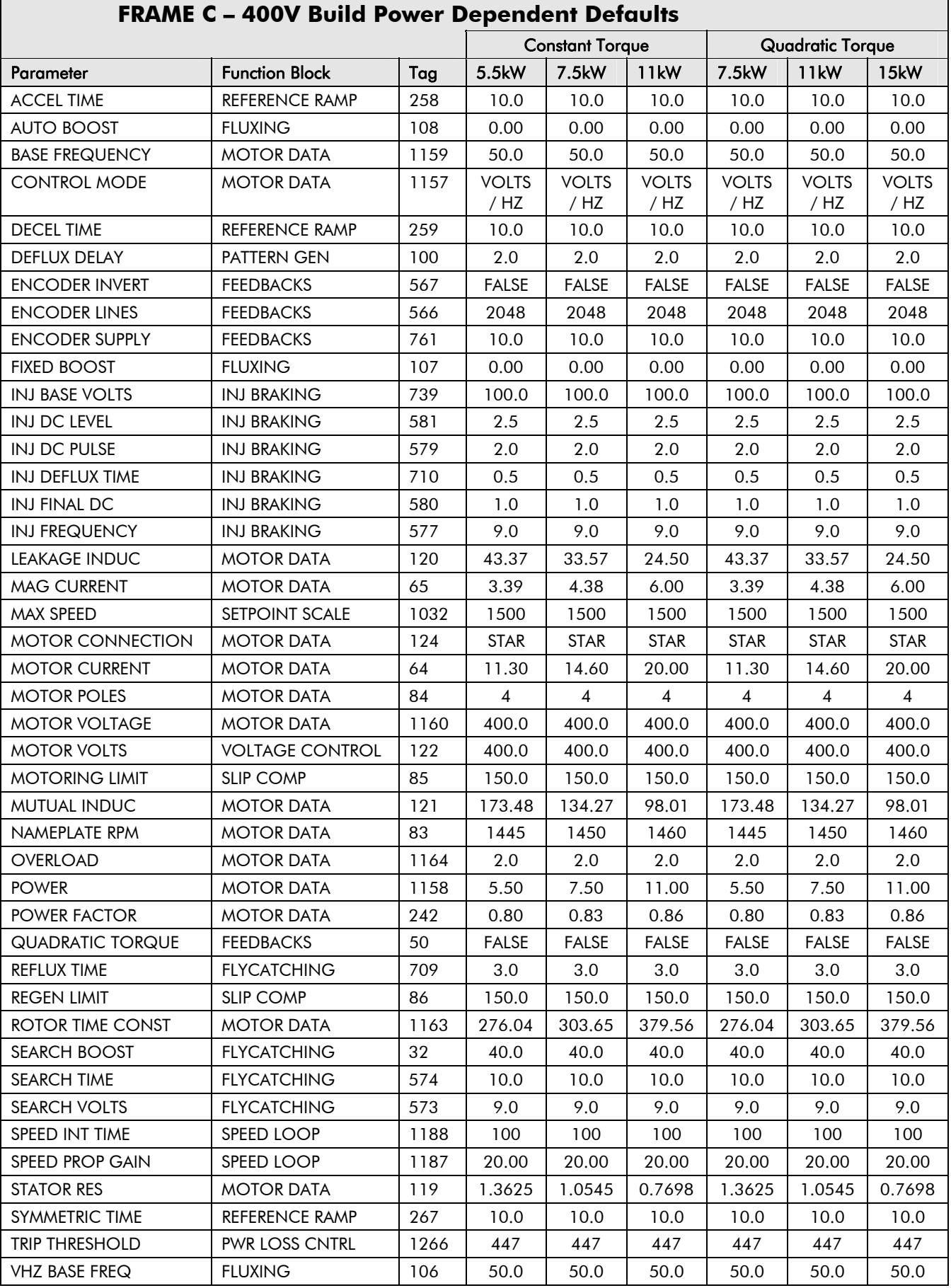

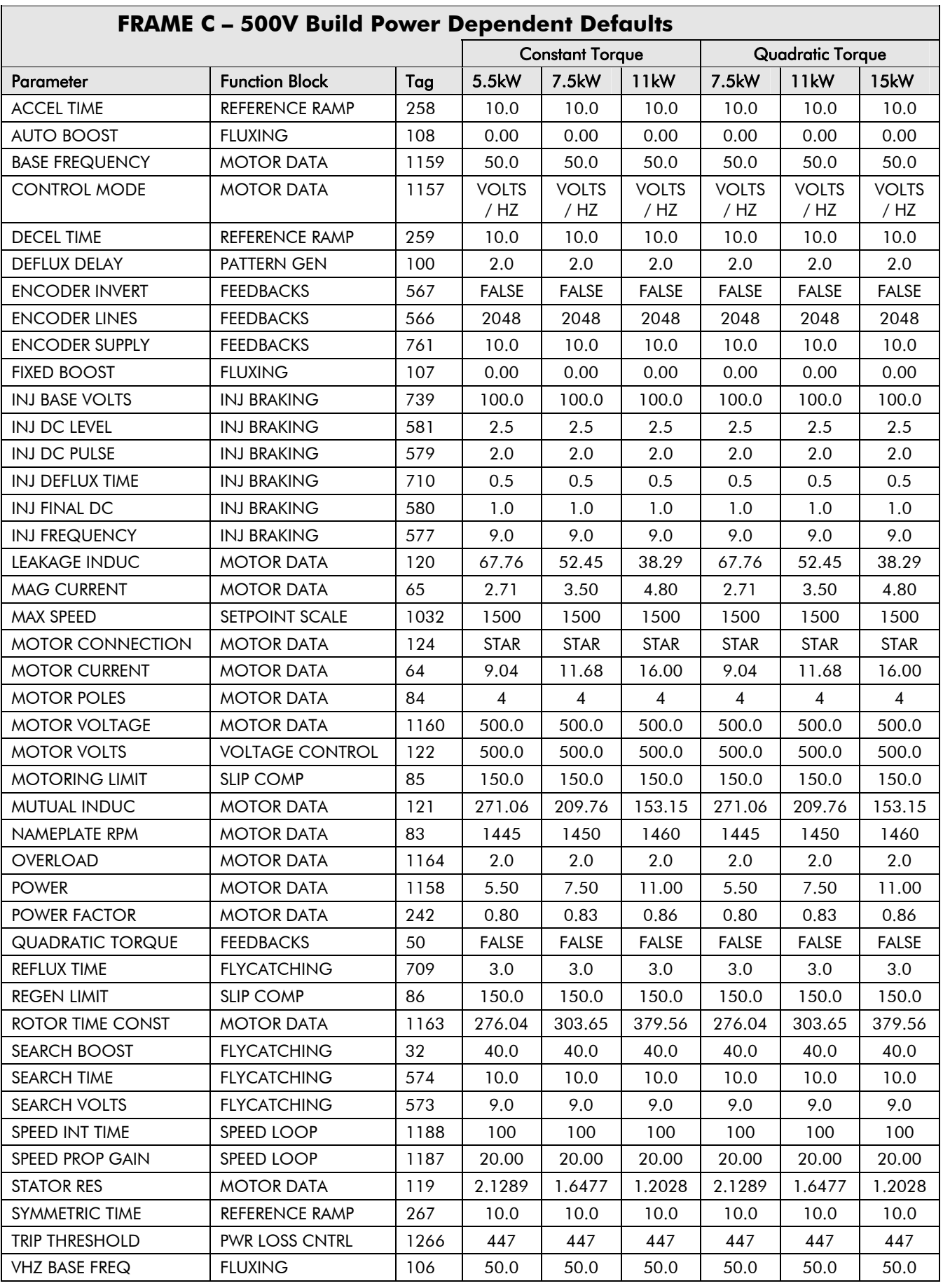

## **FRAME C – 500V Build Power Dependent Defaults**

 $\Gamma$ 

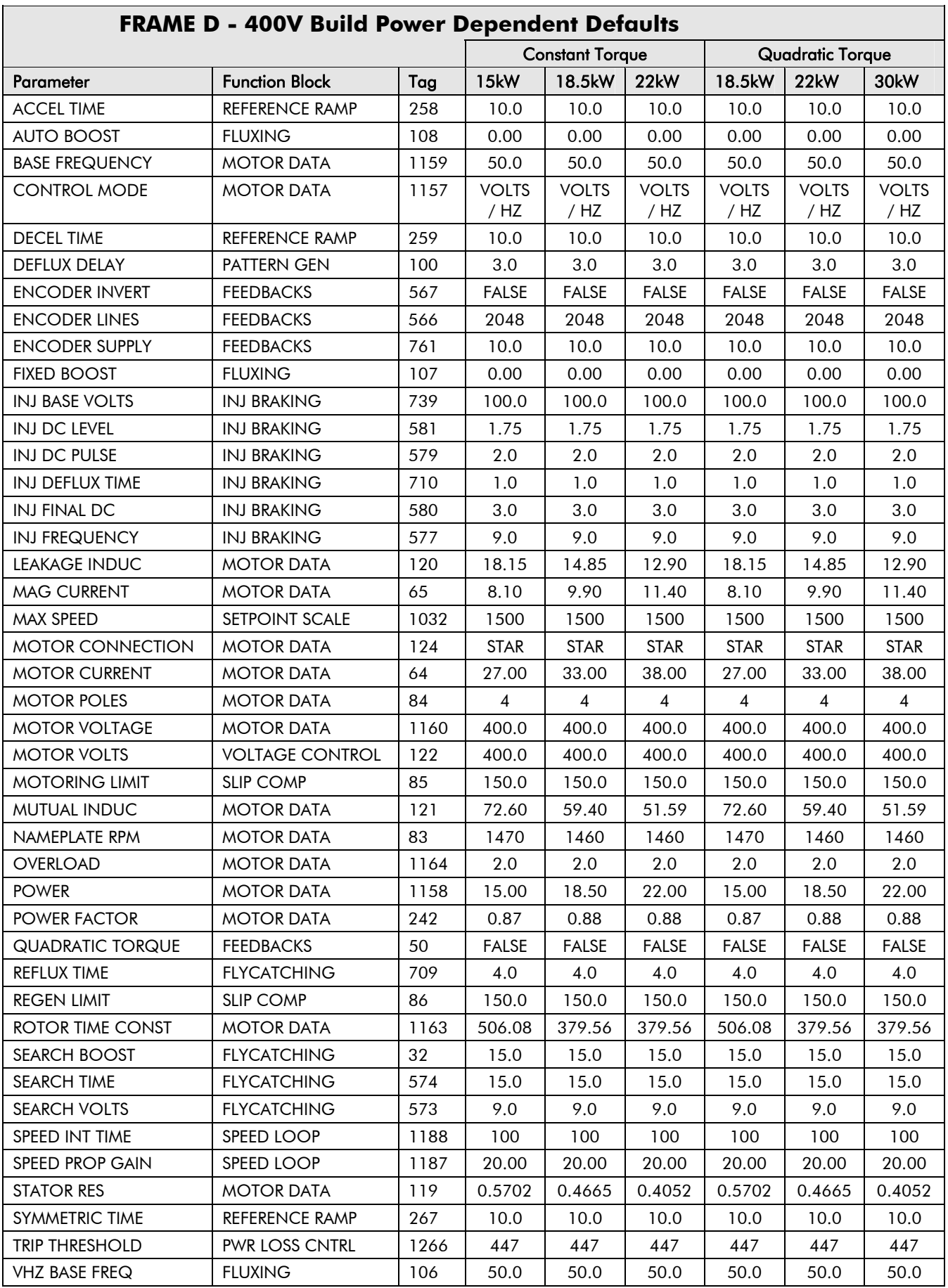

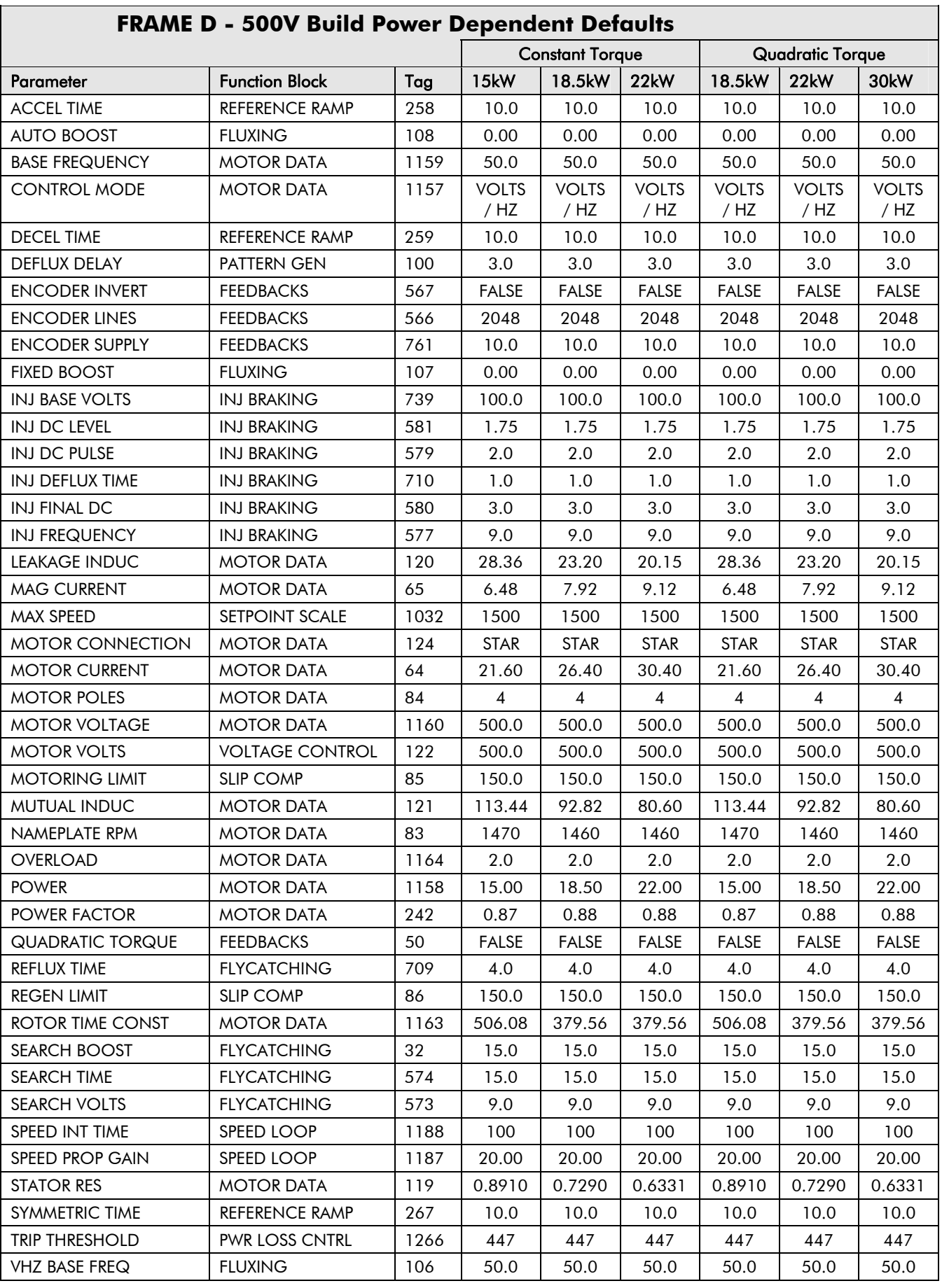

## **FRAME D - 500V Build Power Dependent Defaults**

 $\Gamma$ 

# 2-48 Parameter Specification

 $\Gamma$ 

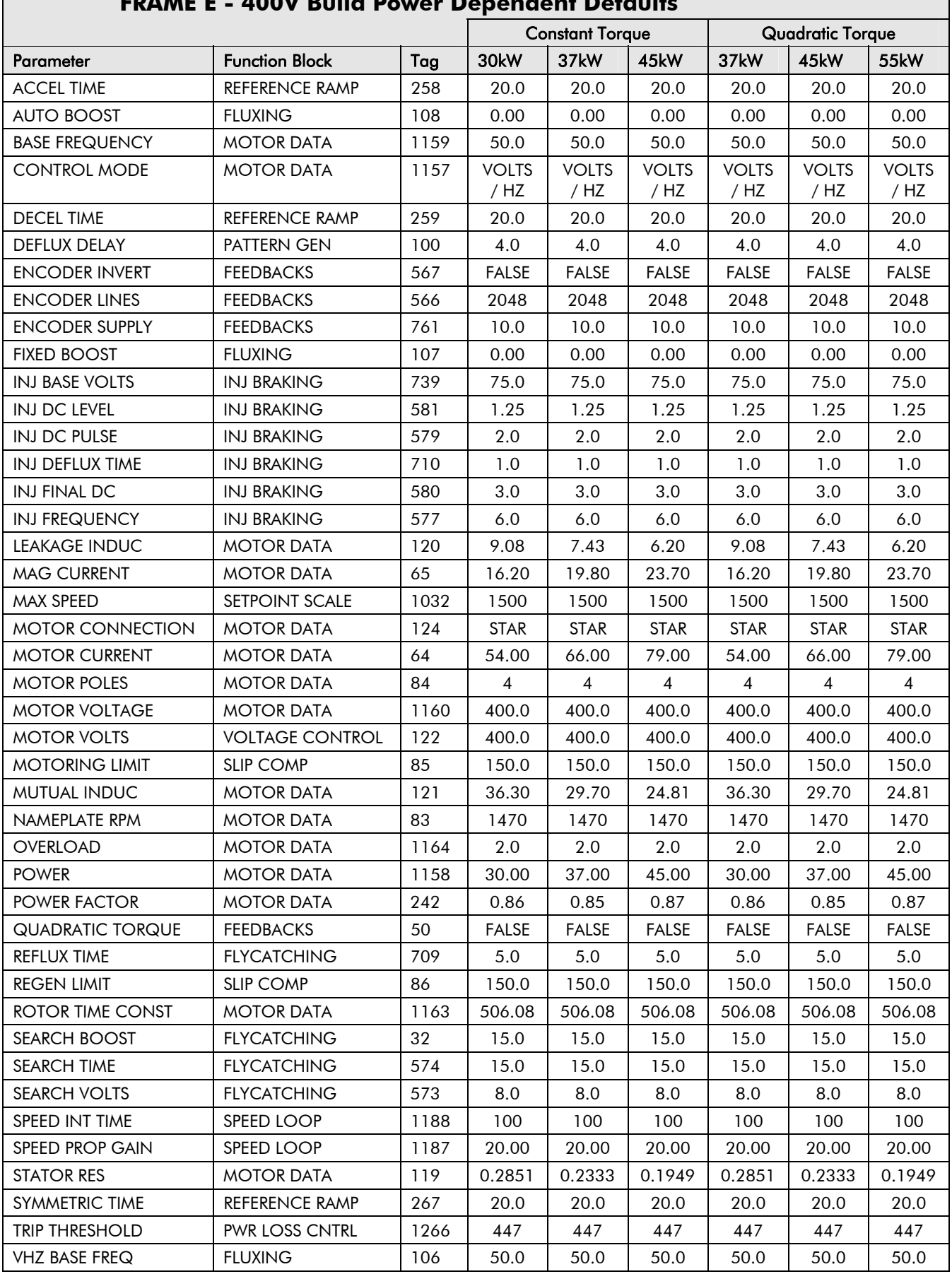

## **FRAME E - 400V Build Power Dependent Defaults**

٦

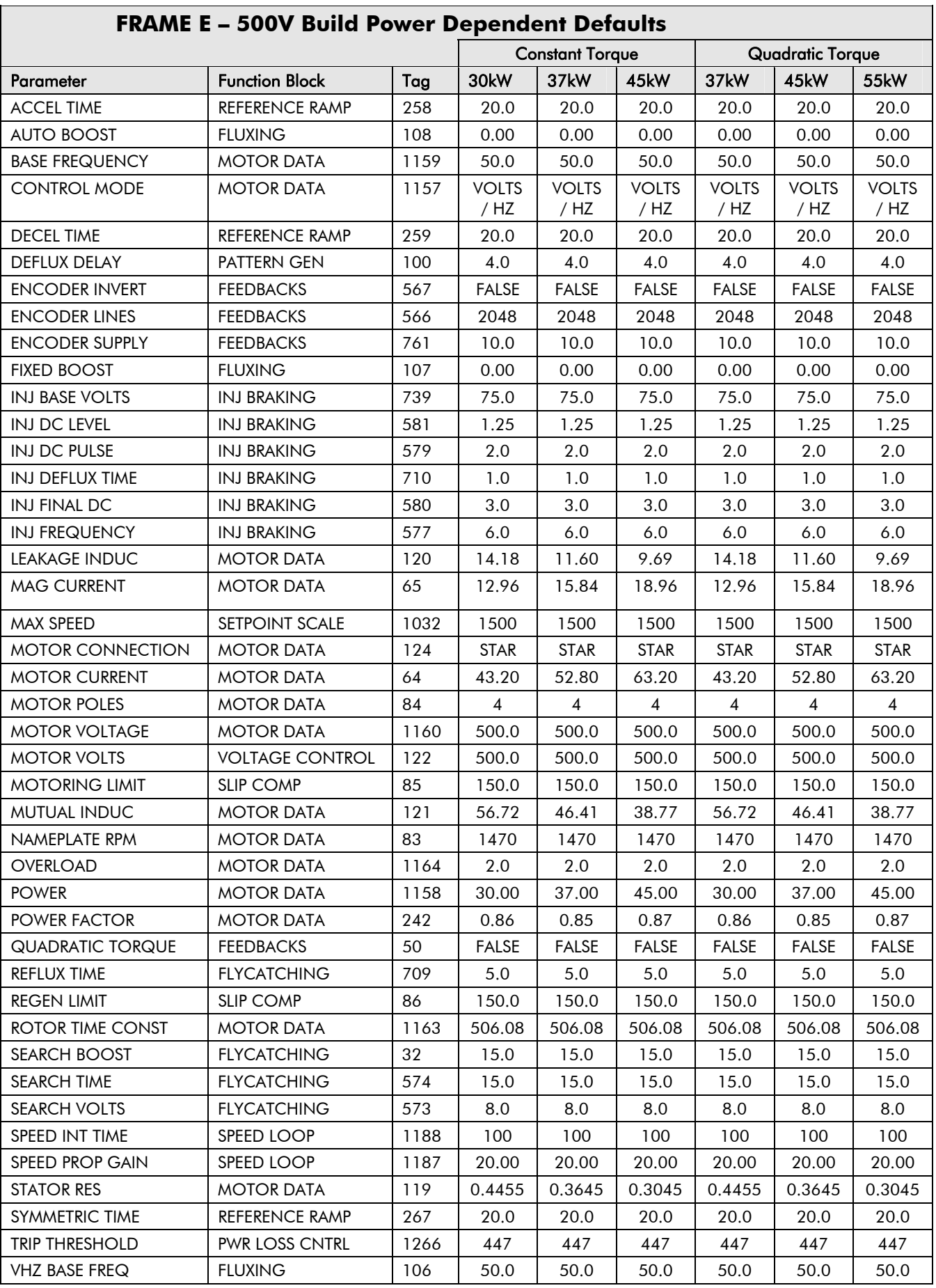

## **FRAME E – 500V Build Power Dependent Defaults**

 $\Gamma$ 

# 2-50 Parameter Specification

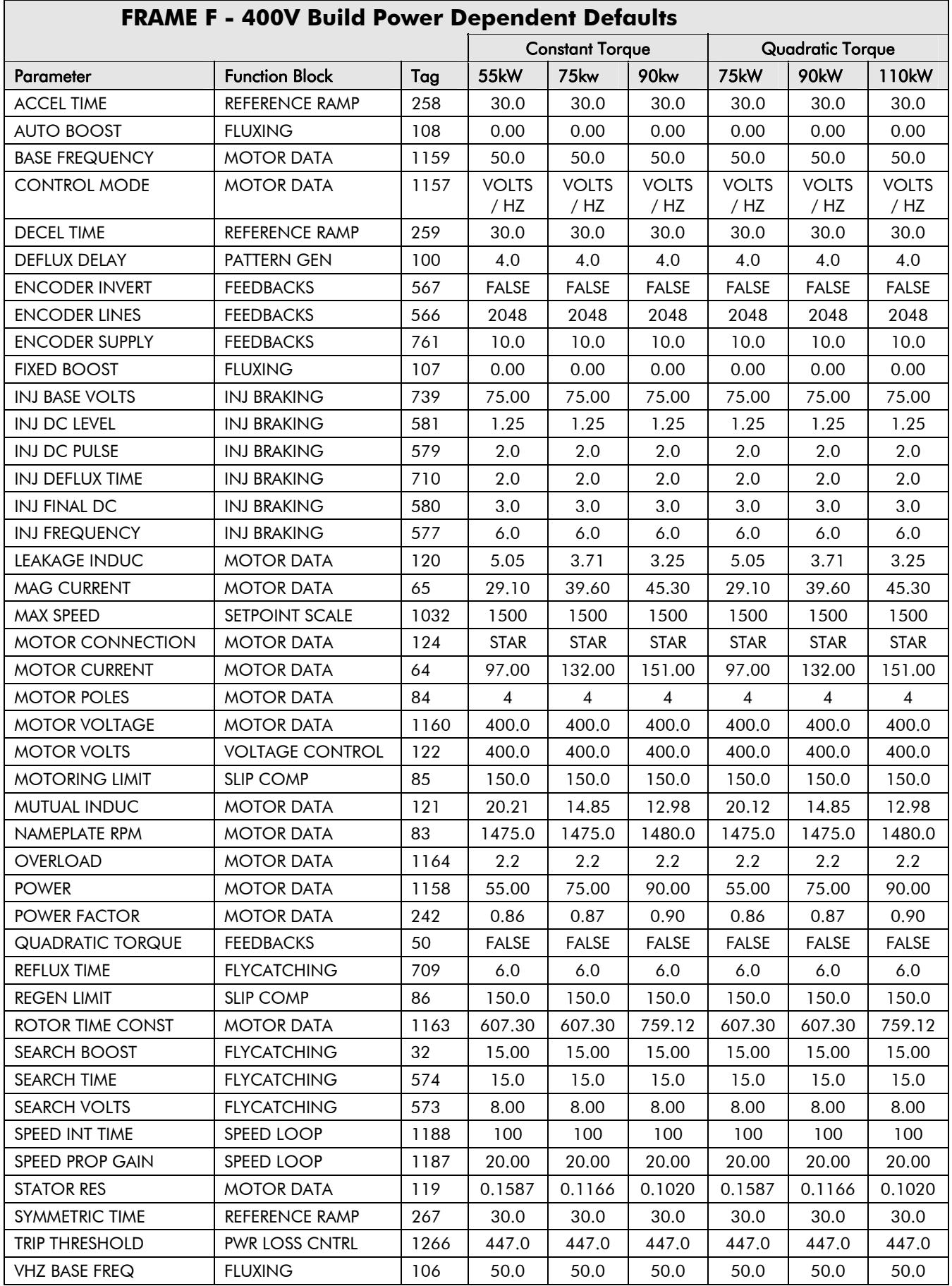

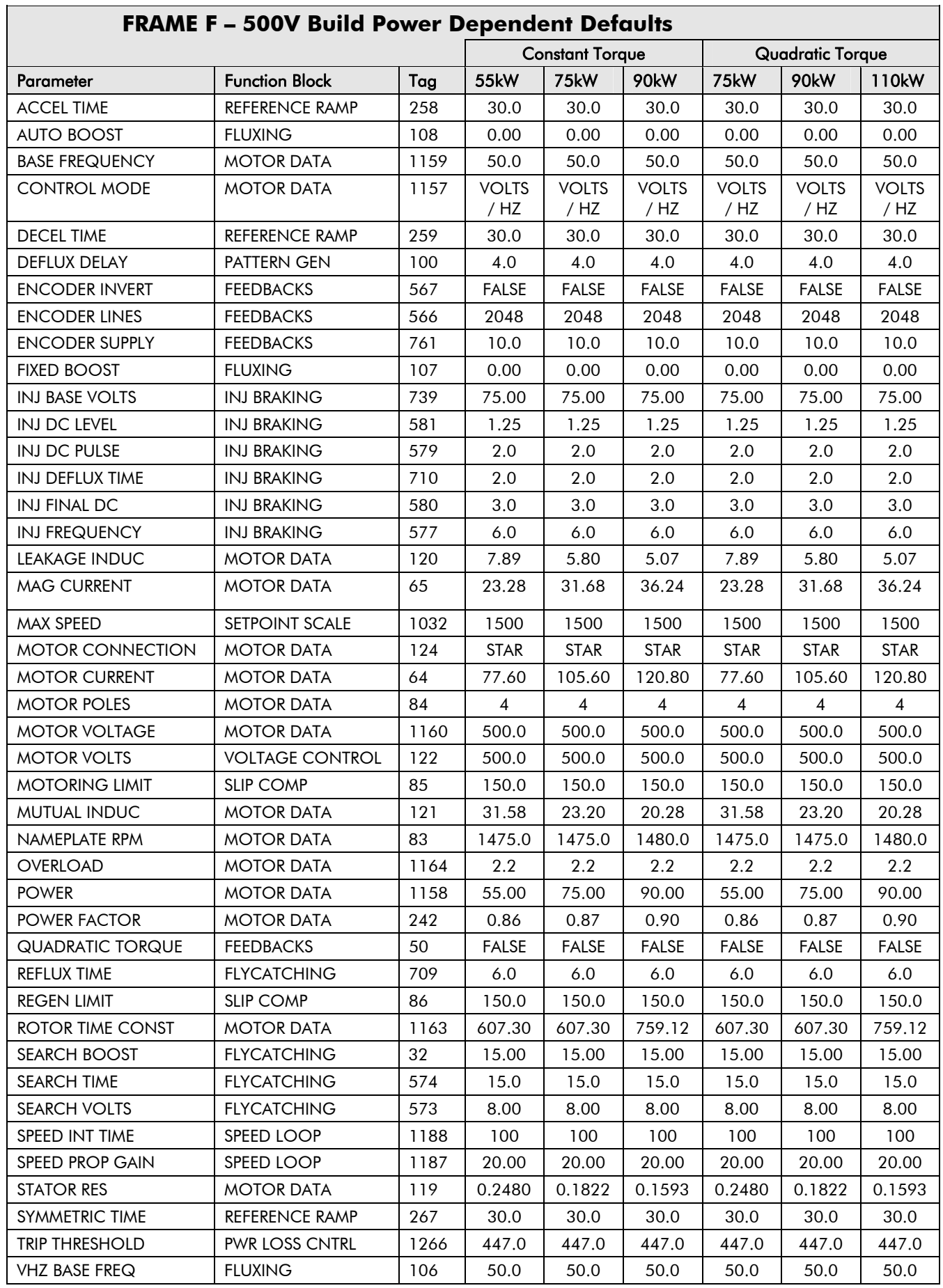

### **FRAME F – 500V Build Power Dependent Defaults**

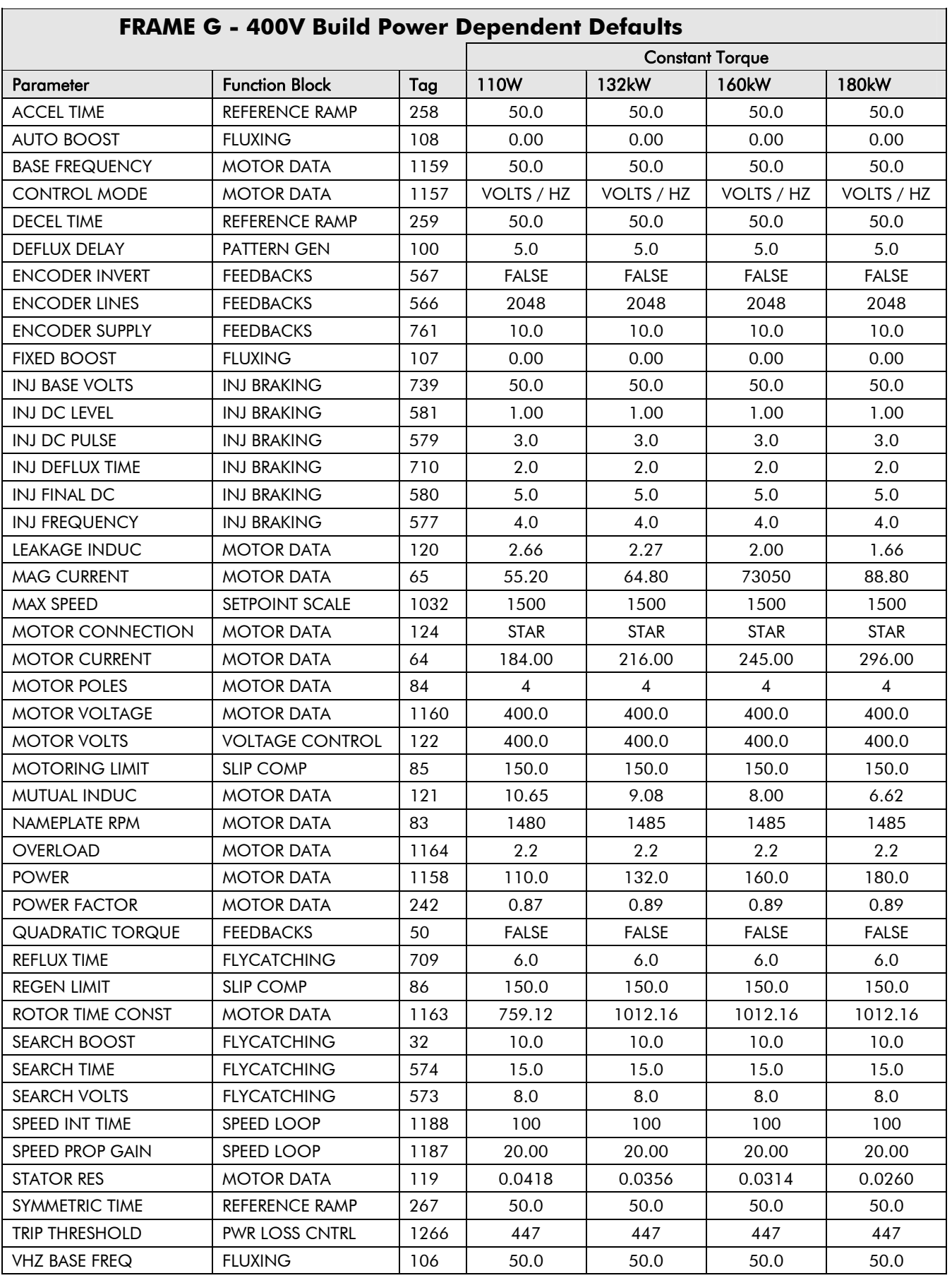

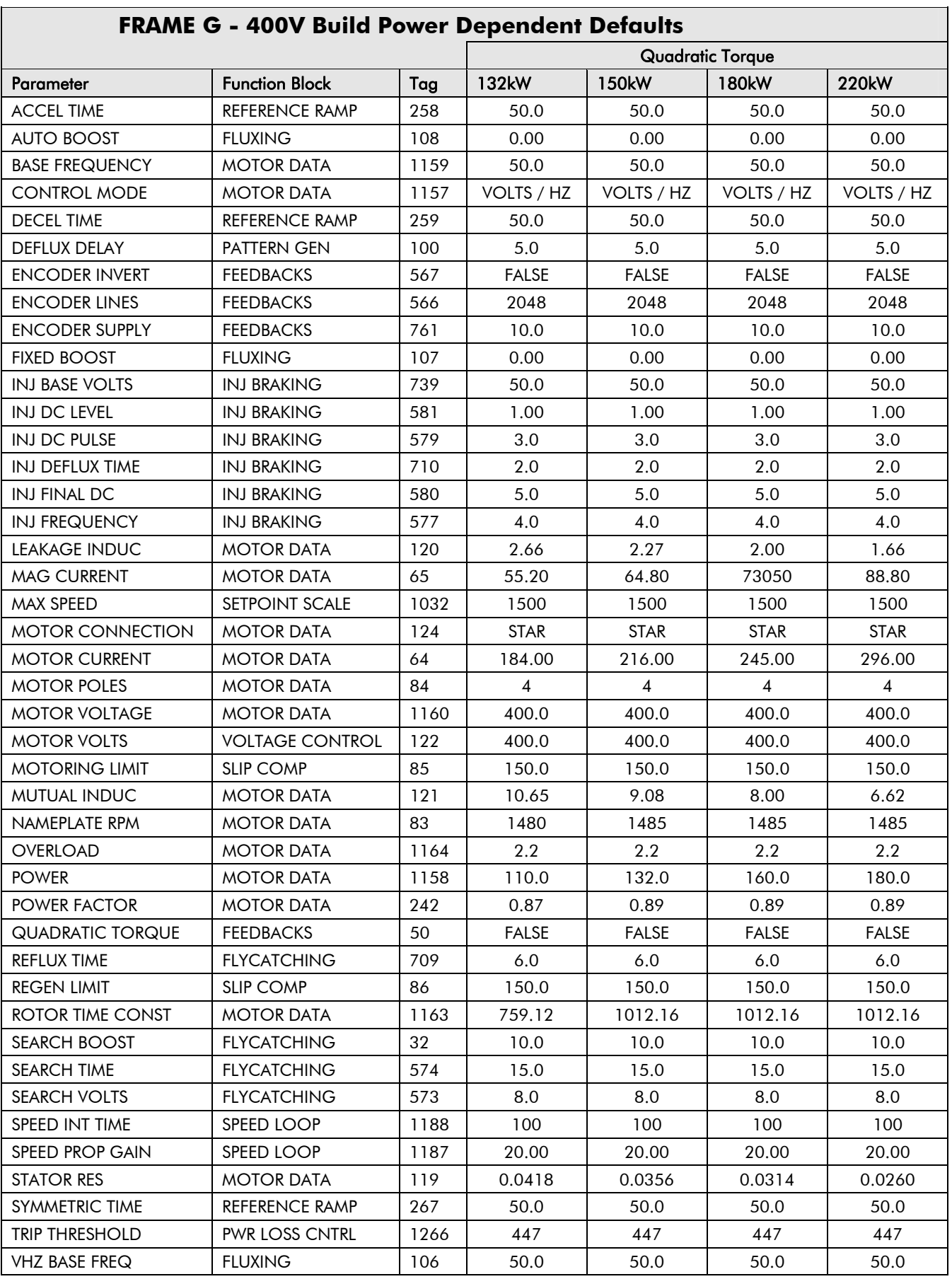

## **FRAME G** 400V BUILD POWER DEPT

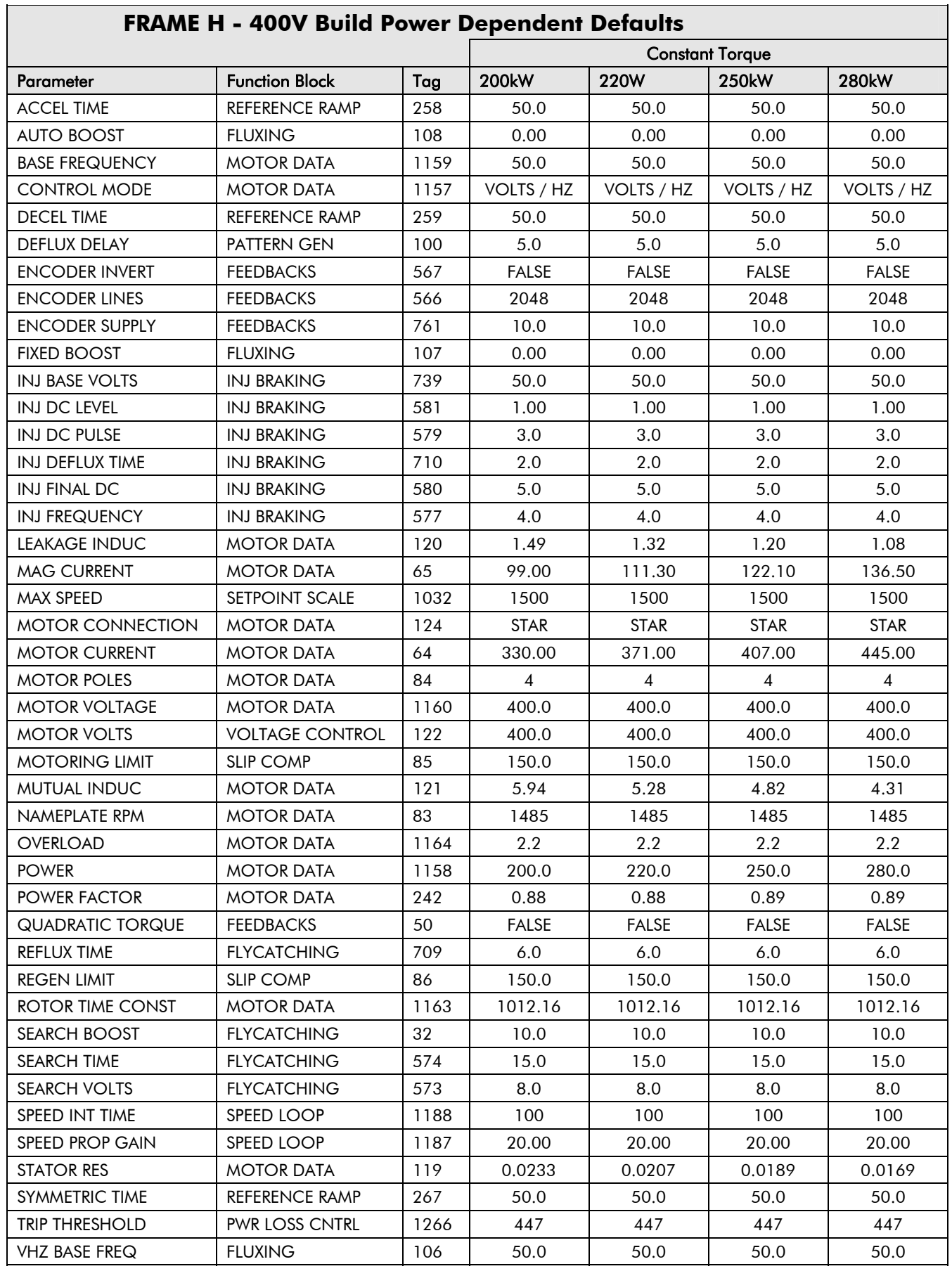

 $\overline{\phantom{a}}$ 

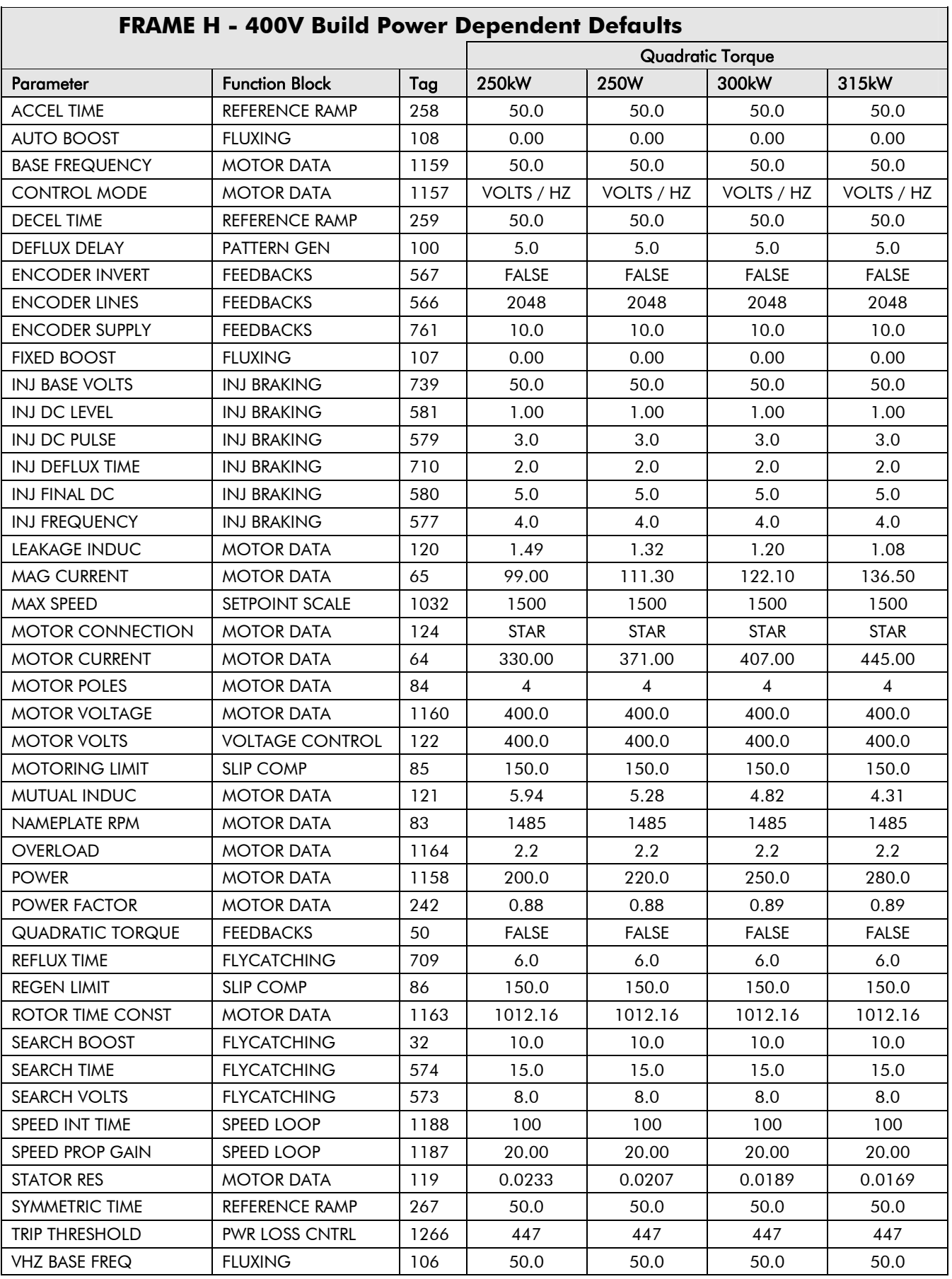

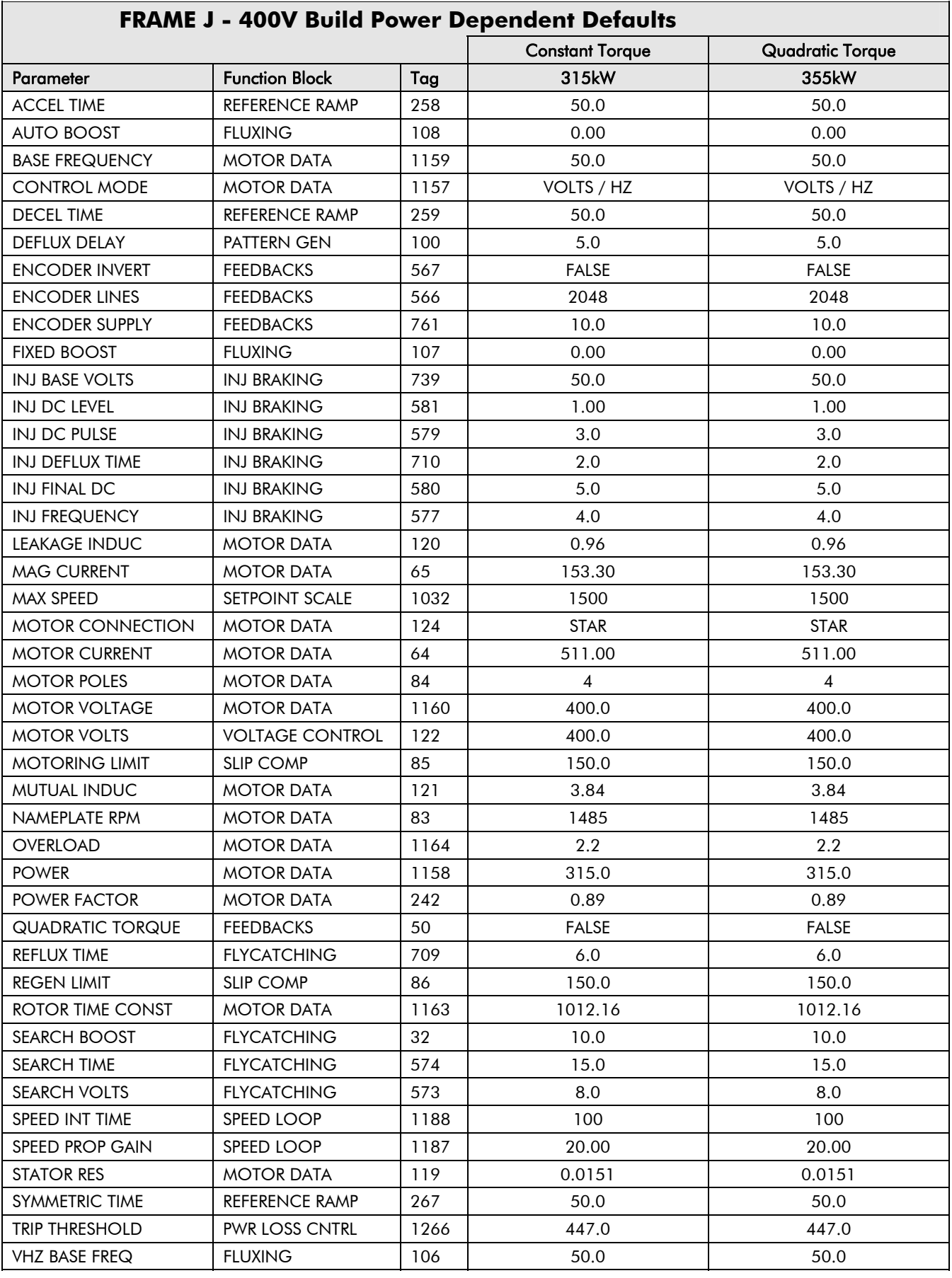

# **SERIAL COMMUNICATIONS**

# **Communications Technology Option**

The plug-in COMMS Technology Option provides a serial data port, allowing Inverters to be linked to form a network. Using a PLC/SCADA or other intelligent device, this network can be continuously controlled to provide supervision and monitoring for each Inverter in the system.

Refer to the Communications Interface Technical Manual for further details.

### **ConfigEd Lite**

This is Parker SSD Drives' Windows-based block programming software. It has a graphical user-interface and drawing tools to allow you to create block programming diagrams quickly and easily. Contact your local Parker SSD Drives sales office.

# **Connection to the P3 Port**

The port is an un-isolated RS232, 19200 Baud, supporting the standard EI bisynch ASCII communications protocol. Contact Parker SSD Drives for further information.

- **Frame B** : The P3 port is on the front of the unit and is used by the Operator Station.
- **Frame C, D & E** : There are two ports one is used by the Operator Station, and the second is under the terminal cover to the right of the Control Terminals.

Using any P3 port on the drive, parameters can be monitored and updated by a suitable PC programming tool, e.g. ConfigEd Lite.

### **P3 Port**

A standard P3 lead is used to connect to the Inverter.

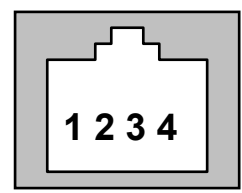

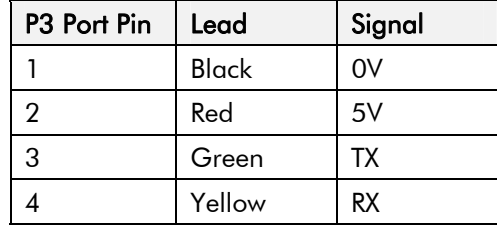

### **6-Way Lead to DB9/DB25 Connector**

*Note: There is 5V present on pin 2 of the P3 port - do not connect this to your PC.* 

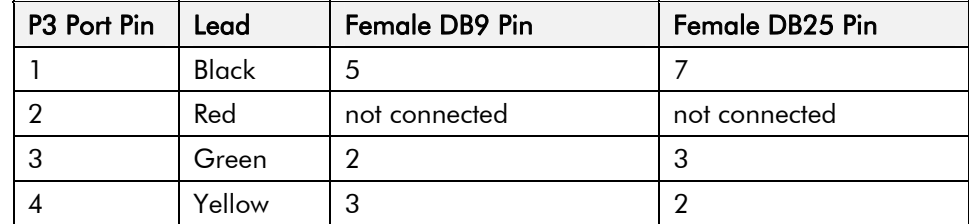

## **File Transfer**

When you perform a SAVE CONFIG, the settings for all parameters (except motor and frame size specific parameters) are written to a Configuration file. Settings for motor and frame size specific parameters are written to the file "MOTOR1.MOT".

Drives using Software Version 5.x onwards can transfer these files between the drive and a PC.

For further information about Configuration files, refer to the Installation Product Manual, Chapter 5: "The Operator Station" - Saving/Restoring/Deleting Your Application.

#### **Protocol Description**

The file transfer protocol is supported by the EI ASCII communications. Connection from the PC is made to either the Operator Station port (P3), or the RS232 programming port (P3) which is located on the control board.

There are two new mnemonics: FR for read and FW for write. Both these commands have the same format:

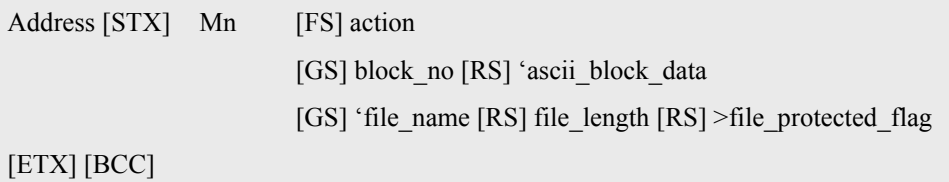

Where:

- **[STX]** is the start of text code, 0x02
- **Mn** is the mnemonic, either FR (read) or FW (write)
- **[FS]** is the field separator, 0x1C

**Action** is an integer value. This specifies the action. 0 for start transfer, 1 for continue transfer, -1 for end transfer.

**[GS]** is the group separator, 0x1D

**Block** no is an integer. It is set to 0 at the start of a data transfer and increments by one for each block received.

**[RS]** is the record separator, 0x1E

Ascii block data is an ascii field. It contains up to 64 ascii characters, (equivalent to 32 bytes of hex data).

File name an ascii field. It is the name of the file to read or write.

File length is an integer value. It is the length of file data that is to be written to the file store or was read from the file store. This is the length of binary data and should be half the total number of ascii hex file data bytes transferred

**File protected flag** is a boolean value and may take the value of 0 or 1. A value of 0 indicates that the file is not protected. A value of 1 indicates that the file is protected. At present, protected files may not be read from the drive so a value of 1 will never be returned.

- **[ETX]** is the end of text code, 0x04
- **[BCC]** is the binary check character, the value depends on the message contents.

### **File Read (FR)**

Reading a file is achieved using the FR mnemonic. The FR write command is used to specify the name of the file to read. For example, to read the Configuration file "APPLICATION" from a drive at address 00 (note the address is always entered twice, so if the address is 01 you enter 0011):

#### **Request:**

0 0 0 0 [STX] F R [FS] 0 [GS] [GS]' A P P L I C A T I O N . C F G [ETX] [BCC]

On receiving this command the drive will read the specified file from the file-store into a RAM buffer. If the file is protected or is not found then the drive will reply with a NAK.

#### **Request:**

The FR read command is then used to read the file from the RAM buffer:

0 0 0 0 F R [ENQ]

**[ENQ]** is the enquiry character, 0x05

#### **Response:**

A: [STX] F R [FS] 0 [GS] [GS] file\_name [RS] file length [RS] protected flag [EXT] [BCC]

B: [STX] F R [FS] 1 [GS] block\_number [RS] block\_data [EXT] [BCC]

#### C: [STX] F R [FS] –1 [EXT] [BCC]

*Response A* is returned following the first FR read command after a FR write. It has an action of 0 indicating that this is the start of the read process. This reply contains the file name, the file length and the file protected flag.

*Response B* is returned while data is being transferred.

*Response C* is returned once all data has been transferred. This has an action of –1 indicating that file transfer has finished.

Should the receiving equipment notice a communications failure, such as a missing block, a transfer may be restarted using the FR write command. The FR write command may contain a block number if you want to restart the transfer from a block other than 0.

### **File Write (FW)**

The file write command FW is used to write file data to the drive. This mirrors the use of the FR command. The format of the message is:

#### **Request:**

- A: 0000 [STX] F W [FS] 0 [GS] [GS] name [RS] length [RS] protected [EXT] [BCC]
- B: 0000 [STX] F W [FS] 1 [GS] block\_number [RS] block\_data [EXT] [BCC]
- C: 0000 [STX] F W [FS] –1 [EXT] [BCC]

*Request A* is used to initiate a write. This has an action of 0 and contains the file name, the file length and the file protected flag.

*Request B* is used to transfer the file data in blocks of up to 64 ascii hex characters.

*Request C* is used to indicate that the file transfer is complete and that the file should be committed to non-volatile data. On receiving this request the drive validates the contents of the file data. The data is expected to be in the same format as that returned by the FR command. This includes a checksum that is used by this validation process. If the file data is valid then it is written to the file store. As part of this process, the file store automatically creates a backup of any existing configuration of the same name as that being written. This backup copy will be used if the file save fails.

## **Interaction with the 6901 Operator Station**

The file transfer process shares a RAM buffer with the operator station cloning feature. If a clone save or restore is started while a file transfer is in progress, then the file transfer will be aborted.

*Note: The file transfer feature may not be used to directly read a file from the operator station or to write a file to the operator station.* 

### **File Names**

The drive may contain several Configuration files. Each of these contains all application data with the exception of those parameters that are motor or frame size specific. Configuration file names may be between one and eleven characters long and have an extension of ".CFG". The default Configuration file name is "APPLICATION.CFG".

Motor and frame size specific data is held in the file "MOTOR 1.MOT".

# <span id="page-204-0"></span>**SEQUENCING LOGIC STATES**

# **Principle State Machine**

The Inverter's reaction to commands is defined by a state machine. This determines which commands provide the demanded action, and in which sequence.

## **Main Sequencing States**

The main sequencing state of the unit is indicated by an enumerated value given by the parameter SEQUENCER STATE under SEQUENCING LOGIC menu at level 3.

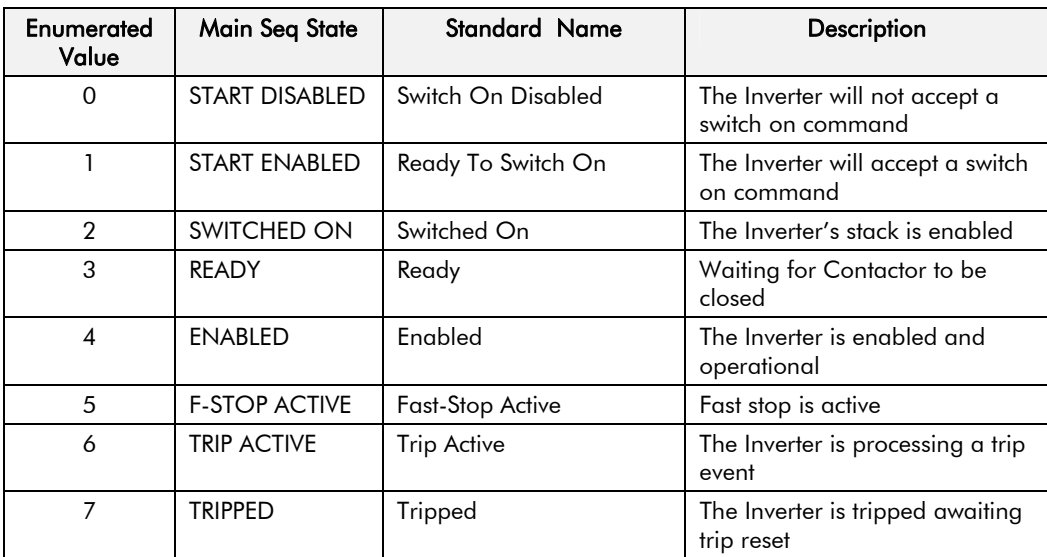

**Table 4-1 Enumerated Values for the SEQUENCING LOGIC Function Block** 

## **State Outputs of the SEQUENCING LOGIC Function Block**

The following table shows the states of individual parameters for the SEQUENCING LOGIC function block required to produce the condition of the MAIN SEQ STATE parameter.

|                     | <b>START</b><br><b>DISABLED</b>    | <b>START</b><br><b>ENABLED</b>            | <b>SWITCHED</b><br>ON | <b>READY</b> | <b>ENABLED</b> | <b>F-STOP</b><br><b>ACTIVE</b> | <b>TRIP</b><br><b>ACTIVE</b> | <b>TRIPPED</b>         |
|---------------------|------------------------------------|-------------------------------------------|-----------------------|--------------|----------------|--------------------------------|------------------------------|------------------------|
| <b>Tripped</b>      | <b>FALSE</b>                       | FALSE                                     | <b>FALSE</b>          | <b>FALSE</b> | <b>FALSE</b>   | <b>FALSE</b>                   | TRUE                         | <b>TRUE</b>            |
| Running             | <b>FALSE</b>                       | FALSE                                     | <b>FALSE</b>          | <b>FALSE</b> | <b>TRUE</b>    | <b>FALSE</b>                   | <b>FALSE</b>                 | <b>FALSE</b>           |
| Jogging             | <b>FALSE</b>                       | FALSE                                     | <b>FALSE</b>          | <b>FALSE</b> | Note 1         | <b>FALSE</b>                   | <b>FALSE</b>                 | <b>FALSE</b>           |
| Stopping            | <b>FALSE</b>                       | <b>FALSE</b>                              | <b>FALSE</b>          | <b>FALSE</b> | Note 2         | <b>TRUE</b>                    | <b>FALSE</b>                 | <b>FALSE</b>           |
| Output<br>Contactor | Depends<br>on<br>previous<br>state | Depends<br><b>on</b><br>previous<br>state | <b>TRUE</b>           | <b>TRUE</b>  | <b>TRUE</b>    | <b>TRUE</b>                    | <b>TRUE</b>                  | <b>FALSE</b>           |
| Switch On<br>Enable | <b>FALSE</b>                       | <b>TRUE</b>                               | <b>TRUE</b>           | <b>TRUE</b>  | <b>TRUE</b>    | <b>TRUE</b>                    | <b>TRUE</b>                  | <b>FALSE</b>           |
| Switched<br>On      | <b>FALSE</b>                       | <b>FALSE</b>                              | <b>TRUE</b>           | <b>TRUE</b>  | <b>TRUE</b>    | <b>TRUE</b>                    | <b>TRUE</b>                  | <b>FALSE</b>           |
| Ready               | <b>FALSE</b>                       | <b>FALSE</b>                              | <b>FALSE</b>          | TRUE         | <b>TRUE</b>    | <b>TRUE</b>                    | TRUE                         | FALSE                  |
| <b>Healthy</b>      | <b>TRUE</b>                        | <b>TRUE</b>                               | <b>TRUE</b>           | <b>TRUE</b>  | <b>TRUE</b>    | <b>TRUE</b>                    | <b>FALSE</b>                 | <b>FALSE</b><br>Note 3 |

**Table 4-2 Parameter States for the MAIN SEQ STATE Parameter** 

*Note: 1. JOGGING is set TRUE once the jog cycle has started, and remains TRUE until the jog cycle has finished which is when either the stop delay has finished or* 

# 4-2 Sequencing Logic

 *another mode is demanded.* 

- *2. STOPPING is set TRUE during the stopping cycles commanded by either RUNNING going low, JOGGING going low or if Fast Stop is active, i.e. SEQUENCING LOGIC is F-STOP ACTIVE.*
- *3. Once Run and Jog are both FALSE, HEALTHY O/P will be set TRUE.*

### **Transition of States**

The transition matrix describes what causes the transition from one state to another, for example see no. 4 below: the transition from "Ready To Switch On" to "Trip Active" is triggered by "TRIP" going TRUE. Note – where a state has more than one exit transition, the transition with the lowest number has priority.

Refer to the following table and state diagram.

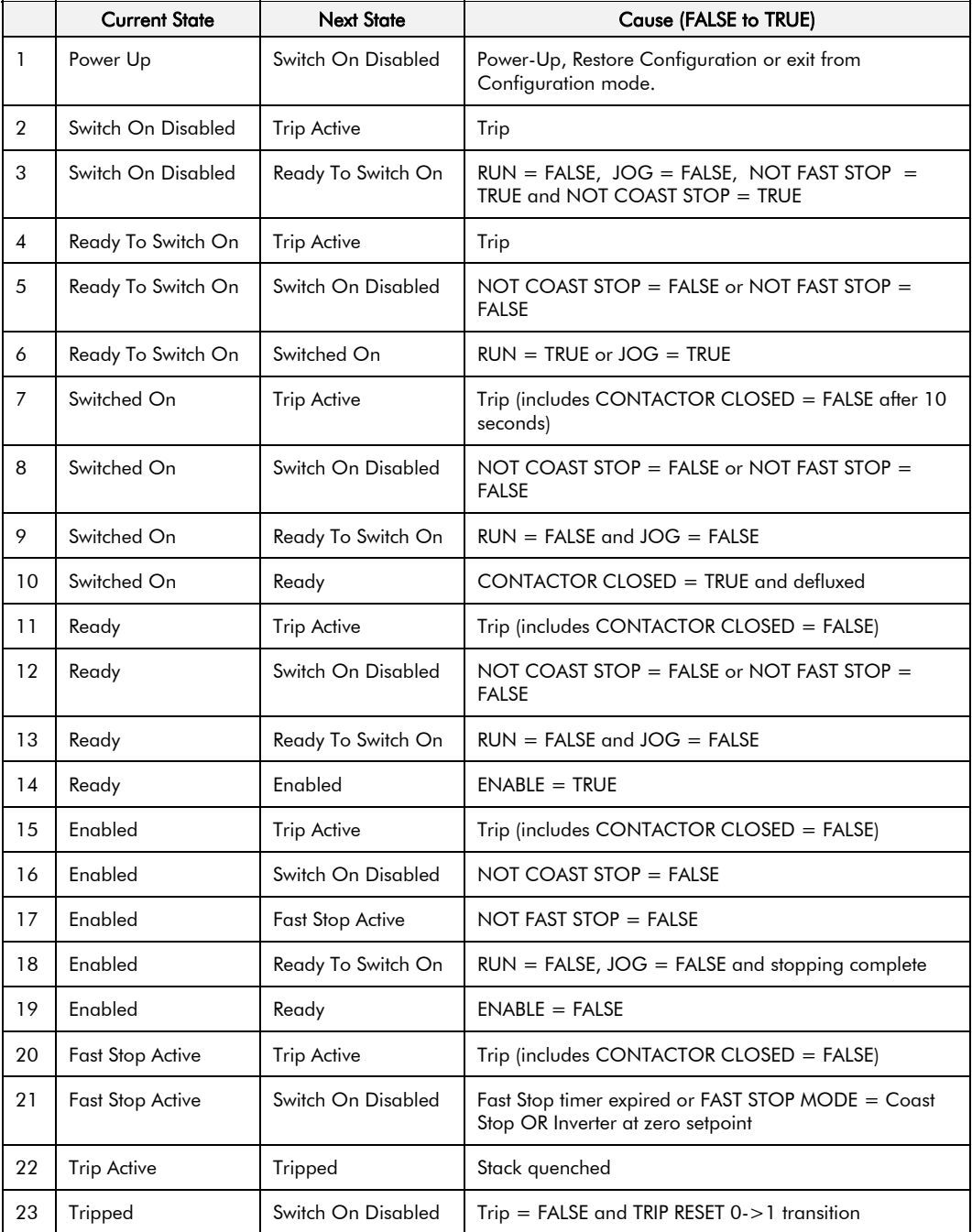

**Table 4-3 Transition Matrix** 

## **State Diagram**

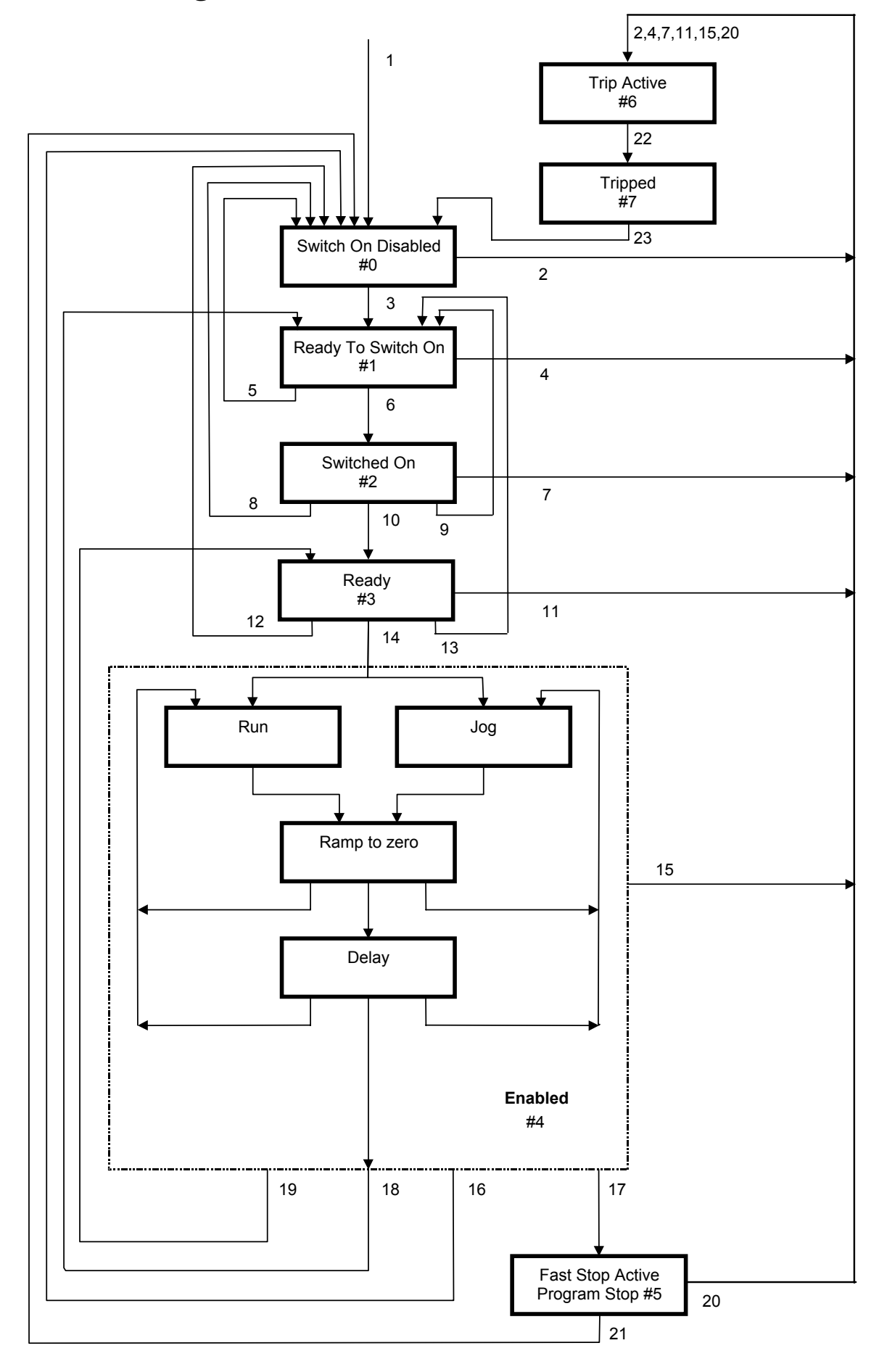

# **External Control of the Inverter**

### **Communications Command**

When sequencing is in the Remote Comms mode, the sequencing of the Inverter is controlled by writing to the hidden parameter COMMS COMMAND (Tag 271). This parameter can only be written to using a communications interface. The output parameter (Tag 273) COMMS COMMAND of the COMMS CONTROL function block is provided as a diagnostic.

The COMMS COMMAND parameter is a 16-bit word based on standard fieldbus drive profiles. Some bits are not implemented in this release (see "Supported" column of the table below).

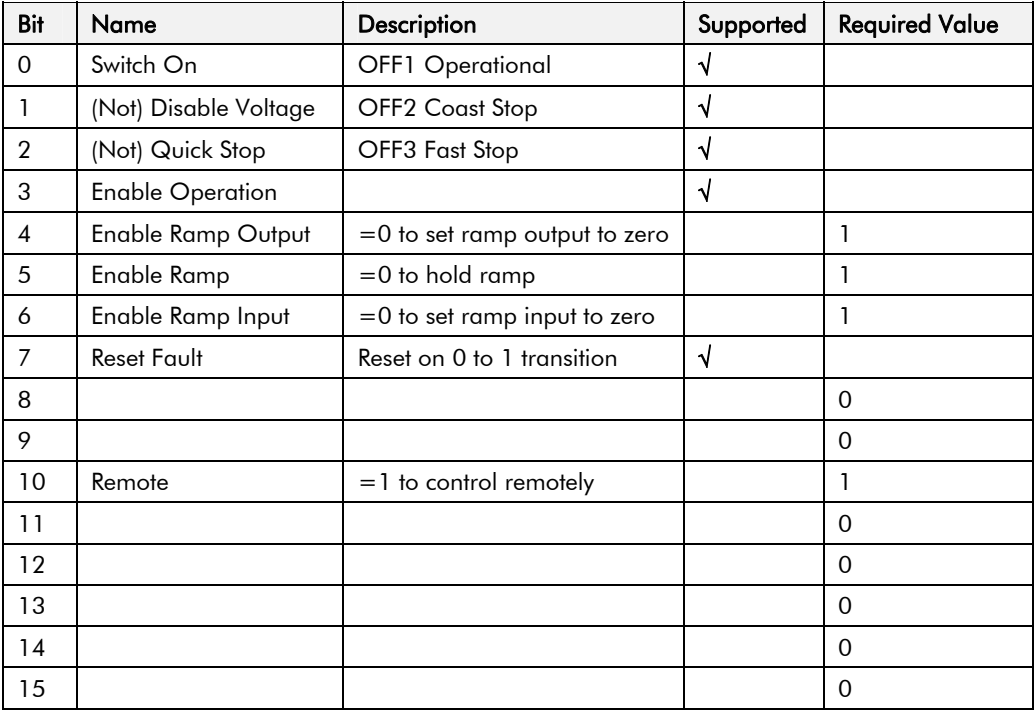

### **Switch On**

Replaces the RUN FWD, RUN REV and NOT STOP parameters of the SEQUENCING LOGIC function block. When Set  $(=1)$  is the same as :

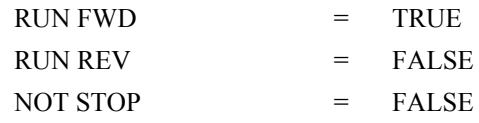

When Cleared  $(= 0)$  is the same as :

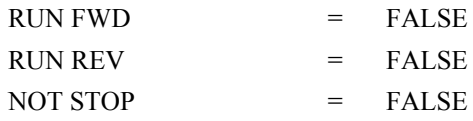

### **(Not) Disable Voltage**

ANDed with the NOT COAST STOP parameter of the SEQUENCING LOGIC function block. When both Set  $(=1)$  is the same as:

NOT COAST STOP = TRUE

When either or both Cleared  $(= 0)$  is the same as :

NOT COAST STOP = FALSE

### **(Not) Quick Stop**

ANDed with the NOT FAST STOP parameter on the SEQUENCING LOGIC function block. When both Set  $(=1)$  is the same as:

NOT FAST STOP = TRUE

When either or both Cleared  $(= 0)$  is the same as :

NOT FAST STOP = FALSE

#### **Enable Operation**

ANDed with the DRIVE ENABLE parameter on the SEQUENCING LOGIC function block. When both Set  $(=1)$  is the same as:

DRIVE ENABLE = TRUE

When either or both Cleared  $(= 0)$  is the same as :

DRIVE ENABLE = FALSE

### **Enable Ramp Output, Enable Ramp, Enable Ramp Input**

Not implemented. The state of these bits must be set  $(=1)$  to allow this feature to be added in the future.

#### **Reset Fault**

Replaces the REM TRIP RESET parameter on the SEQUENCING LOCIC function block. When Set  $(=1)$  is the same as:

REM TRIP RESET = TRUE

When Cleared  $(= 0)$  is the same as :

REM TRIP RESET = FALSE

#### **Remote**

Not implemented. It is intended to allow the PLC to toggle between local and remote. The state of this must be set  $(=1)$  to allow this feature to be added in the future.

### **Example Commands**

047F hexadecimal to RUN

047E hexadecimal to STOP

# 4-6 Sequencing Logic

### **Communications Status**

The COMMS STATUS parameter (Tag 272) in the COMMS CONTROL function block monitors the sequencing of the Inverter. It is a 16-bit word based on standard fieldbus drive profiles. Some bits are not implemented in the initial release and are set to 0 (see "Supported" column of the table below).

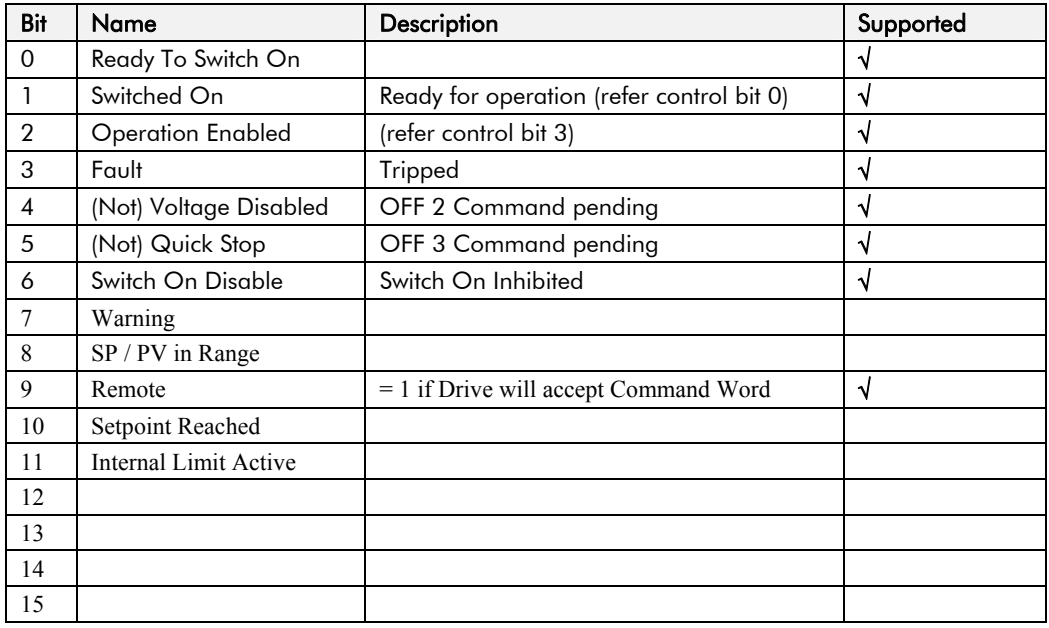

### **Ready To Switch On**

Same as the SWITCH ON ENABLE output parameter of the SEQUENCING LOGIC function block.

### **Switched On**

Same as the SWITCHED ON output parameter of the SEQUENCING LOGIC function block.

### **Operation Enabled**

Same as the RUNNING output parameter of the SEQUENCING LOGIC function block.

### **Fault**

Same as the TRIPPED output parameter of the SEQUENCING LOGIC function block.

### **(Not) Voltage Disabled**

If in Remote Comms mode, this is the same as Bit 1 of the COMMS COMMAND parameter. Otherwise it is the same as the NOT COAST STOP input parameter of the SEQUENCING LOGIC function block.

### **(Not) Quick Stop**

If in Remote Comms mode, this is the same as Bit 2 of the COMMS COMMAND parameter. Otherwise it is the same as the NOT FAST STOP input parameter of the SEQUENCING LOGIC function block.

### **Switch On Disable**

Set (=1) only when in START DISABLED state, refer to [Table 4-1](#page-204-0).

### **Remote**

This bit is set  $(= 1)$  if the Inverter is in Remote mode AND the parameter REMOTE COMMS SEL of the COMMS CONTROL function block is Set  $(= 1)$ .

# <sup>5</sup>**APPLICATION MACROS**

# **The Default Application**

The Inverter is supplied with 8 macros, Macro 0 to Macro 7. Each macro recalls a preprogrammed set of parameters when it is loaded.

- Macro 0 will not control a motor. Loading Macro 0 removes all links, and sets all parameters to the values defined for each function block in Chapter 1 "Programming Your Application".
- Macro 1 is the factory default macro, providing for basic speed control
- Macro 2 is a set-up providing speed control with Raise/Lower Trim
- Macro 3 is for PID process control
- Macro 4 is a Speed Programmed Winder (SPW) macro.
- Macro 5 supplies speed control using preset speeds.
- Macro 6 provides for basic speed control with similar functionality to the 620 and 590+ Series Drives.
- Macro 7 is for Phase/Register applications.

## **How to Load a Macro**

### **RESTORE CONFIG**

This menu restores the displayed application to the drive. The information is saved on power-down.

Also listed with your application names are the factory macros.

To restore an application see below.

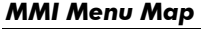

```
1 SYSTEM
```
 $\overline{2}$ **RESTORE CONFIG** RESTORE CONFIG

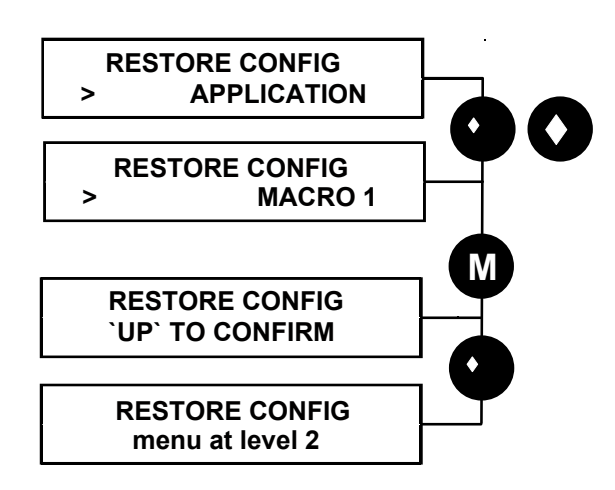

Now update the non-volatile memory within the Inverter by performing a SAVE CONFIG. Refer to the Installation Product Manual, Chapter 5: "The Operator Station" - Saving/Restoring/Deleting Your Application

# **Macro Descriptions**

*Note: Parameters whose default values are product-related are indicated in the block diagrams with \* or \*\*. Refer to Chapter 2: "Parameter Specification" - Product-Related Default Values.* 

### Application Macros 5-3

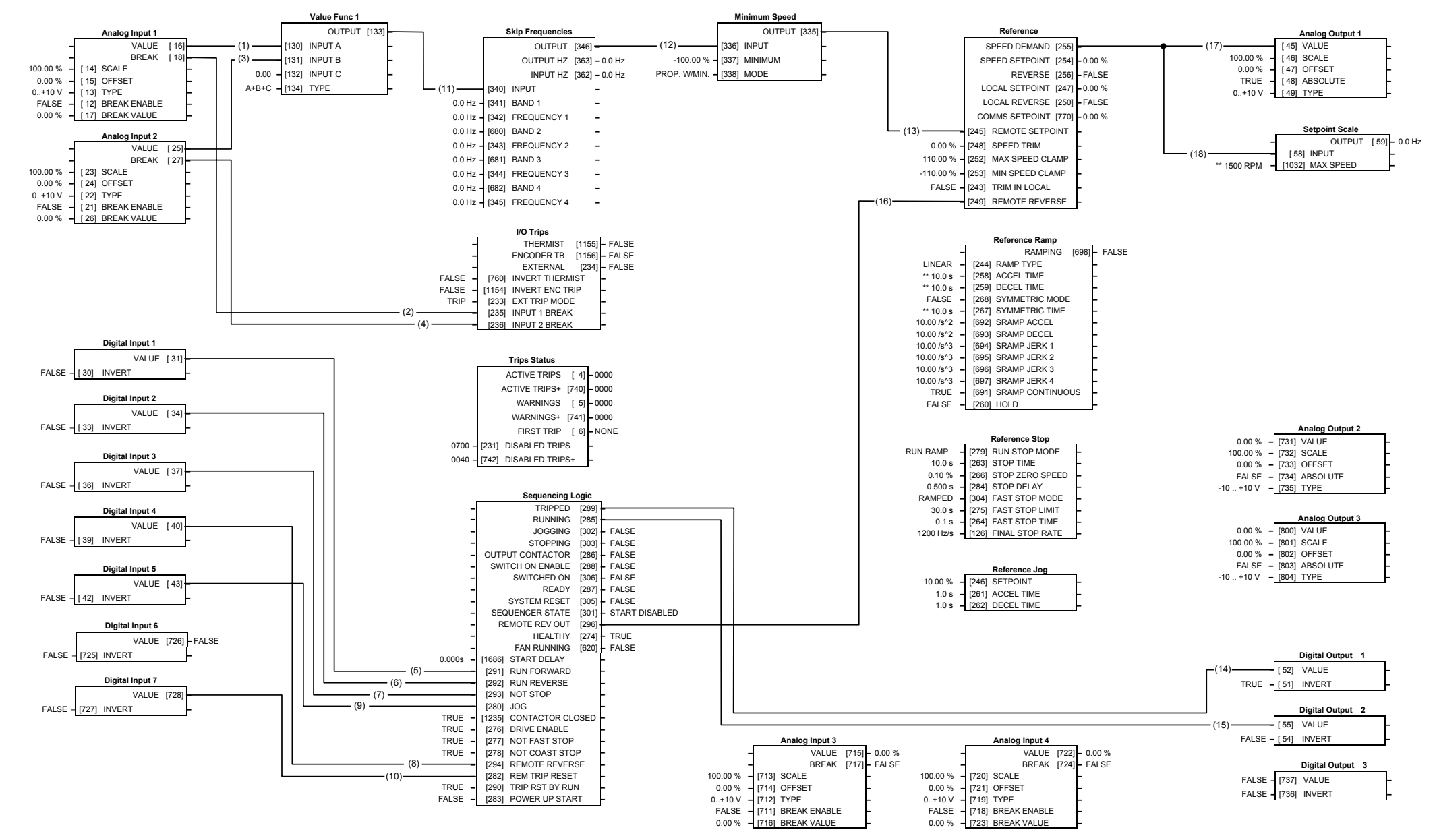

### **Macro 1: Basic Speed Control (default)**

### **Macro 1: Basic Speed Control (default)**

This macro provides standard control of the inverter.

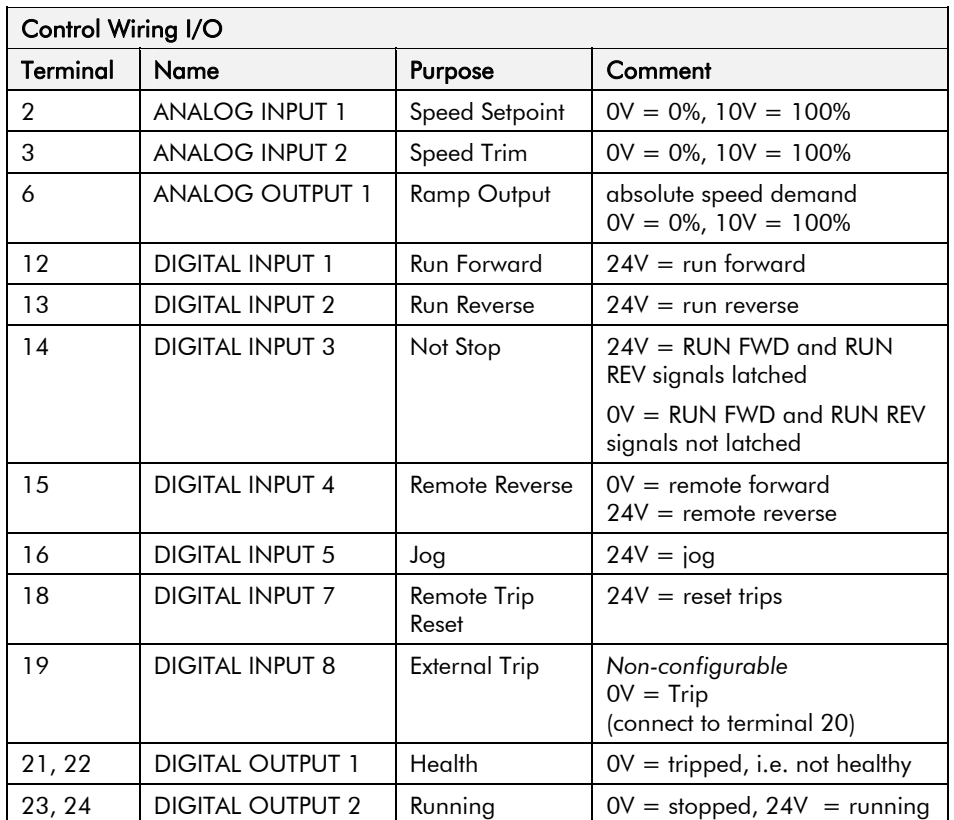

### **The Operator Menu for Macro 1**

The default Operator Menu is shown below.

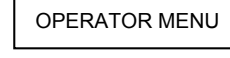

SPEED DEMAND DRIVE FREQUENCY MOTOR CURRENT TORQUE FEEDBACK DC LINK VOLTS

### Application Macros 5-5

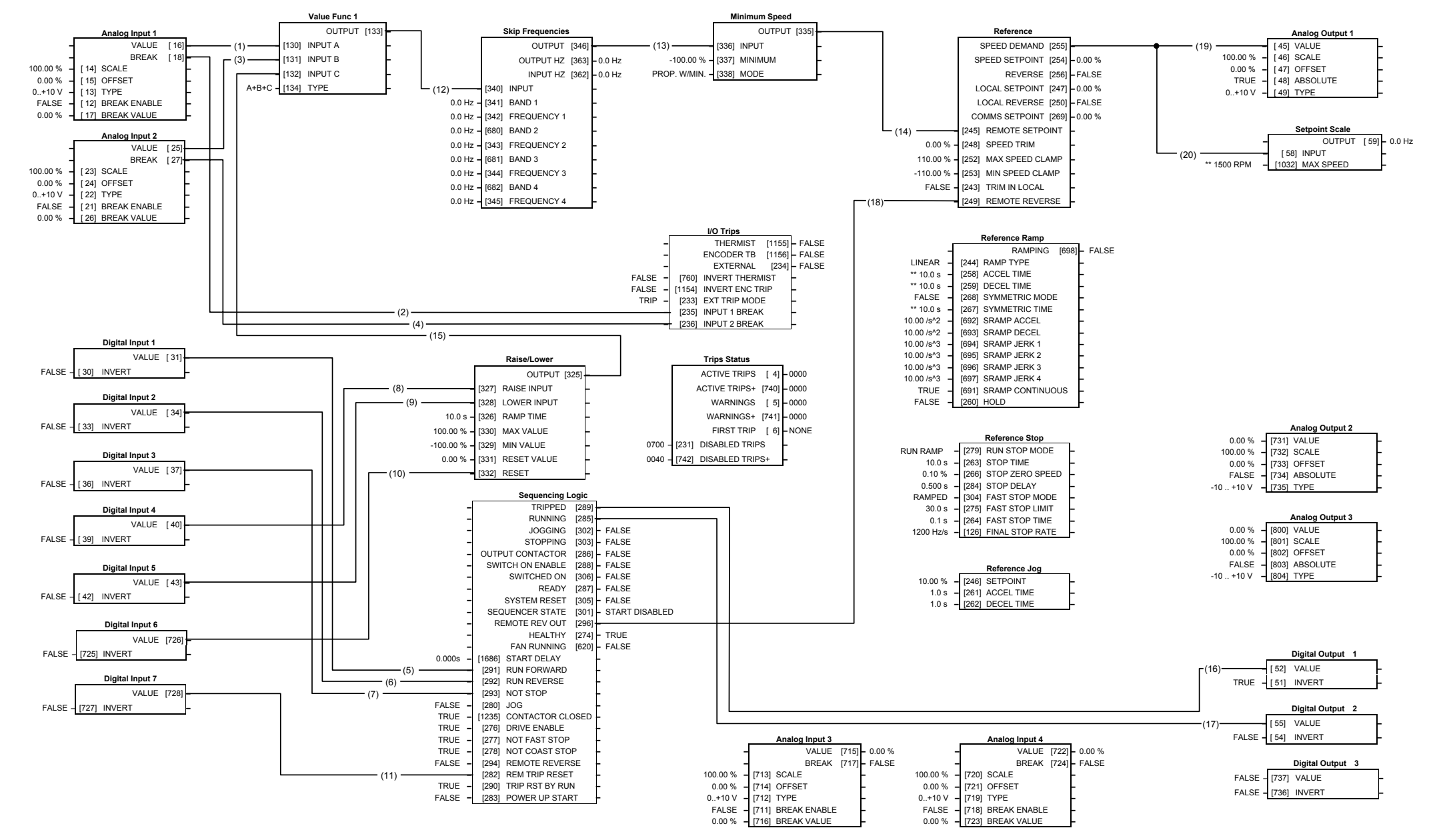

**Macro 2: Raise/Lower** 

### **Macro 2: Raise/Lower Trim**

This macro provides a raise/lower (push button) interface for an additional Setpoint Trim. The Setpoint is derived from the sum of the ANALOG INPUT 1, ANALOG INPUT 2 and the output of the raise/lower ramp. This ramp is controlled by the 3 digital inputs RAISE INPUT, RAISE LOWER and RESET of the RAISE/LOWER function block.

The raise/lower trim is restricted to be +/- 10.00%. This limit is set by the MIN VALUE and MAX VALUE parameters in the RAISE/LOWER function block.

Note that the raise/lower ramp output is automatically preserved in non-volatile memory during a power-down.

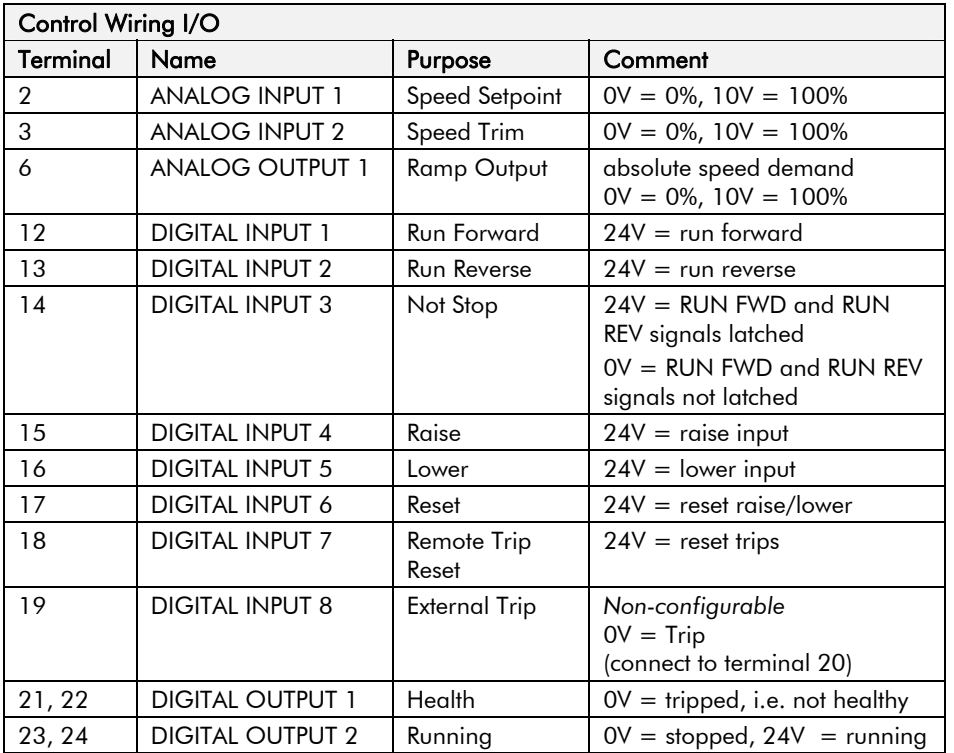

#### **The Operator Menu for Macro 2**

The default Operator Menu is shown below.

OPERATOR MENU

SPEED DEMAND DRIVE FREQUENCY MOTOR CURRENT TORQUE FEEDBACK  $\mathsf{\mathsf{L}}$  DC LINK VOLTS
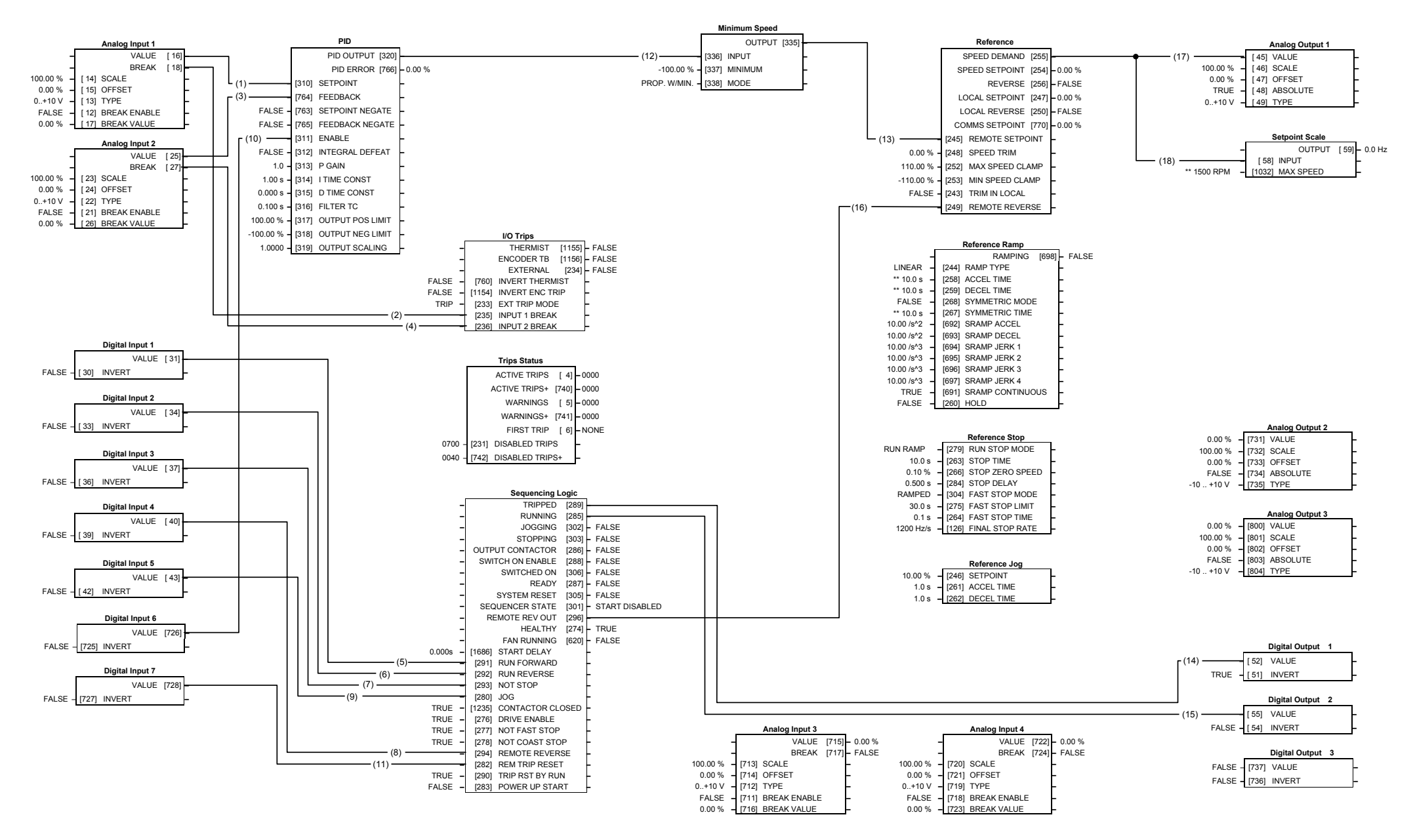

**Macro 3: PID** 

## **Macro 3: PID**

PID error derived from the difference of 2 analog inputs.

Digital input to disable PID.

Additional Operator Menu display parameters.

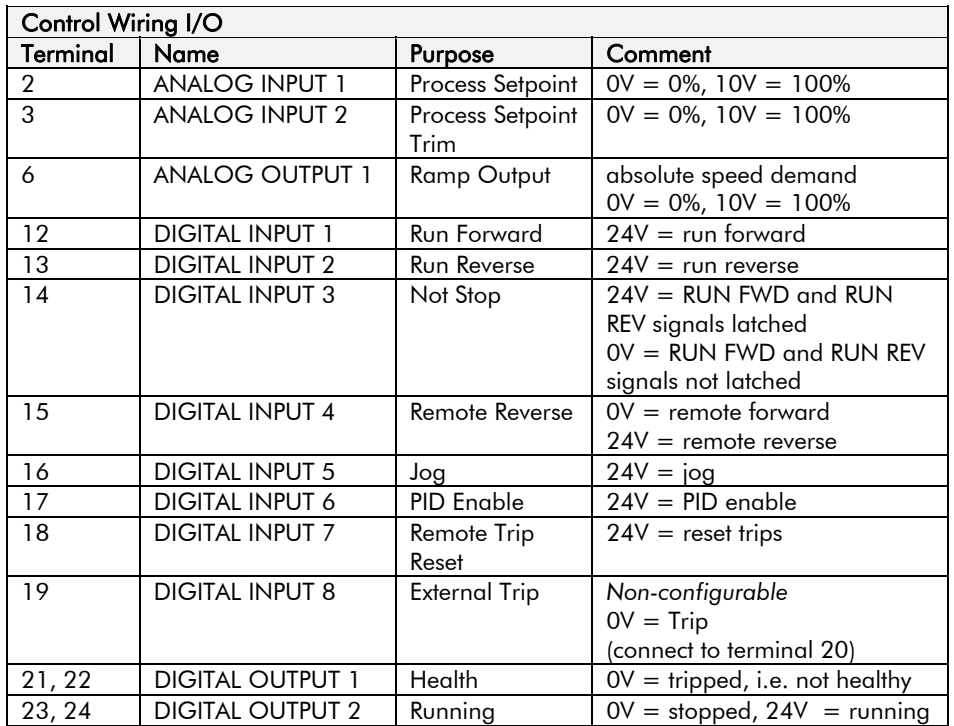

### **The Operator Menu for Macro 3**

The default Operator Menu is shown below.

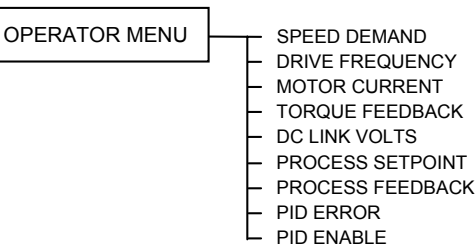

Application Macros 5-9

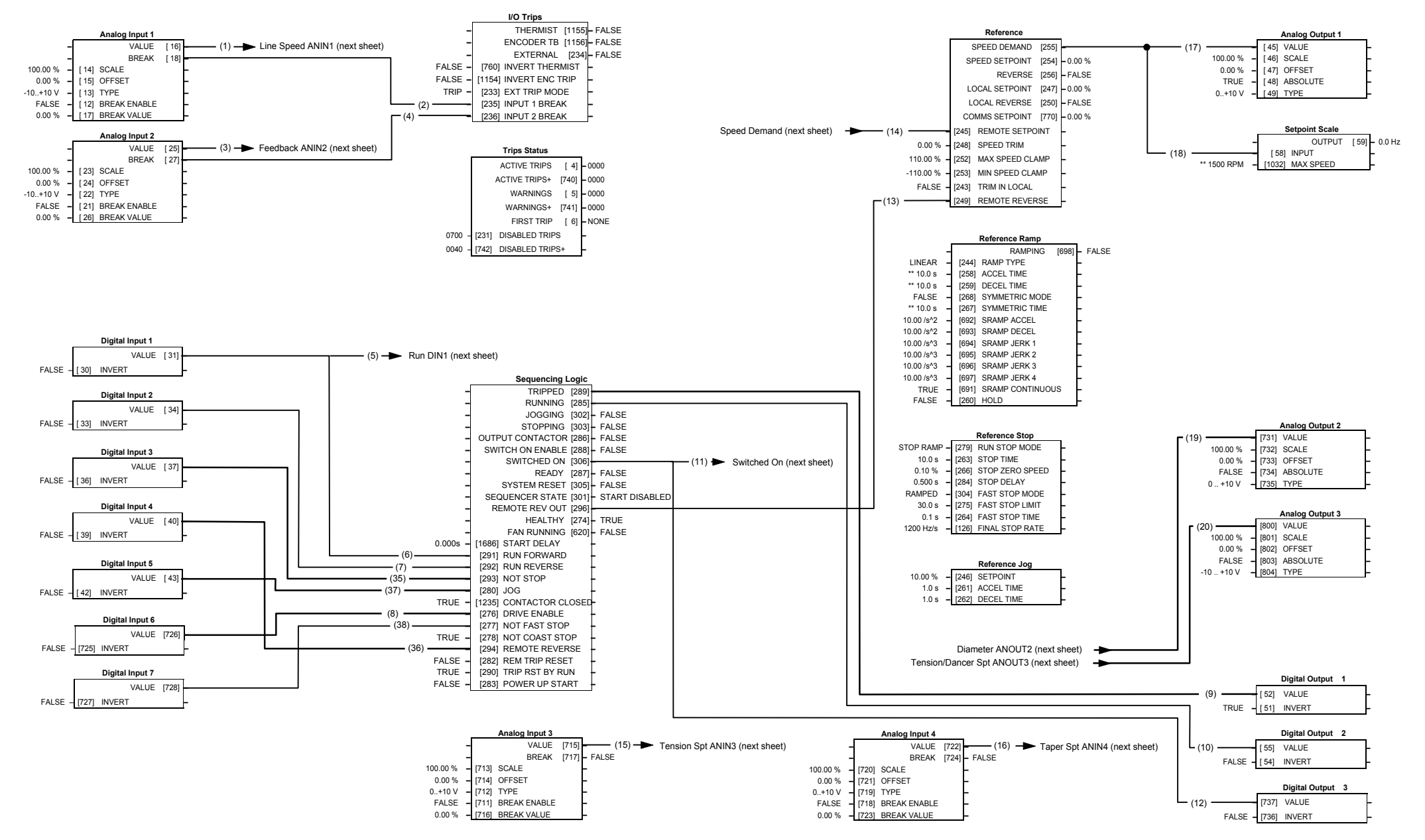

# **Macro 4: Speed Programmed Winder (SPW)**

# Application Macros 5-10

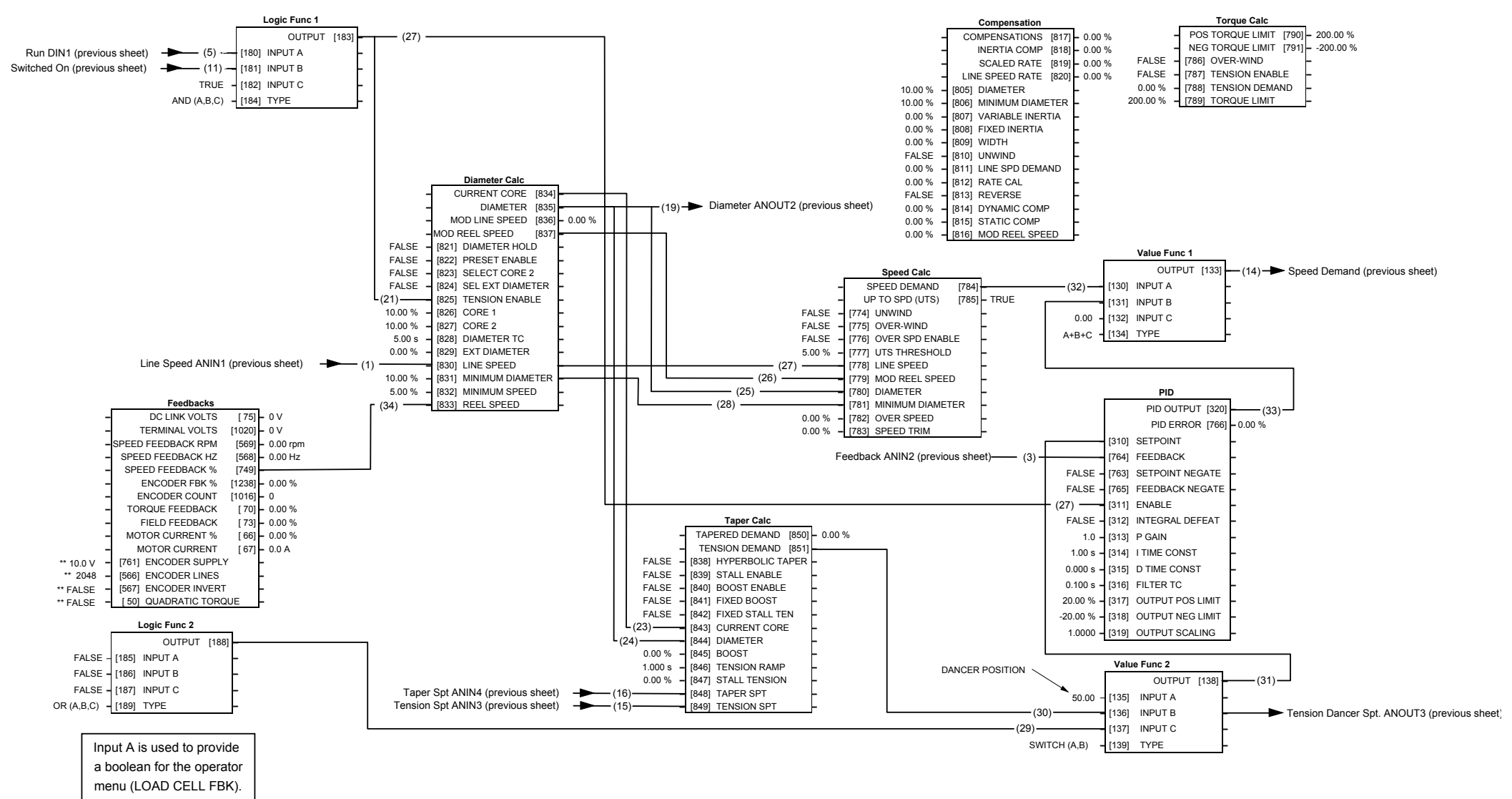

# **Macro 4: Speed Programmed Winder (SPW)**

*690+ Series Frequency Inverter*

## **Macro 4: Speed Programmed Winder (SPW)**

The winder macro is for tension control of closed loop winders. The function blocks control the motor speed with a closed loop trim to provide constant tension throughout the roll.

The basic tension control controls the motor speed, compensated for diameter, trimmed by a dancer position loop or a loadcell tension loop, to produce constant web tension.

Other features provide Taper Tension, Stall Tension, Tension Boost, and Inertia Compensation.

Additional Operator Menu display parameters.

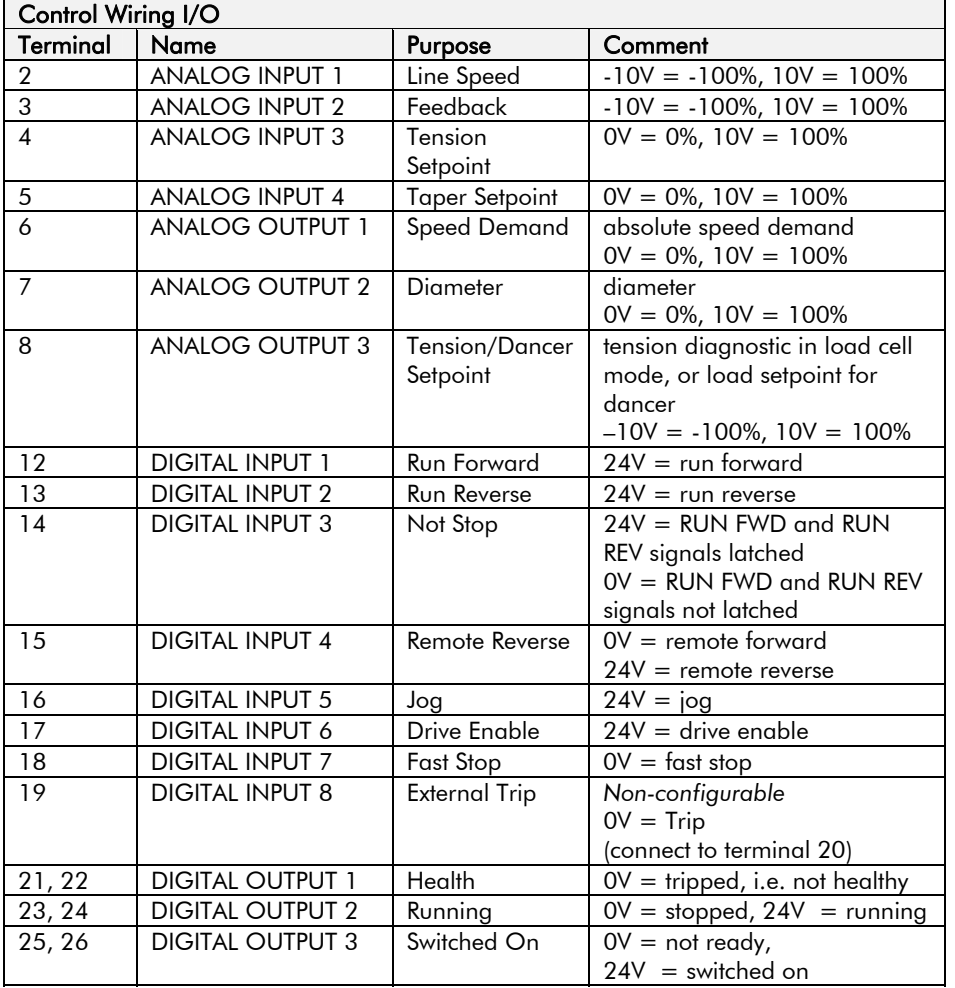

#### **The Operator Menu for Macro 4**

The default Operator Menu is shown below.

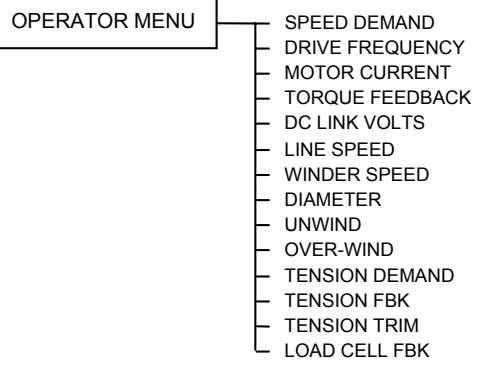

# Application Macros 5-13

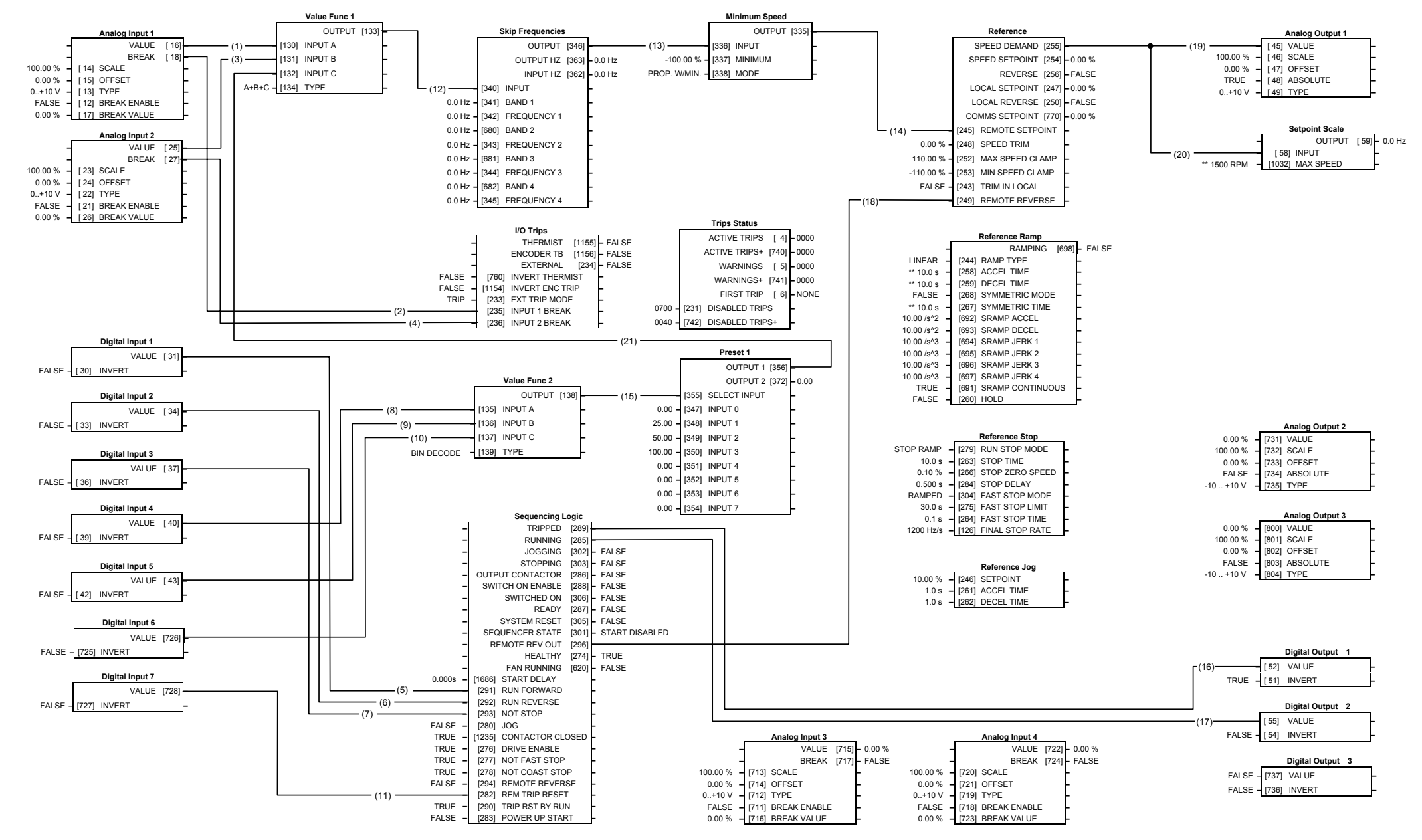

# **Macro 5: Preset Speeds**

## **Macro 5: Preset Speeds**

Digital inputs select up to 8 preset speeds. Additional Operator Menu display parameters.

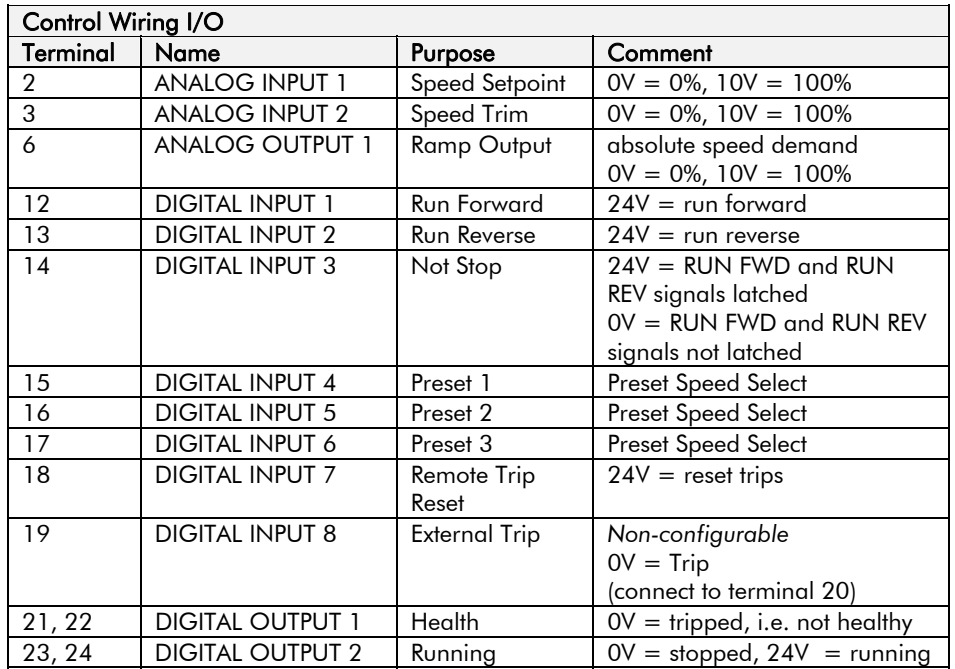

### **The Operator Menu for Macro 5**

The default Operator Menu is shown below.

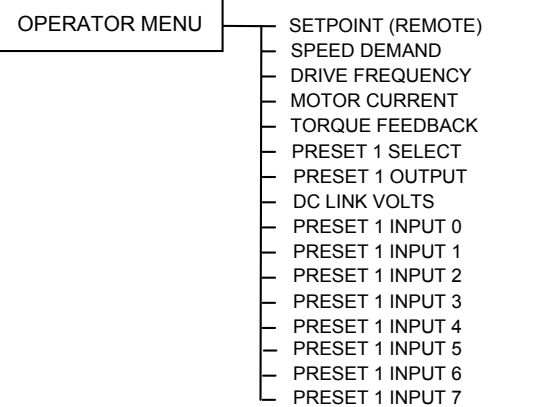

# Application Macros 5-15

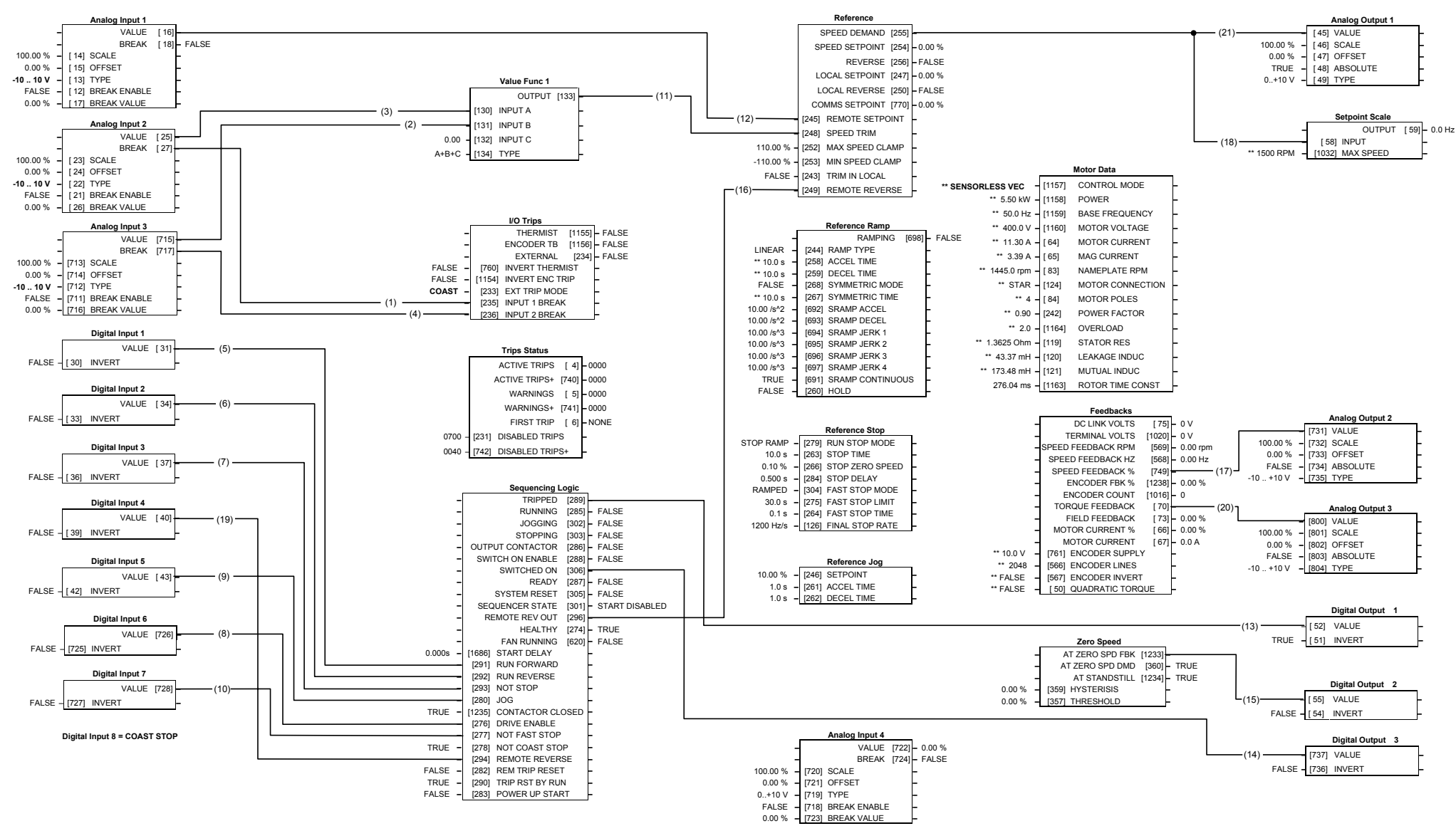

**Macro 6: "System" Drive** 

## **Macro 6: "System" Drive**

Provides for basic speed control with similar functionality to the 620 and 590+ Series Drives.

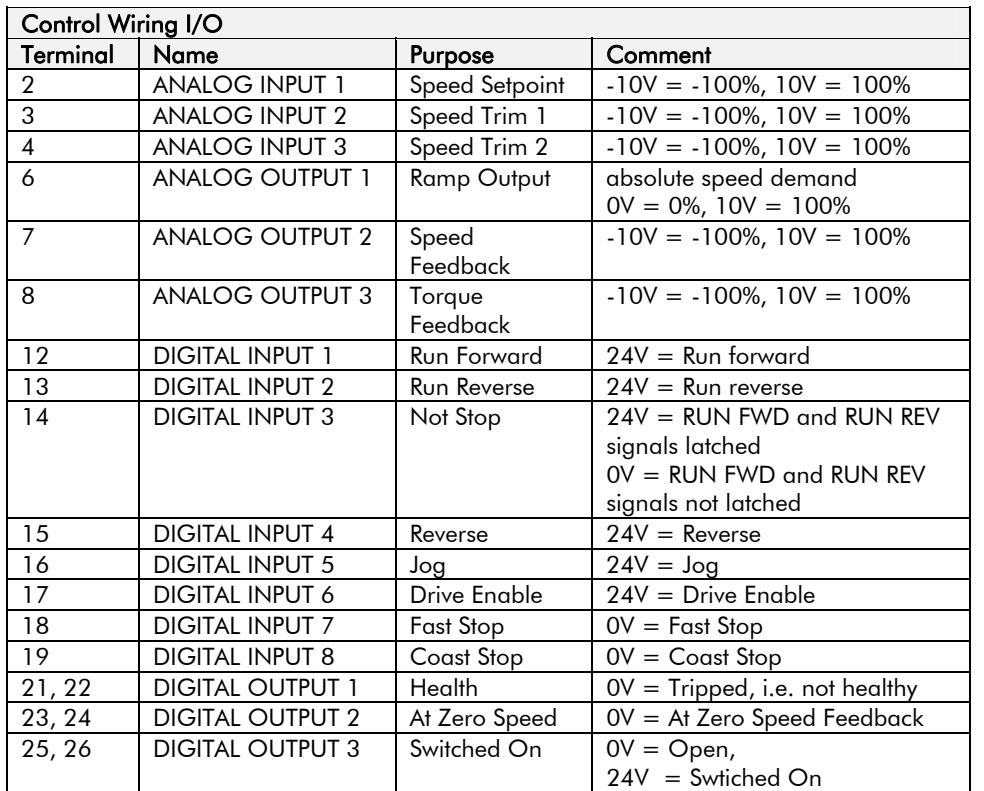

### **The Operator Menu for Macro 6**

The default Operator Menu is shown below.

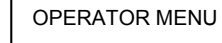

SPEED DEMAND DRIVE FREQUENCY MOTOR CURRENT TORQUE FEEDBACK SETPOINT (REMOTE) DC LINK VOLTS

# Application Macros 5-17

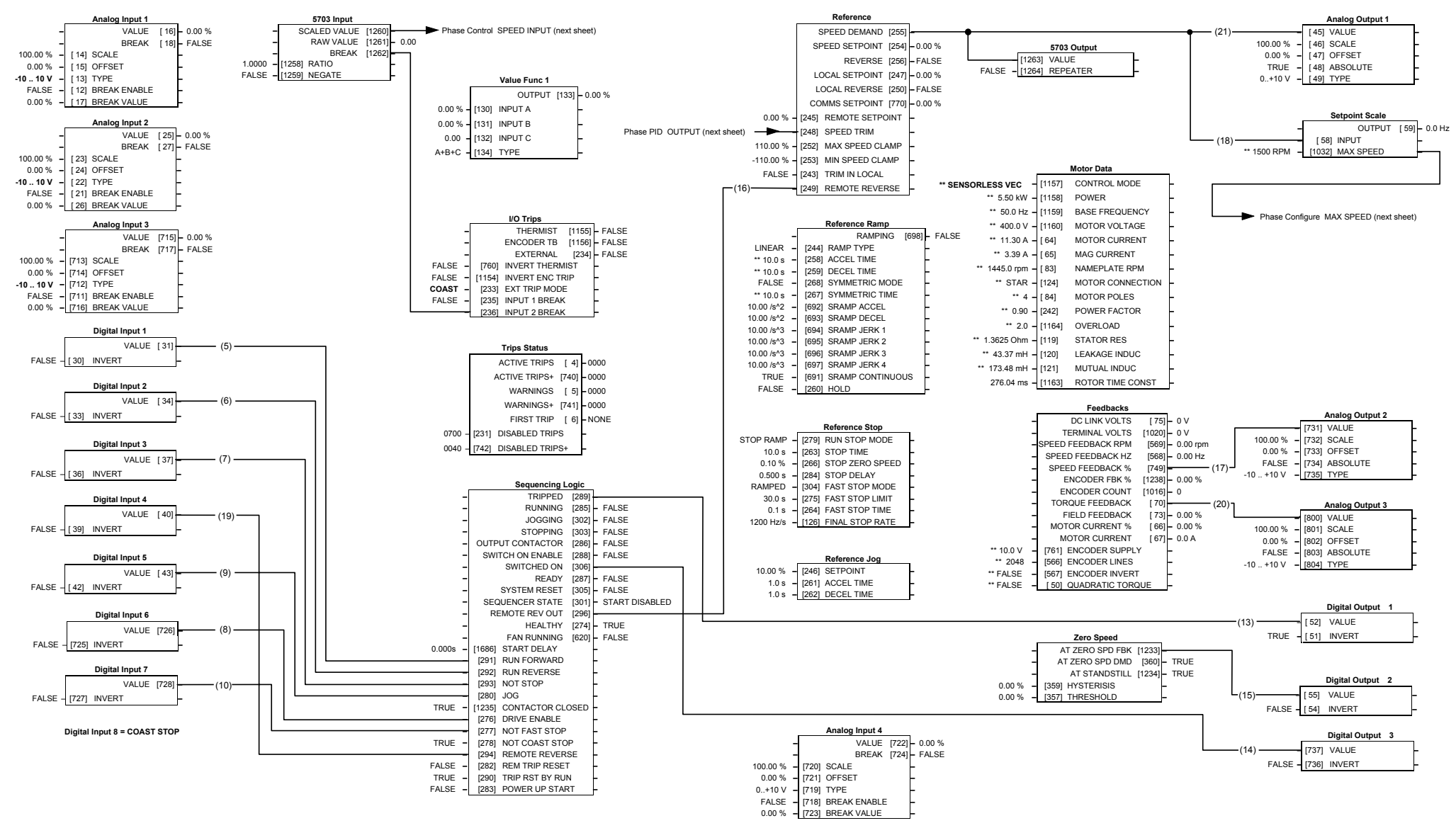

Note: Download from CeLite using the Operator Station Comms port (not the P3 port)

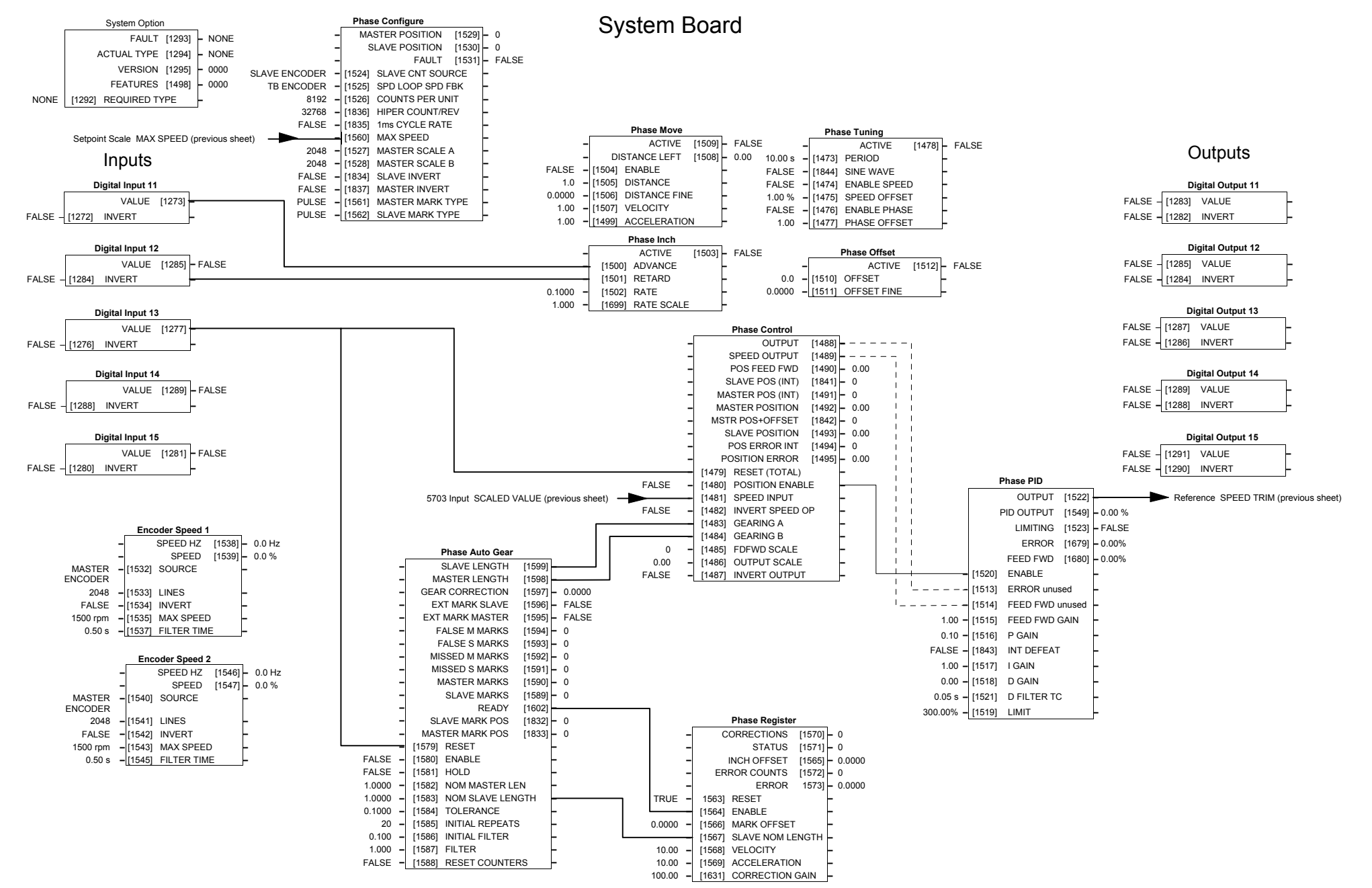

**Macro 7: Phase/Register** 

## **Macro 7: Phase/Register**

This macro is to be used in a slave drive set up for phase/register control. The slave will get the line speed setpoint from the master drive via the system port (serial port using the 5703 setpoint repeater). This provides the highest accuracy and least lag. If this is not possible, the speed demand should be derived from the master encoder using the Encoder Speed function block, or over the network.

*Note: Register control is enabled by setting REGISTER::RESET = FALSE If Auto-gearing is enabled, then it is important that PHASE CONFIGURE::SCALE A = PHASE CONFIGURE::SCALE B* 

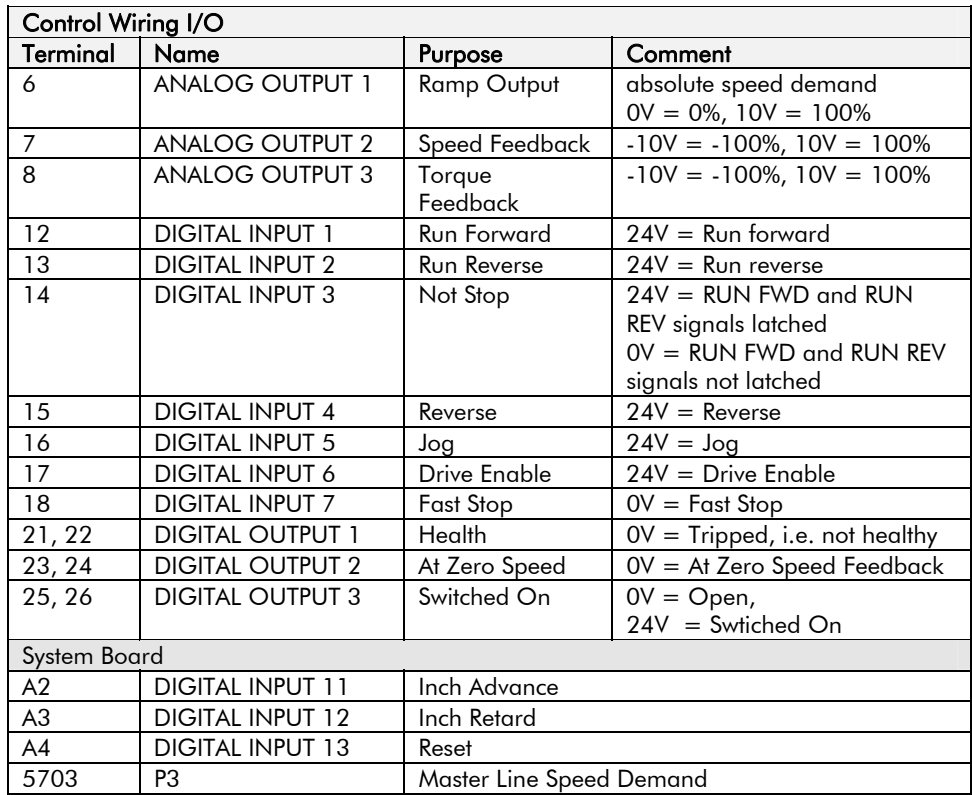

OPERATOR MENU

### The Operator Menu for **Construction Construction Construction** Macro 7

The default Operator Menu is shown below.

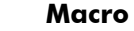

- SPEED DEMAND SETPOINT (REMOTE)
	- DRIVE FREQUENCY
	- MOTOR CURRENT
	- TORQUE FEEDBACK
	- DC LINK VOLTS

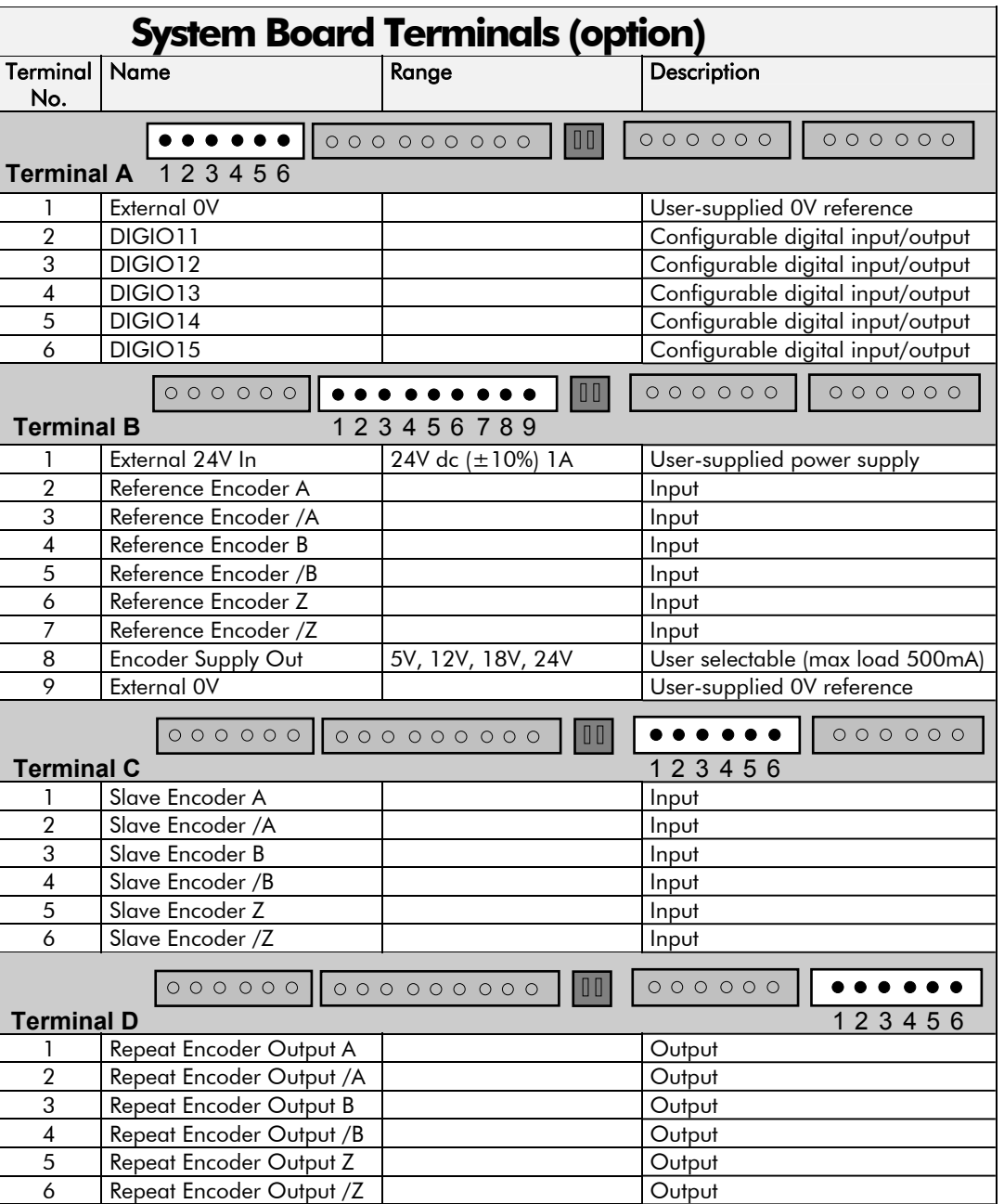

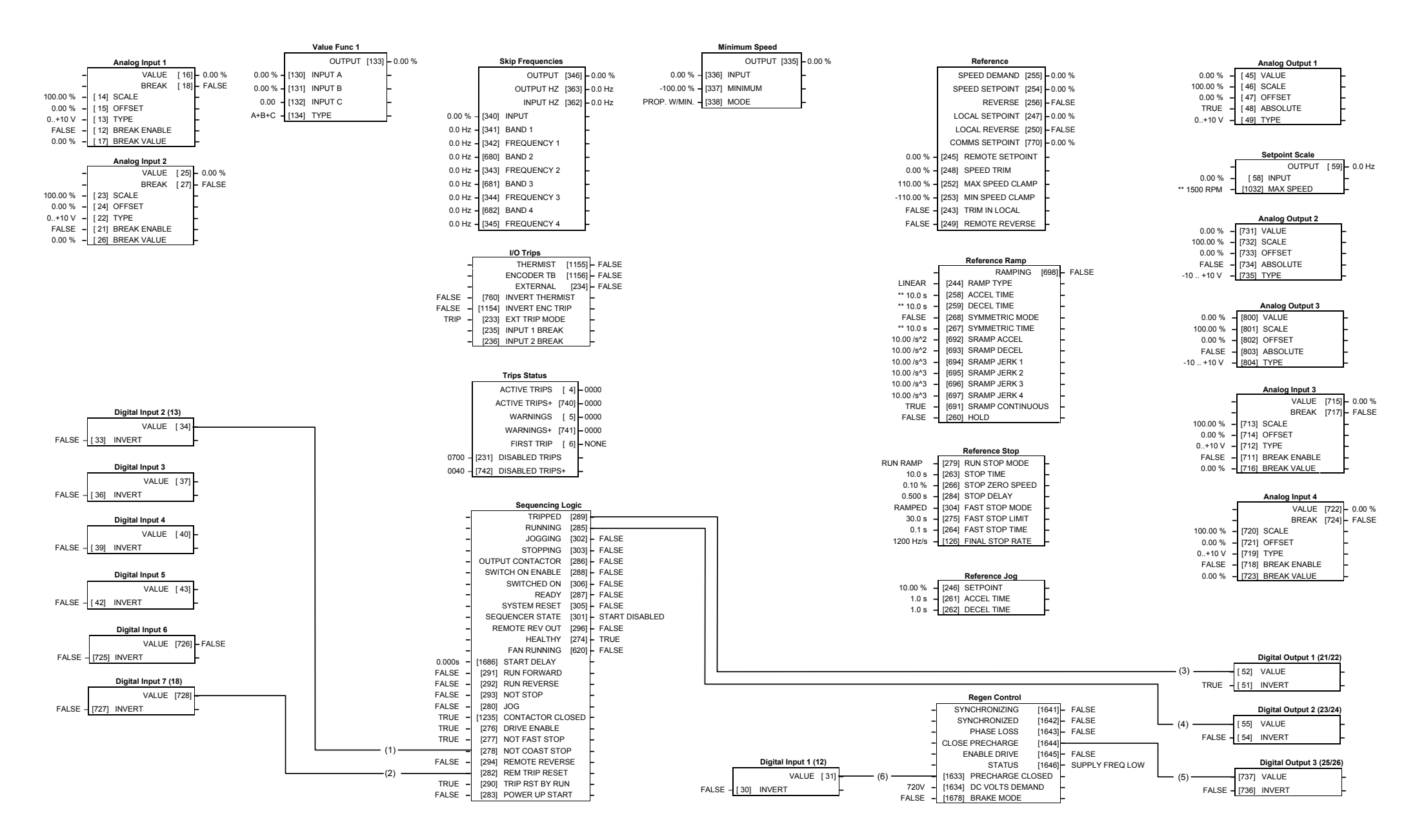

**Macro 8: 4-Q Regen** 

## **Macro 8: 4-Q Regen**

This macro is used for common DC Link schemes. The 4-Q Regen Drive acts as a DC power supply for the common DC Link, capable of drawing and supplying sinusoidal, unity power factor current to the system 3-phase supply. Detailed description of the 4-Q Regen control mode can be found in the Application Note - refer to Chapter 10.

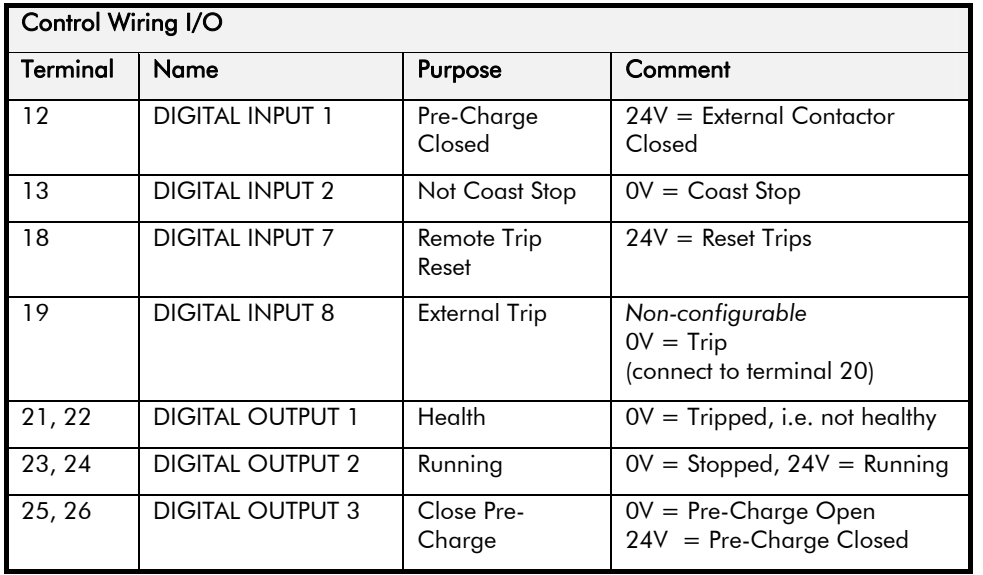

### **The Operator Menu for Macro 8**

The default Operator Menu is shown below.

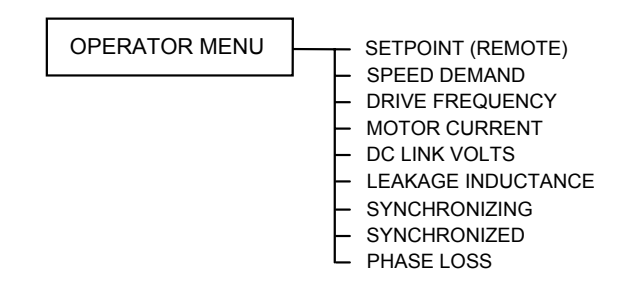

## Sequencing and Reference

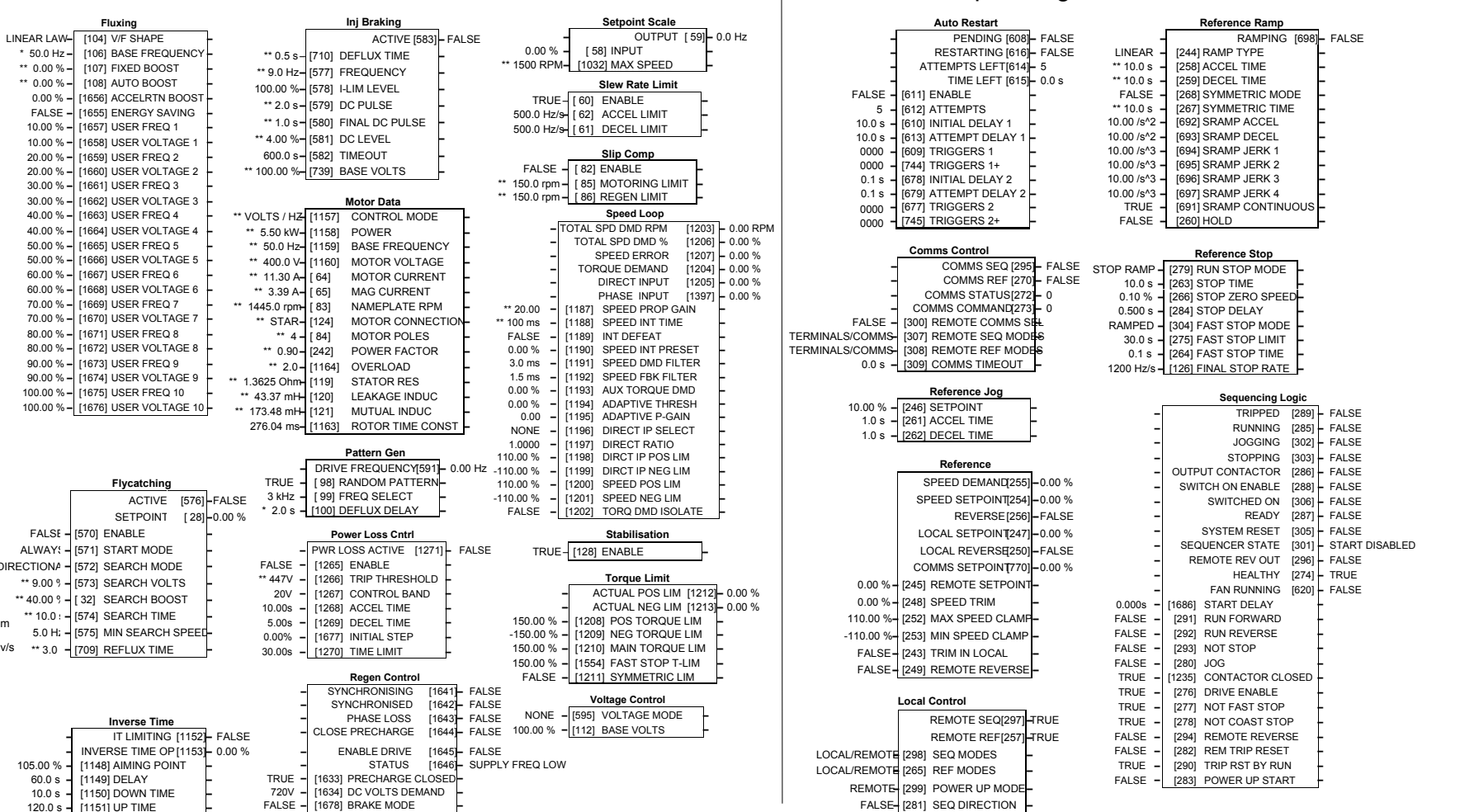

# **Macro Control Blocks**

**Some of these blocks may already be in use by the macros**

**–**

60.0 s **–**

FALSE**–**

ALWAYS**–**

\*\* 9.00 %**–**

\*\* 40.00 %**–**

\*\* 10.0 s**–**

5.0 Hz**–**

BIDIRECTIONAL**–**

10.0 s **–**

*690+ Series Frequency Inverter*

**Autotune**ACTIVE [604]**–** FALSE

**Current Limit** 150.00 % **–** [365] CURRENT LIMIT **–** TRUE **–** [686] REGEN LIM ENABLE**–**

**Dynamic Braking**

**–** [ 77] BRAKE RESISTANCE**–**

**–** [ 79] 1SEC OVER RATING**–**

**Energy Meter** POWER [1604]**–** 0.00 kW POWER [1605]**–** 0.00 HP REACTIVE POWER [1606]**–** 0.00 kVAr ENERGY USED [1607]**–** 0.0 kWh

**Feedbacks** DC LINK VOLTS [ 75]**–** 0 V TERMINAL VOLTS [1020]**–** 0 V SPEED FEEDBACK [569]**–** 0.00 rpm RPM

 **–** [761] ENCODER SUPPLY **–** \*\* 2048 **–** [566] ENCODER LINES **–**

**–** [567] ENCODER INVERT **–**

QUADRATURE**–** [565] ENCODER MODE \*\*FALSE **–** [ 50] QUADRATIC TORQUE **–**

**–** [1603] RESET **–**

**–** [ 78] BRAKE POWER **–**

**–** [ 80] ENABLE **–**

BRAKING [ 81] **–** FALSE

**–** SPEED FBK REV/S [568**]–** 0.00 rev/s \*\* 3.0 **–**<br>- SPEED FEEDBACK % [749**]–** 0.00 %<br>- ENCODER FBK % [1238**]–** 0.00 %

 ENCODER COUNT[1016]**–** 0 TORQUE FEEDBACK [ 70]**–** 0.00 % FIELD FEEDBACK [ 73]**–** 0.00 % MOTOR CURRENT % [ 66]**–** 0.00 % MOTOR CURRENT [ 67]**–** 0.0 A

**–** [603] ENABLE **–**

FALSE

**–**

TRUE

100 Ohm

0.1 kW

FALSE

\*\*  $10.0 V -$ 

\*\*FALSE

25

Motor Control

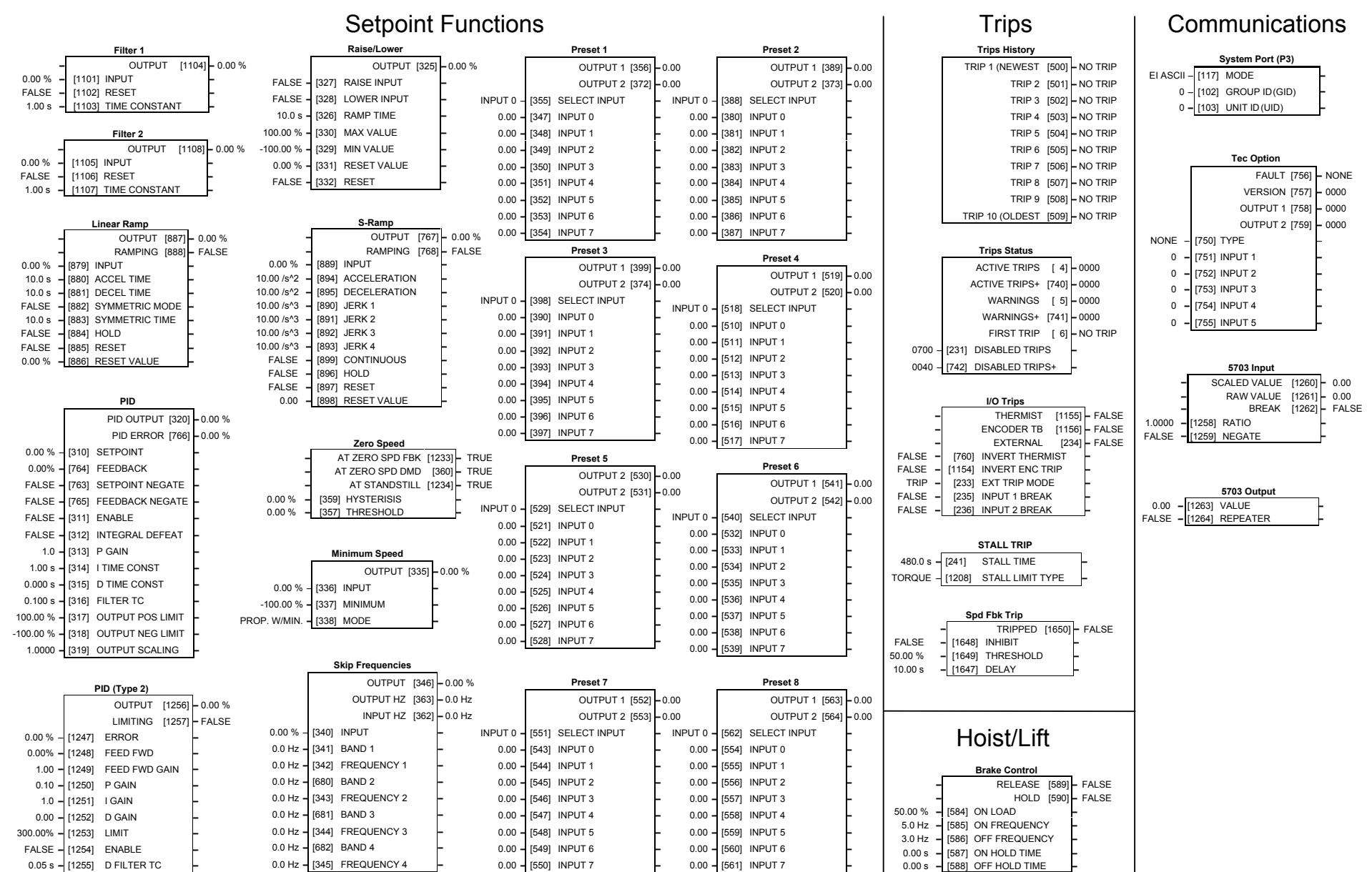

# **Macro Control Blocks**

#### **Some of these blocks may already be in use by the macros**

*690+ Series Frequency Inverter*

# Menus

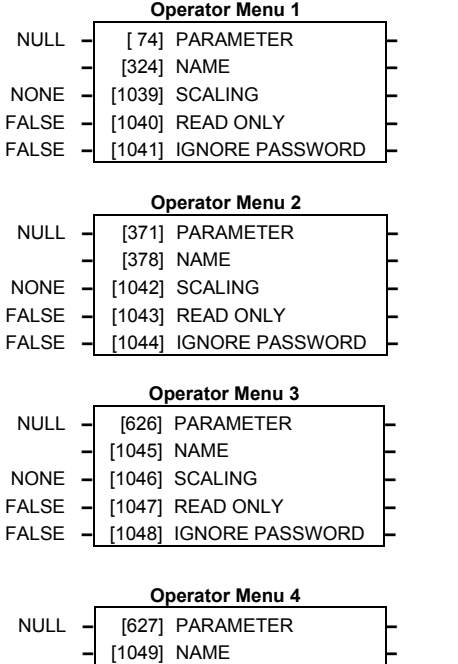

**–** [1050] SCALING **–**

**–** [1051] READ ONLY **–**

**–** [1052] IGNORE PASSWORD **–**

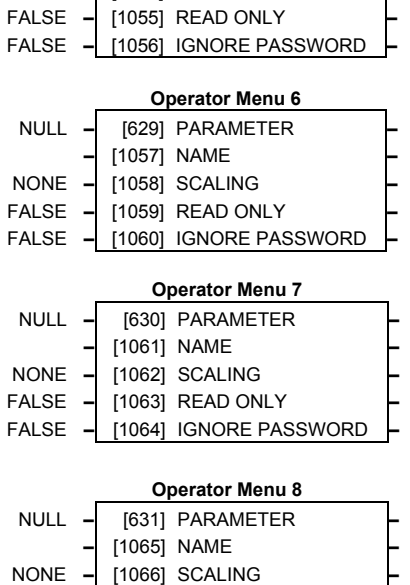

**–** [1067] READ ONLY **–**

**–** [1068] IGNORE PASSWORD **–**

**Operator Menu 5**

**–** [1054] SCALING **–**

 **–** [628] PARAMETER **–** [1053] NAME **–**

NULL

NONE

FALSE

FALSE

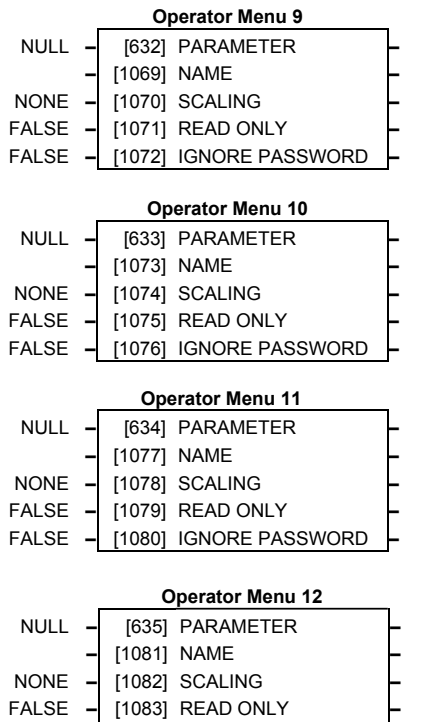

FALSE **–** [1084] IGNORE PASSWORD **–**

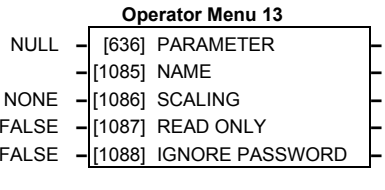

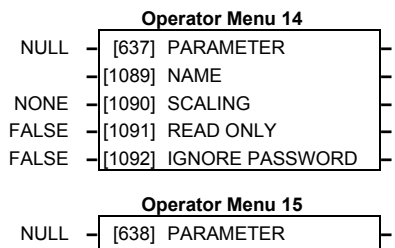

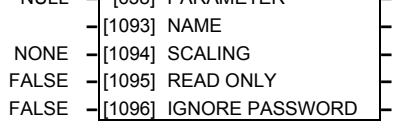

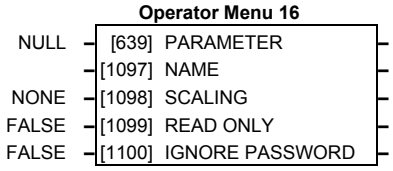

## **Some of these blocks may already be in use by the macros**

NONE

FALSE

FALSE

# **Macro Control Blocks**

# Menus

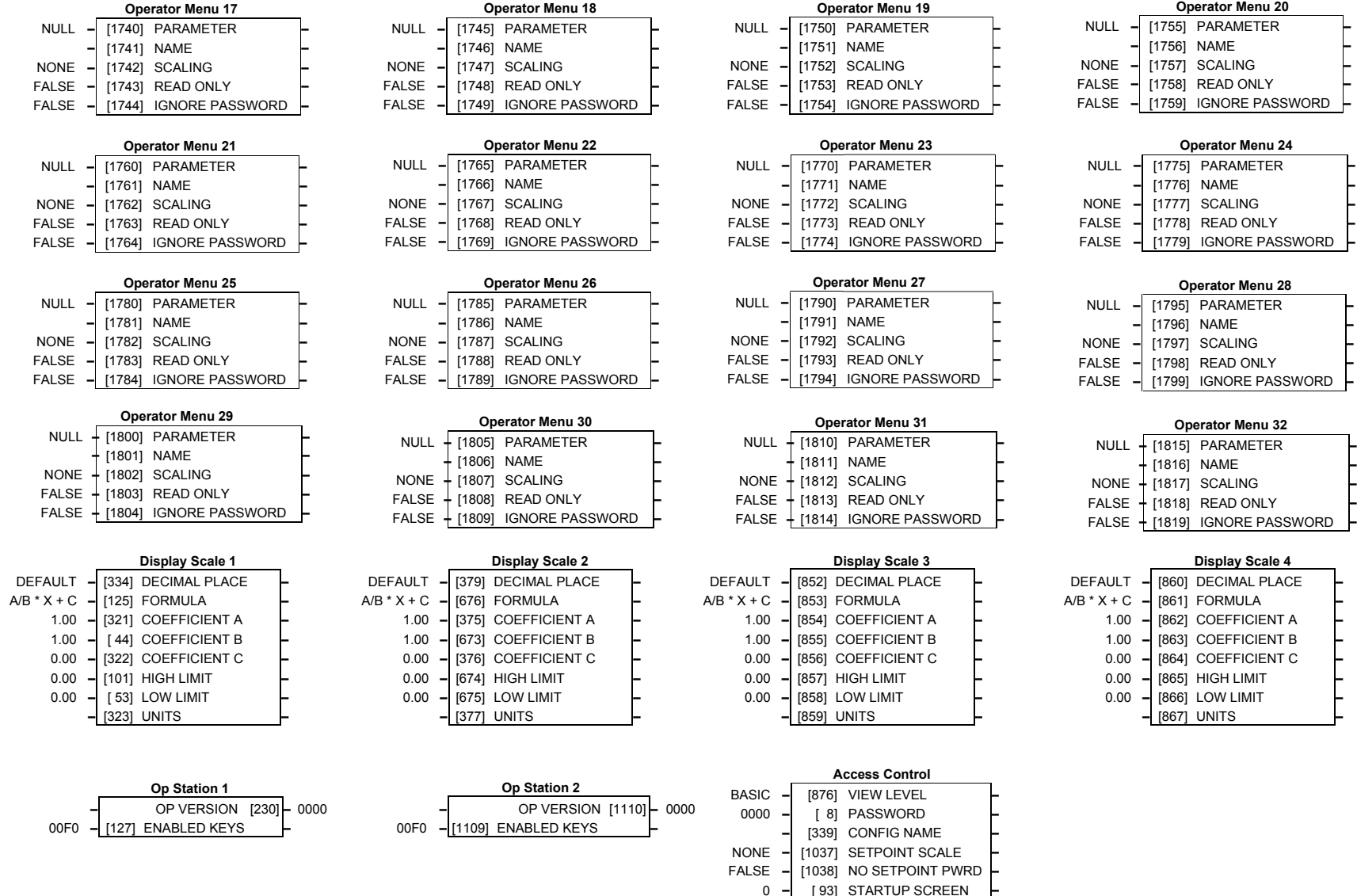

## **Macro Control Blocks**

**Some of these blocks may already be in use by the macros**

*690+ Series Frequency Inverter*

### **Winder**

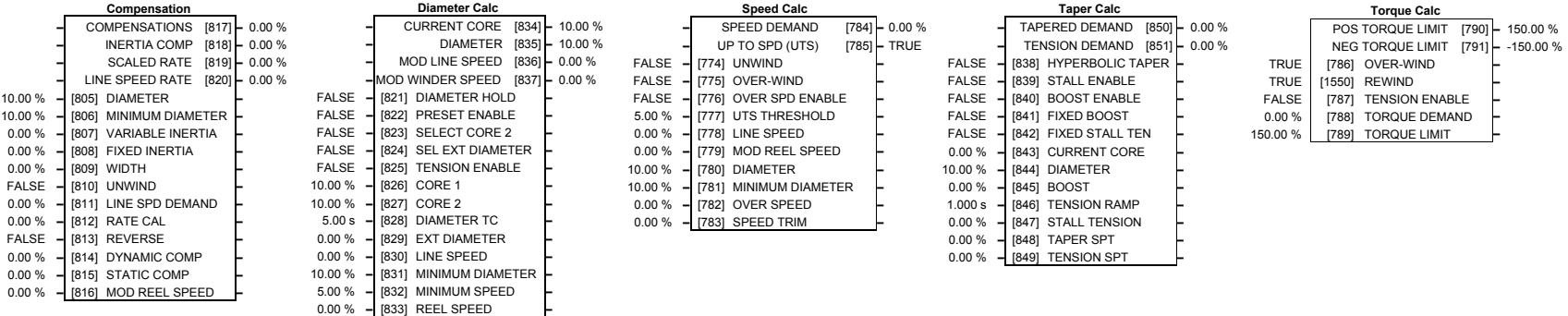

### Encoder Functions

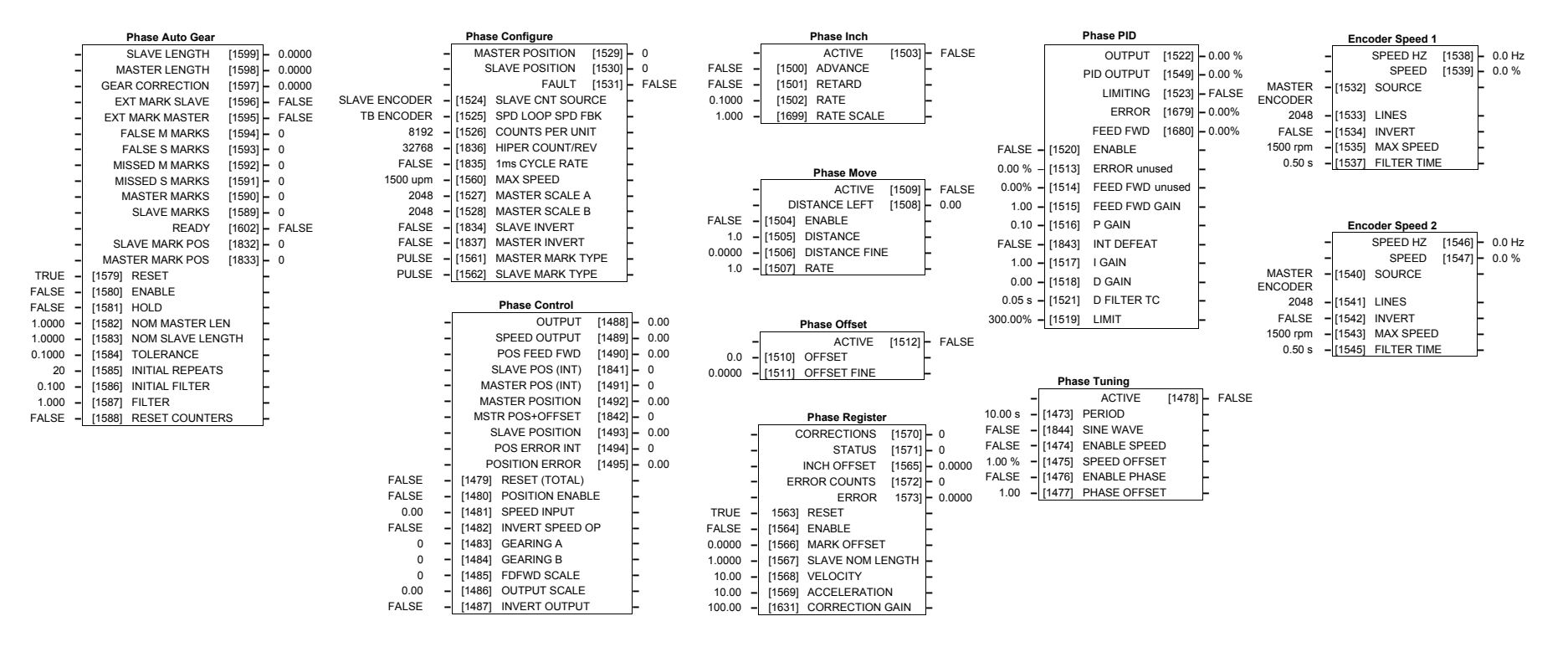

**Macro Control Blocks** 

#### **Some of these blocks may already be in use by the macros**

## Miscellaneous

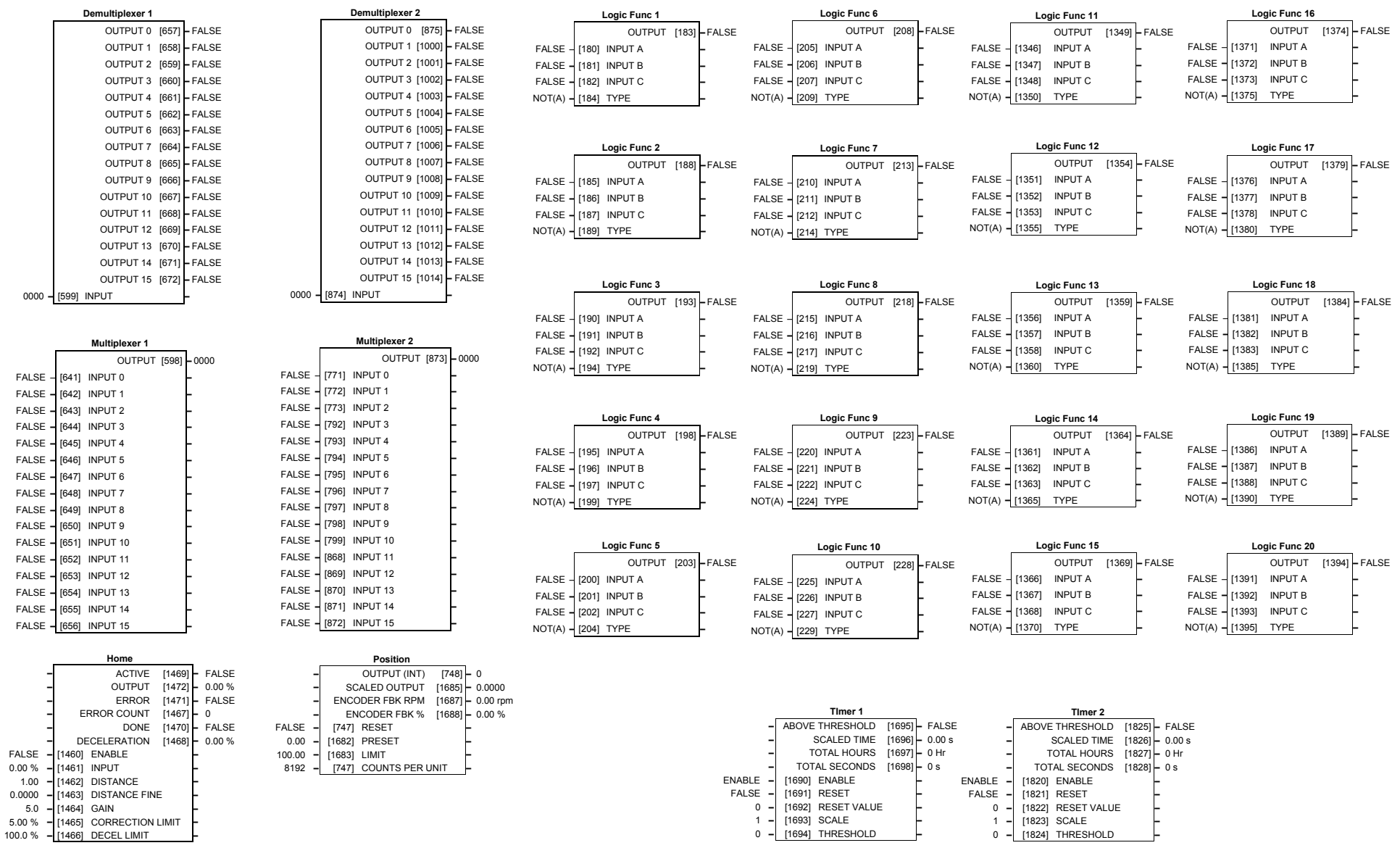

## **Macro Control Blocks**

### **Some of these blocks may already be in use by the macros**

## Miscellaneous

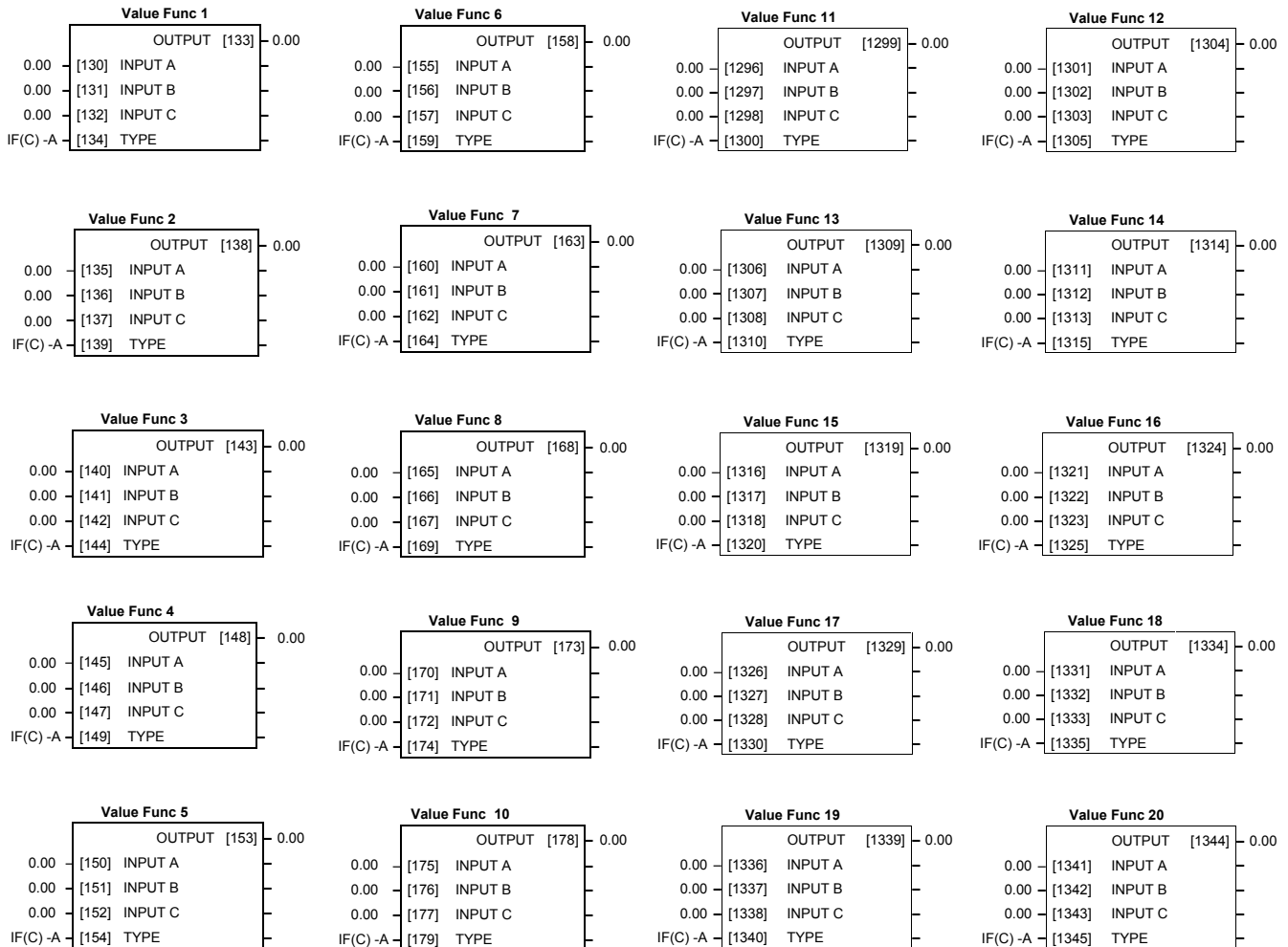

**Macro Control Blocks** 

### **Some of these blocks may already be in use by the macros**

*690+ Series Frequency Inverter*

# Inputs and Outputs

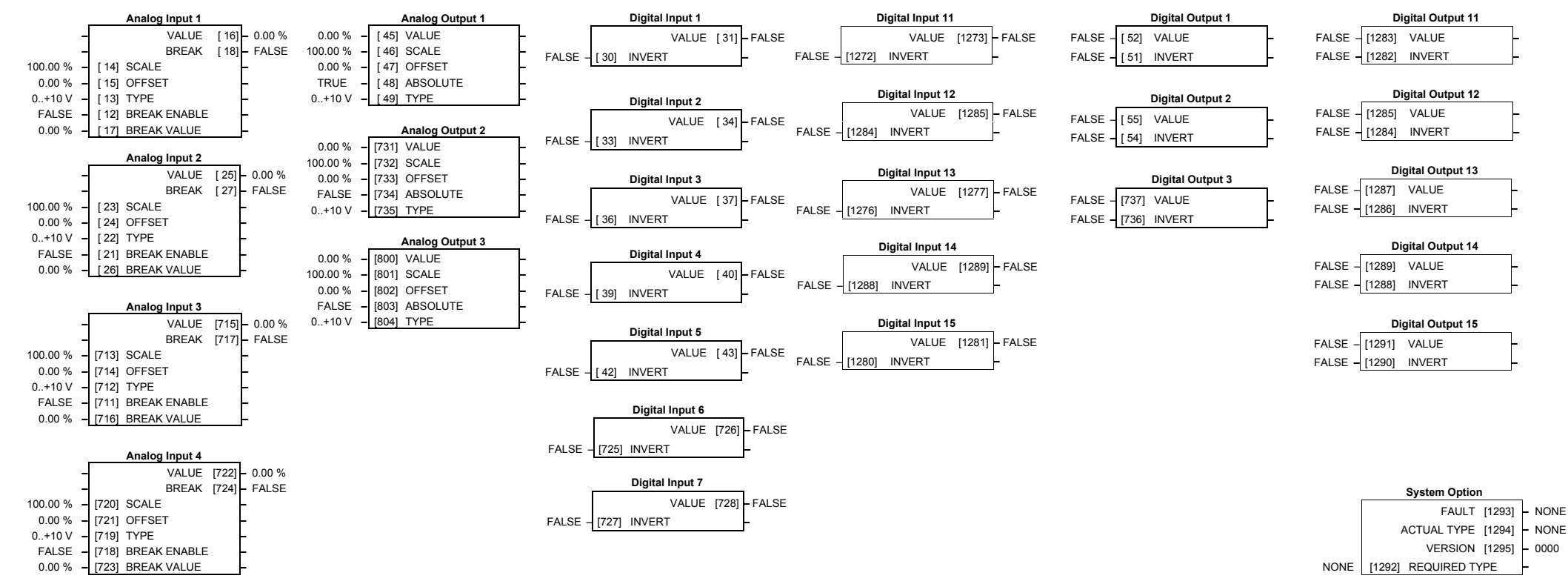

**Macro Control Blocks** 

**Some of these blocks may already be in use by the macros** 

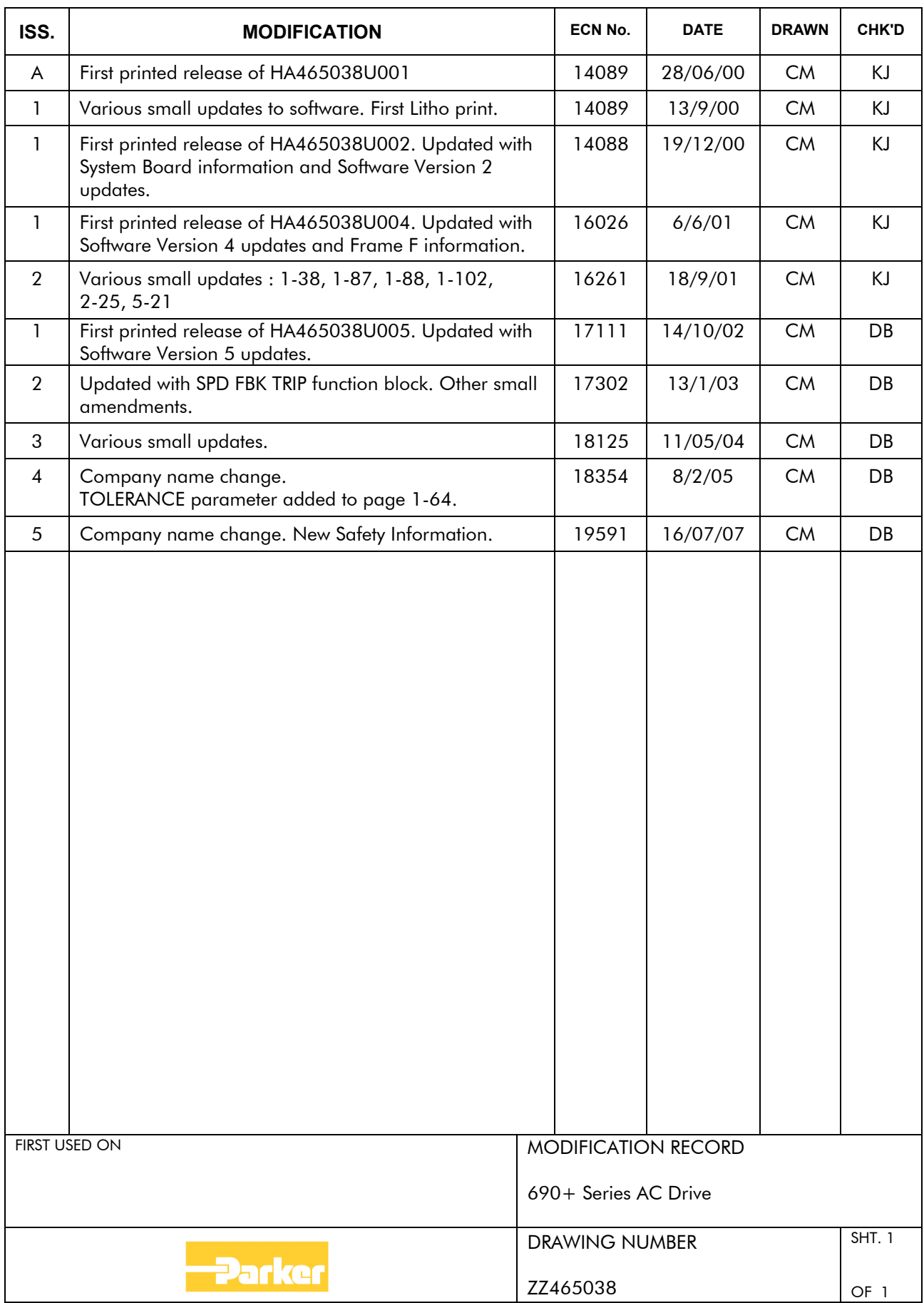